## NQE User's Guide SG–2148 3.3

Document Number 007–3794–001

Copyright © 1993, 1998 Silicon Graphics, Inc. and Cray Research, Inc. All Rights Reserved. This manual or parts thereof may not be reproduced in any form unless permitted by contract or by written permission of Silicon Graphics, Inc. or Cray Research, Inc.

#### RESTRICTED RIGHTS LEGEND

Use, duplication, or disclosure of the technical data contained in this document by the Government is subject to restrictions as set forth in subdivision (c) (1) (ii) of the Rights in Technical Data and Computer Software clause at DFARS 52.227-7013 and/or in similar or successor clauses in the FAR, or in the DOD or NASA FAR Supplement. Unpublished rights reserved under the Copyright Laws of the United States. Contractor/manufacturer is Silicon Graphics, Inc., 2011 N. Shoreline Blvd., Mountain View, CA 94043-1389.

Autotasking, CF77, CRAY, Cray Ada, CraySoft, CRAY Y-MP, CRAY-1, CRInform, CRI/*Turbo*Kiva, HSX, LibSci, MPP Apprentice, SSD, SUPERCLUSTER, UNICOS, and X-MP EA are federally registered trademarks and Because no workstation is an island, CCI, CCMT, CF90, CFT, CFT2, CFT77, ConCurrent Maintenance Tools, COS, Cray Animation Theater, CRAY APP, CRAY C90, CRAY C90D, Cray C++ Compiling System, CrayDoc, CRAY EL, CRAY J90, CRAY J90se, CrayLink, Cray NQS, Cray/REELlibrarian, CRAY S-MP, CRAY SSD-T90, CRAY T90, CRAY T3D, CRAY T3E, CrayTutor, CRAY X-MP, CRAY XMS, CRAY-2, CSIM, CVT, Delivering the power . . ., DGauss, Docview, EMDS, GigaRing, HEXAR, IOS, ND Series Network Disk Array, Network Queuing Environment, Network Queuing Tools, OLNET, RQS, SEGLDR, SMARTE, SUPERLINK, System Maintenance and Remote Testing Environment, Trusted UNICOS, UNICOS MAX, and UNICOS/mk are trademarks of Cray Research, Inc.

DynaWeb is a trademark of Electronic Book Technologies, Inc. IBM is a trademark and MVS is a product of International Business Machines Corporation. IRIS, IRIX, and Silicon Graphics are registered trademarks and IRIS InSight and Origin and the Silicon Graphics logo are trademarks of Silicon Graphics, Inc. Motif and Open Software Foundation are trademarks of Open Software Foundation, Inc. Solaris and Sun are trademarks of Sun Microsystems, Inc. UNIX is a registered trademark in the United States and other countries, licensed exclusively through X/Open Company Limited. X/Open is a registered trademark of X/Open Company Ltd.

The UNICOS operating system is derived from UNIX® System V. The UNICOS operating system is also based in part on the Fourth Berkeley Software Distribution (BSD) under license from The Regents of the University of California.

### **New Features**

NQE User's Guide SG–2148 3.3

This revision of the *NQE User's Guide*, publication SG–2148, supports the 3.3 release of the Network Queuing Environment (NQE).

The NQE user documentation was revised to support the following NQE 3.3 features:

- Miser integration on Origin systems is supported. NQE will support the submission of jobs that specify Miser resources.
- On CRAY T3E systems, NQE now supports checkpointing and restarting of jobs. This feature was initially supported in the NQE 3.2.1 release.
- On CRAY T3E systems, NQE now supports the political scheduling feature. This includes obtaining fair-share information by using the multilayered user fair-share scheduling environment (MUSE) and scheduling a job for immediate execution with preferential CPU priority (prime job). (This feature was initially supported in the NQE 3.2.1 release.)
- Distributed Computing Environment (DCE) support was enhanced as follows:
	- Ticket forwarding and inheritance is now supported on selected platforms. This feature lets users submit jobs in a DCE environment without providing passwords. Ticket forwarding is supported on all NQE platforms except Digital UNIX systems. Ticket inheritance is supported only on UNICOS and IRIX systems
	- IRIX systems now support access to DCE resources for jobs submitted to NQE.

Support for tasks that use a password for DCE authentication is available on all NQE 3.3 platforms.

Support for tasks that use a password for DCE authentication is available on all NQE 3.3 platforms.

- The following NQE database enhancements were made:
	- Increased number of simultaneous connections for clients and execution nodes to the NQE database.
	- The MAX\_SCRIPT\_SIZE variable was added to the nqeinfo file, allowing an administrator to limit the size of the script file submitted to the NQE database. If the MAX\_SCRIPT\_SIZE variable is set to 0 or is not set, a script file of unlimited size is allowed. The script file is stored in the NQE database; if the file is bigger than MAX\_SCRIPT\_SIZE, it can affect the performance of NQE database and the  $nqedbmgr(8)$  command. The nqeinfo(5) man page includes a description of this new variable.
- The Network Queuing System (NQS) sets several environment variables that are passed to a login shell when NQS initiates a job. One of the environment variables set is LOGNAME, which is the name of the user under whose account the job will run. Some platforms, such as IRIX systems, use the USER environment variable rather than LOGNAME. On those platforms, csh writes an error message into the

job's stderr file, noting that the USER variable is not defined. To accommodate this difference, NQS now sets both the LOGNAME and USER environment variables to the same value before initiating a job. The ilb(1) man page was revised to include this new variable.

- The new nqeinfo(5) man page documents all NQE configuration variables; the nqeinfo(5) man page is provided in online form only and is accessible by using the man(1) command or through the NQE configuration utility Help facility.
- Array services support was added for UNICOS and UNICOS/mk systems. Array services let you manage related processes as a single unit, including processes running across multiple machines. Array services use array sessions to group these related processes together through use of a unique identifier called an array session handle (ASH). A global ASH is needed when the processes within an array session are not all running on the local node. The NQE request node now asks for a global ASH before initiating the job. NQE logs the global ASH associated with the job in a log message in the user's job log. The global ASH associated with a job is shown in a Global ASH: field in an NQE job log display. A job log display can be requested by supplying the NQE job identifier when using the qstat  $-$ j or cqstatl -j command, or the job log can be displayed through the NQE GUI by clicking on a specific job within the Status display and then selecting the Actions->Job Log menu. The global ASH for a job is also entered into the NQS log file.
- The capabilities of the NQE database scheduler (LWS) have been extended.
- The security enhancements to UNICOS/mk systems are supported with this NQE release.
- Overall performance of the Network Load Balancer (NLB) collector was increased; new information is provided.
- NQS now supports per-request limits for CPU usage, memory usage, and the number of processors when running on IRIX platforms. The per-request usage of these resources is displayed by the NQE GUI and the cqstatl and qstat commands. Requests that exceed the limits will be terminated. The periodic checkpointing of requests based on accumulated CPU time is also supported.
- The NQE\_DEFAULT\_COMPLIST configuration variable in the nqeinfo file has replaced the NQE\_TYPE configuration variable, which defines the list of NQE components to be started or stopped.
- The CPU and memory scheduling weighting factors were added for application PEs. The NQS scheduling weighting factors are used with the NQS priority formula to calculate the intraqueue job initiation priority for NQS runnable jobs. This feature also restores the user-specified priority scheduling functionality (specified by the cqsub -p and qsub -p commands).
- The  $-f$  option was added to the  $qde1(1)$  command; this option specifies that no request output will be returned to the user. This option behaves similarly to the -k option except that the user's standard error, standard output, and job log files are not returned to the user or stored at the execution node in the NQS failed directory.
- Year 2000 support for NQE has been completed.
- The appendix that documents the NQE GUI was removed from this user's guide.

• Man pages were revised; man pages are provided in online form only as part of the NQE release package.

For a complete list of new features for the NQE 3.3 release, see the *NQE Release Overview*, publication RO–5237.

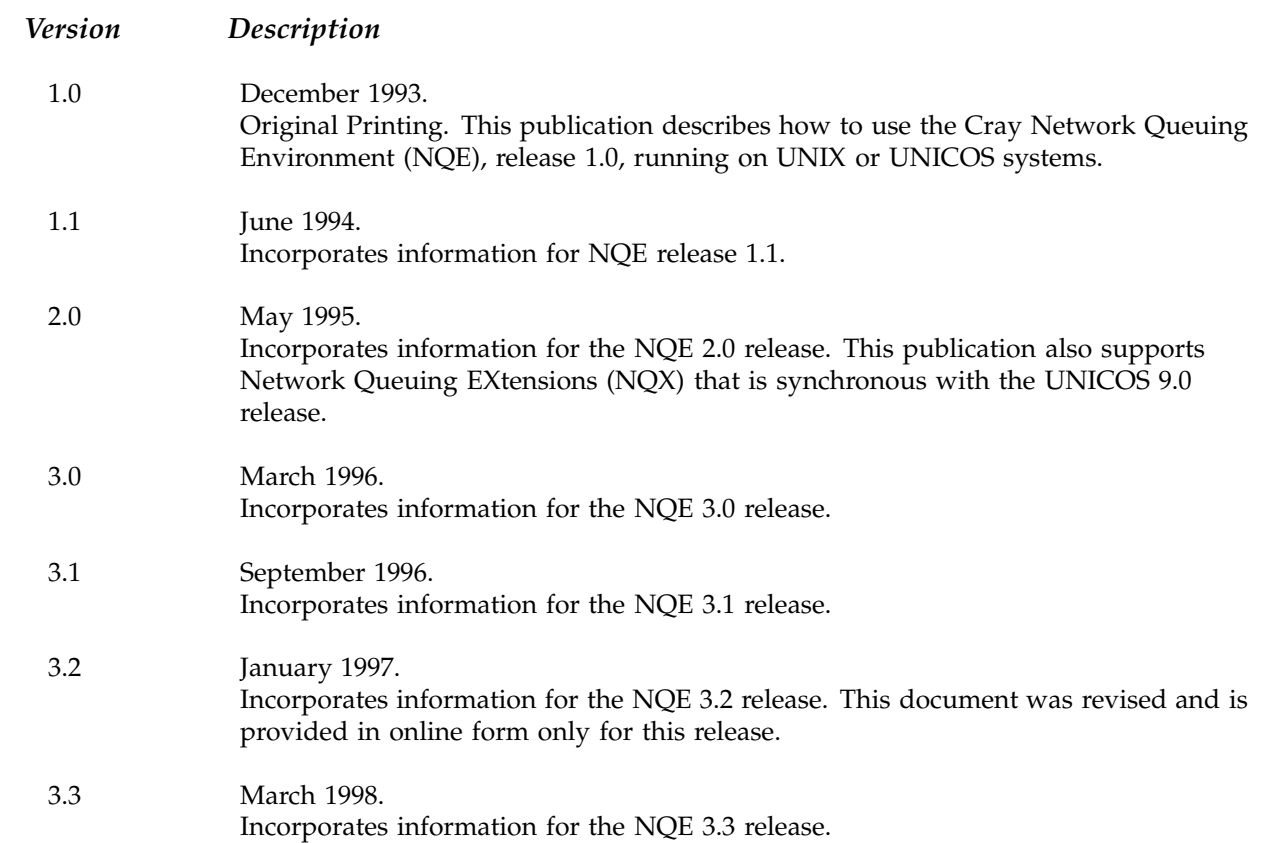

# **Contents**

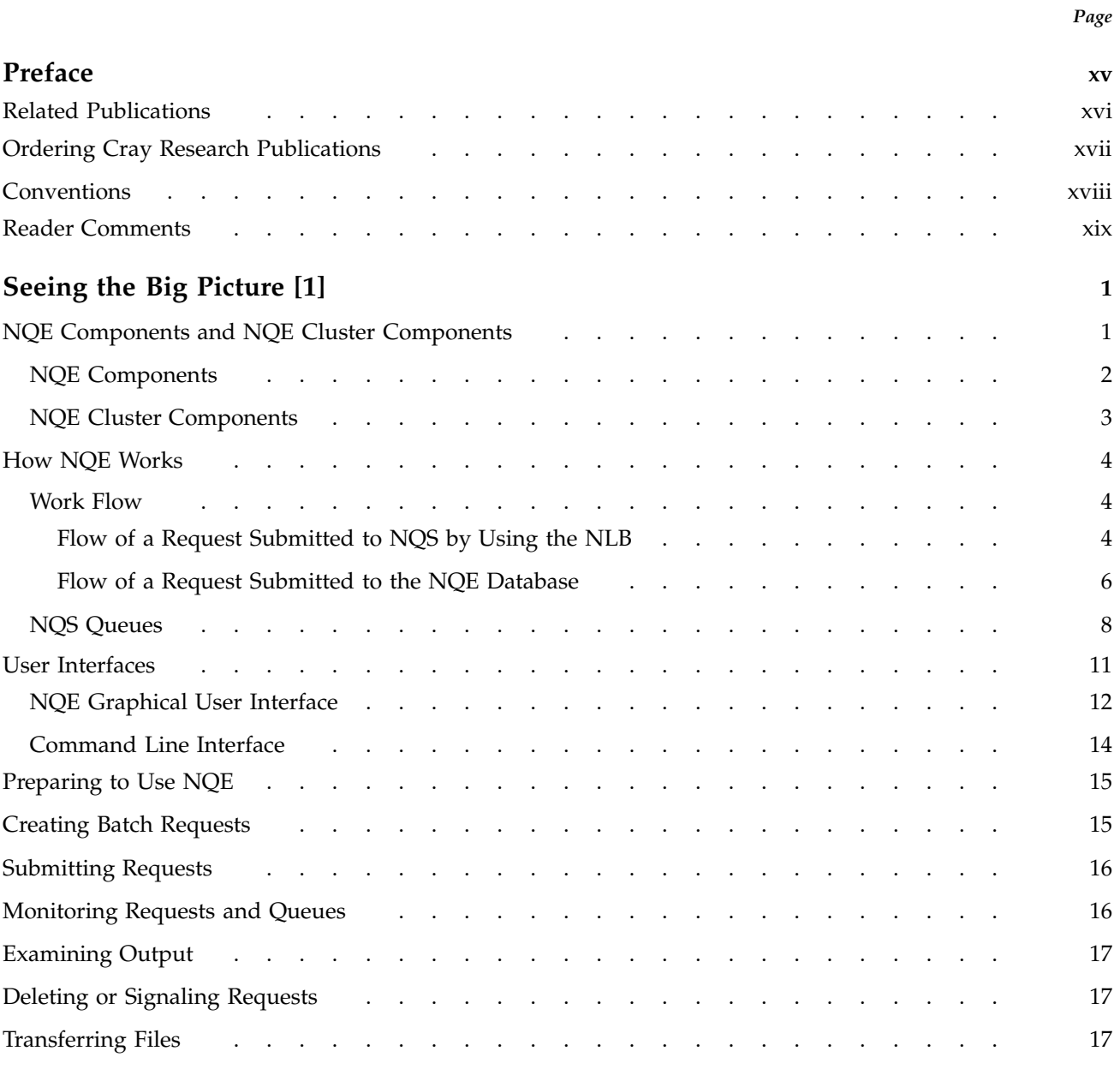

### **SG–2148 3.3 iii**

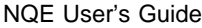

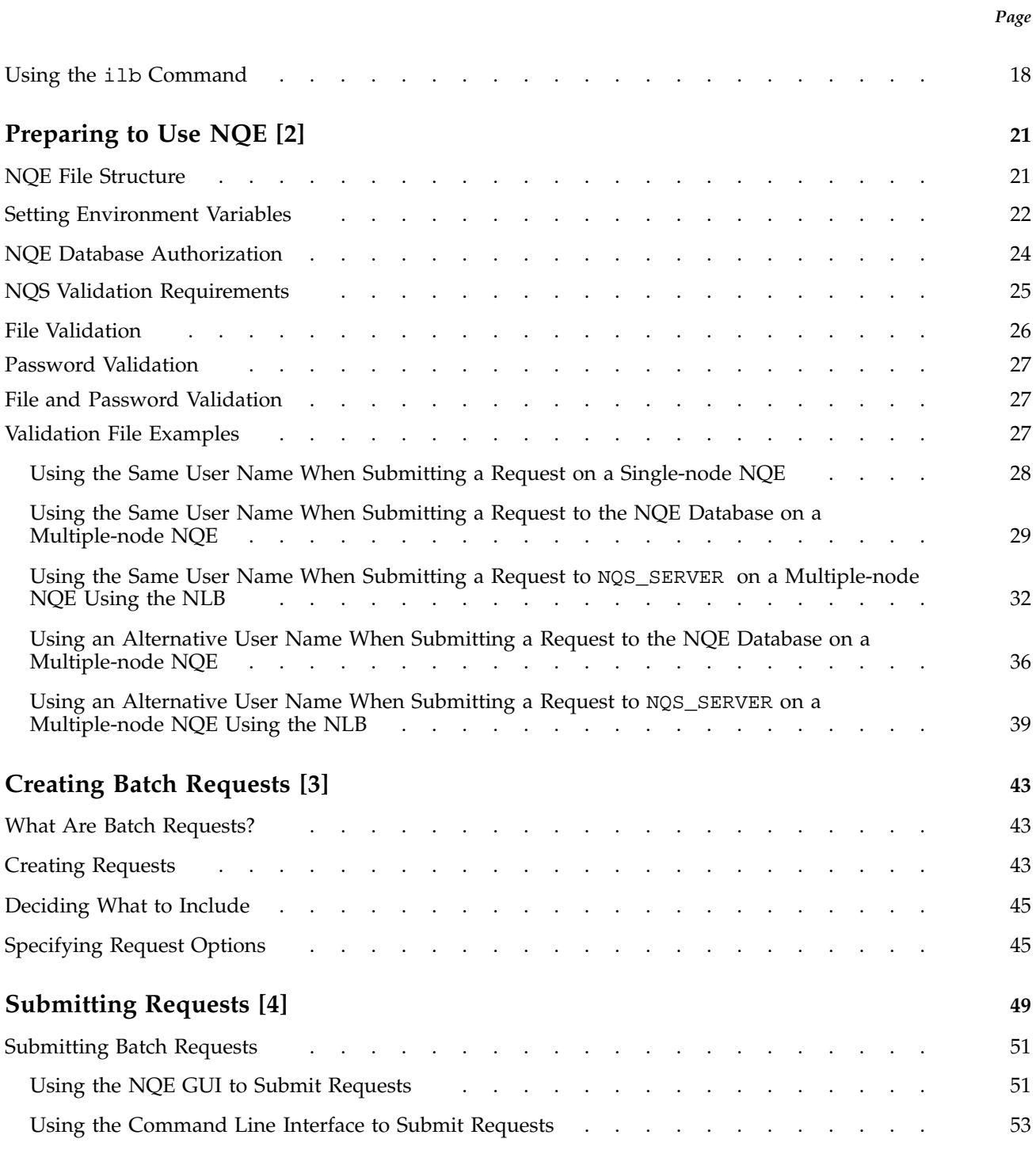

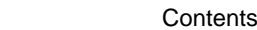

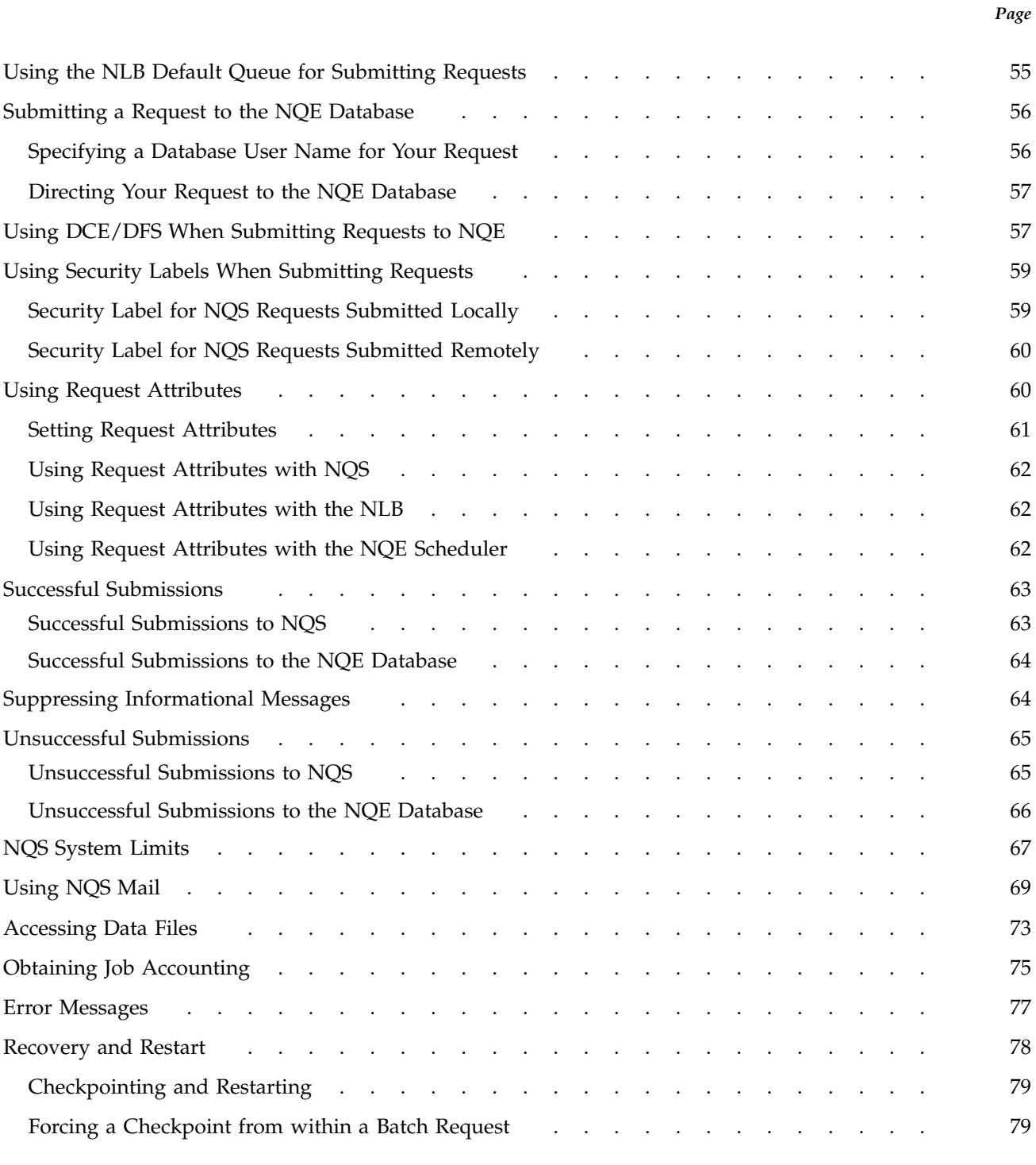

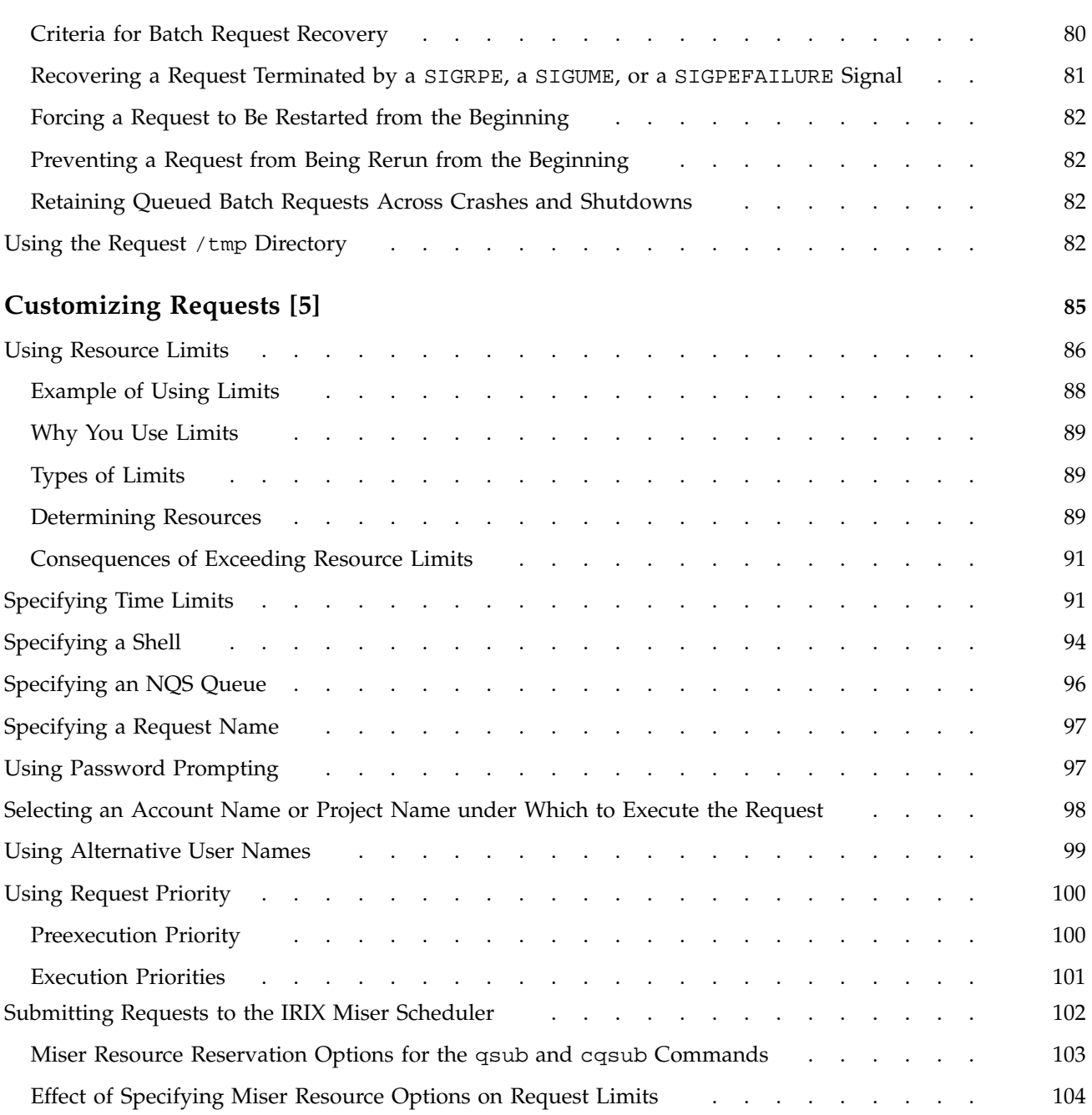

*Page*

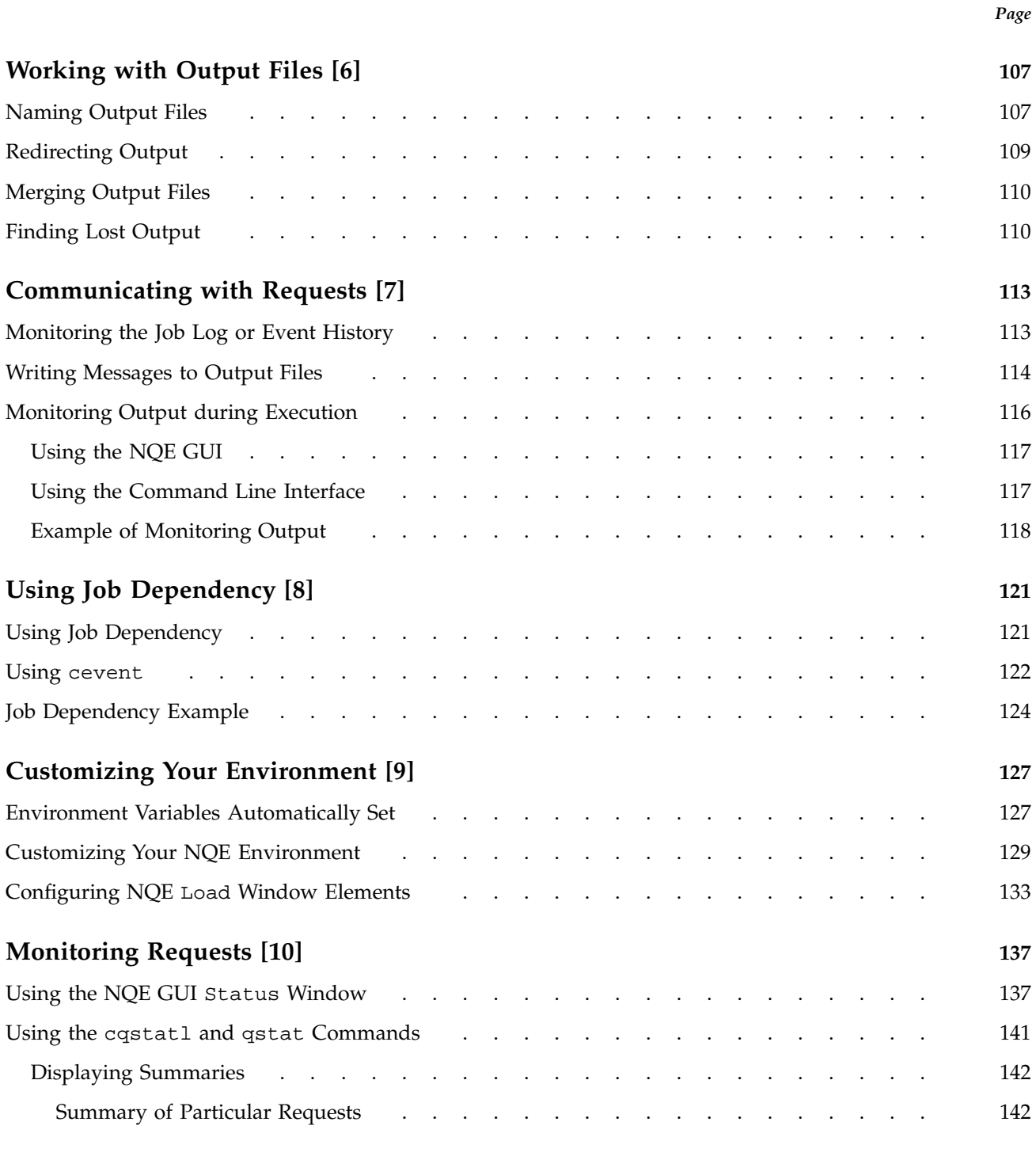

### NQE User's Guide

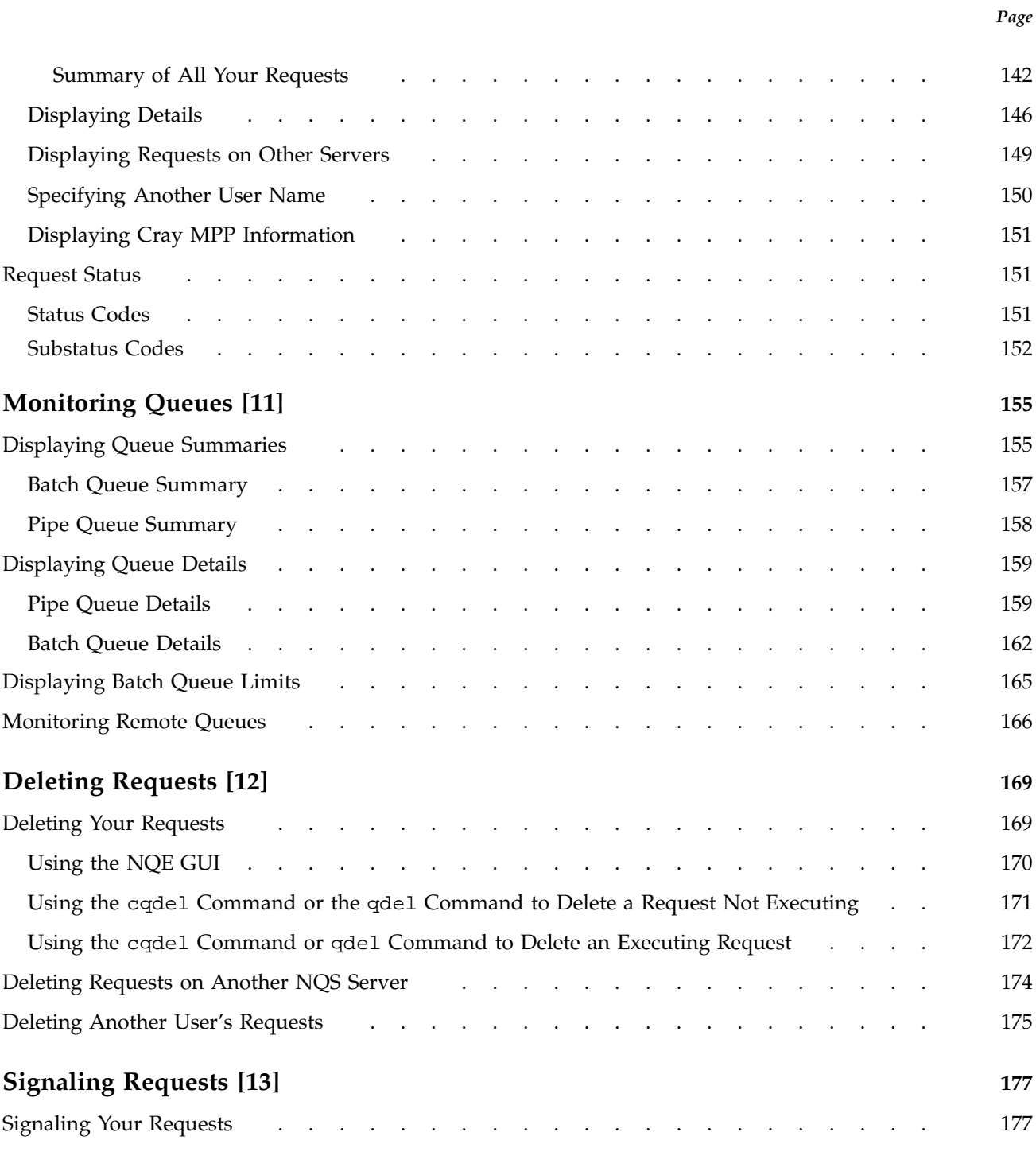

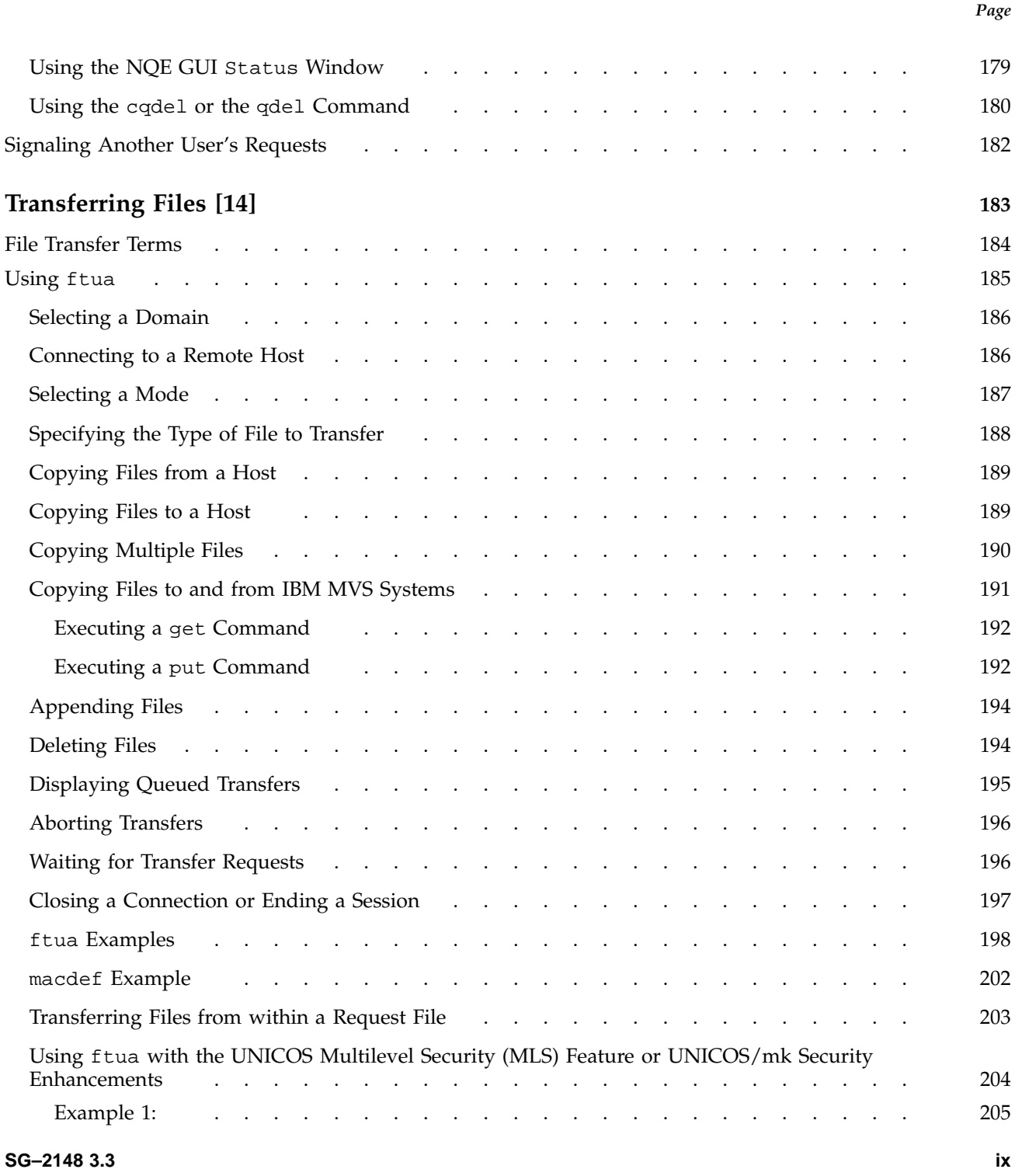

### NQE User's Guide

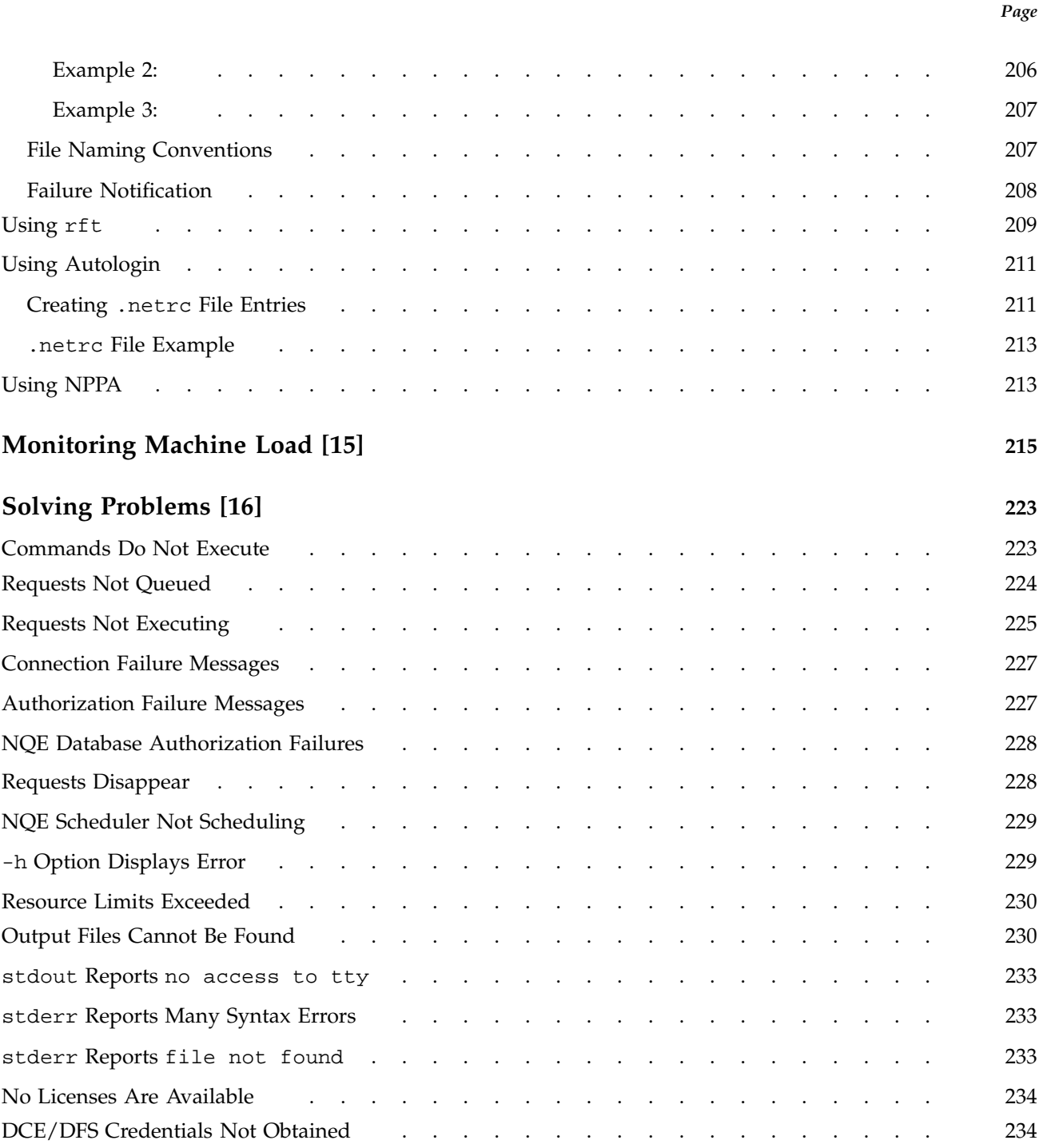

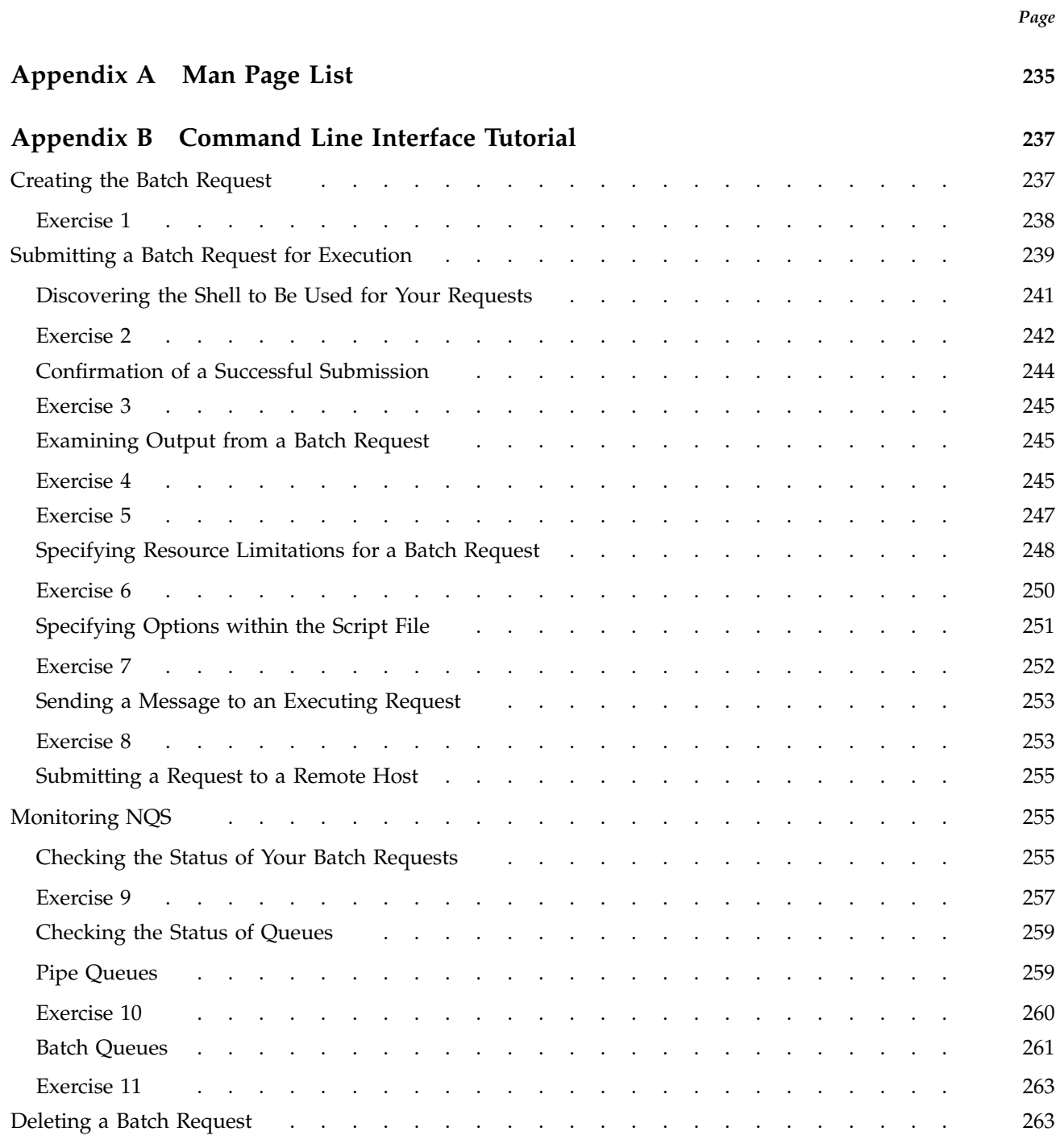

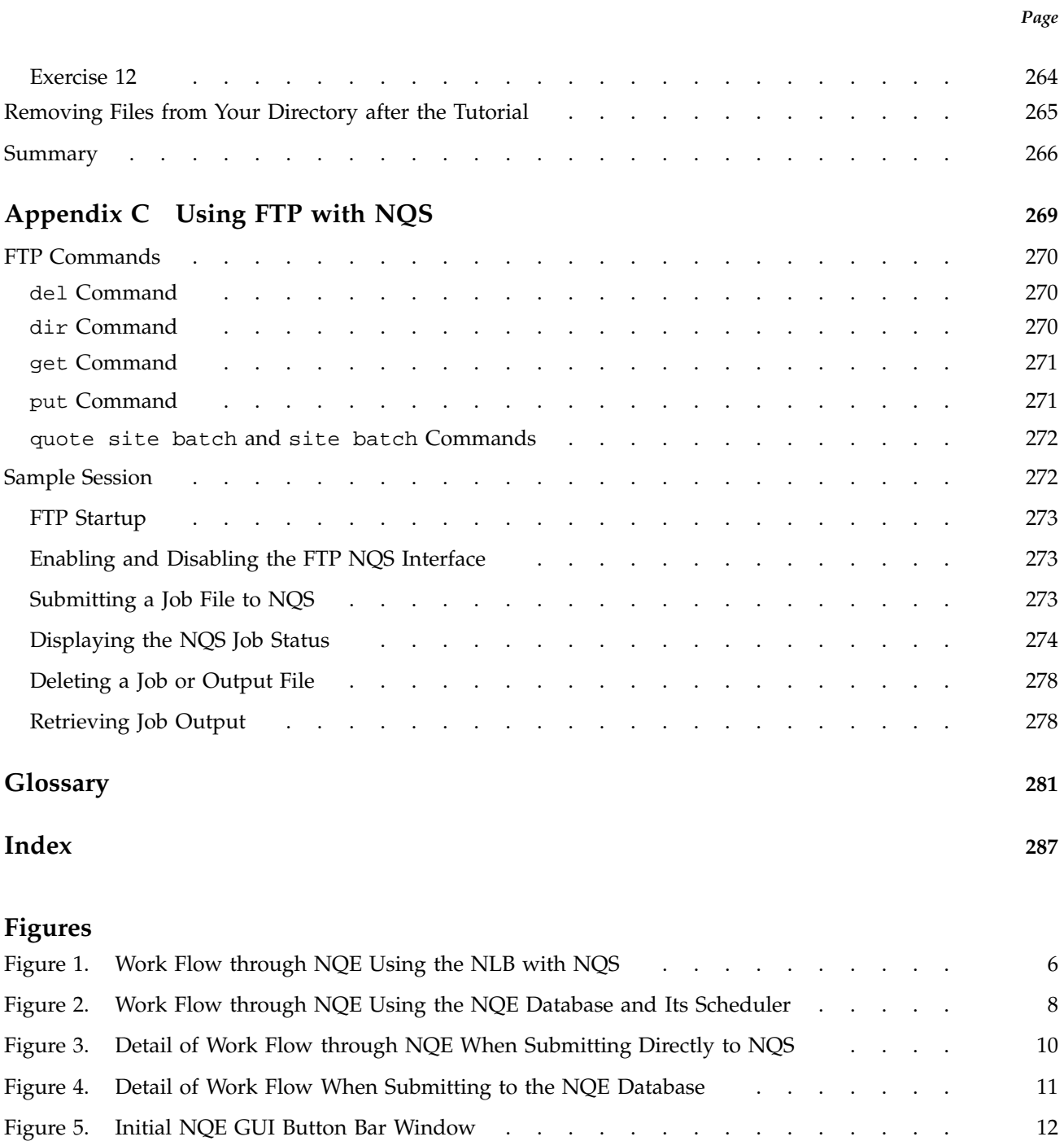

Figure 6. NQE File Structure . . . . . . . . . . . . . . . . . . . . 22

**xii SG–2148 3.3**

### *Page*

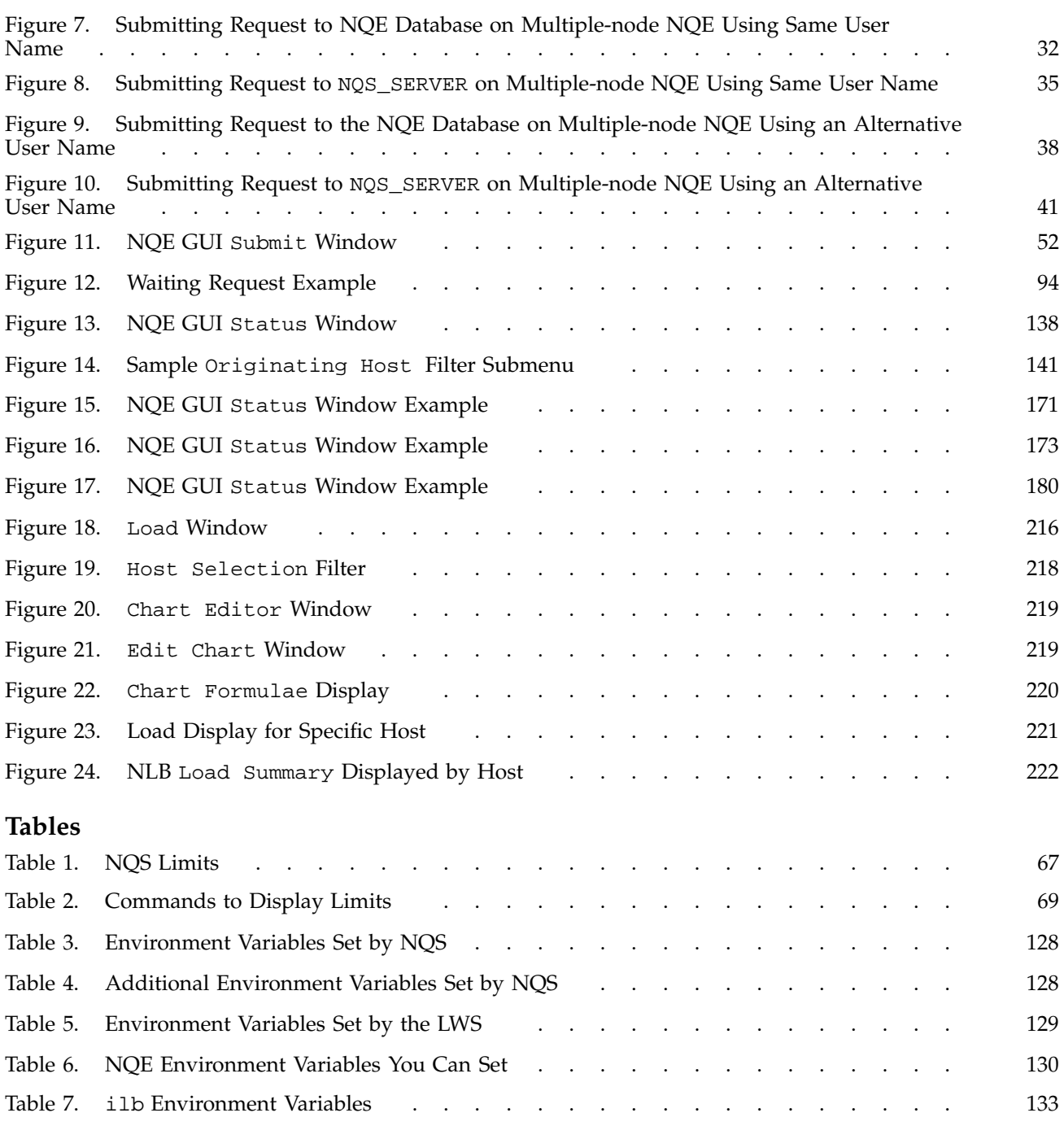

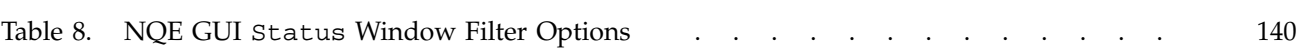

*Page*

This publication describes how to use the Cray Network Queuing Environment (NQE). NQE is a software product that lets you submit, monitor, and control batch jobs for execution on Network Queuing System (NQS) server nodes in the NQE cluster.

The Network Load Balancer (NLB) uses the system load information received from NQS server nodes to offer NQS an ordered list of nodes to run a request; NQS uses the list to distribute the request.

The NQE database provides an alternate mechanism for distributing work. Requests are submitted and stored centrally. The NQE scheduler examines each request and determines when and where the request is run.

The File Transfer Agent (FTA) provides asynchronous and synchronous file transfer. You can queue your transfers so that they are retried if a network link fails.

This manual contains the following chapters:

- Chapter 1, page 1, provides an overview of NQE components and basic functions.
- Chapter 2, page 21, describes which environment variables you must set to use NQE, how to set up NQE database authorization, and how NQS authorizes you to use client commands in the group of execution nodes in the NQE cluster.
- Chapter 3, page 43, describes how to create a request and describes basic options you can use.
- Chapter 4, page 49, describes using the NQE GUI or command-line interface to submit requests, using the NLB default queue, submitting requests to the NQE database, using request attributes, and using basic options.
- Chapter 5, page 85, describes how to use limits, password prompting, alternative user names, and several miscellaneous options in your requests.
- Chapter 6, page 107, describes how to customize where your output is delivered and how to find it if it did not go where you expected it to go.
- Chapter 7, page 113, describes how to monitor your output when your request is executing and how to write messages to executing requests.
- Chapter 8, page 121, describes how to use the cevent(1) command to make events in script files or requests interdependent.
- Chapter 9, page 127, describes how to use environment variables to customize your NQS and NQE environments, and how to configure NQE displays.
- Chapter 10, page 137, describes how to use the NQE GUI Status window and the cqstatl $(1)$  and qstat $(1)$  commands to view request status.
- Chapter 11, page 155, describes the cqstatl(1) and qstat(1) command options available for viewing queue information.
- Chapter 12, page 169, describes how to delete a request.
- Chapter 13, page 177, describes how to signal a request.
- Chapter 14, page 183, describes how to use the  $ftua(1)$  and  $rft(1)$ commands to transfer files.
- Chapter 15, page 215, describes how to use the NQE GUI Load window to monitor system status.
- Chapter 16, page 223, provides troubleshooting information.

This manual also includes the following appendixes and glossary:

- Appendix A, page 235, provides a list of all online user-level man pages.
- Appendix B, page 237, provides sample exercises on how to submit, monitor, and control a batch request.
- Appendix C, page 269, provides information on how to use the ARPAnet standard file transfer protocol (FTP) with NQS on UNICOS or UNICOS/mk systems.
- Glossary, page 281 defines terms used in this guide.

### **Related Publications**

The following documents contain additional information that may be helpful:

• *NQE Administration*, publication SG–2150, provides information on configuring, monitoring, and controlling NQE. This publication may also be accessed online by using the Cray DynaWeb server and through the Silicon

Graphics Technical Publications Library World Wide Web page at the following URL:

http://techpubs.sgi.com/library/

• *Introducing NQE*, publication IN–2153, provides an overview of NQE functionality and describes how to access documentation online. This publication also may be accessed online by using the Cray DynaWeb server and through the Silicon Graphics Technical Publications Library World Wide Web page at the following URL:

http://techpubs.sgi.com/library/

• *NQE Installation*, publication SG–5236, describes how to install or upgrade the NQE software. This publication also may be accessed online by using the Cray DynaWeb server and through the Silicon Graphics Technical Publications Library World Wide Web page at the following URL:

http://techpubs.sgi.com/library/

• *NQE Release Overview*, publication RO–5237, provides NQE release information. This publication also may be accessed online by using the Cray DynaWeb server and through the Silicon Graphics Technical Publications Library World Wide Web page at the following URL:

http://techpubs.sgi.com/library/

### **Ordering Cray Research Publications**

The *User Publications Catalog*, publication CP–0099, describes the availability and content of all Cray Research hardware and software documents that are available to customers. Cray Research customers who subscribe to the Cray Inform (CRInform) program can access this information on the CRInform system.

To order a document, either call the Distribution Center in Mendota Heights, Minnesota, at +1–612–683–5907, or send a facsimile of your request to fax number +1–612–452–0141. Cray Research employees may send electronic mail to orderdsk (UNIX system users).

Customers who subscribe to the CRInform program can order software release packages electronically by using the Order Cray Software option.

Customers outside of the United States and Canada should contact their local service organization for ordering and documentation information.

### **Conventions**

The following conventions are used throughout this document:

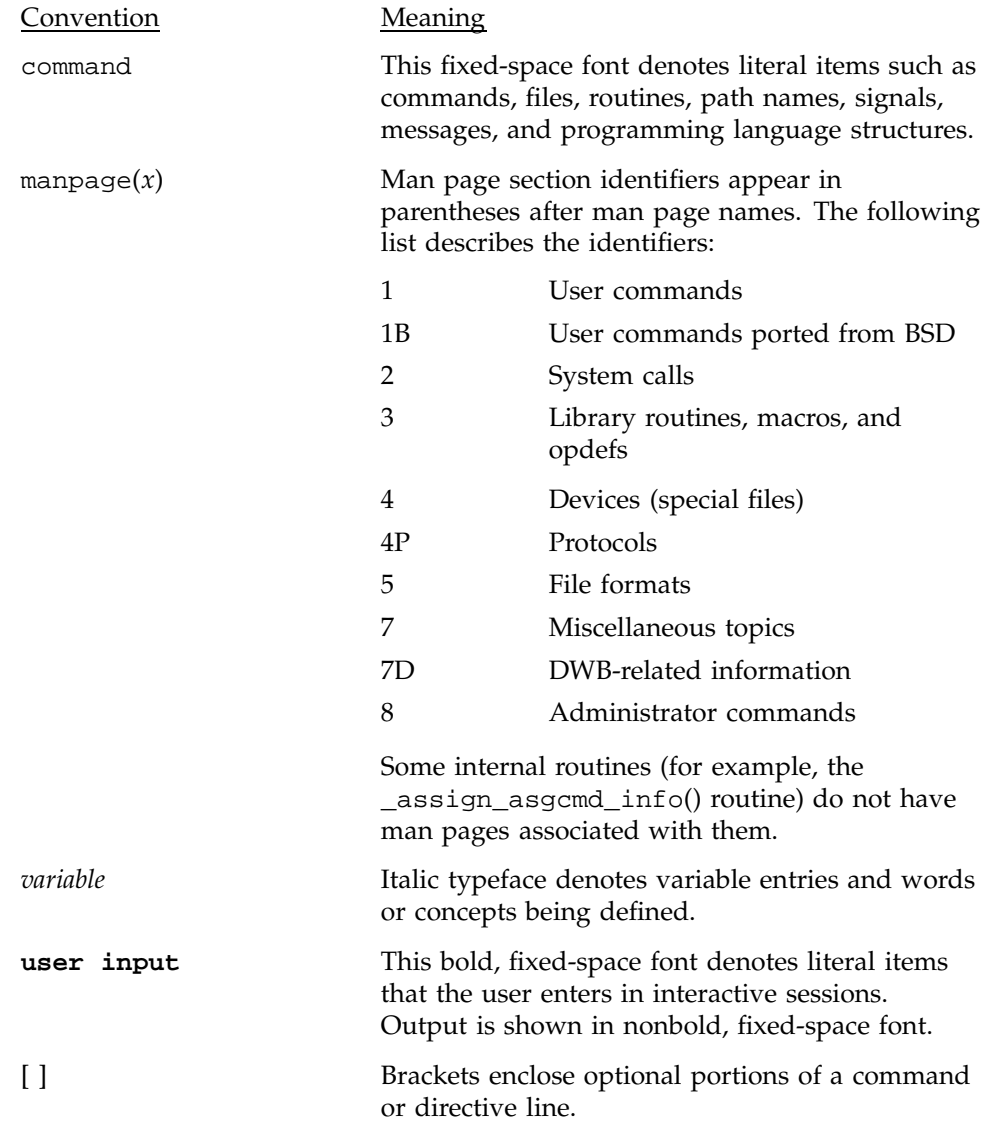

... Ellipses indicate that a preceding element can be repeated.

The default shell in the UNICOS and UNICOS/mk operating systems, referred to in Cray Research documentation as the *standard shell*, is a version of the Korn shell that conforms to the following standards:

- Institute of Electrical and Electronics Engineers (IEEE) Portable Operating System Interface (POSIX) Standard 1003.2–1992
- X/Open Portability Guide, Issue 4 (XPG4)

The UNICOS and UNICOS/mk operating systems also support the optional use of the C shell.

### **Reader Comments**

If you have comments about the technical accuracy, content, or organization of this document, please tell us. You can contact us in any of the following ways:

• Send us electronic mail at the following address:

techpub@sgi.com

- Contact your customer service representative and ask that an SPR or PV be filed. If filing an SPR, use PUBLICATIONS for the group name, PUBS for the command, and NO-LICENSE for the release name.
- Call our Software Publications Group in Eagan, Minnesota, through the Customer Service Call Center, using either of the following numbers:

1–800–950–2729 (toll free from the United States and Canada)

+1–612–683–5600

• Send a facsimile of your comments to the attention of "Software Publications Group" in Eagan, Minnesota, at fax number +1–612–683–5599.

We value your comments and will respond to them promptly.

This chapter provides an overview of the Network Queuing Environment (NQE). The following topics are discussed:

- A brief definition of NQE, including what is contained in the NQE cluster, and a brief definition of the NQE components (Section 1.1, page 1)
- How NQE works, including descriptions of the components, the flow of a request submitted to NQE, and the differences between submitting a request to NQS or to the NQE database for processing (Section 1.2, page 4)
- Brief descriptions of the NQE graphical user interface (GUI) and command line interface (Section 1.3, page 11)
- Brief descriptions of the following tasks:
	- Preparing to use NQE (Section 1.4, page 15)
	- Creating batch requests (Section 1.5, page 15)
	- Submitting requests (Section 1.6, page 16)
	- Monitoring requests and queues (Section 1.7, page 16)
	- Examining output (Section 1.8, page 17)
	- Deleting or signaling requests (Section 1.9, page 17)
	- Transferring files (Section 1.10, page 17)
	- Using the ilb command (Section 1.11, page 18)

The remaining chapters of this guide describe in detail all user tasks.

You also may want to read *Introducing NQE*, publication IN–2153, which provides a quick overview of how to perform basic user tasks. You can access *Introducing NQE*, publication IN–2153, online by using the Cray DynaWeb server.

### **1.1 NQE Components and NQE Cluster Components**

NQE is a set of clients and servers that lets you submit requests to be executed across a load-balanced network of hosts. NQE supports computing with a large number of nodes in a large network that supports two basic models:

- The NQE database model that supports up to 36 servers and hundreds of clients.
- The NQS model that supports an unlimited number of NQS servers and hundreds of clients.

The grouping of servers and clients is referred to as an NQE *cluster*. The servers provide reliable, unattended processing and management of the NQE cluster. Users who have long running requests and a need for reliability can submit batch requests to an NQE cluster.

*Batch requests* are shell scripts that are executed independently from an interactive terminal session. You submit requests from NQE clients and they are executed at NQS server nodes. You also can log on to nodes and submit requests. You can monitor and control the progress of a batch request through the NQE components in the NQE cluster.

The following sections describe the NQE components and the NQE cluster components.

### **1.1.1 NQE Components**

NQE includes the following components:

• An *NQE client* provides the client user interfaces to NQE. It supports the submission, monitoring, and control of work from the workstation for job execution of the batch request on the nodes. NQE clients are intended to run on every node in the NQE cluster where users need an interactive interface to the NQE cluster. It provides the NQE GUI (accessed through the nqe command) and a command line interface.

For a description of the user interfaces, see Section 1.3, page 11.

- The Network Queuing System (NQS) initiates requests on NQS servers. An *NQS server* is the host on which NQS runs. Your default NQS server is designated by your system administrator and is specified in the NQE configuration file (nqeinfo); you can submit your request to a specific NQS server by setting the NQS\_SERVER environment variable, which overrides the default value of NQS\_SERVER defined by your system administrator.
- The *Network Load Balancer (NLB)* provides status and control of work scheduling within the group of components in the NQE cluster. This information is then used to load balance batch requests across NQS servers in the NQE cluster. The NLB offers NQS a list of servers, in order of preference, to run a request; NQS uses the list to route the request.
- The *NQE database* provides a central repository for batch requests in the NQE cluster. The NQE scheduler uses the NQE database and an alternative mechanism for distributing work. The NQE scheduler examines each request and determines when and on which execution node the request will run. The lightweight server (LWS) verifies validation, submits the copy of a request to NQS, and obtains exit status of completed requests from NQS.
- The *File Transfer Agent (FTA)* provides asynchronous and synchronous file transfer. You can queue your transfers so that they are retried if a network link fails.

**Note:** If you are running NQE without a license on a Cray PVP system, only the NQS and FTA components are accessible.

### **1.1.2 NQE Cluster Components**

The NQE cluster can contain the following components:

- The Network Load Balancer (NLB) server, which receives and stores information from the NLB collectors in the NLB database that it manages. For more information on the NLB, see Chapter 15, page 215.
- The NQE database server, which serves connections from clients, the scheduler, the monitor and lightweight server (LWS) components in the cluster to add, modify, or remove data from the NQE database. Currently, NQE uses the mSQL database. For more information on the NQE database server, see Section 4.3, page 56.
- The NQE scheduler, which analyzes data in the NQE database, and makes scheduling decisions. For more information on the NQE scheduler, see *NQE Administration*, publication SG–2150.
- The NQE database monitor, which monitors the state of the database and which NQE database components are connected. For more information on the NQE database monitor, see *NQE Administration*, publication SG–2150.
- NQE *clients* (running on numerous machines) contain software so users can submit, monitor, and control requests by using either the NQE graphical user interface (GUI) or the command line interface. From clients, users also can monitor request status, delete or signal requests, monitor machine load, and receive request output using the FTA.

The machines in your network where you run NQS are usually machines that have a large execution capacity. Job requests can be submitted from components in an NQE cluster, but they will only be initiated on an NQS server node.

FTA can be used from any NQS server node to transfer data to and from any node in the network by using the ftpd daemon. It also can provide file transfer by communicating with ftad daemons that incorporate network peer-to-peer authorization, which is a more secure method than ftp.

On NQS servers, you need to run a collector process to gather information about the machine for load balancing and request status for the NQE GUI Status and Load windows programs. The collector forwards this data to the NLB server.

The NLB server runs on one or more NQE nodes in a cluster, but it is easiest to run it initially on the first node where you install NQE. Redundant NLB servers ensure that the NLB database has a greater availability if an NLB server cannot be reached through the cluster.

**Note:** The NQE database must be on only one NQE node; there is no redundancy.

### **1.2 How NQE Works**

This section describes how your work is processed by using NQE. It describes the general flow of a request and how a request flows through NQS queues.

### **1.2.1 Work Flow**

Using NQE, you can submit a request to NQS or to the NQE database. The following sections describe the work flow of a request submitted to each of these destinations. For more information about submitting requests, see Chapter 4, page 49.

### 1.2.1.1 Flow of a Request Submitted to NQS by Using the NLB

When you submit a request to NQS, by default NQS solicits information from the NLB to determine which NQE execution node will receive and process the request.

**Note:** Your site may have changed the defaults; contact your system administrator if your environment seems to work differently.

Figure 1, page 6 shows how a request flows through NQE when you send a request directly to NQS by using the NLB. The steps are as follows:

- 1. From your client workstation, you submit your request to schedule and initiate a batch job. For information about the user interfaces, see Section 1.3, page 11.
- 2. Through the NQE client, your request enters NQS on your NQS server (as indicated by your NQS\_SERVER environment variable).
- 3. NQS solicits information from the NLB about the most appropriate servers and queues for your request.
- 4. The NLB uses the system load information received from other NQE nodes in the network and offers NQS a list of servers, in order of preference, to run a request.
- 5. Using this information, NQS sends the request to the most appropriate destination in the NQE cluster. It may queue the request locally at your NQS server. The request is assigned a unique NQS request identifier (*requestid*).
- 6. From your client workstation, you monitor your request by using the NQE GUI Status window or the cqstatl command. (From a node, you can also use the qstat command to monitor your request.)
- 7. The request executes on the host selected in step 5.
- 8. When the job request completes, standard output and standard error files are returned to you by default at your client workstation.

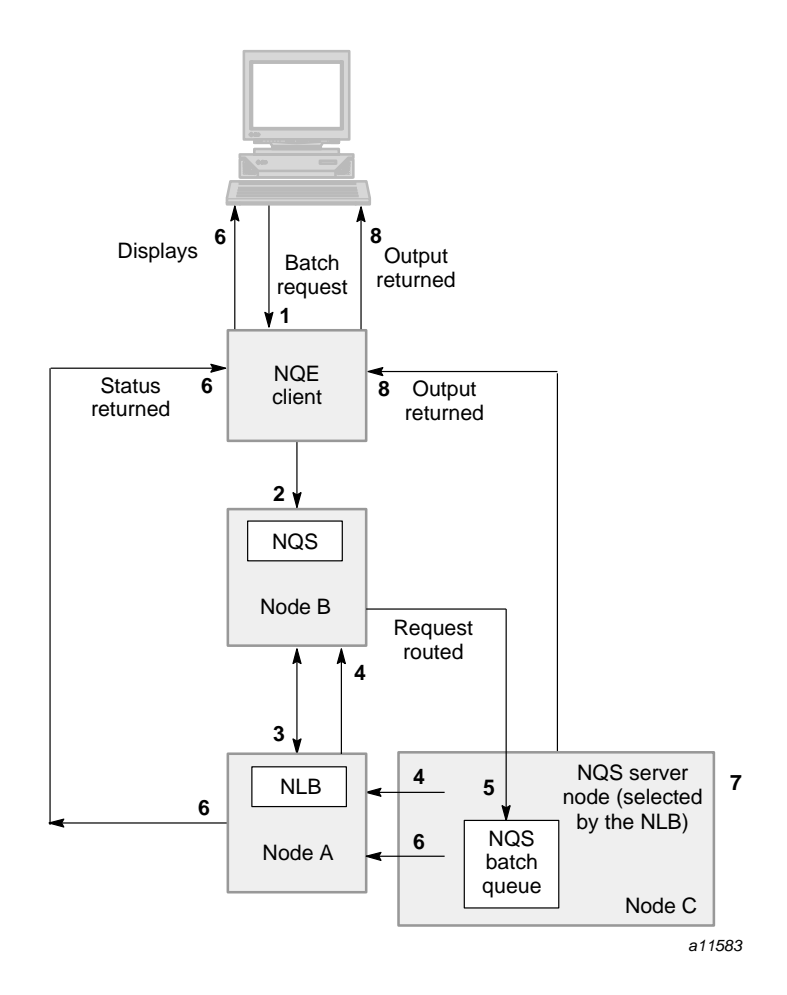

Figure 1. Work Flow through NQE Using the NLB with NQS

### 1.2.1.2 Flow of a Request Submitted to the NQE Database

When you submit a request to the NQE database, it works with an administrator-defined NQE scheduler to analyze your request and to determine which NQS server will receive and process the request.

When the scheduler has chosen a server for your request, a copy of your request is sent to the NQE node. The original request remains in the NQE database. Because the original request remains in the NQE database, if a problem occurs during execution and the copy of the request is lost, a new copy can be submitted for processing.

For more information about submitting a request to the NQE database, see Section 4.3, page 56.

Figure 2, page 8 shows how a request flows through NQE when you send a request to the NQE database. The steps are as follows:

- 1. From your client workstation, you submit your request to schedule and initiate a batch job. For information about the user interfaces, see Section 1.3, page 11.
- 2. Through the NQE client, your request is sent to the NQE database. A request submitted to the NQE database is called a *task*, and it is assigned a unique task identifier (t*id*).
- 3. The NQE scheduler examines the request in the NQE database and determines when and where the request will run. The scheduled node can be any NQS server node in the NQE cluster.
- 4. The lightweight server (LWS) on the scheduled NQE node receives a copy of the request from the NQE database.
- 5. The LWS submits a local request to NQS. The request is placed in a local batch queue to run. The request is assigned a unique NQS request identifier (*requestid*). The LWS updates the NQE database with this information.
- 6. You can monitor the status of your request by using the NQE GUI Status window. The status information is obtained from the NQE database and displayed on your client workstation.
- 7. The request executes on the host selected in 3.
- 8. When the job request completes, standard output and standard error files are returned to you by default at your client workstation.
- 9. When the job request completes, the NQE database is updated with exit information. However, the request is not deleted from the NQE database immediately so that you can continue to get information about the request and its status. Your system administrator determines how long data remains in the NQE database after the request has completed.

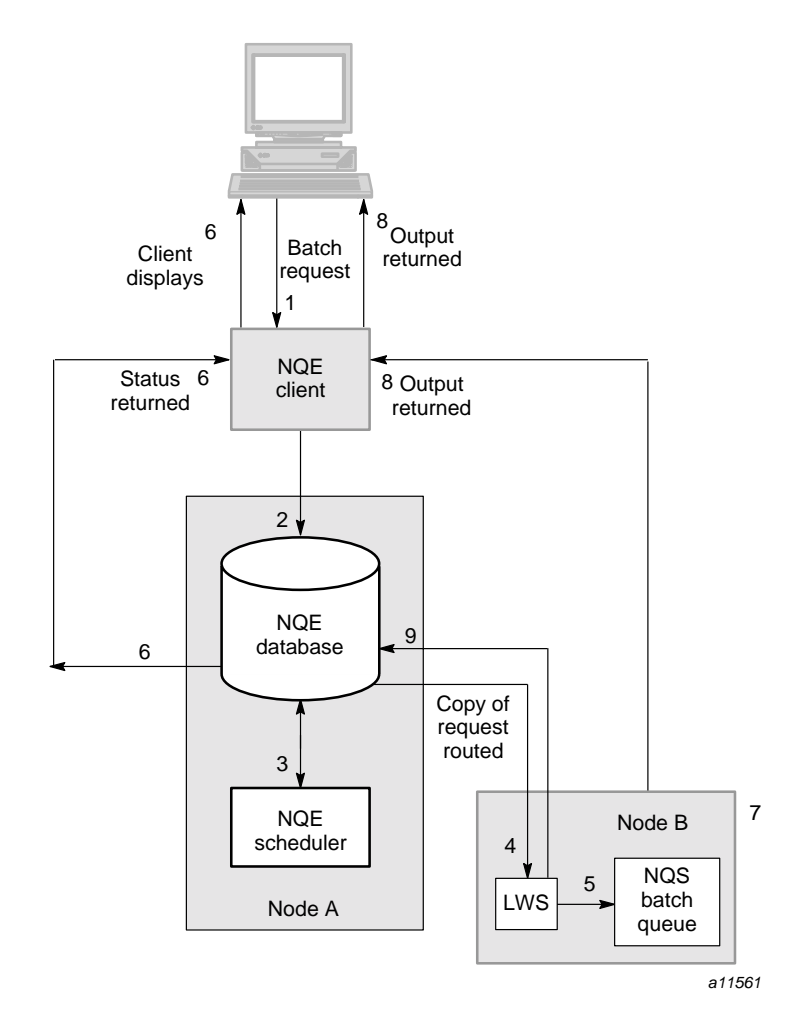

Figure 2. Work Flow through NQE Using the NQE Database and Its Scheduler

### **1.2.2 NQS Queues**

To process your request, NQE may send it through a series of queues. A *queue* is a list of job requests waiting to be scheduled and initiated.

NQS has three types of queues:

• *Batch queues* initiate job requests. Generally, a job request in a batch queue is executing or waiting for resources so that it can execute.

• *Pipe queues* route requests. A pipe queue sends the request to another queue for further processing. This other queue could be on any NQS server in the NQE cluster. It could be a batch queue that will initiate the request or a pipe queue that will route it further. If your request cannot enter the queue to which it was sent, NQS sends you a mail message that explains the problem.

Pipe queues are not used if you send your job request to the NQE database.

• Destination-selection queues load-balance job requests. These are pipe queues that do not have a preset destination. Instead, destinations are determined by load-balancing policies.

When a request enters a destination-selection pipe queue, NQS queries the NLB for a list of destinations that could process your request. The NLB returns a list of destinations that is ordered according to the administrator-defined policy at your site. If for some reason the first destination cannot accept the request, the second is tried, and so on.

Destination-selection pipe queues are not used if you send your request to the NQE database.

Figure 3 shows an example of how requests submitted to NQS may flow from your client workstation through NQS queues.

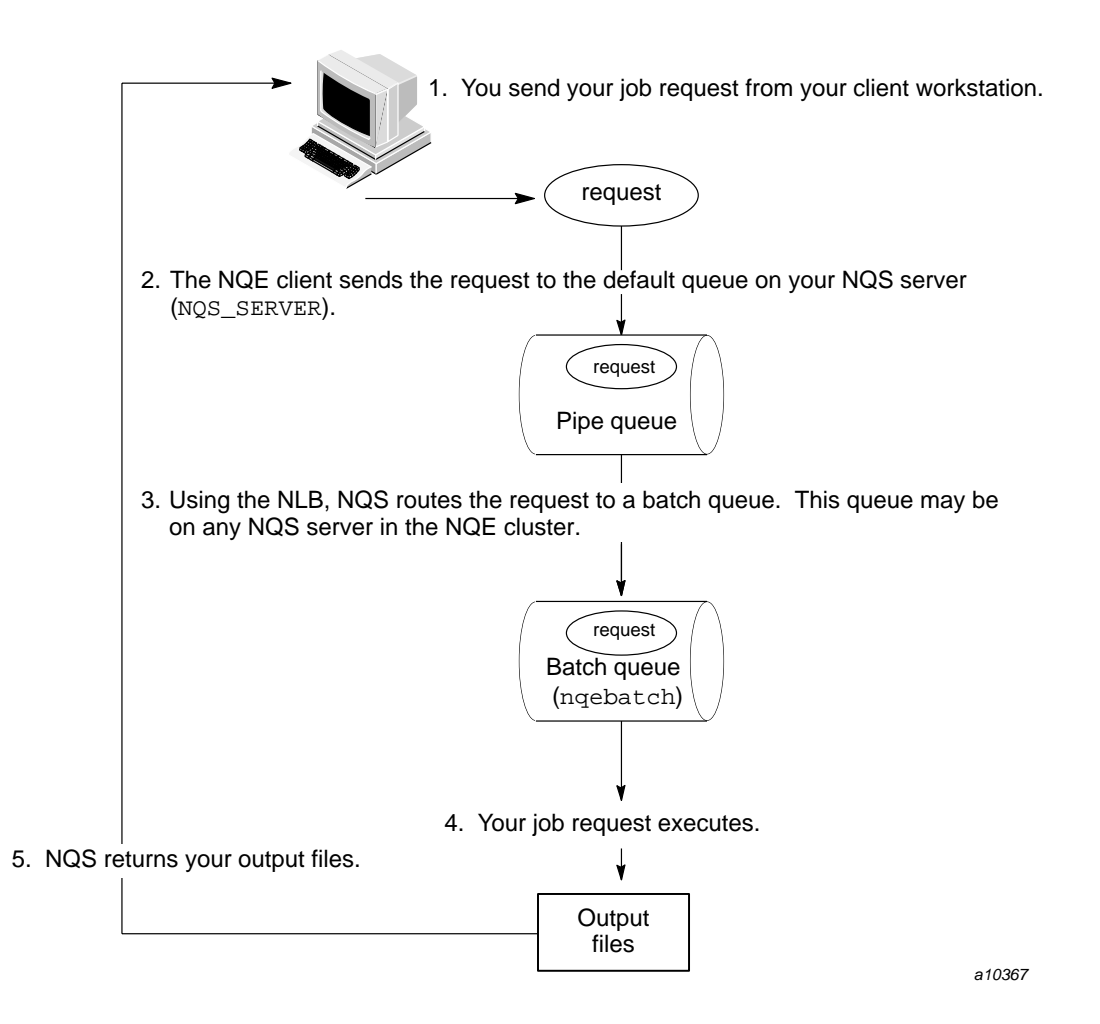

Figure 3. Detail of Work Flow through NQE When Submitting Directly to NQS

Figure 4 shows an example of how requests submitted to the NQE database flow from your client workstation through an NQS batch queue.
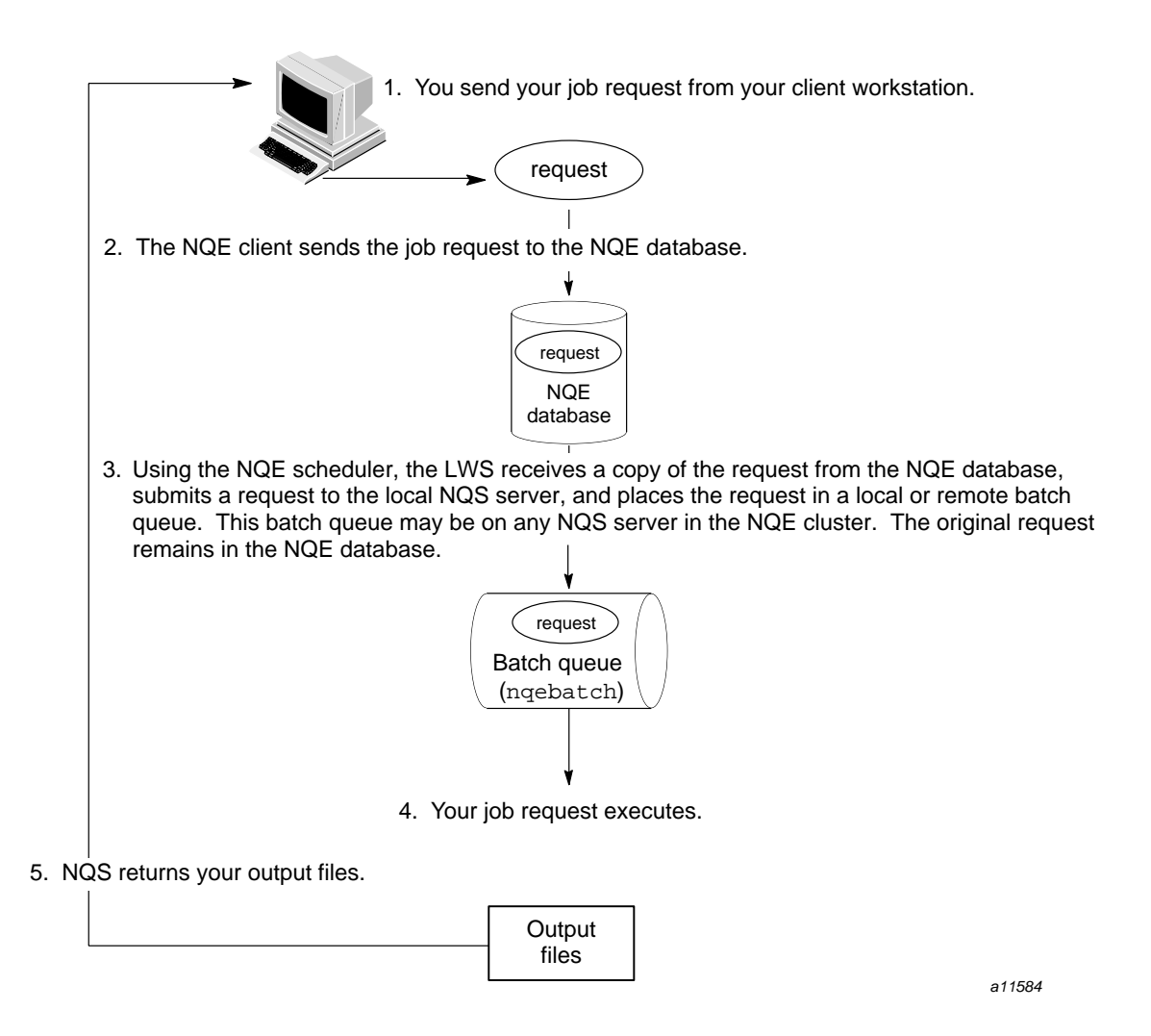

Figure 4. Detail of Work Flow When Submitting to the NQE Database

# **1.3 User Interfaces**

You can use the NQE graphical user interface (GUI) or a command line interface to do most of the functions described in this guide. The following sections provide a brief overview of these functions. (You also can submit your request by using a World Wide Web (WWW) interface; for further information, ask your system administrator.)

### **1.3.1 NQE Graphical User Interface**

The NQE GUI is similar to a Motif interface. To access the NQE GUI, execute the nqe command. Figure 5 shows the initial NQE GUI button bar window that will appear:

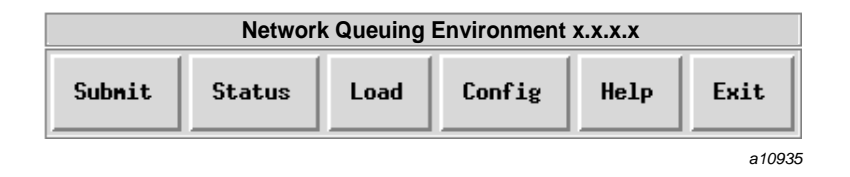

Figure 5. Initial NQE GUI Button Bar Window

To access a window, use the left mouse button and click on the button once.

You can use the NQE GUI for the following tasks:

- Use the Submit window to do the following:
	- Open and edit a job script
	- Save changes made to a job script
	- Submit a request to NQE
	- Launch a request on a periodic basis
	- From within the Submit window, reset your configuration preferences for the request you are submitting
	- View, segment, delete, or reset your NQE GUI log
	- Set or unset your password
	- Configure and save your job-related options (job profile)
- Use the Status window to do the following:
	- View updated status of your requests (the window is refreshed periodically)
	- View updated status of your FTA file transfers (the window is refreshed periodically)
- Delete a request
- Send a specified signal to a request
- View the detailed status of a request
- Set or unset your password

Context-sensitive help is displayed as you glide your mouse cursor over a menu or field name in the Status window; a brief description of the menu or field appears at the bottom of the display.

- Use the Load window to do the following:
	- Display continually updated system load information for machines in the group of execution nodes in the NQE cluster
	- Display data about a specific host
	- Display the same data that is provided on the main Load window, but have it grouped by host rather than by type of data
- Use the Config window to do the following:
	- Set your preferences for the following: A specific NQS server, default job profile, temporary directory, job script, job output, job profile, and NQE GUI log directories.
	- View your currently set preferences
- To display the current NQE version number and copyright information in the Submit, Status, and Config windows, use the left mouse button and click once on the Cray Research logo button.
- To access online help, use the left mouse button and click once on the Help button.
- To exit the NQE GUI, use the left mouse button and click on the Exit button.

When the mouse pointer is within a display area of a specific NQE GUI window, you can use the ALT key and the underscored letter from the menu bar to pop up submenus and to select more submenu options. An alternative way to do this is to use the F10 key to activate the menu bar and then use the cursor movement keys to select submenus and options.

For a summary of the NQE GUI displays and functions, see the nqe(1) man page.

### **1.3.2 Command Line Interface**

NQE provides a command line interface for the following user functions. Each of the commands listed in this section is documented on a man page (man pages are provided in online form only).

You can issue the following commands from any NQE node because all NQE nodes contain the NQE client software:

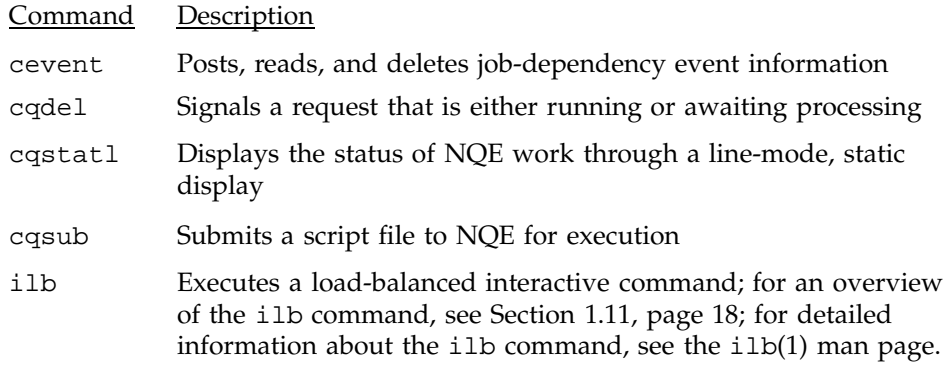

You can issue the following commands only at an NQE node that has installed the NQE components; if you issue them from an NQE client, they have no effect. The following commands are not installed on NQE clients; they do not recognize the NQS\_SERVER environment variable:

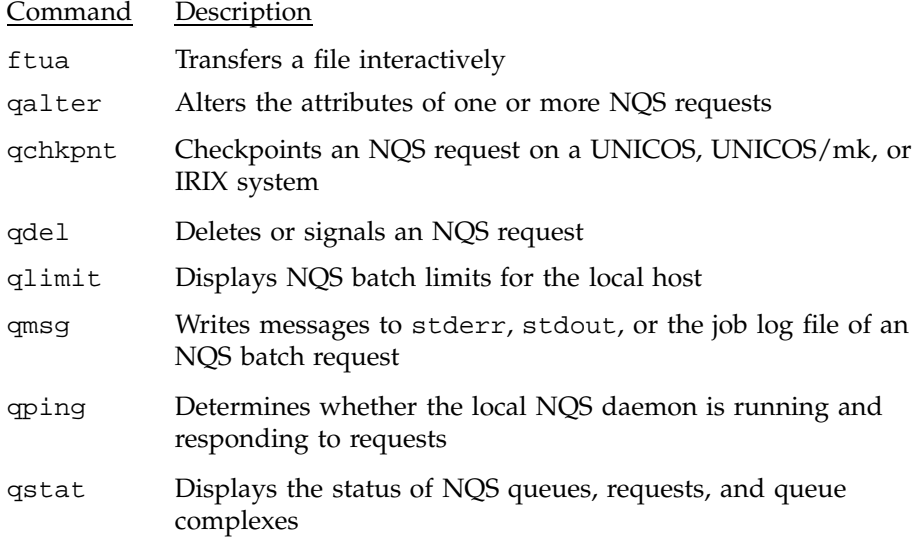

qsub Submits a batch request to NQS

rft Transfers a file to and from a remote system

For a list of all user-level man pages provided online, see Appendix A, page 235.

#### **1.4 Preparing to Use NQE**

To use NQE, you must set certain environment variables. For an explanation of which environment variables you must set, see Section 2.2, page 22. For a list of optional environment variables you can set, see Chapter 9, page 127.

To submit requests to the NQE database, you must have a database user account (dbuser) that has user privileges. Your NQE administrator controls who has access to the database and from which client host. For information about how to specify your database user name, see Section 2.3, page 24, or Section 4.3.1, page 56.

By default, NQS uses file validation to authorize users. NQS also may be configured to use password validation or both file and password validation.

For additional information about preparing to use NQE and about validation files, see Chapter 2, page 21.

### **1.5 Creating Batch Requests**

Before you submit a batch request, you usually will create a script file that contains the UNIX commands that make up the request. To create this file, use any text editor (such as vi). You also can create a batch request from within the NQE GUI Submit window.

A batch request can be one command, such as ls (which lists files). Usually, however, batch requests contain several commands.

On UNICOS, UNICOS/mk, or IRIX systems, you can checkpoint an executing request at any time during its execution by saving its current image in a restart file by including qchkpnt(1) statements within the script file. You then can use the restart file to restart the job from a known point if a system interrupt occurs.

For more information about creating a batch request, see Chapter 3, page 43. For more detailed information about customizing a batch request, see Chapter 5, page 85.

## **1.6 Submitting Requests**

You can submit a request to run under UNIX or under the Distributed Computing Environment (DCE). For information about how to submit a request to DCE, see Chapter 4, page 49.

To submit a request to NQE, you can use either the NQE GUI or the command line interface.

To use the NQE GUI, key in the nqe command at the prompt and, using the left mouse button, click once on the Submit button of the initial NQE GUI button bar.

To use the command line interface to submit a batch request to NQE, use the cqsub or qsub command. For a complete list of the options, see the cqsub(1) or qsub(1) man page.

For more information about submitting a request for execution, see Chapter 4, page 49.

## **1.7 Monitoring Requests and Queues**

To view where your request is in the NQE network, use the NQE GUI Status window or the cqstatl or qstat command.

When you use the NQE GUI Status window, the default window shows the status of all of your requests in the NQE cluster. Using the NQE GUI has the following advantages over using the cqstatl or qstat command:

- A display is refreshed periodically. To get new information, you do not need to reissue a command.
- A request is easy to find. All of your requests are displayed on the main NQE GUI Status window; you do not need to specify a specific node.

When you use the cqstatl or qstat command, you can obtain information about all queues on that NQE node. The NQE GUI does not display any information about queue structures; only queues that contain requests are displayed through the NQE GUI.

For detailed information about monitoring requests, see Chapter 10, page 137. For detailed information about monitoring queues, see Chapter 11, page 155.

## **1.8 Examining Output**

After your batch request completes, NQS returns standard output and standard error files to you. If you use the NQE GUI, the files are written to your home directory by default. If you use the command line interface, by default the files are written to the directory you were in when you issued the cqsub or qsub command.

For information about working with output files, see Chapter 6, page 107. For information about communicating with output, see Chapter 7, page 113.

## **1.9 Deleting or Signaling Requests**

You can delete or signal a request that you have submitted to NQE. The request may be executing or may be waiting to execute on an NQS server node.

**Note:** You can send any UNIX signal to a request. Your request script could be written to trap the signal and then take some appropriate action, rather than to abort.

To delete an executing request, you can use either the NQE GUI Status window or the cqdel or qdel command. If you use the cqdel or qdel command, you must send it a UNIX signal. You can send one of several signals to a request; one of the most common is the SIGKILL signal, which aborts a running process.

Standard output, standard error, and job log files are still produced for an executing request that is deleted by a signal. These files record the execution of the request up to the moment that the signal is received.

For more information about deleting a request, see Chapter 12, page 169. For more information about sending a signal to a request, see Chapter 13, page 177.

## **1.10 Transferring Files**

You can transfer files between remote systems on a network either from within a batch request or interactively by using the NQE File Transfer Agent (FTA). The ftua and rft commands transfer files. The ftua interface to FTA is similar to the TCP/IP ftp utility. File transfers can be initiated on NQE nodes only.

You might choose to use FTA for the following reasons:

- You can queue your transfers. You can execute file transfers immediately or queue them for later execution. If the transfer is queued, it is executed after you leave the utility, letting you proceed to other tasks.
- You can display queued transfers. If you have issued a file transfer request in queue mode, you can display details about the request. To view the status of an FTA transfer, you can use either the NQE GUI or the qls command.
- Your transfers are retried. If your file transfer fails for some transient reason (such as a network link failing), FTA automatically requeues the transfer. Retries are useful in batch requests because your requests will not abort if a transfer cannot occur when it is first tried.
- You do not have to provide passwords. FTA provides network peer-to-peer authorization (NPPA). NPPA lets you transfer files without specifying passwords in either batch request files or in .netrc files or by transmitting passwords over the network. For more information on NPPA, see Section 14.5, page 213.
- It provides both synchronous and asynchronous reliable file transfer. If a transient error condition occurs during the transfer, transfers are retried. Retries are useful when transferring files from within an NQS request.

If you disable the synchronous feature by selecting the -nowait option, the transfers are done in asynchronous fashion but are still reliable.

To transfer files from within a batch request, use the rft command. The rft command has the following advantages over other file transfer commands:

- It is a one-line interface to FTA. This makes it easier to use in batch job requests.
- rft provides an option that deletes the local file on the completion of a transfer. This is useful when transferring files at the end of an NQS request to the system from which you submitted the request.

For more information about using FTA, see Chapter 14, page 183.

### **1.11 Using the ilb Command**

The ilb utility lets you execute a command on a machine chosen by the NLB. Enter the ilb command followed by the command you wish to execute. The NLB is then queried to determine which machine to log you into. Once the login process is complete, the command is executed and I/O is connected to your terminal or pipeline.

The .ilbrc file contains login and initialization information used during the automated login process. The .ilbrc file must reside in your home directory on the local host. The default system ilbrc file contains information that the ilb utility uses to establish connections to remote systems.

The following example executes the uname command on the system chosen by the NLB and returns the output to the user's terminal:

```
$ ilb uname -a
Attempting connection to pendulum...
ILB Info: Using /usr/bsd/rlogin to connect, based on PATH.
Executing uname -a...
IRIX pendulum 6.2 06101030 IP22
```
For detailed information about the ilb command, see the ilb(1) man page.

This chapter describes which environment variables you must set to use NQE, how to set up NQE database authorization, and how to set up NQS validation. It discusses the following topics:

- NQE file structure (Section 2.1, page 21)
- Setting environment variables (Section 2.2, page 22)
- NQE database authorization (Section 2.3, page 24)
- NQS validation requirements (Section 2.4, page 25)
- File validation (Section 2.5, page 26)
- Password validation (Section 2.6, page 27)
- File and password validation (Section 2.7, page 27)
- File validation file examples (Section 2.8, page 27)

## **2.1 NQE File Structure**

Throughout this guide, the path /*nqebase* is used in place of the default NQE path name, which is /usr/craysoft/nqe on all systems except Solaris, UNICOS, and UNICOS/mk systems, where it is /opt/craysoft/nqe.

Figure 6 shows the NQE file structure.

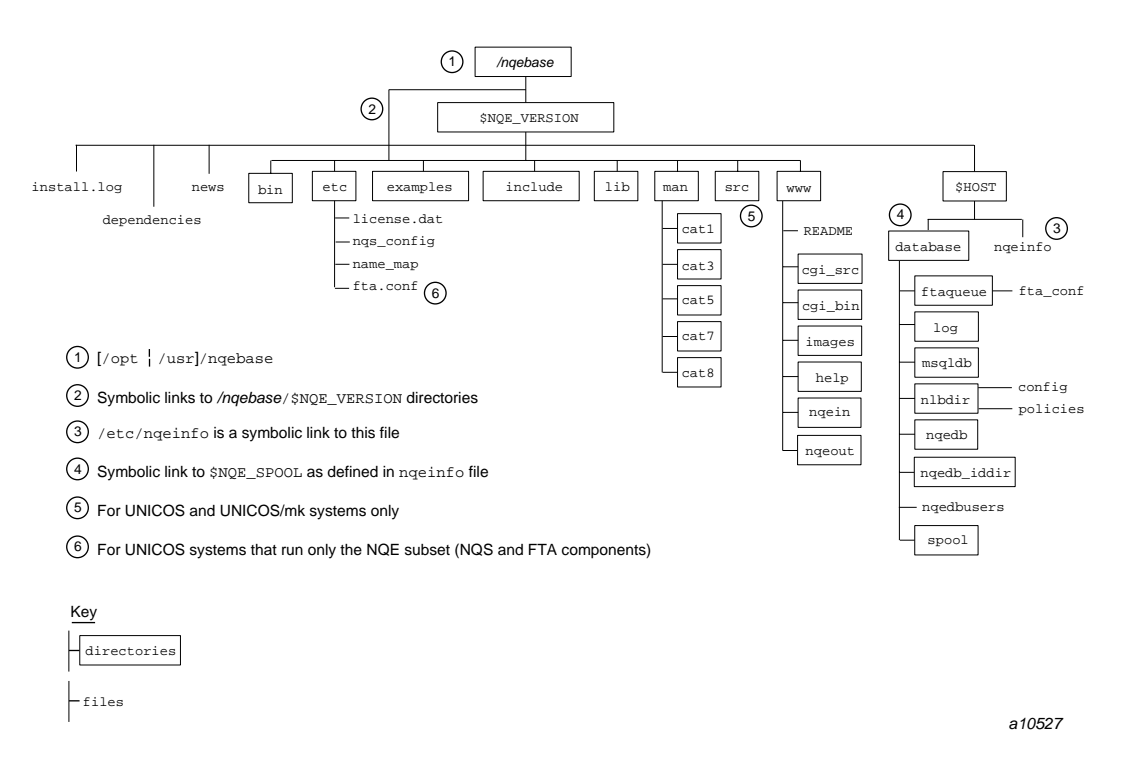

Figure 6. NQE File Structure

## **2.2 Setting Environment Variables**

To use NQE, you must set the following environment variables:

• DISPLAY must be set to *local\_workstation\_name*:0 for the NQE graphical user interface (GUI) to work.

**Note:** If your site has access control in place for using X Window System applications, contact your system administrator to determine if you need additional settings.

- PATH must include the path name of the NQE commands. The default path name is /*nqebase*/bin. System administrators also must include /*nqebase*/etc in their PATH environment variable to use certain NQE administrator commands.
- MANPATH must include the path name of the NQE man pages. The default name is /*nqebase*/man.

To verify whether your site's path names are the NQE system default, use the following command:

cd /*nqebase*/bin

If this command is not successful, ask your system administrator where the NQE software is located and add those directories to your PATH and MANPATH environment variables.

The commands that you use to set the environment variables depend on the shell that you use. For UNICOS and UNICOS/mk systems, the standard shell (or Korn shell) is the default shell.

**Note:** For UNICOS and UNICOS/mk systems, if you want to use the UNICOS module(1) interface to acquire the environment variables for NQE, check with your system administrator to see if the modules package has been installed on your system.

For a list of other NQE environment variables that you can set to customize your environment, see Section 9.2, page 129.

The following example uses sh syntax to set and display NQE environment variables:

```
# PATH=$PATH:/nqebase/bin:/nqebase/etc; export PATH
# MANPATH=:/nqebase/man; export MANPATH
# DISPLAY=snow32:0; export DISPLAY
# env
LOGNAME=you
MAIL=/var/mail/you
USER=you
SHELL=/bin/sh
PWD=/home/snow32/you
MANPATH=:/nqebase/man
PATH=/usr/bin::/nqebase/bin:/nqebase/etc
DISPLAY=snow32:0
```
The following example uses csh syntax to set and display the NQE environment variables:

```
% setenv PATH /nqebase/bin:/nqebase/etc:$PATH
% setenv MANPATH /nqebase/man:$MANPATH
% setenv DISPLAY snow32:0
% env
HOME=/home/snow32/you
SHELL=/bin/csh
TERM=xterm
USER=you
LOGNAME=you
PWD=/home/snow32/you
MANPATH=/usr/man:/opt/local/man:/nqebase/man
PATH=/usr/bin:/nqebase/bin:/nqebase/etc
DISPLAY=snow32:0
```
# **2.3 NQE Database Authorization**

To submit or control a request or to get a status of a request in the NQE database, you must have a database user dbuser account with the proper authorization (user privileges). This database user account name can be the same as or different from your login on the client host. Your NQE administrator controls who has access to the database and from which client host.

**Note:** For information about submitting your request to the NQE database, see Section 4.3, page 56.

If the database user name is different from your local client's login name, you must supply the database user name on each of your client requests.

**Note:** The target user name of the request will still be the same as your local client login name.

You can specify the database user name in the following ways:

- Select General Options on the Configure menu of the NQE GUI Submit window and enter the name in the User Name option field.
- Use the -u dbuser= command option of the cqsub, cqstatl, or cqdel command. An example follows:

cqsub -u dbuser=henry job

• Set the NQEDB\_USER environment variable. An example follows:

export NQEDB\_USER=henry cqsub job

The following example enables jack, who is currently logged in, to become jjackson (the owner of the request) and to submit request job1 to the NQE database as Chemdept (no spaces are allowed between the comma and the name of the owner of the request):

cqsub -u dbuser=Chemdept, jjackson job1

For a complete description of the -u option syntax, see the cqsub(1) man page.

### **2.4 NQS Validation Requirements**

NQS can perform validation when you submit, monitor, delete, or send a signal to a request. Validation ensures that the user name associated with the request is authorized to submit, monitor, and control the request.

Your NQE administrator specifies the validation method used in your NQS configuration. NQS can also perform validation when the output files produced by a remotely executed request will be returned to your local system. This validation is done to ensure that the user name under which the request was executed has permission to write to your file system. Usually, the same method of validation is used for both local and remote NQS systems.

The following validation methods are possible:

- File validation, which is the default method of NQS validation
- Password validation
- File and password validation combined
- No validation is done. Your site is not likely to use this method; it is not secure and is not recommended.

To display the current method in use, you must log on to your NQS server and issue the following commands:

```
% qmgr
Qmgr: show parameters
```
The last line of this display shows the validation type:

Validation type = Validation files

# **2.5 File Validation**

File validation is the default method of NQS validation. Validation files are checked for valid users and hosts. This check is performed at the NQS server when it receives a client request and prior to execution on the NQS server on which the request will run. NQS also checks for a validation file at your NQE client system to ensure that the user has permission to write the output files back to your system.

For remote requests to systems running the UNICOS multilevel security feature (MLS) or UNICOS/mk security enhancements, you may not be able to designate the request to be run under a different name. When these features are enabled on your system and you submit a remote request, the system might be configured to require the /etc/hosts.equiv and .rhosts files to each contain a match for the remote host and require that the remote user and local user names match.

If your site uses validation files, you must have a .rhosts or .nqshosts file in your home directory on each NQS server in the cluster that might process your request. NQS uses these files to authorize your user name before it sends your request to a batch queue.

At the NQS server, you must have an entry of the following format in one of these files:

#### *hostname username*

The *hostname* is the network host name of the system from which you submit the request (the NQE client system). The *username* is your user name on the corresponding host.

If you have both .rhosts and .nqshosts files, NQS ignores the .rhosts file. Unless your NQE administrator gives you different advice, use the .rhosts file.

**Note:** You must have a .rhosts or a .nqshosts file in your login directory on each NQS server on which your request can run. If your site uses aliases for host names, you also must include those names in the .rhosts or .nqshosts file entry. See Section 2.8.3, page 32, and Section 2.8.5, page 39, for information about entries in the .rhosts file or .nqshosts file.

If your site uses aliases for host names, you also must include those names in the file, as in the following example:

snow jane snow.site.com jane

# **2.6 Password Validation**

If your site uses password validation, you must supply a password each time you submit, monitor, delete, or send a signal to a request. The password cannot contain more than 8 characters. To ensure that you will be prompted for your password, use one of the following (the password you supply is for the user name under which the request will execute):

- If you use the NQE GUI, select Set Password on the Actions menu of the Submit window; enter and "apply" your password.
- If you use the command line interface, specify the  $-P$  option when you use the cqsub, cqstatl, and cqdel client commands.
- Set the NQS\_PASSWORD\_NEEDED environment variable.

When you are prompted for your password, you supply the password for the user name at the NQS server on which the request will execute.

The NQE client sends the password in an encrypted form to the NQS server when it sends the request. Before the request is executed, the password is checked at the NQS server. If the password is not valid, the request is rejected.

**Note:** NQS does not use password validation when sending output files between two NQS systems.

## **2.7 File and Password Validation**

If you use the NQE GUI, you do not need to set a password. The validation file is then checked. If you do not supply a password, NQS checks your validation files. If you supply a password (whether correctly or incorrectly), NQS checks only the password and not the file.

## **2.8 Validation File Examples**

This section describes the following possible scenarios for validation files, as follows:

- Using the same user name when submitting a request on a single-node NQE (Section 2.8.1, page 28)
- Using the same user name when submitting a request to the NQE database on a multiple-node NQE (Section 2.8.2, page 29)
- Using the same user name when submitting a request to NQS\_SERVER on a multiple-node NQE using the NLB (Section 2.8.3, page 32)
- Using an alternative user name when submitting a request to the NQE database on a multiple-node NQE (Section 2.8.4, page 36)
- Using an alternative user name when submitting a request to NQS\_SERVER on a multiple-node NQE using the NLB (Section 2.8.5, page 39)

#### **2.8.1 Using the Same User Name When Submitting a Request on a Single-node NQE**

In this example, snow, frost, and hail are clients submitting requests to rain. rain is the only NQE node in this NQE cluster. User jane is using the client commands or the NQE GUI on her workstation called snow. jane wants to submit her job request to NQS or to the NQE database, both of which reside on the NQE node called rain.

At a minimum, jane must have the following:

- Access to an account (a login ID) on her workstation (snow).
- Access to an account on the NQE node rain.
- jane will be submitting requests to rain from client snow only, not from clients frost or hail. (User jane on the client workstations on frost or hail can be someone else who is also named jane.) For NQS on rain to accept her requests, jane must have a .nqshosts or .rhosts file in her login directory on rain with the following entry:

snow jane

• jane will be receiving output files on snow; therefore, she must have the file  $\sim$ jane/.rhosts on snow with the following entry specifying that jane at rain is allowed remote access:

rain jane

• Because jane also wants to submit requests to the NQE database, she must have authentication on the NQE database (see Section 2.3, page 24).

Job output will be returned from the NQS server by default to the NQE client, snow, by either FTA or rcp. FTA will be attempted first.

FTA may require a password for the destination host (NQE client snow) and user (user jane at snow), which can be supplied by creating a .netrc file in the login directory of user jane on rain (~jane/.netrc on rain). (For further information, see the netrc(5) man page).

FTA can also be configured so that jane will not have to supply a password. This configuration in FTA is called network peer-to-peer authorization (NPPA). Check with your system administrator to see if this option is available.

rcp is used only to return output if FTA fails immediately to return the output. rcp requires a .rhosts file at the destination host in the recipient's home directory (~jane/.rhosts on snow).

NQS will always try to use your .nqshosts file and will use the .rhosts file only if the .nqshosts file does not exist. You should use .rhosts files unless your system administrator tells you that you should not use them.

Once she has her .rhosts files in place, jane can submit requests to rain. For example, jane could submit the request named testjob by using either the NQE GUI or the command line interface. If she uses the command line interface, she would enter the following command; the value for *dest\_type* can be nqedb (to send a request to the NQE database) or nqs (to send a request to NQS):

cqsub -d *dest\_type* testjob

For more information about using the cqsub -d option, see Chapter 4, page 49, or the cqsub(1) man page.

#### **2.8.2 Using the Same User Name When Submitting a Request to the NQE Database on a Multiple-node NQE**

In this example, user jane is using the NQE GUI or NQE client commands on workstation snow. The NQE database resides on wind. User jane wants to submit requests to the NQE database on wind, where the NQE scheduler will select a target system. To submit requests to the NQE database on wind, jane must have authentication on the NQE database (see Section 2.3, page 24).

In this example, three other NQE nodes exist in the NQE cluster that have the names gust, storm, and rain. This means that jane can potentially run requests on rain, gust, storm, and wind. To use all four nodes, jane must have a .rhosts (or .nqshosts) file in her home directory on each of the four nodes.

Since jane uses the same login ID on all of the NQE nodes, the .rhosts file on snow would contain the following entries:

• On the NQE client workstation snow:

rain jane (lets jane@rain return output to snow)

gust jane (lets jane@gust return output to snow)

storm jane (lets jane@storm return output to snow)

wind jane (lets jane@wind return output to snow)

Note: This is required only if rcp is the output mechanism; also, these entries need to be in the .rhosts file. rcp does not use the .nqshosts file.

The .rhosts file for user jane on each NQE node must contain the following entry (note that it is the same entry on each NQE node):

• On node wind:

snow jane (permits incoming requests from jane@snow)

• On node gust:

snow jane (permits incoming requests from jane@snow)

• On node rain:

snow jane (permits incoming requests from jane@snow)

• On node storm:

snow jane (permits incoming requests from jane@snow)

Once she has her .rhosts files in place, jane can submit requests to wind. For example, jane could submit the request named testjob by using either the NQE GUI or the command line interface. If she uses the command line interface, she would enter the following command:

cqsub -d nqedb testjob

Once a target system is selected, the LWS on that node authenticates user jane.

Job output will be returned from the NQS server by default to the NQE client, snow, by either FTA or rcp. FTA will be attempted first.

FTA may require a password for the destination host (NQE client snow) and user (user jane at snow), which can be supplied by creating a .netrc file in the login directory of user jane on wind  $(\sim$  jane/.netrc on wind) (if it is executed there). (For further information, see the netrc(5) man page).

FTA can also be configured so that jane will not have to supply a password. This configuration in FTA is called network peer-to-peer authorization (NPPA). Check with your system administrator to see if this option is available.

rcp is used only to return output if FTA fails immediately to return the output. rcp requires a .rhosts file at the destination host in the recipient's home directory  $(\sim)$  jane/.rhosts on snow).

NQS will always try to use your .nqshosts file and will use the .rhosts file only if the .nqshosts file does not exist. You should use .rhosts files unless your system administrator tells you that you should not use them.

Figure 7 shows how the file validation scenario looks:

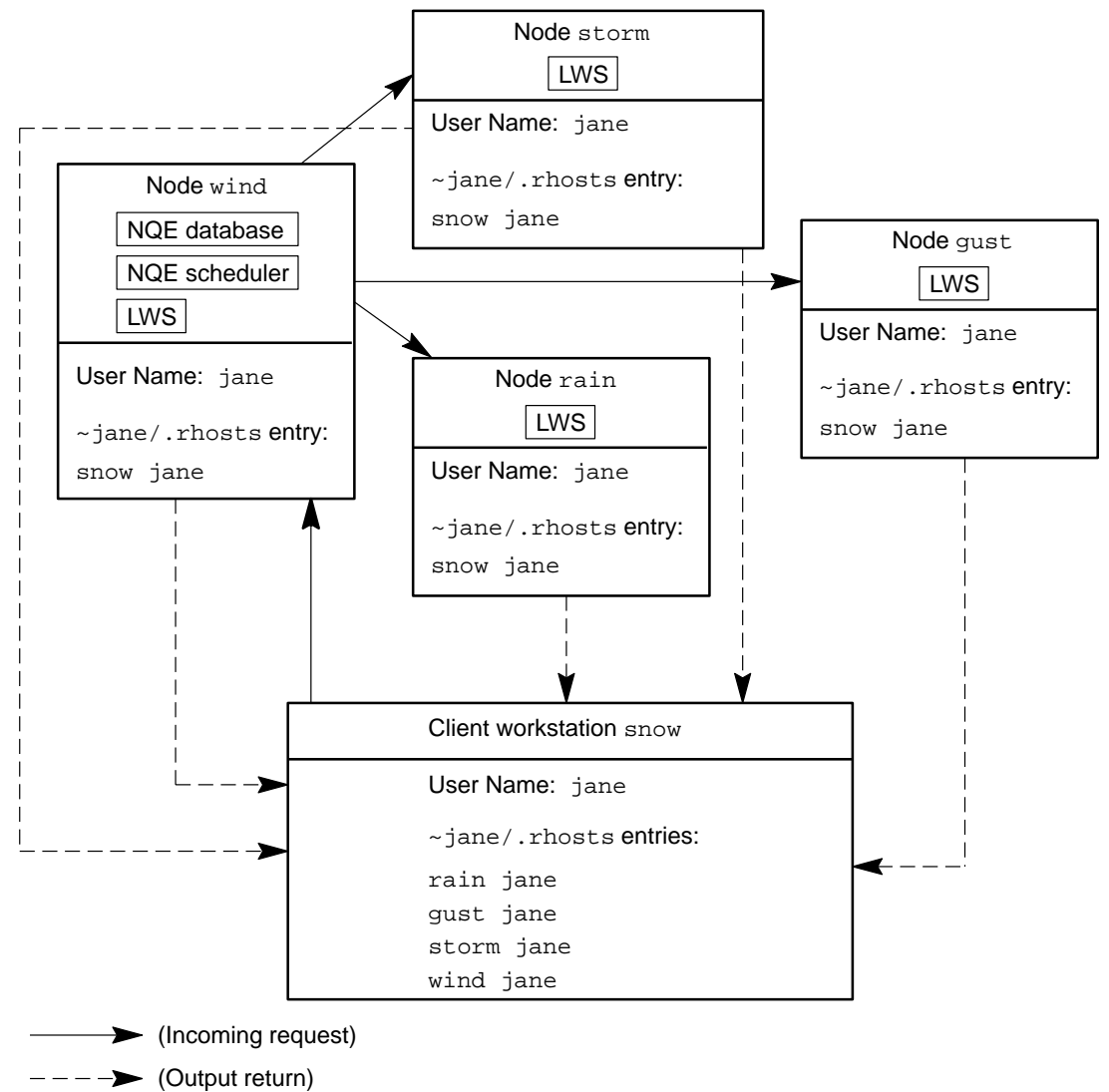

a11585

Figure 7. Submitting Request to NQE Database on Multiple-node NQE Using Same User Name

### **2.8.3 Using the Same User Name When Submitting a Request to NQS\_SERVER on a Multiple-node NQE Using the NLB**

In this example, user jane is using the NQE GUI or NQE client commands on workstation snow and her NQS server is rain (NQS\_SERVER=rain).

User jane wants to submit requests to rain, using load balancing (NLB) to select a target system.

In this example, three other NQS server nodes exist in the NQE cluster that have the names gust, storm, and wind. This means that jane can potentially run requests on rain, gust, storm, and wind. To use all four nodes, jane must have entries in a .rhosts (or .nqshosts) file in her home directory on each of the four nodes. Assuming that jane uses the same login ID on all of the four nodes, the . rhosts files would contain the following entries:

• On the NQE client workstation snow:

rain jane (lets jane@rain return output to snow)

gust jane (lets jane@gust return output to snow)

storm jane (lets jane@storm return output to snow)

wind jane (lets jane@wind return output to snow)

**Note:** This is required only if rcp is the output mechanism; also, these entries need to be in the .rhosts file. rcp does not use the .nqshosts file.

• On node rain:

snow jane (permits incoming requests)

• On node gust:

rain jane (accepts requests from rain)

• On node wind:

rain jane (accepts requests from rain)

• On node storm:

rain jane (accepts requests from rain)

Once she has her .rhosts files in place, jane can submit requests to her NQS\_SERVER rain. For example, jane could submit the request named testjob by using either the NQE GUI or the command line interface. If she uses the command line interface, she would enter the following command:

cqsub -d nqs testjob

Job output will be returned from the NQS server by default to the NQE client, snow, by either FTA or rcp. FTA will be attempted first.

FTA may require a password for the destination host (NQE client snow) and user (user jane at snow), which can be supplied by creating a .netrc file in the login directory of user jane on rain  $(\sim j$  ane  $/$ .netrc on rain) (if it is executed there). (For further information, see the netrc(5) man page.)

FTA can also be configured so that jane will not have to supply a password. This configuration in FTA is called network peer-to-peer authorization (NPPA). Check with your system administrator to see if this option is available.

rcp is used only to return output if FTA fails immediately to return the output. rcp requires a .rhosts file at the destination host in the recipient's home directory  $(\sim jane/$ . rhosts on snow).

NQS will always try to use your .nqshosts file and will use the .rhosts file only if the .nqshosts file does not exist. You should use .rhosts files unless your system administrator tells you that you should not use them.

Figure 8, page 35 shows how the file validation scenario looks:

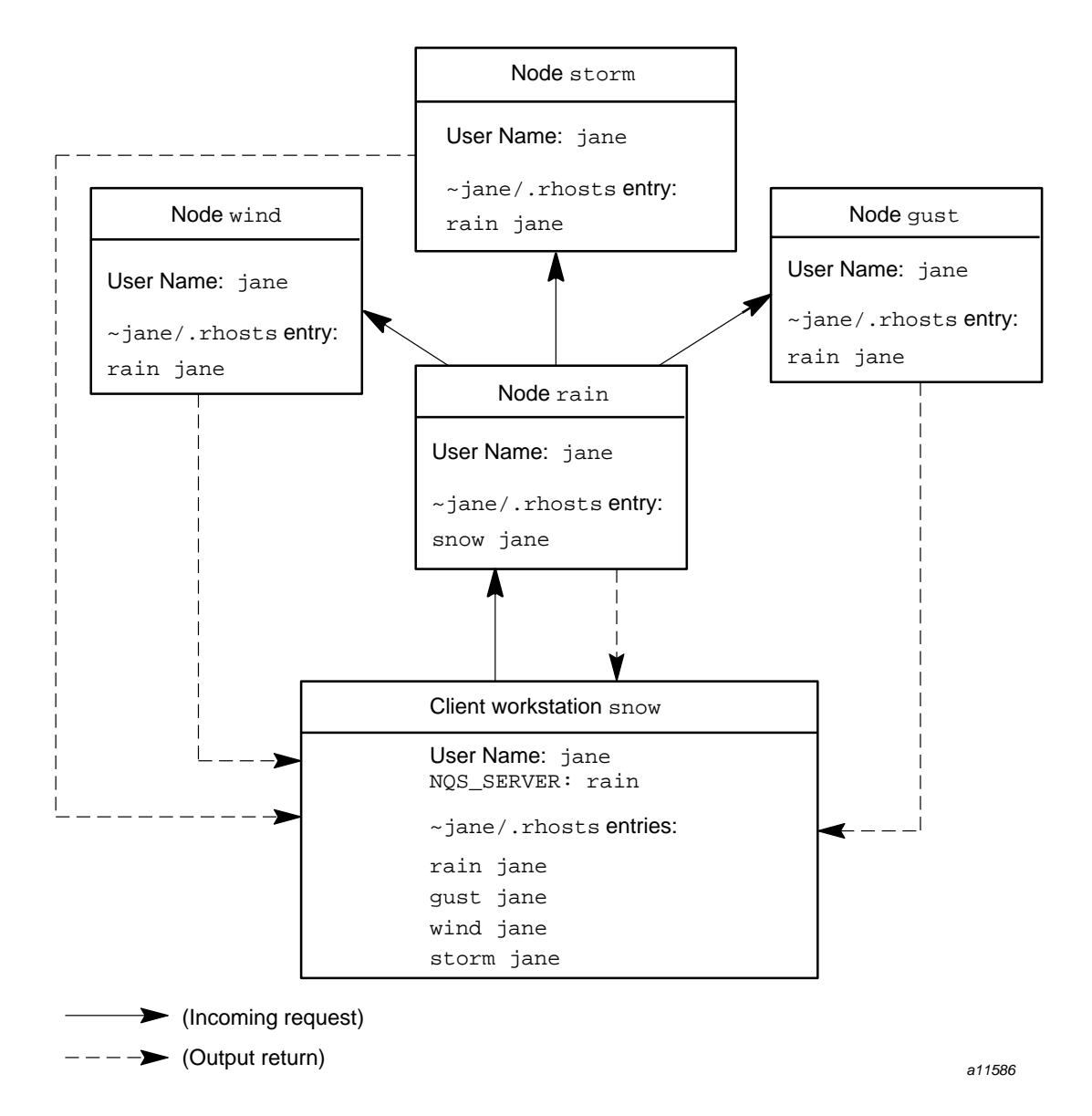

Figure 8. Submitting Request to NQS\_SERVER on Multiple-node NQE Using Same User Name

### **2.8.4 Using an Alternative User Name When Submitting a Request to the NQE Database on a Multiple-node NQE**

By default, NQE expects that you have the same user name on all of your NQE nodes. However, you can submit requests to execute under an alternative user name.

In this example, user jane is using the NQE GUI or NQE client commands on workstation snow. The NQE database resides on wind. User jane wants to submit requests to the NQE database on wind as user fred. The NQE scheduler will select a target system.

In this example, three other NQE nodes exist in the NQE cluster that have the names gust, storm, and rain.

For jane to use all four NQE nodes as user fred, user fred must permit jane to execute under his account, so fred must have a .rhosts file in his home directory on each of the four nodes.

By default, job output will be returned from the NQS server to the workstation host, snow, by either FTA or rcp. (FTA is the default.) User jane must allow fred to return output to her at the workstation host, snow. User fred must have write permission to the directory in which the output is returned.

• On the NQE client workstation snow, ~jane/. rhosts would contain:

rain fred (lets rain return output to snow)

gust fred (lets gust return output to snow)

storm fred (lets storm return output to snow)

wind fred (lets wind return output to snow)

Note: These entries are required only if rcp is the output mechanism; also, these entries need to be in the .rhosts file. rcp does not use the .nqshosts file.

On the NQE nodes, fred must have the following entry in his .rhosts file (note that it is the same entry on each NQE node):

• On the NQE database node wind, ~fred/.rhosts would contain:

snow jane (permits incoming requests)

• On node gust, ~fred/.rhosts would contain:

snow jane (permits incoming requests)

• On node rain, ~fred/.rhosts would contain:

snow jane (permits incoming requests)

• On node storm, ~fred/.rhosts would contain:

snow jane (permits incoming requests)

Once the .rhosts files are in place, jane can submit a request to the NQE database as fred. For example, jane could submit the request named testjob as user fred by using either the NQE GUI or the command line interface. If she uses the command line interface, she would enter the following command:

cqsub -d nqedb -u fred testjob

Once a target system is selected, the LWS on that node authenticates user jane.

FTA may require a password for the destination host (NQE client snow) and user (user jane at host snow), which can be supplied by creating a .netrc file in the login directory of user jane on host wind  $(\sim)$  jane/.netrc on wind). (For further information, see the netrc(5) man page).

In this example of alternative user names, the job request ran as user fred and it will be user fred trying to return the output back to user jane on host snow. The .netrc file must then be in ~fred/.netrc on rain (if it is executed there) and contain jane's password on snow.

FTA can also be configured so that jane will not have to supply a password. This configuration in FTA is called network peer-to-peer authorization (NPPA). Check with your system administrator to see if this option is available.

rcp is used only to return output if FTA fails immediately to return the output. rcp requires a .rhosts file at the destination host in the recipient's home directory (~jane/.rhosts on host snow).

Figure 9 shows how the file validation scenario looks:

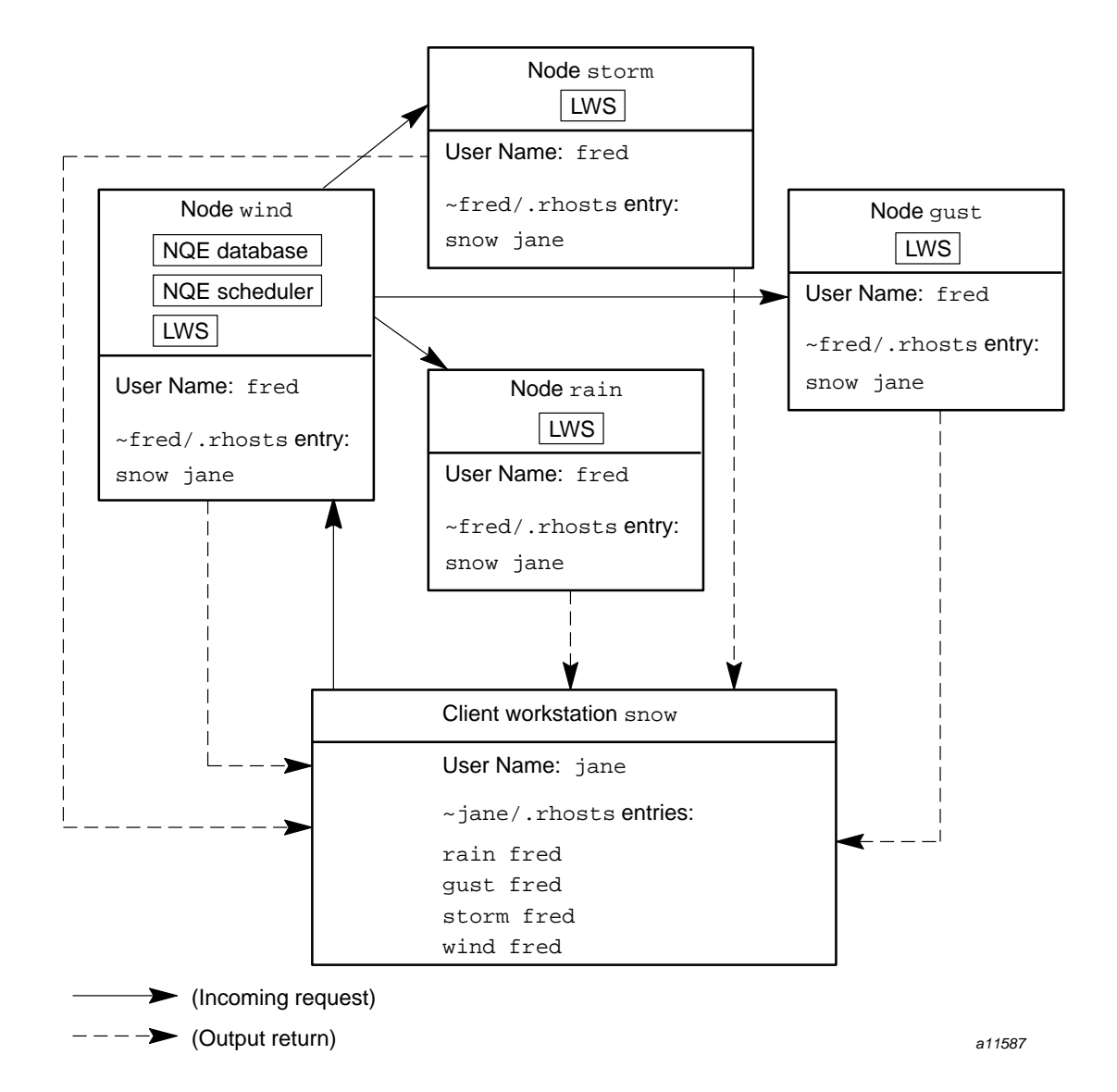

Figure 9. Submitting Request to the NQE Database on Multiple-node NQE Using an Alternative User Name

#### **2.8.5 Using an Alternative User Name When Submitting a Request to NQS\_SERVER on a Multiple-node NQE Using the NLB**

By default, NQE expects that you have the same user name on your workstation as on your NQS server node. However, you can submit requests to execute under an alternative user name.

In this example, user jane is using the NQE GUI or NQE client commands on workstation snow and her NQS\_SERVER is rain. User jane wants to submit requests to NQS\_SERVER rain as user fred.

In this example, three other NQE nodes exist in the NQE cluster that have the names gust, storm, and wind.

For jane to use all four NQE nodes as user fred, user fred must permit jane to execute under his account, so fred must have a .rhosts file in his home directory on each of the four nodes.

By default, job output will be returned from the NQS server to the workstation host, snow, by either FTA or rcp. (FTA is the default.) User jane must allow fred to return output to her at the workstation host, snow. User fred must have write permission to the directory in which the output is returned.

• On the NQE client workstation snow, ~jane/. rhosts would contain:

rain fred (lets rain return output to snow)

gust fred (lets gust return output to snow)

storm fred (lets storm return output to snow)

wind fred (lets wind return output to snow)

**Note:** These entries are required only if rcp is the output mechanism; also, these entries need to be in the .rhosts file. rcp does not use the .nqshosts file.

• By default, on rain, user jane must have an account to permit the incoming request, and user fred must permit jane to execute under his account. To allow this to occur, the following is required by NQS on rain:

~jane/.rhosts: snow jane

~fred/.rhosts: rain jane

• On node gust, ~fred/.rhosts must contain:

rain fred (accepts requests from rain)

• On node wind, ~fred/.rhosts must contain:

rain fred (accepts requests from rain)

• On node storm, ~fred/.rhosts must contain:

rain fred (accepts requests from rain)

Once the .rhosts files are in place, jane can submit a request to her NQS\_SERVER rain as fred. For example, jane could submit the request named testjob as user fred by using either the NQE GUI or the command line interface. If she uses the command line interface, she would enter the following command:

cqsub -d nqs -u fred testjob

FTA may require a password for the destination host (NQE client snow) and user (user jane at host snow), which can be supplied by creating a .netrc file in the login directory of user jane on host rain (~jane/.netrc on rain). (For further information, see the netrc(5) man page.)

In this example of alternative user names, the job request ran as user fred and it will be user fred trying to return the output back to user jane on host snow. The .netrc file must then be in ~fred/.netrc on rain (if it is executed there) and contain jane's password on snow.

FTA can also be configured so that jane will not have to supply a password. This configuration in FTA is called network peer-to-peer authorization (NPPA). Check with your system administrator to see if this option is available.

rcp is used only to return output if FTA fails immediately to return the output. rcp requires a .rhosts file at the destination host in the recipient's home directory (~jane/.rhosts on host snow).

Figure 10 shows how the file validation scenario looks:

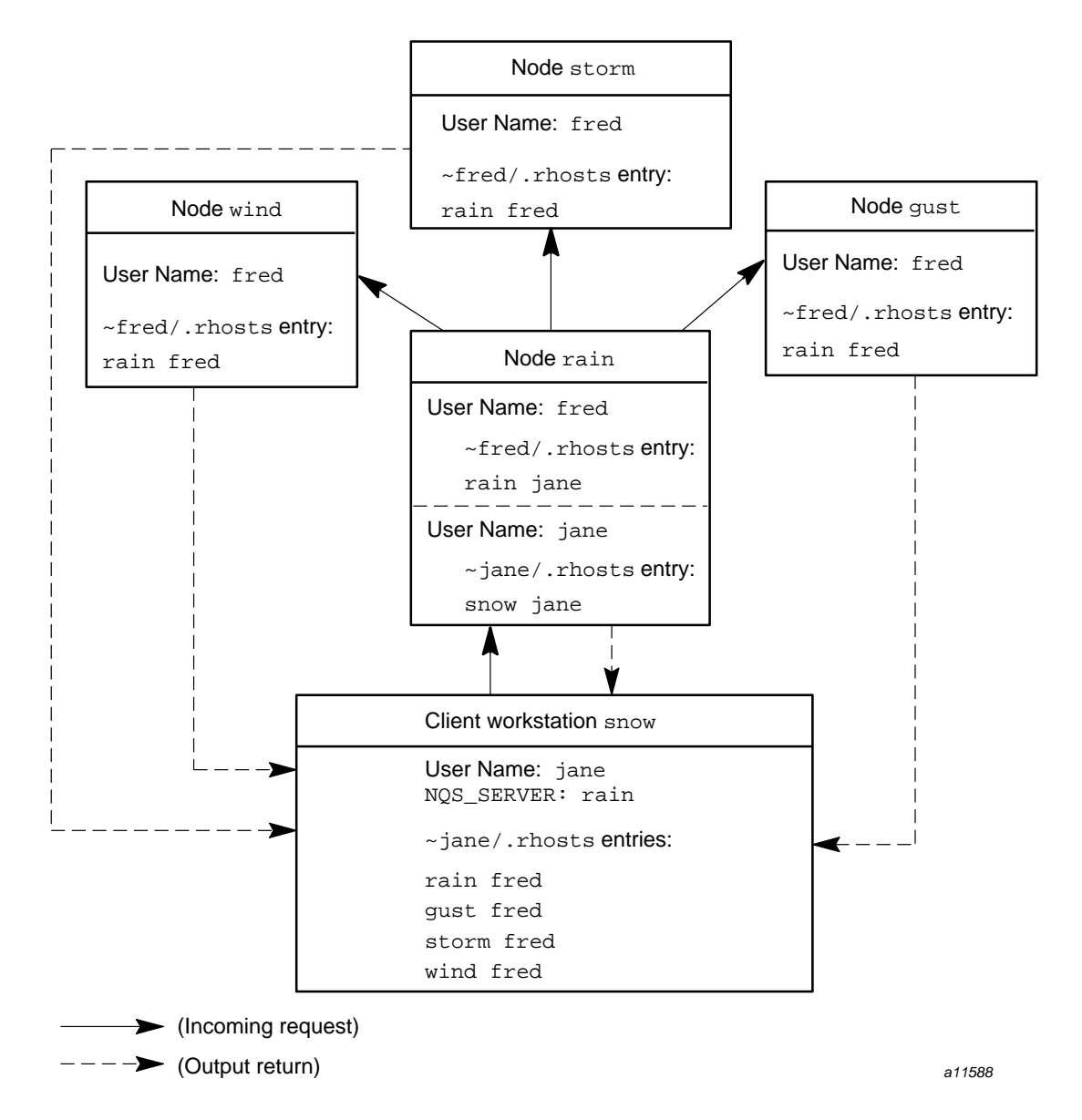

Figure 10. Submitting Request to NQS\_SERVER on Multiple-node NQE Using an Alternative User Name

This chapter describes how you can create batch requests. The following topics are covered:

- What batch requests are (Section 3.1, page 43)
- Creating requests (Section 3.2, page 43)
- Deciding what to include (Section 3.3, page 45)
- Specifying options within requests (Section 3.4, page 45)

**Note:** To use NQE, you must ensure that environment variables are set as described in Chapter 2, page 21. You also must ensure that NQS validation and NQE database authorization requirements are met as described in Chapter 2, page 21.

### **3.1 What Are Batch Requests?**

A *batch request* is a set of commands submitted to NQE for execution. The request is executed independently of any interactive terminal connection. The batch request is essentially a shell script, but it also can include directions to NQS, file transfer requests, and even your programs.

*NQS directives* are request submission options that tell NQS how to process your request. They have the same format as cqsub options, except that they are preceded by the string #QSUB. See Section 3.4, page 45, for a description of NQS directives.

## **3.2 Creating Requests**

You can create a batch request in one of the following ways:

- Put the commands in a file, which is called a *shell script*. You can submit the file by using the NQE GUI Submit window, the cqsub command, or the qsub command.
- Enter your commands in the job edit area of the NQE GUI Submit window, and let NQE create the request from these commands.

• Enter your commands at your terminal login prompt, and let NQE create the request from these commands.

The method that you use depends on the purpose of your request. Batch requests often contain work that you want to reproduce. You can put such work in a file and submit it as often as necessary.

Many sites have templates for requests that set the correct parameters for users. To see whether this is true, check with your support personnel.

To create and edit request files, use any UNIX editor (such as  $vi(1)$ ). You can name your files whatever you choose.

To enter commands in the job edit area of the NQE GUI Submit window, enter the nqe command at your terminal prompt to invoke the NQE GUI, and click on the Submit button (using the left mouse button). In the job edit area of the Submit window, enter the commands, and then click on the Submit action button that is located at the bottom of the window. For detailed information about submitting requests, see Chapter 4, page 49.

To enter commands at your terminal login prompt, enter the cqsub or qsub command without a batch request file name, enter the commands, and then press CONTROL-d, as shown in the following example:

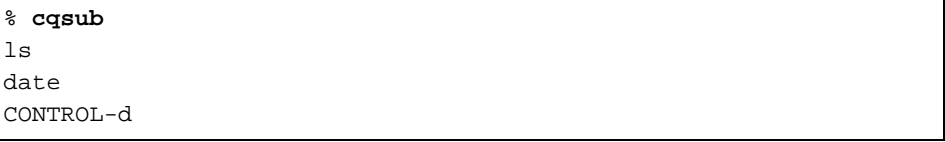

**Note:** When using the command line interface, if you make an error halfway through entering a request and do not find the error until after you have started the next line, you cannot return and correct the error. To terminate the cqsub command and start again, press CONTROL-c.

When you submit requests by entering commands in the job edit area of the NQE GUI Submit window or at your terminal login prompt, NQS names them STDIN. You can change the name of your request. If you use the NQE GUI, select General Options of the Configure menu on the NQE GUI Submit window. If you use the command line interface, use the cqsub  $-r$  or qsub  $-r$ command.

If you check the request status, you will see the name of your request. The name of your request also is used in your output file names. For more

information about monitoring the status of your requests, see Chapter 10, page 137. For more information about output file names, see Section 6.1, page 107.

## **3.3 Deciding What to Include**

Your batch request can contain any commands that you can enter when logged in interactively. However, you should keep the following special considerations in mind:

- Many factors participate in determining when your request executes. Including NQS directives in a request can help you control these factors. See Section 3.4, page 45, for a description of the NQS directives.
- You cannot provide input to commands that require an interactive response. Do not put such commands in a batch request, unless you redirect standard input.
- The UNIX shell used to execute NQS batch requests may not be the same as your interactive login shell. Therefore, the results of batch request execution may differ from interactive execution of the commands in the request file. For more information on NQS and shells, see Section 5.3, page 94.

## **3.4 Specifying Request Options**

You can specify options for your request in the following ways:

- If you use the command line interface, you specify eqsub or qsub command options on the command line. You do not have to include the directives in your batch request file, although you must reenter the options each time you submit the request.
- If you use a batch request file, you can embed the options at the beginning of the file. You must prefix these options by the string #QSUB; when they are embedded in a batch request file, these options are referred to as *NQS directives***.**

**Note:** Options specified through the NQE GUI or command line interface override embedded #QSUB *NQS directives*.

• If you use the NQE GUI, you can specify these options by using the Submit window Configure menu options and then save them to be reused as needed. You do not have to include the directives in your batch request file. To save the request-related options, select Save Current Job Profile on the Configure menu of the Submit window.

Specifying request-related options gives you the following benefits:

• You can avoid re-specifying options. Many of the options you specify are always required by your request. It is more convenient to define these options once by using the NQE GUI or by embedding them at the beginning of your batch request file so that you do not have to enter them each time you submit the request.

Examples of such options are as follows:

- You can override these options for unique cases. For example, you may want to specify a time to submit your request during off-peak hours because it less expensive at your site. You can do this in the following ways:
	- Your request's resource requirements (see Section 5.1, page 86)
	- Specific request attributes, such as applications it uses (see Section 4.6, page 60)
	- Which shell to use (see Section 5.3, page 94)
	- The name of a queue you want to use (see Section 5.4, page 96)
	- Output file names and location (see Chapter 6, page 107)
	- Requests for mail when specific events occur (see Section 4.11, page 69)
	- Password prompting if NQS requires it (see Section 5.6, page 97)
	- Another user name for request execution (see Section 5.8, page 99)
	- If you use the command line interface, use the  $-a$  option on the cqsub or qsub command line. Options you change on the command line take precedence over any options in the script file.
	- If you use the NQE GUI, use the Submit window Configure menu Run After option. Specify a different time, apply the change, and submit your request. If you do not select Save Current Job Profile on the Configure menu of the Submit window, your changes will not be saved to be reused. Options you indicate on the Configure menu of the Submit window take precedence over any options in the script file.
If you embed options (NQS directives) in a request file, they must come before the first executable line. Each directive must be on a separate line, and you must prefix each line by the string #QSUB. The following example shows NQS directives embedded in a request file to set the conditions indicated by the comments:

#QSUB -eo #merge stdout and stderr #QSUB -J m #append NQS job log to stdout #QSUB -o "%fred@gale/nppa\_latte:/home/gale/fred/eve.jjob.output" #returnsstdout to fred as eve.jjob.output at the host gale #QSUB -me #sends mail to submitter at completion #QSUB #optional qsub delimiter echo job start date  $\# \text{prints date}$ rft -user eve -host nppa\_latte -nopassword -function get jan.data nqs.data #use FTA to transfer jan.data and name it nqs.data cc loop.c -o prog.out #compile loop.c and name executable prog.out ./prog.out #execute prog.out rm -f loop.c prog.out jan.data nqs.data #delete files echo job complete

If you do not want to embed options (NQS directives) in a request file, use the NQE GUI to select all request-related options. To save the options, select Save Current Job Profile on the Configure menu of the Submit window. If you have an existing file of options (job profile file), you can load the content of that file to be used with your request by selecting Load New Job Profile on the Configure menu of the Submit window.

This chapter describes how to submit batch requests to NQS. It discusses the following topics:

- Submitting batch requests:
	- Using the NQE GUI to submit requests (Section 4.1.1, page 51)
	- Using the command line interface to submit requests (Section 4.1.2, page 53)
- Using the NLB default queue for submitting requests (Section 4.2, page 55)
- Submitting a request to the NQE database:
	- Specifying a database user name for your request (Section 4.3.1, page 56)
	- Directing your request to the NQE database (Section 4.3.2, page 57)
- Using DCE/DFS when submitting requests to NQE (Section 4.4, page 57)
- Using security labels when submitting requests (Section 4.5, page 59)
	- Security label for NQS requests submitted locally (Section 4.5.1, page 59)
	- Security label for NQS submitted remotely (Section 4.5.2, page 60)
- Using request attributes:
	- Setting request attributes (Section 4.6.1, page 61)
	- Using request attributes with NQS (Section 4.6.2, page 62)
	- Using request attributes with the NLB (Section 4.6.3, page 62)
	- Using request attributes with the NQE scheduler (Section 4.6.4, page 62)
- Successful submissions:
	- Successful submission to NQS (Section 4.7.1, page 63)
	- Successful submissions to the NQE database (Section 4.7.2, page 64)
- Suppressing informational messages (Section 4.8, page 64)
- Unsuccessful submissions
- Unsuccessful submissions to NQS (Section 4.9.1, page 65)
- Unsuccessful submissions to the NQE database (Section 4.9.2, page 66)
- NQS system limits (Section 4.10, page 67)
- Using NQS mail (Section 4.11, page 69)
- Accessing data files (Section 4.12, page 73)
- Obtaining job accounting (Section 4.13, page 75)
- NQS error messages (Section 4.14, page 77)
- Recovery and restart (Section 4.15, page 78)
- Using the request / tmp directory (Section 4.16, page 82)

This chapter describes simple request submission; however, over 40 options are available. Generally, you will use some of these options to customize your request so that it executes most effectively.

See Chapter 5, page 85, for a description of commonly used options; Section 5.8, page 99, describes how to specify that a request be run under another user's name.

See Chapter 7, page 113, for a description of how you can communicate with your request while it is executing. See Chapter 6, page 107, for a description of how output files are returned to you and the options you have to control their location and content.

You also can submit DCE work when using NQE; for specific information, see Section 4.4, page 57.

You can submit a request by using either the NQE graphical user interface (GUI) or the command line interface commands cqsub or qsub. For a summary of the NQE GUI options, see the nqe(1) man page. For a full description of the cqsub and qsub command options, see the cqsub(1) and qsub(1) man pages.

You can submit a request to either NQS or to the NQE database. By default, your request is submitted to NQS. To submit your request to the NQE database, see Section 4.3, page 56.

**Note:** To use NQE, you must ensure that environment variables are set as described in Chapter 2, page 21. You also must ensure that validation and NQE database authorization requirements are in place as described in Chapter 2, page 21.

# **4.1 Submitting Batch Requests**

Your system administrator defines the default NQS and NQE database servers and whether your requests will be directed, by default, to NQS or to the NQE database. You can use the default servers and destination, or you can override them.

You can submit requests from your client in the following ways:

- Use the NQE GUI Submit window (to invoke the NQE GUI, execute the nqe command).
- Use the command line interface cqsub *options* command.
- Use the command line interface qsub *options* command.

How you override a default node or destination depends on how you submit your request. The following sections describe how to submit requests, including how to override these defaults.

**Note:** If you submit a request file as a batch request, after you successfully submit it, you can modify the original file without affecting the request that was submitted.

When you submit a request to NQS, and the UNICOS multilevel security (MLS) feature or UNICOS/mk security enhancements are enabled on a remote system, you cannot submit the request to a remote host if that remote host has a workstation access list (WAL) entry for the host of origin that restricts your access to NQS services.

If your NQS requests are on a system that has the UNICOS MLS feature or UNICOS/mk security enhancements enabled, you should execute within your security environment, as defined in the user database (UDB) and the network access list (NAL). See Section 4.5, page 59, for more information.

# **4.1.1 Using the NQE GUI to Submit Requests**

To submit a request to NQE, access the NQE GUI by entering the nqe command. The initial NQE GUI button bar window will appear (as shown in Figure 5, page 12). Using the left mouse button, click once on the Submit button.

**Note:** The mouse button settings described in this guide are the default settings.

The following Submit window will appear:

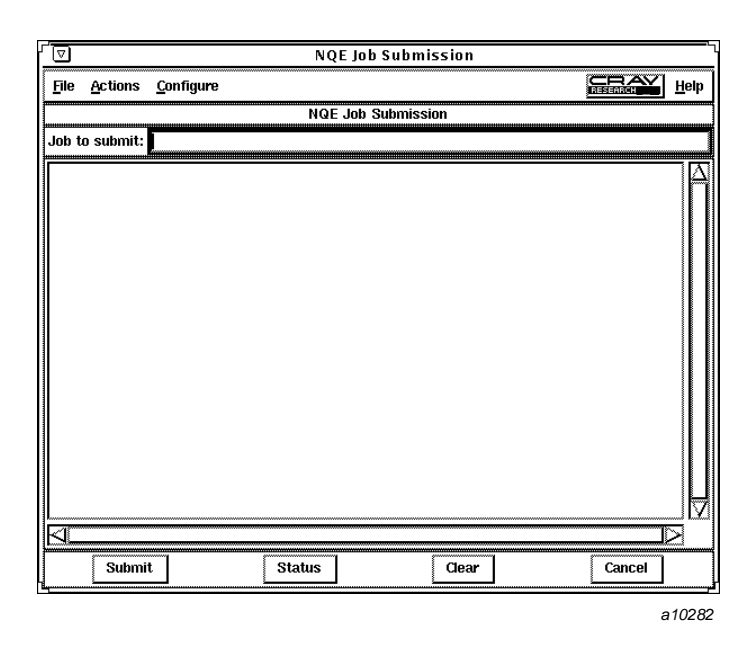

Figure 11. NQE GUI Submit Window

The Submit window is composed of four sections: the menu bar, the Job to submit: line (the job script file), the job edit area, and the actions button bar.

To submit an existing job script file, do the following:

• Either enter the path name of the request file on the Job to submit: line and press the RETURN key, or select Open from the File menu (the Open option uses a standard Motif file selection interface) and select the request file you want to submit. The request file text appears in the job edit area below the Job to submit line.

You can modify the content of your request file in the job edit area of the Submit window. To save changes for future use, select Save or Save As on the File menu.

• You can submit a request directly to NQS or to the NQE database. To set the destination for your request, select either the Submit to NQE or Submit to NQS on the General Options menu, and apply the change. If you do not select this option, the value of the NQE\_DEST\_TYPE environment variable is used, which you can set to be either nqs or nqedb; otherwise, the value of NQE\_DEST\_TYPE that is set in the /etc/nqeinfo file on your NQS\_SERVER is used.

For additional information about customizing your environment by setting specific environment variables, see Chapter 5, page 85.

For information about using the NLB and default queue when submitting a request to NQS, see Section 4.2, page 55.

For information about submitting a request to the NQE database, see Section 4.3, page 56.

For information about using request attributes when submitting a request, see Section 4.6, page 60.

For information about output options you may want to set before you submit a request, see Chapter 6, page 107.

- If your request will run on a host that uses password validation, use the Actions menu to enter your password.
- To submit the request file, click on the Submit button that is located at the bottom of the Submit window.

If your request is submitted successfully, you will receive a message similar to one of the following messages:

– For requests submitted to NQS, you will receive the following message:

Request *number.host* submitted to queue:*queue*.

– For requests submitted to the NQE database, you will receive the following message:

Task id t*number* inserted into database nqedb.

For more information about messages received after submitting a request, see Section 4.7, page 63, and Section 4.9, page 65. For information about suppressing this message, see Section 4.8, page 64.

To cancel the Submit window, click on the Cancel button that is located at the bottom of the Submit window.

### **4.1.2 Using the Command Line Interface to Submit Requests**

To use the command line interface to submit a batch request to NQE, use the cqsub or qsub command. For a complete list of the cqsub and qsub command options, see the cqsub(1) and qsub(1) man pages.

Simple forms of the cqsub and qsub commands are as follows:

cqsub [*file*]

qsub [*file*]

The *file* argument is the name of the job script file to be submitted to NQE for execution.

To submit a request directly to NQS, use the cqsub or qsub command. To submit a request to the NQE database and scheduler, you can use only the cqsub command. To set the destination for your request, use the -d *dest\_type* option; *dest\_type* can be nqs or nqedb. If you do not use the -d *dest\_type* option, the value of the NQE\_DEST\_TYPE environment variable is used, which you can set to be either nqs or nqedb; otherwise, the value of NQE\_DEST\_TYPE that is set in the /etc/nqeinfo file on your NQS\_SERVER is used.

For more information about customizing your environment by setting specific environment variables, see Chapter 5, page 85.

For information about using the NLB and default queue when submitting a request to NQS, see Section 4.2, page 55.

For information about submitting a request to the NQE database, see Section 4.3, page 56.

For information about using request attributes when submitting a request, see Section 4.6, page 60.

For information about output options you may want to set before you submit a request, see Chapter 6, page 107.

If your request is submitted successfully, you will receive a message similar to one of the following messages:

• For requests submitted to NQS, you will receive the following message:

Request *number.host* submitted to queue:*queue*.

• For requests submitted to the NQE database, you will receive the following message:

Task id t*number* inserted into database nqedb.

For more information about messages received after submitting a request, see Section 4.7, page 63, and Section 4.9, page 65. For information about suppressing this message, see Section 4.8, page 64.

After you issue the cqsub or qsub command, the normal shell prompt appears. You can continue using this session for other purposes. Or, if you want, you can log off. Your request will execute if you are not logged on.

# **4.2 Using the NLB Default Queue for Submitting Requests**

The NLB lets NQE balance the workload of requests across multiple NQS servers. This process is called *load balancing*. To use load balancing, you must submit requests to the destination-selection queue nqenlb, which is the system default destination-selection queue (but may be configured differently for your site). Usually, an NLB pipe queue named nqenlb exists on each NQS server node.

You can let NQS select a queue for you, or you can specify a queue in which you know you want your request to execute. If you do not specify a queue, NQS initially sends your request to a default queue. The default queue is usually a destination-selection queue. The queue nqenlb is the system default destination-selection queue (but may be configured differently for your site).

When you submit a request to a destination-selection queue, NQS queries the NLB to find the most appropriate batch queue to receive the request, based on site-defined policies. The NLB returns a list of the most appropriate queues. The list is ordered beginning with the most appropriate queue choice.

NQS tries to forward the request to the first queue on the list and continues until the request is accepted or until the list is exhausted.

If your site uses file validation, you must have an .rhosts or .nqshosts file on each system to which a request may be load-balanced. If you receive the No account authorization at transaction peer message, you probably must edit your validation files. For more information on validation, see Chapter 2, page 21.

The following example submits a request to be load-balanced when the default queue is a destination-selection queue:

cqsub jobfile1

The jobfile1 file is submitted to NQS, which queries the NLB and then forwards it to a batch queue.

To determine the name of a destination-selection queue, use the cqstatl  $-p$ or qstatl -p command. If nothing is listed in the DESTINATIONS column, the queue is a destination-selection queue.

You might not have a default queue; to specify one, see Section 4.9, page 65.

# **4.3 Submitting a Request to the NQE Database**

A request submitted to the NQE database is called a *task*, and it is assigned a unique task identifier (t*id*). When you submit a request to the NQE database, the NQE database works with an administrator-defined NQE scheduler to analyze all aspects of your request and determine which NQS server node will receive and process the request.

When the NQE scheduler has chosen a node for your request, the NQE database sends a copy of the request to the batch queue (by default) on the selected NQS server node. The default batch queue is usually named nqebatch. The request is assigned an NQS request identifier (*requestid*) and is executed.

Because the original request remains in the NQE database, using the NQE database provides a cluster-wide job rerun capability. If the cluster rerun feature is enabled on your NQE cluster, and if a problem occurs during execution and the copy of the request is lost, a new copy can be submitted.

Your system administrator can modify the NQE scheduler to better meet user requirements and system use needs. For example, the scheduler could be modified so that you could indicate a certain amount of CPU *units* for your request, and the scheduler can interpret *units* differently by machine types in your group of NQS server nodes in the NQE cluster.

## **4.3.1 Specifying a Database User Name for Your Request**

To submit a request to the NQE database, to control a request that was sent to the NQE database, or to get a status of a request that is in the NQE database, you must have a database user dbuser account (name) with the proper authorization (user privileges). This database user name may be the same as or different from your UNIX or UNICOS login on the client host. Your NQE administrator controls who has access to the database and from which client host.

If the database user name is different from your local client's login name, you must supply the database user name on each of your client requests.

**Note:** To delete, to send a signal to, or to get a status of a request, you must have the same database user name that was used to submit the request to the NQE database.

Specify the database user name in the following ways:

• If you use the NQE GUI, select the General Options menu in the Submit window and enter the name in the User Name option field.

• If you use the command line interface, use the -u dbuser= command option of the cqsub command. An example follows:

cqsub -u dbuser=henry job

• Set the NQEDB\_USER environment variable. An example follows:

setenv NQEDB\_USER henry

To specify that a request be run under another user's name, see Section 5.8, page 99.

#### **4.3.2 Directing Your Request to the NQE Database**

To specify that you want your request to the NQE database, you may use one of the following three methods:

• Set the NQE\_DEST\_TYPE environment variable. An example follows:

setenv NQE\_DEST\_TYPE nqedb

• If you use the NQE GUI, select the General Options menu in the Submit window. Select Submit to NQE and apply your change.

**Note:** If you have set the NQE\_DEST\_TYPE environment variable to be nqedb, you do not need to select the Submit to NQE option. The selected NQE GUI option overrides the NQE\_DEST\_TYPE environment variable or the etc/nqeinfo file variable setting.

• If you use the command line interface, use the -d *dest\_type* command option of the cqsub command, and specify nqedb as the *dest\_type* (destination type). An example follows:

cqsub -d nqedb job

**Note:** If you have set the NQE\_DEST\_TYPE environment variable to be nqedb, do not use the -d *dest\_type* option on the command line. The command line option overrides the NQE\_DEST\_TYPE environment variable or the etc/nqeinfo file variable setting.

# **4.4 Using DCE/DFS When Submitting Requests to NQE**

When using the Distributed Computing Environment/Distributed File Service (DCE/DFS) to submit requests to NQE, you should note the following:

- The NQE DCE/DFS feature is restricted to operating within a single DCE cell.
- Ticket forwarding is dependent upon the use of the NQE database when submitting tasks. If ticket forwarding is not supported, you must provide a password with the job request if DCE credentials are desired.
- Support for tasks that use forwarded tickets for DCE authentication is provided only on UNICOS, UNICOS/mk, IRIX, and Solaris platforms. Support for tasks that use a password for DCE authentication is available on all NQE 3.3 (or later) platforms. Tickets may be forwarded from any NQE 3.3 (or later) client to any NQE 3.3 (or later) server that supports forwarded tickets as a means of DCE authentication. (Ticket forwarding for either clients or servers is not supported for the Digital UNIX platform in the NQE 3.3 release.)
- NQE supports only the Open Software Foundation (OSF) DCE version 1.1.
- Kerberos is the authentication component of DCE.
- The user password supplied must be the same for both UNIX or UNICOS and the DCE registry password for that user. A user may provide a different DCE registry user name when submitting a request by using the Submit->General Options->User Name field or by using the cqsub -u or qsub -u command. The user password cannot contain more than 8 characters.
- Your home directory can be within DFS space on both UNIX and UNICOS platforms. The request script file can be within DFS space.
- NQS supports DFS path name formats so request output files can be returned to DFS. For information about DFS support for output files, see Chapter 6, page 107.
- After a request completes, NQS uses kdestroy to destroy any credentials obtained by NQS on behalf of the request owner.

On UNIX platforms, there is not an integrated login system feature available. NQS on UNIX platforms obtains separate DCE credentials for request output return. Therefore, including a kdestroy within a request script file running on an NQE UNIX server will not affect the return of request output files into DFS space.

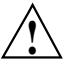

**Caution:** Including the kdestroy command within a request script file on UNICOS systems will destroy the credentials obtained by NQS and prevent NQS from returning request output files into DFS space.

• Failure to obtain DCE credentials results in a nonfatal error. The request will be initiated even if the attempt to obtain DCE credentials for the request owner fails. If DCE credentials are successfully obtained, the KRB5CCNAME environment variable is set within the request process that is initiated.

You can use the klist command within a request script file to verify that DCE credentials were obtained.

**Note:** A restarted job correctly gets the new credentials obtained from NQS, but the KRB5CCNAME environment variable within the restart file is not reset to the new cache file name. After the job is restarted, a klist within the job script will incorrectly state that there are no credentials. As a result, DCE services are affected but not DFS, which continues to work with the new credentials.

# **4.5 Using Security Labels When Submitting Requests**

If you have NQS requests that are on a system that has the UNICOS multilevel security (MLS) feature or UNICOS/mk security enhancements enabled, you must execute requests within your security environment as defined in the user database (UDB) and the network access list (NAL). This security environment remains the same for the duration of the request; that is, you cannot place the setucmp $(1)$  or setulvl $(1)$  command in the NQS request to change the environment. The request's security label is determined by your active security label or is set as specified by using either the cqsub  $-L$  or qsub  $-L$  command or the cqsub -C or qsub -C command, or by selecting the NQE GUI General Options option on the Configure menu of the Submit window. To specify the active security level of the request, use the -L option; to specify compartments that must be a superset of your active compartments, use the -C option.

This section describes how security labels are determined when you submit NQS requests locally and remotely.

## **4.5.1 Security Label for NQS Requests Submitted Locally**

The security label of a locally submitted NQS request is determined as follows:

• If you submit the request by using the cqsub or qsub command or the NQE GUI Submit window (without specifying the  $-L$  or  $-C$  option), the request is assigned your active security label when cqsub or qsub executes.

- When using the cqsub -L or qsub -L command or specifying an active security level in the General Options window, if you specify a security level lower than your active security level, the request is not queued.
- When using the cqsub -C or qsub -C command or specifying an active security compartment in the General Options window, the request is assigned any compartments specified by the command. The specified compartments must be part of your authorized set and must dominate your active compartment set.

In the following example, the user tries to submit a request that has a security level of 0; the active security level is 1. The job is not queued.

```
$ setulvl 1
setulvl: New security label is
Level[1:level1] Compartments[none]
$ qsub -L 0 -eo -o nqs.out request.file
Unanticipated transaction failure at local host.
```
# **4.5.2 Security Label for NQS Requests Submitted Remotely**

The security label of a remotely submitted NQS request is determined as follows:

- If you submit the request by using the cqsub or qsub command or the NQE GUI Submit window (without specifying the -L or -C option), the request is assigned your default security label as defined in the UDB.
- When using the cqsub -L or qsub -L command or specifying an active security level in the General Options window, if you specify a security level lower than your submission security level, the request is not executed.
- When using the cqsub -C or qsub -C command or specifying an active security compartment in the General Options window, the request is assigned any compartments specified by the command. The specified compartments must be part of your authorized set and must be a superset of your submission compartment set.

# **4.6 Using Request Attributes**

*Request attributes* are ASCII strings that are to be associated with your request and may be interpreted by the NQE scheduler, the NLB, or NQS.

You may specify zero or more request attributes when submitting a request.

To provide a more efficient or site-specific scheduling, your NQE administrator can configure the NQE database, the NLB, and NQS to interpret the attribute names (and values). This section describes using request attributes.

#### **4.6.1 Setting Request Attributes**

Attributes have the following format:

*attribute\_name* [=*value*] [,*attribute\_name* [=*value*]

You can set request attributes in the following ways:

- In the NQE GUI by selecting General Options on the Configure menu of the Submit window. Enter the desired attributes (for example nastran), and apply your changes and cancel the window. To save the changes, select Save Current Job Profile on the Configure menu of the Submit window.
- On a cqsub command line by using the -1a option. An example follows:

cqsub -la "nastran" jobfile

• For a request being submitted to the NQE database, an example follows:

cqsub -d nqedb -la "nastran=2" jobfile

The license attribute has the value 2. The attributes are stored in the NQE database with other request information.

The NQE scheduler can use (or ignore) the attributes. If an attribute does not have a value, only the attribute name is stored in the NQE database.

• In a request file by using the # QSUB -la option, as follows:

# QSUB -la guassian

• In an NQSATTR environment variable, as follows:

```
export NQSATTR="any_scalar_system"
cqsub jobfile
```
#### **4.6.2 Using Request Attributes with NQS**

You may specify a list of request attributes when you submit a request to NQS. For example, the following submits the request with script jobfile to NQS with the request attributes nastran and big:

cqsub -la "nastran,big" jobfile

If you use the NQE GUI to submit a request, select General Options of the Configure menu in the Submit window. Enter the attributes in the Attribute(s) field and apply your change.

**Note:** Your administrator can configure NQS pipe queues and batch queues to reject or accept requests with certain attributes. This gives greater control over the types of request run at a given time.

#### **4.6.3 Using Request Attributes with the NLB**

You may specify a list of request attributes when you submit a request to an NLB queue in NQS. For example, the following submits the request with script jobfile to the NLB queue, nqenlb, with the request attributes nastran and big:

cqsub -q nqenlb -la "nastran,big" jobfile

If you use the NQE GUI to submit a request, select General Options of the Configure menu in the Submit window. Enter the attributes in the Attribute(s) field and apply your change.

NQS passes the request attributes to the NLB, which can return a list of destinations based on the attributes as well as system load.

**Note:** If an attribute is not defined in NLB, NQS ignores it. No error message is generated. If the attribute is defined but is not an integer type, NQS generates a log message and the attribute is ignored.

### **4.6.4 Using Request Attributes with the NQE Scheduler**

You may specify not only a list of request attributes but also values associated with the attributes when submitting a request to the NQE database. For example, the following offers an attribute called nastran and an attribute called license, which has a value of 2:

cqsub -d nqedb -la "nastran,license=2" jobfile

If you use the NQE GUI to submit a request, select General Options of the Configure menu in the Submit window. Enter the attributes in the Attribute(s) field and apply your change.

The license attribute has the value 2. The attributes are stored in the NQE database with other request information.

The NQE scheduler can use (or ignore) the attributes. If an attribute does not have a value, only the attribute name is stored in the NQE database.

**Note:** Request attributes with explicit values (such as license=2) are completely ignored by both NQS and NLB.

# **4.7 Successful Submissions**

After your request has been submitted successfully, you will receive a message; the message you receive will depend on which destination you chose for your request (NQS or NQE database). The following sections describe the message you receive.

# **4.7.1 Successful Submissions to NQS**

When your batch request has been submitted successfully to NQS, you will receive one of the following messages:

Request *number.host* submitted to queue:*queue*.

nqs-181 qsub: INFO Request *number.host*: Submitted to queue *queue* by *username*(*userid*).

This message tells you the following:

- Your request was submitted successfully. If your request cannot enter a queue, you receive an error message.
- Your request received request identifier *number.host*. NQS assigns the unique *number* in sequential order. The *host* is the name of the NQS server that initially processes your request. You can use the request ID to locate or even delete your request.
- Your request entered the specified *queue*. If you do not specify a queue name (see Section 5.4, page 96), your request is submitted to a default queue. From the default queue, your requests usually go to another queue.

• If you used the qsub command to submit your request, this message also displays the *username*, which identifies the name of the NQS user who initially submitted the request, and the *userid*, which identifies the user ID of the NQS user who initially submitted the request.

In the following example, a submitted batch request is assigned a request ID of 255.coal, and it is sent to an NQS queue called nqenlb:

Request 255.coal submitted to queue: nqenlb.

In this example, the NQS server initially processing the request is called coal.

# **4.7.2 Successful Submissions to the NQE Database**

When your batch request has been submitted successfully to the NQS database, you will receive the following message:

Task id t*number* inserted into database nqedb.

This message tells you the following:

- Your request was submitted successfully into the database. If your request cannot enter a queue, you receive an error message.
- Your request received task identifier t *number*. The NQE database assigns the unique *number* in sequential order. You can use the task ID to locate or even delete your request.

In the following example, a submitted batch request is assigned a task ID of  $t4$ , and it is sent to the default NQE database, which is called nqedb:

Task id t4 inserted into database nqedb.

# **4.8 Suppressing Informational Messages**

To suppress the informational message when you submit a request, do one of the following:

- Use the NQE GUI Submit window and select General Options on the Configure menu. Ensure the Submit Silently option is selected, and apply your change (click on the Apply button) if you need to select it. To save your changes, select Save Current Job Profile on the Configure menu.
- Use the cqsub -z or the qsub -z command.

After you issue the cqsub or qsub command, the usual shell prompt for your session appears. You can continue using this session for other purposes. Or, if you want, you can log off (the request does not require you to be logged on to execute).

**Note:** NQS copies the file when you submit it and uses this copy as the batch request. After you have successfully submitted a file as a batch request, you can modify the original file without affecting the submitted request.

# **4.9 Unsuccessful Submissions**

If your request is not submitted successfully, you receive an error message that describes the problem. The message you receive will depend on which destination you chose for your request (NQS or NQE database). The following sections describe the message you receive.

For more information about solving problems with request submissions, see Chapter 16, page 223.

### **4.9.1 Unsuccessful Submissions to NQS**

Common reasons for unsuccessful submission to NQS are as follows:

• NQS is not executing. You may receive a message such as the following:

Retrying connection to NQS\_SERVER host ice (111.111.11.11) ... Retrying connection to NQS\_SERVER on host ice (111.111.11.11) ... QUESRV:ERROR: Failed to connnect to NQS\_SERVER at ice NETWORK:ERROR: NQS network daemon not responding.

For further advice, contact your local system support staff.

• No default NQS queue is defined. You may receive one of the following messages:

CQSUB:ERROR: Failed to submit request to default queue at server ice. QUESRV: ERROR: No default queue is defined at transaction peer.

nqs-1019 qsub: CAUTION No request queue specified, and no local default has been defined. nqs-1045 qsub: WARNING Request not queued.

To define a default queue, do one of the following actions:

- Ask your NQE administrator to define a default queue.
- Define your own default queue by setting the QSUB\_QUEUE environment variable, depending on the shell you are using, as follows:

Users of csh or tcsh can use the following command:

setenv QSUB\_QUEUE *queue-name*

To obtain a list of queue names, use the cqstatl command.

To change an environment variable, you can use the unset command if you are using the sh or ksh shell, or the unsetenv command if you are using the csh or tcsh shell.

– Alternatively, you can explicitly specify a queue by using the NQE GUI or the command line interface (cqsub -q or qsub -q command). You can use the -q option only to specify a queue that your NQE administrator has defined as being able to accept requests directly.

For more information, see Section 5.4, page 96.

• Access denied at local host. Your NQE administrator can define queues so that they cannot accept requests directly. If this has been done for the queue you specify, your request will be rejected.

## **4.9.2 Unsuccessful Submissions to the NQE Database**

If you are using a client command to talk to the NQE database, and the database server is not up or does not exist, you will see a message such as the following:

Connect: Connection refused NETWORK: ERROR: NQE Database connection failure: Can't connect to MSQL server on Latte

A client trying to connect to the database without the proper validation will result in an error such as the following:

latte\$ cqstatl NETWORK: ERROR: NQE Database connection failure: Connection disallowed. latte\$

To determine why you cannot connect, check with your database administrator.

# **4.10 NQS System Limits**

Your NQE system administrator can set limits on the NQS system that constrain the maximum number of requests that can be processed concurrently. NQS system limits are important to you because they may affect when (or if) your request will run. For example, if you submit five requests in succession, the last requests probably will not execute immediately because you have exceeded a user run limit.

NQS limits are set on individual queues, queue complexes, and the entire NQS system on a server. A *queue complex* is a set of local batch queues grouped by the NQE system administrator to simplify NQE administration. Each queue complex can have the same set of limits that a single batch queue can have. *global limits* restrict the whole NQS system on a host.

Your NQE administrator can set the limits shown in Table 1 on individual queues, queue complexes, and on the NQS system as a whole.

| Limit | Status<br>subcodes | Description                                                                                                    |
|-------|--------------------|----------------------------------------------------------------------------------------------------|
| Run   | qr cr gr           | The number of requests that can execute<br>concurrently (regardless of their owner or<br>group) in a queue $(qr)$ , in a complex $(cr)$ , or<br>on this NQS server (gr).<br>When a queue reaches its run limit (requests<br>will have the substatus $qr$ ), requests are still<br>routed to the queue, but they remain queued<br>until the number of executing requests falls<br>below the limit. |
| User  | qu cu gu           | The maximum number of requests a<br>particular user can execute at the same time in<br>a queue $(qu)$ , in a complex $(cu)$ , or on this<br>NQS server (gu).                                                                                                    |
| Group | da ca aa           | The maximum number of requests that users<br>of a particular group can execute at the same<br>time in a queue $(qg)$ , in a complex $(cg)$ , or on<br>this NQS server (gg).                                                                                                    |

Table 1. NQS Limits

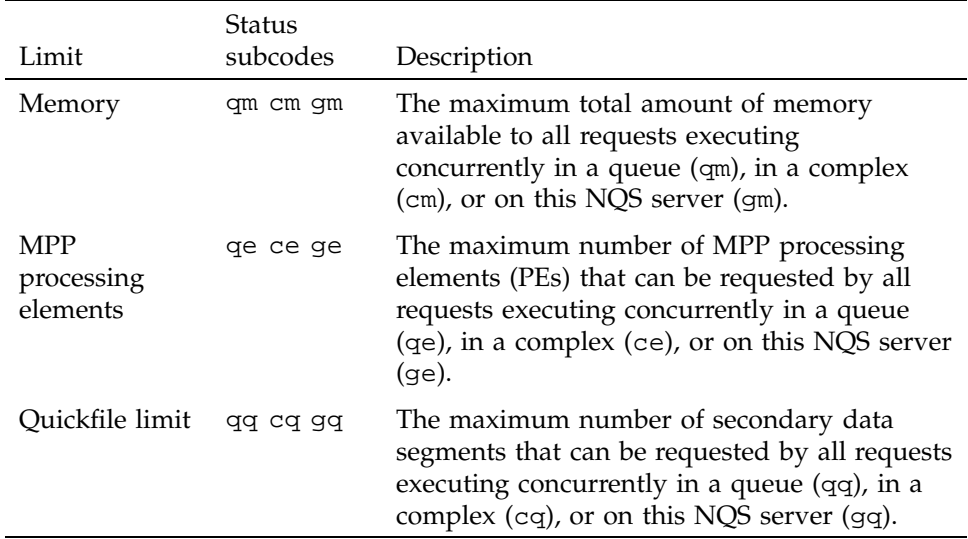

To display the current limits, use the commands in Table 2:

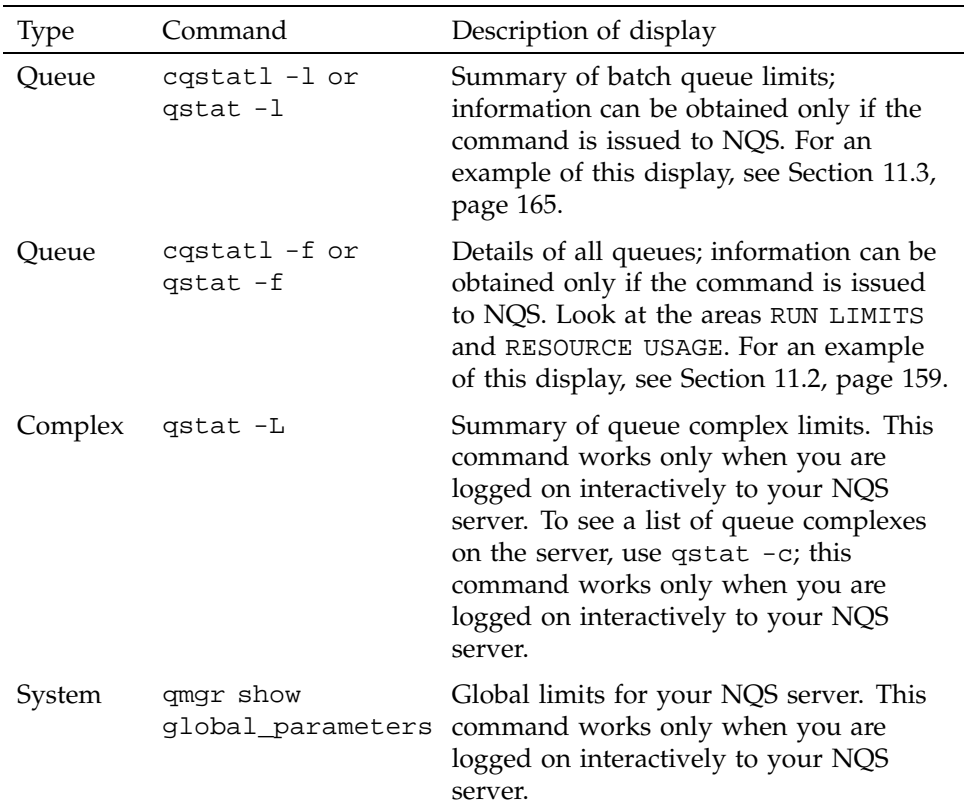

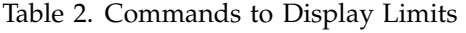

# **4.11 Using NQS Mail**

If you have long jobs that take several hours or more to execute, you can have the system notify you when the request starts and/or completes execution. By default, the mail messages are sent to the user name under which you were logged in when you submitted the request.

**Note:** Mail is sent only by NQS. For requests submitted to the NQE database, any mail requested is sent by the NQS running the copy of the request. If the cluster rerun feature is enabled on your NQE cluster, it is possible that you will receive multiple mail messages if the request is scheduled more than once because the NQE scheduler performs network cluster rerun.

To specify that you want to receive mail when your request is routed from a pipe queue, when it begins execution, and when it finishes execution, do one of the following:

- Use the NQE GUI Submit window and select Mail Options on the Configure menu. Ensure the Mail when Job is Routed, Mail at Start of Job, and Mail at End of Job options are selected, and apply your changes (click on the Apply button) if you need to select any of the options. To save your changes, use the Save Current Job Profile option.
- Use the cqsub -mt -mb -me command.
- Use the qsub -mt -mb -me command.

If you use these options, mail from NQS would appear as follows in your mail queue (this example is from elm (1)):

N 46 Oct 12 ice\_root (27) NQS request: 59.ice delivered. N 47 Oct 12 ice root (27) NOS request: 59.ice beginning. N 48 Oct 12 ice\_root (36) NQS request: 59.ice ended.

The mail that informs you that your request has been routed from a pipe queue would be similar to the following:

Subject: NQS request: 59.ice delivered.

Message concerning NQS request: 59.ice delivered. Request name: job2 Request owner: jane Mail sent at: 09:01:55 CDT Request sent to local queue destination.

Job log follows:

10/12 09:01:53 Arrived in <nqenlb@ice> from <ice>. 10/12 09:01:54 Arrived in <nqebatch@ice> from <nqenlb@ice>. 10/12 09:01:55 Sending <delivered> mail to <jane>.

The mail that informs you that your request has begun execution in a batch queue would be similar to the following:

Subject: NQS request: 59.ice beginning. Message concerning NQS request: 59.ice beginning. Request name: job2 Request owner: jane Mail sent at: 09:01:55 CDT Job log follows: 10/12 09:01:53 Arrived in <nqenlb@ice> from <ice>. 10/12 09:01:54 Arrived in <nqebatch@ice> from <nqenlb@ice>. 10/12 09:01:55 Sending <delivered> mail to <jane>. 10/12 09:01:55 Sending <beginning> mail to <jane>. The job log at the end of the message records that both mail messages were sent. The mail that informs you that your request has completed execution in a batch queue would be similar to the following: Subject: NQS request: 59.ice ended. Message concerning NQS request: 59.ice ended. Request name: job2 Request owner: jane Mail sent at: 09:02:01 CDT Request exited normally. \_Exit() value was: 0. Job log follows: 10/12 09:01:53 Arrived in <nqenlb@ice> from <ice>. 10/12 09:01:54 Arrived in <nqebatch@ice> from <nqenlb@ice>. 10/12 09:01:55 Sending <delivered> mail to <jane>. 10/12 09:01:55 Sending <beginning> mail to <jane>. 10/12 09:01:56 Started, pid=<1688>, jid=<1688>, shell=<>, umask=<18>. 10/12 09:01:56 Running in queue <nqebatch>. 10/12 09:01:59 Finished. 10/12 09:01:59 Returning stderr output file. 10/12 09:02:00 Returning stdout output file. 10/12 09:02:01 Sending <ended> mail to <jane>.

If the UNICOS MLS feature or UNICOS/mk security enhancements are enabled on your system, you must have your current active label set appropriately to read mail from NQS. If your request has not yet been initiated, mail is sent to you at the job submission label. If your request has been initiated or has completed execution, mail is sent to you at the job execution label.

To request mail when a request is rerun, do one of the following:

- Use the NQE GUI Submit window and select Mail Options on the Configure menu. Ensure the Mail when Job is Rerun option is selected, and apply your change (click on the Apply button) if you need to select it. To save your changes, use the Save Current Job Profile option.
- Use the cqsub -mr or qsub -mr command.

To request that mail be sent to an alternative user name, do one of the following:

- Use the NQE GUI Submit window and select Mail Options on the Configure menu. Ensure the Mail User Name option is selected, and apply your change (click on the Apply button) if you need to select it. To save your changes, use the Save Current Job Profile option.
- Use the cqsub -mu *username* or qsub -mu *username* command. By default, the mail messages are sent to the user name under which you were logged in when you submitted the request.

For a full list of mail message options available through the command line interface, see the cqsub(1) or qsub(1) man page.

If your request does not complete successfully, you receive either an error message in the standard error file or a mail message that describes the problem.

The following example is the mail you will receive from NQS if your validation is not set up correctly:

Message concerning NQS request: 32.latte deleted. Request name: STDIN Request owner: jane Mail sent at: 17:31:45 CDT Request could not be routed.

The job you submitted could not be routed to any destination. Destinations may have been explicitly requested by you, chosen for you by static pipe queue destinations, or chosen dynamically by the NQE network load balancer.

The most typical cause for this kind of problem is account validation. Check that you have a valid account on the target NQS system(s), and that you have an entry there in your .rhosts and/or .nqshosts files.

See the nqe man page and User Guide for additional information.

System administrators - Check that NQS MID's (mainframe identifiers) are correctly set up, so that client and server NQS systems know about each other. Also, try the nlbpolicy command to look at all of the possible target hosts for an nqs job, given current system load and NQE policies. And in the nqs logfile, message nqs-527 also shows what specific destinations were tried.

#### Request deleted.

Last destination queue attempted: <nqebatch@telltale>

Job log follows:

. . .

> This message indicates that the problem probably will be a validation file error. The job log at the end of the message, however, may indicate a different error. You should try to interpret it before calling your local support personnel.

### **4.12 Accessing Data Files**

Your batch request may have to access a data file on the system. For example, you may want to compile a source program file or process a file of data. When a request begins executing, the current directory is the home directory of the user under whom the request is being executed (just as if that user had logged in interactively).

For example, consider the following request, which is a standard shell script that compiles and then executes a Fortran program called loop.f:

set -x # Echo commands ja **\*** # Enable job accounting date cd loopdir # Move to directory where # loop.f is stored

```
f90 -Zu loop.f # Compile program loop.f
date./a.out # Execute program a.out
date
rm loop.o a.out # Remove files
echo job complete
ja -csft # Report job accounting
               # information and disable job
               # accounting
```
The following two lines are taken from the preceding example. The first line changes the request's current directory to the directory in which loop.f is stored; the second line compiles loop.f.

```
cd loopdir
f90 -Zu loop.f
```
Another method of accessing a data file is to embed it in the shell script as a here document. A here document has the following form:

*command << 'string' lines of input string*

The lines of input could be commands or data supplied as standard input to *command*. The *string* line defines the end of the lines of input.

The following example shows the compilation of a Fortran program that is created as a here document, and then the subsequent executing of the program by using data that also comes from a here document:

```
cat > test.f << 'DELIMIT'
     PROGRAM ADD
C Read data file to get number of data points to read
C into an array; add them up and write out the sum
    DIMENSION A(100)
    REAL A, SUM
    INTEGER N
    OPEN (5, FILE= 'DATA')
    READ (5,1) N
1 FORMAT(I3)
    DO 10, I=1,N
    READ (5,2) A(I)
2 FORMAT (F 10.5)
10 CONTINUE
    SUM=0.0
```

```
DO 20, I=1,N
    SUM=SUM + A(I)20 CONTINUE
     WRITE(6,3) N, SUM
3 FORMAT (' sum of the ',I3,' numbers is ', G15.5)
      END
DELIMIT
cat > DATA << '*EOF*'
 5
      10.0
      20.0
      30.0
      40.0
      50.0
f90 test.f./a.out
```
In the next example, the prog program is executed twice, using two different sets of data:

```
prog << 'EOT'
2.2 8.9
EOT
prog << 'EOT'
8.6 123.4
EOT
```
# **4.13 Obtaining Job Accounting**

If you are running UNICOS or UNICOS/mk, and your system or user profile does not automatically enable job accounting, you can include  $j(a(1))$  commands within your batch request. The ja command provides information about the resources used when your request executes. The ja command can take several options and arguments, such as the name of a file to contain the report (the default is \$TMPDIR/.jacct*xxxx*; *xxxx* is the UNICOS or UNICOS/mk job identifier). For a full description of the ja command, see the ja(1) man page.

In the following example script, the first ja command simply turns on job accounting, writing the information to the default file. The second ja command (with the -s option) writes a report to the standard output file when the script file is executed. When the request completes execution, the contents of the temporary directory \$TMPDIR (including the .jacct*xxxx* file) are deleted automatically.

ja sleep 45 date pwd ls ja -s

To view the job accounting report, you can examine the standard output file produced by the execution of the request. For more information about a request's output files, see Chapter 6, page 107. The following output file shows the report produced by running the preceding script. (If the request ran under the C shell, a message written to the start of the output file indicates that the normal C shell job control facilities were not available for this job because it was run in batch mode, rather than from a terminal (tty).)

```
Thu Feb 19 16:09:50 CST 1998
/u/snow
testjob
testjob.e11562
testjob.o11562
tutorial
Job Accounting - Summary Report
===============================
Job Accounting File Name : /tmp/jtmp.004076a/.jacct1093
Operating System : sn1234 xyz 9.2.1bm abc.1 CRAY C90
User Name (ID) : snow (10334)
Group Name (ID) : crazy (100)
Account Name (ID) : snow (10334)
Job ID : 1093
Report Starts : 02/19/98 16:09:04
Report Ends : 02/19/98 16:09:50
Elapsed Time : 46 Seconds
User CPU Time \qquad \qquad : \qquad \qquad 0.2327 Seconds
System CPU Time \qquad \qquad : \qquad \qquad 0.0791 Seconds
I/O Wait Time (Locked) : 0.0391 Seconds
I/O Wait Time (Unlocked) : 0.1485 Seconds
CPU Time Memory Integral : 0.0223 Mword-seconds
SDS Time Memory Integral : 0.0000 Mword-seconds
I/O Wait Time Memory Integral : 0.0027 Mword-seconds
Data Transferred : 0.1786 MWords
Maximum memory used : 0.2051 MWords
Logical I/O Requests : 87
Physical I/O Requests : 108
Number of Commands : 6
Billing Units \qquad \qquad : 0.4781
logout
```
# **4.14 Error Messages**

If you are running UNICOS or UNICOS/mk, you may receive an NQS error message while you are using NQS. The NQS user error messages have a group code of nqs. To display the explanation of a message, use the explain(1) command. For more information, see the explain(1) man page. The following example shows NQS error messages and the use of the explain(1) command:

```
% qmsg -j -f msg_in 10
nqs-272 qmsg: WARNING
 Error opening file <abc/u0/snow/msg_in>, errno = <13>.
nqs-20 qmsg: WARNING
 Errno <13> = <Permission denied>.
% explain nqs272
Error opening file <file>, errno = <errno>.
NQS tried to use the open(2) system function to open file <file>,
but failed. The reason for the failure is identified by <errno>.
% explain nqs20
Errno <errno> = <error_desc>.
The specified error <errno> has an associated description of <error_desc>.
```
# **4.15 Recovery and Restart**

**Note:** This functionality is available only on UNICOS, UNICOS/mk, and IRIX systems.

If the operating system is shut down or crashes before the request completes execution, you do not necessarily have to resubmit a batch request because NQS has job recovery capabilities. NQS uses the operating system checkpoint facilities, as follows:

- On UNICOS and UNICOS/mk systems, the chkpnt(2) and restart(2) facilities are used. On IRIX systems, the cpr(2) facility is used.
- When the operating system or NQS is shut down, checkpoint images of all executing requests can be written automatically to a restart file on disk. When the system becomes available, NQS uses the checkpoint image to try to restart each of the requests from the point they had reached in their execution.
- When the operating system or NQS crashes, checkpoint images cannot be written for the executing requests. However, you can include the qchkpnt(1) command within a request to cause NQS to write a checkpoint image of the request at particular points in its execution. When the system becomes available after a crash, NQS tries to restart the request from the latest checkpoint image.
- If a request has not yet begun execution at the time of the shutdown or crash, or if no checkpoint image is available, the request remains in its NQS queue and is executed from the start after the system becomes available.

The following two sections describe how you can ensure that your requests take advantage of these recovery facilities, or how to ensure that your request does not use the facilities.

#### **4.15.1 Checkpointing and Restarting**

A *checkpoint image* of a request is a copy of the request as it was executing at a particular point in time. A request can be restarted from its checkpoint image, rather than restarting the request from the beginning. If the MLS feature on UNICOS is enabled on your system, however, a checkpointed job cannot be restarted if the job execution label is no longer in the valid range for the job owner and the host of origin.

Checkpoint images can be produced in the following ways:

- NQS automatically checkpoints NQS requests when an operator brings down NQS or the operating system in an orderly manner.
- To protect against unscheduled interrupts, you can use the  $qchk$ pnt $(1)$ command within a request to write an image of the request to disk when it is executing. This action is particularly appropriate if your request will execute a long time and you are concerned about request recovery across unscheduled interrupts (such as a power outage or a system crash).

In either case, when NQS resumes normal operation, it automatically uses the latest checkpoint image to restart the request if the criteria listed in Section 4.15.3, page 80, are met.

To prevent a checkpoint image being written in either of the preceding situations, use the -nc option of the cqsub or qsub command, or select the NQE GUI Submit->Configure->General Options->Do not checkpoint option.

To restart the request from a checkpoint image, even if the files have been modified since the checkpoint image was created, use the -Rf option of the cqsub or qsub command.

#### **4.15.2 Forcing a Checkpoint from within a Batch Request**

To force a checkpoint image of a request to be made, include the qchkpnt command within the request at suitable places. When the request is executing, a checkpoint image of the request is written whenever the qchkpnt command is executed.

The command has no options; the syntax is as follows:

qchkpnt

You can use the qchkpnt command only from within a batch request to checkpoint that request.

The following example shows how you can use the qchkpnt command in a request:

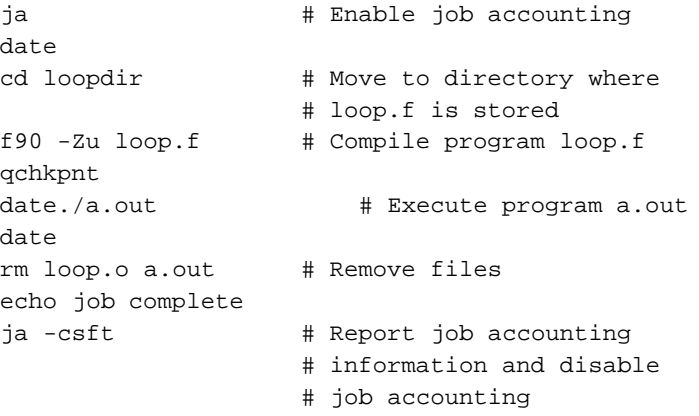

If an unscheduled interrupt in the NQS system occurs after the compilation of the program, the request is restarted automatically by using the checkpoint image at the line following the qchkpnt command. If the unscheduled interrupt occurs during or before the compilation, the request is restarted from the beginning.

If the system administrator shuts down the NQS system in an orderly way when the request is executing, a checkpoint image is written automatically at that time, and it is this image that is used for restarting the request, rather than the one written by qchkpnt.

### **4.15.3 Criteria for Batch Request Recovery**

Before NQS can create and use a checkpoint image to restart a request automatically, the request must meet the checkpoint criteria established by the system checkpoint facility.

For more information on the UNICOS and UNICOS/mk checkpoint facilities, see the chkpnt(2) and restart(2) man pages and *General UNICOS System Administration*, publication SG–2301.

For more information on the IRIX checkpoint facility, see the  $cpr(1)$  man page and the *Checkpoint and Restart Operation Guide*, Silicon Graphics publication 007–3236–*xxx*.

If these criteria are not met, in some cases, NQS reruns the request from the start; a mail message is sent to you about the problem. In other cases (for example, a process identifier or job identifier of the request has been reused), NQS puts the request in a WAIT state and tries the restart at short intervals for a period defined by the NQS administrator; in such cases, no mail messages are sent. If the restart still fails, the request is rerun from the start.

#### **4.15.4 Recovering a Request Terminated by a SIGRPE, a SIGUME, or a SIGPEFAILURE Signal**

If a request is terminated through receipt of a SIGRPE, a SIGUME, or a SIGPEFAILURE signal, NQS will requeue the request instead of deleting it, if one of the following attributes applies to your request:

- The request is rerunnable.
- The request is restartable and has a restart file.

By default, each NQS request is both rerunnable and restartable. These defaults can be changed by using the cqsub -nc or qsub -nc command option, the cqsub -nr or qsub -nr command option, or the qalter -r n and qalter -c n command options. The owner of the request can specify the cqsub(1) or  $qsub(1)$  command options and use the  $qalter(1)$  command to modify the request rerun and/or restart attributes. An NQS administrator can also use the qalter(1) command to modify any request's rerun and/or restart attributes.

If NQS requeues your request because it was terminated by either the SIGRPE, SIGUME, or SIGPEFAILURE signal, one of the following messages is written into the system log, the NQS log file, and the job log file:

Request <1.subzero>: Request received SIGRPE or SIGUME signal; request requeued.

Request <1.subzero>: Request received SIGPEFAILURE signal; request requeued.

A requeued request is reinitiated after it is selected by the NQS scheduler. An NQS administrator can use the qmgr schedule request now command to force the request to be reinitiated immediately.

### **4.15.5 Forcing a Request to Be Restarted from the Beginning**

To force NQS to restart a request from the beginning rather than from a checkpoint image, submit the request by using the cqsub -nc or qsub -nc command option, or select the NQE GUI Submit->Configure->General Options->Do not checkpoint option. This option prevents NQS from taking a checkpoint image if the administrator shuts down NQS; it also prevents any qchkpnt commands within the request from writing any checkpoint images.

You may want to use the -nc option, for example, if you know that your request has some inherent limitation that prevents job recovery. For a list of possible limitations, see Section 4.15.3, page 80. Alternatively, you may want to use the -nc option to ensure that your request starts and runs to completion with no interrupts.

# **4.15.6 Preventing a Request from Being Rerun from the Beginning**

If you want to prevent NQS from rerunning from the beginning a request that had already started execution when NQS was interrupted, you must include the -nr option of the cqsub or qsub command, or select the NQE GUI Submit->Configure->General Options->Do not rerun option when the request is submitted. If this option is used **and** if either the request could not be checkpointed (for example, at shutdown time) or could not be restarted (for example, when the system is rebooted), the request is terminated, thereby preserving any partial output generated by the request.

You also can use the -nr option to preserve output from a job when an unscheduled interrupt occurs, rather than have the job restart from the beginning.

#### **4.15.7 Retaining Queued Batch Requests Across Crashes and Shutdowns**

If a request was not executing when the NQS system was interrupted (either in a scheduled way by the system administrator or because of a system crash), the request is retained in its queue and is automatically available for execution when NQS becomes available.

# **4.16 Using the Request /tmp Directory**

A temporary directory is available to batch requests for the duration of their execution. Each batch request has its own unique temporary directory. When
the batch request completes execution, or aborts with an error, NQS deletes the directory, along with any files contained in the directory.

Typically, temporary directories are created within the /tmp directory, although this depends on your site configuration. The name takes the form nqs.*xxxxx* (*xxxxx* is any unique string). The name of the directory is available to a batch request in the TMPDIR environment variable.

You can use the temporary directory to hold intermediate files generated by your request that are not required when the request ends.

In the following example script file, the source program and executable file created by the cc compilation line are written to \$TMPDIR. After the request completes execution, these files are deleted automatically, along with the temporary directory.

```
cd $TMPDIR
pwd
cat <<EOF > test.c
main () {
.
program
.
}
EOF
cc -o test test.c
ls -la
./test
```
This chapter describes the more common options you can use to customize your request. The following topics are covered:

- Using resource limits (Section 5.1, page 86)
	- Example of using limits (Section 5.1.1, page 88)
	- Why you use limits (Section 5.1.2, page 89)
	- Types of limits (Section 5.1.3, page 89)
	- Determining resources (Section 5.1.4, page 89)
	- Consequences of exceeding resource limits (Section 5.1.5, page 91)
- Specifying time limits (Section 5.2, page 91)
- Specifying a shell (Section 5.3, page 94)
- Specifying an NQS queue (Section 5.4, page 96)
- Specifying a request name (Section 5.5, page 97)
- Using password prompting (Section 5.6, page 97)
- Selecting an account name or project name under which to execute the request (Section 5.7, page 98)
- Using alternative user names (Section 5.8, page 99)
- Using request priority (Section 5.9, page 100)
	- Preexecution priority (Section 5.9.1, page 100)
	- Execution priority (Section 5.9.2, page 101)
- Submitting requests to the IRIX Miser scheduler (Section 5.10, page 102)
	- Miser resource reservation options for the qsub and cqsub commands (Section 5.10.1, page 103)
	- Effect of specifying Miser resource options on request limits (Section 5.10.2, page 104)

For information on options that let you customize NQS mail, see Section 4.11, page 69.

For information on options that let you customize output files, see Chapter 6, page 107.

For information on using and setting request attributes, see Section 4.6, page 60.

For information on using NQS environment variables, see Section 9.1, page 127.

**Note:** Options specified by using the NQE GUI or command line interface override embedded #QSUB *NQS directives*.

## **5.1 Using Resource Limits**

Each batch request receives a limited amount of system resources, such as CPU time and memory. Certain platforms may enforce only a subset of limits. To determine which limits are enforced on your NQS server, use the following command:

qlimit

**Note:** You must issue all NQE commands that begin with q on an NQS server; the NQE commands that begin with q are not NQE client commands. See Section 1.3.2, page 14, for a list of the commands that are available from remote NQE clients.

The following display shows the results of this command on a workstation:

```
% qlimit
 Per-process core file size -lc
 Per-process data segment size -ld
 Per-process permanent file size -lf
 Per-request permanent file size -lF Not run-time enforceable
 Per-process memory size -lm Not run-time enforceable
 Per-request memory size -lM Not run-time enforceable
 Nice value -lnPer-process quick file size -lq Not run-time enforceable
 Per-request quick file size -lQ Not run-time enforceable
 Per-process stack segment size -ls
 Per-process CPU time -lt
 Per-request CPU time -1T Enforced per-process
 Per-request tape drive type a -lUa Not run-time enforceable
 Per-request tape drive type b -lUb Not run-time enforceable
 Per-request tape drive type c -lUc Not run-time enforceable
 Per-request tape drive type d -lUd Not run-time enforceable
 Per-request tape drive type e -lUe Not run-time enforceable
 Per-request tape drive type f -lUf Not run-time enforceable
 Per-request tape drive type g -lUg Not run-time enforceable
 Per-request tape drive type h -lUh Not run-time enforceable
 Per-process temporary file size -lv Not run-time enforceable
 Per-request temporary file size -lV Not run-time enforceable
 Per-process working set size -lw
 Per-request MPP processing elements -1 mpp_p=<integer>
                                      Not run-time enforceable
 Per-process MPP time -l p_mpp_t=[[hrs:]min:]sec[:msec]
                                      Not run-time enforceable
 Per-request MPP time -l mpp_t=[[hrs:]min:]sec[:msec]
                                      Not run-time enforceable
 Per-process MPP memory size -l p_mpp_m=<integer>
                                      Not run-time enforceable
 Per-request MPP memory size -l mpp_m=<integer>
                                     Not run-time enforceable
 Per-request shared memory limit -l shm_l[imit]=<value>[<units>]
                                      Not run-time enforceable
 Per-request shared memory segments -1 shm_s[egments]=<integer>
                                      Not run-time enforceable
```
You can specify resource requirements for your request by using either the NQE GUI or the command line interface.

If you use the NQE GUI, use the Submit window and select Job limits on the Configure menu.

If you use the command line interface, use the options to the cqsub command that begin with the letter *l* (for *limit*).

For an example of using limits, see Section 5.1.1, page 88.

When you specify a resource limit, NQE sends your request to a queue that can accommodate the limits you set.

If your resource limits exceed the limits of every possible batch queue destination, your request will not be accepted into a batch queue and therefore will not execute. You will receive a mail message that explains the problem.

You also can send your request directly to a queue that you know has the appropriate limits. To list the resource limits on all of the batch queues on your NQS server, use the following command:

cqstatl -b -d nqs -f

To list resource limits on another server, use the following command:

cqstatl -b -d nqs -f -h *servername*

#### **5.1.1 Example of Using Limits**

The following example specifies that request bigloop be executed with a memory requirement of 10 Mbytes and a CPU time limit of 1000 seconds:

- To specify the options by using the NQE GUI, use the Submit window and select Job limits on the Configure menu. In the Request Limit column, enter 10 mb for the Memory size option, enter 1000 for the CPU Time Limit option (the default time-limit unit is seconds), and apply your entries (click on the Apply button). To save your changes, use the Save Current Job Profile option.
- To specify the options by using the command line interface, use the cqsub or qsub command, as in the following example:

cqsub -lM 10mb -lT 1000 bigloop

• To specify the same options in the request, use the following NQS directive:

#QSUB -lM 10mb -lT 1000

### **5.1.2 Why You Use Limits**

You may want to specify resources for the following reasons:

- You get enough resources. If your request runs out of memory or CPU time, it will abort.
- You get the correct priority. NQS is commonly configured so that requests that specify less memory or CPU time have a higher priority than those specifying more memory or CPU time. For more information about the items that affect the priority of an NQS request, see Section 5.9, page 100.
- You can use more than the defaults. Each NQS batch queue has default request resource limits. If you do not request resources by using options, your request inherits the default resource limits of the batch queue it enters.
- If limits are not set on the batch queue, your request inherits the compiled defaults of your NQS system. If the default limits do not provide adequate memory or CPU time for your request, the request aborts.

### **5.1.3 Types of Limits**

You can set both per-request and per-process limits. *Per-request* limits apply to the sum of the resources used by all processes that the request starts. *Per-process* limits apply to individual processes started by a request. These limits include the parent shell and each command executed.

For example, the per-request memory size limit specifies the total amount of memory used by all processes that the request starts. The per-process memory size limit is the maximum amount of memory that each process can use.

You must specify sufficiently large limits for both the per-request and per-process limits; otherwise, the request may be routed to a queue with inappropriate resources. It may abort when it tries to exceed limits imposed by the queue.

Your request may be routed inappropriately if you specify one type of limit (per-process or per-request), but the NQS batch queues are configured based on the other type of limit.

#### **5.1.4 Determining Resources**

To display the resource limits associated with a request, click twice on the request in the NQE GUI Status window.

You also can receive the same display by using one of the following commands. To display resource limits associated with a request in NQS, use the cqstatl command or the qstat command, as in the following examples:

cqstatl -d nqs -f *requestid*

qstat -f *requestid*

The *requestid* argument is the request identifier displayed when you submitted the request.

You can also specify these commands to monitor the actual resources used by a request and the resources available, which enables you to determine whether the request is close to exceeding resources or whether the resources requested for the request greatly exceed those required.

If you do not request resources by using cqsub or qsub command options, NQS will assign limits for most resources for the request, using the limits defined by the UNICOS user database (UDB) or the default limits of the batch queue in which the request executes (whichever is the most restrictive). If you do not request any of these resources, the default limits for tapes, quickfile spaces, MPP processing elements (PEs), and shared memory size and segment limits is 0. To display the limits that are currently assigned to queues, use the cqstat -f or qstat -f command (see Section 11.2.2, page 162), or select the NQE GUI Status->Actions->Detailed Job Status option. To view your UDB resource limits, use the udbsee(1) command.

To display resource limits associated with a request in the NQE database, use the cqstatl command, as follows:

cqstatl -d nqedb -f t*id*

The resulting display includes a RESOURCE USAGE section that displays the per-process and per-request resource limits. It also shows the resources actually used by the request if it is running. For further information, see Section 10.2.2, page 146.

You can obtain the same resource display from within a batch request by using the QSUB\_REQID environment variable, as follows:

qstat -f \$QSUB\_REQID

For further information about the NQS environment variables available to requests, see Section 9.1, page 127.

#### **5.1.5 Consequences of Exceeding Resource Limits**

If your request exceeds resource limits, errors or unexpected results can occur. If an error occurs, your request proceeds with the next command; therefore, you should examine the return values from commands and calls executed within a request to check whether an error has occurred. Within a shell script, you can check the exit status of the last command executed by examining the status variable for scripts executing under the C shell or the ? variable for scripts executing under the standard or Korn shell.

## **5.2 Specifying Time Limits**

You can specify a time after which a request will run. This can be a very useful option, especially if it is less expensive to run your requests during off-peak hours. The request waits in an NQS queue until the time you specify is passed. NQS schedules the request for execution as soon as possible after the specified time.

To specify a time after which to run your request, you can use either the NQE GUI or the command line interface, as follows:

- Use the NQE GUI Submit window and select General Options on the Configure menu. For the Run After option, enter the date and time after which you want your request to run, and apply your entry (click on the Apply button). To save your changes, use the Save Current Job Profile option.
- If you use the command line interface, use the cqsub or qsub command, as in the following example:

cqsub -a *date\_time*

You can specify date and time, as follows:

[*date*][*time*] [*time-zone*]

If you omit *date*, the current day is assumed. The date can be the words today or tomorrow, or an actual date.

You can specify an actual date for *date* in one of the following ways:

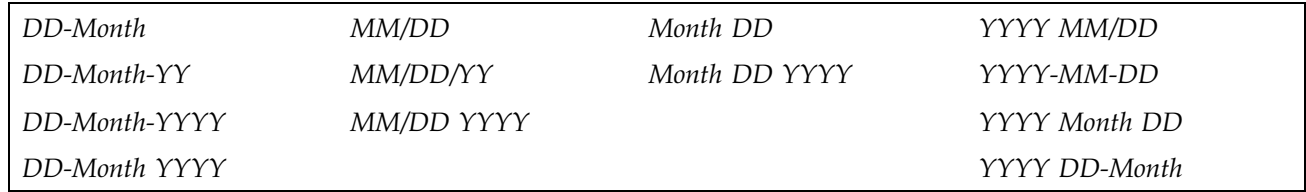

*MM* is the number of the month, such as 11. *Month* is the name of the month, which you can abbreviate to a minimum of the first 3 characters. *Month* can be in any combination of uppercase or lowercase. Any of the following are valid: March, MARC, MaR, mar, or MAR.

*DD* is either the name of the day or the number of the day within the month. You can abbreviate the name of the day to a minimum of the first 3 characters, and it can be in uppercase or lowercase. Any of the following are valid: MOND, mon, Mon, or 23.

*YY* is the last 2 digits of the year within the current century. *YYYY* is the full year. Any of the following are valid: 98 or 1998.

The *time* can be the word noon or midnight, or an actual time, specified as follows:

#### *hour*[:*minutes*[:*seconds*]][*meridian*]

Only the hour is required. A 24-hour clock is assumed, unless you specify *meridian.* The meridian can be am, pm, or m (indicating noon).

The *time-zone* is specified as any North American time zone (such as CDT) or Greenwich mean time (GMT). If you omit *time-zone*, the local time zone is used.

A change in time zones may occur from the time that you submitted the job to the time that the job runs. For example, your time zone may change from standard time to daylight savings time, or the job may be sent from a machine in one time zone to a machine in another time zone. In such cases, you can specify the desired time zone of the request. For example, to run a job at 12:00 P.M. on December 1, you can specify the time zone as follows:

"01-December-1995 noon CST"

**Note:** If you use the command line interface, the -a option must precede date and time specifications; such as, cqsub -a "01-December-1995 noon CST".

If the date and time specification includes space characters, you must enclose it within single or double quotation marks.

The following are examples of valid date and time specifications:

```
"July 4, 2026 12:31 EDT"
"01-Jan-1995 12am, PDT"
"Tuesday, 23:00:00"
"11pm tues."
'tomorrow 23 GMT'
12:00
noon
12m
```
If you specify -a 12pm, your job will run at 12:00 P.M. or 24:00:00. If you want your job to run at 12:00 A.M. or 12:00:00 (noon), use one of the following time specifications:

-a 12:00 -a noon -a 12m

When your request is waiting for the time you specified to pass, the Status column in the NQE GUI Status window will indicate it is waiting with a WAITING or a W status code. Figure 12 shows an example.

| NQE Job Sunnary          |                         |                       |                    |                       |                      |                       |                       |                    |   |
|--------------------------|-------------------------|-----------------------|--------------------|-----------------------|----------------------|-----------------------|-----------------------|--------------------|---|
| Location                 | .loh<br>Identifier      | <b>Job</b><br>Nane    | <b>Run</b><br>User | .loh<br><b>Status</b> | Sub<br><b>Status</b> | <b>CPU</b><br>Used    | <b>Menory</b><br>Used | <b>FTA</b><br>Used |   |
| ngebatch@carob           | 20.carob                | t1                    | d.jh               | <b>RUNNING</b>        | $\Omega$             | <b>Osen</b>           | $\circ$               | No                 |   |
| ngebatch@carob           | 21.carob                | t.1                   | d.jh               | <b>RINNTNG</b>        | $\Omega$             | Osec.                 | $\circ$               | No.                |   |
| Ingebatch@carob          | 22.carob                | t.1                   | d.jh               | QUEUED                | gu                   | $0$ sec               | $\circ$               | No.                |   |
| ngebatch@carob           | 23.carob                | t.1                   | d.jh               | <b>RUNNING</b>        | $\Omega$             | $0$ sec               | $\circ$               | <b>No</b>          |   |
| ngebatch@carob           | 24.carob                | t1                    | djh                | <b>RUNNING</b>        | $\Omega$             | $0$ sec               | $\circ$               | No                 |   |
| ngebatch@carob           | 25.carob                | t1                    | djh                | <b>WAITING</b>        |                      | 0sec                  | $\circ$               | No                 |   |
| nge database             | $t1(12, \text{carob})$  | t1                    | d.jh               | Completed             |                      | 0sec                  | $\Omega$              | No                 |   |
| Ingebatch@carob          | $t10(24, \text{carob})$ | t.1                   | d.jh               | <b>RUNNING</b>        | $\Omega$             | $0$ sec               | $\Omega$              | No.                |   |
| nge_database             | t.11                    | t.1                   | d.jh               | Pending               |                      | $0$ sec               | $\circ$               | <b>No</b>          |   |
| nge_database             | $t2(13, \text{carob})$  | t1                    | djh                | Completed             |                      | $0$ sec               | $\circ$               | <b>No</b>          |   |
| nge_database             | $t3(14, \text{carob})$  | t1                    | d.ih               | Completed             |                      | 0 <sub>sec</sub>      | $\circ$               | No                 |   |
| nge database             | $t4(15, \text{carob})$  | t1                    | d.jh               | Completed             |                      | 0sec                  | $\Omega$              | No                 |   |
| nge database             | $t5(16, \text{carob})$  | t.1                   | d.jh               | Completed             |                      | $0$ sec               | $\circ$               | No.                |   |
| nge_database             | $t6(17, \text{carob})$  | t.1                   | d.jh               | Completed             |                      | $0$ sec               | $\circ$               | No.                |   |
| Inge_database            | $t7(18, \text{carob})$  | t1                    | djh                | Completed             |                      | Osec                  | $\circ$               | No                 |   |
|                          |                         |                       |                    |                       |                      |                       |                       |                    | ➢ |
| NOEDB Server: carob:5411 |                         | NLB Server: carob:702 |                    |                       |                      | NOS Server: carob:607 |                       |                    |   |
|                          | Refresh                 |                       | Clear              |                       |                      |                       | Cancel                |                    |   |

Figure 12. Waiting Request Example

After the time has passed, the status code will change to an R, indicating that the request is running.

## **5.3 Specifying a Shell**

NQS uses a two-shell invocation method by default. When you submit a batch request to NQS, you can use the cqsub -s or qsub -s command to specify the full path name of the first shell used to interpret your request's shell script. You can specify the csh, ksh, or sh shell names. If no shell is specified with the -s option, NQS uses your default login shell. If you want to specify another shell, you can specify it in the following two ways:

- Use the NQE GUI Submit window and select General Options on the Configure menu. For the Shell option, enter the full path name to the shell you want to use, and apply your entry (click on the Apply button). To save your changes, use the Save Current Job Profile option.
- Include the following command as the first line of the request file (before any #QSUB directives):

#! *shell\_path*

The *shell\_path* argument is the full path name to the shell you want to use (such as /bin/csh). You can include shell options on this line.

NQS sets the QSUB\_SHELL environment variable to the shell that you were in when you executed the -s option. NQS sets the SHELL environment variable to the initial shell that was executed by NQS.

When NQS initiates a request, a second shell is spawned. The second shell invoked is always /bin/sh, unless you have specified another shell. The two-shell invocation method allows stdin read-ahead by commands such as the remsh $(1B)$  and cat $(1)$  commands.

If you use csh or tcsh and do not specify the shell as the first line of the request file, NQS will run the batch request under sh. This is normal csh behavior and is documented in the csh(1) man page.

**Note:** When NQS reads your .cshrc file or your request script file, it may encounter commands it cannot invoke and cause your request not to run. You will see these problems reflected in your standard error file.

To specify that NQS invoke just one shell, use the following command (for each request) to set the NQSCHGINVOKE environment variable to true or yes (this example uses csh syntax):

setenv NQSCHGINVOKE true

If NQSCHGINVOKE is set to true or yes, and you do not request a shell by using the -s option, NQS invokes the request owner's UDB shell.

To export environment variables when you submit the request, use one of the following methods:

- You can use the NQE GUI Submit window and select General Options on the Configure menu. Ensure the Export ENV Variables option is selected, and apply your change (click on the Apply button) if you need to select it. To save your changes, use the Save Current Job Profile option.
- You can use the cqsub  $-x$  or qsub  $-x$  command to export environment variables.

For a discussion of the passing of environment variables to a batch request, see Section 9.1, page 127.

**Note:** NQS sets an environment variable called ENVIRONMENT to value BATCH for each NQS initiated job. This variable can be checked within a .profile, .login, or .cshrc script and be used to differentiate between interactive and batch sessions; this action can be used to avoid performing terminal setup operations for a batch job. A benefit of NQS initiating the batch job as a login shell is that .profile, .login, or .cshrc scripts are run and your environment is set up as expected.

## **5.4 Specifying an NQS Queue**

The NQE administrator can define a default queue that applies to all NQS users. You also can define a default queue for your own use in the following ways:

- Use the NQE GUI Submit window and select General Options on the Configure menu. For the Queue name option, enter the name of the default queue you want to use, and apply your entry (click on the Apply button). To save your changes, use the Save Current Job Profile option.
- Use the cqsub command or the qsub command and the name of the queue. For example, to submit the request file sleeper to an NQS queue called big, use the following command:

cqsub -q big sleeper

• Set the QSUB\_QUEUE environment variable to the name of the queue; for example, to set the default NQS queue called big, use the following command:

setenv QSUB\_QUEUE big

To display the name of the system default queue, use the following command on your NQS server:

```
% qmgr
Qmgr: show parameters
show parameters
  Checkpoint directory = /nqebase/3.0/ice/database
/spool/private/root/chkpnt
 Debug level = 1
  Default batch_request queue = nqenlb
```
If no default queue is defined, or if you want to use a queue other than the default, specify the name of the queue you want to use.

Your NQE administrator can define queues so that they cannot accept requests directly. If this has been done for the queue you specify, your request will be rejected. To determine whether a batch queue can accept requests, you can use the cqstatl -f command or qstat -f command, as in the following example:

```
cqstatl -d nqs -f queue
```
The section of the display under the <ACCESS> heading lists whether the Route is Unrestricted or Pipe Only. For details about using the cqstatl -f command or the qstat -f command, see Section 11.2, page 159.

## **5.5 Specifying a Request Name**

Unless you specify a request name, your request inherits the name of the request file. To specify a name for a request, do one of the following:

- If you use the NQE GUI, enter the name of the request on the Job to submit: line of the Submit window.
- If you use the cqsub command or the qsub command, use the  $-r$  option as in the following example:

cqsub -r *requestname*

The request name is used in status displays and in naming your output files, unless you specify another name for your output file. For information about specifying output files, see Chapter 6, page 107.

### **5.6 Using Password Prompting**

If your NQE administrator has used password validation as a method of authorizing users, you can ensure that you always provide a password when needed. You can specify that you want to be prompted for a password in the following ways:

- Use the NQE GUI Submit window and select the Set Password option of the Actions menu.
- Use the cqsub -P command.

• Set the NQS\_PASSWORD\_NEEDED environment variable to ensure you are prompted. You can set the NQS\_PASSWORD\_NEEDED environment variable to be any value (ON, YES, TRUE, 0, etc.); the presence of the NQS\_PASSWORD\_NEEDED environment variable ensures that you are prompted for your password.

**Note:** If you set the NQS\_PASSWORD\_NEEDED environment variable outside of the NQE GUI and then use the NQE GUI to submit a request, you will be prompted to set your password.

# **5.7 Selecting an Account Name or Project Name under Which to Execute the Request**

To specify an alternative UNICOS account name or the IRIX project name under which your request will be executed, you can use either the cqsub -A or qsub -A command, or select the NQE GUI Submit->Configure->General Options window. For example, if you currently are logged in as user pat, and the current UNICOS account name of your interactive session is dept\_a (as shown by using the newacct -l command), but you want to execute the request under the UNICOS account name dept\_b, enter the following command:

```
% qsub -A dept_b sleeper
nqs-181 qsub: INFO
  Request <402.coal>: Submitted to queue <express> by <pat(456)>.
%
```
The account name is a valid UNICOS account name for the user on the host on which the request will run. The project name is a valid IRIX project name for the user on the host on which the request will run.

Alternatively, to run a request under a specific UNICOS account name or IRIX project name, you can set the NQS\_ACCOUNTNAME environment variable to the required account name or project name before job submission. If you later specify the -A option, it overrides the setting of the environment variable.

If an alternative account name or project name is not specified, and the request executes at the local host, the request uses your account name or project name at the time of submission. If an alternative account name or project name is not specified, and the request executes at a remote host, the request uses your default account name or project name at the remote host.

On UNICOS systems, to find your current, default, and valid account names, use the newacct(1) command. For more information, see the newacct(1) man page.

On IRIX systems, to find your default and valid project names, view the /etc/project file; the first project name on the list is your default project name.

## **5.8 Using Alternative User Names**

Unless you indicate otherwise, the batch request executes under the user name used when you submitted the request. You can specify that a request will run under another user name in the following ways:

- Use the NQE GUI Submit window and select General Options on the Configure menu. For the NQE database User Name option, enter the user name that you want to use, and apply your entry (click on the Apply button). To make your change part of the request's permanent configuration, use the Save Current Job Profile option.
- Use the cqsub -u *username* command or the qsub -u *username* command. You can use only the cqsub -u *username* command to submit a request to the NQE database.

The following example enables you, currently logged in as user pat, to execute the request under user name bill. You issue the following command:

cqsub -u bill job1

The following example enables jack, who is currently logged in, to become jjackson (the owner of the request) and to submit request job1 to the NQE database as Chemdept (no spaces are allowed between the comma and the name of the owner of the request):

cqsub -u dbuser=Chemdept,jjackson job1

For a complete description of the  $-u$  option syntax, see the cqsub(1) or qsub(1) man page.

**Note:** When you specify an alternative user name, you must ensure that you have authorization to use the specified user name. For more information, see Chapter 2, page 21.

## **5.9 Using Request Priority**

Two priority types affect a queued NQS request:

- A *preexecution priority*, which determines the order in which requests are chosen to begin execution by NQS.
- An *execution priority*, which determines how much priority is given to a particular executing request in relation to all other work on the server; for an executing request, the priority value is its nice value.

#### **5.9.1 Preexecution Priority**

The preexecution priority of a request is set by two priority values:

• The *interqueue priority* assigned to each NQS queue. This priority determines the order in which NQS scans the queues for work to be done.

**Note:** The NQE administrator defines the interqueue priority, and an end user cannot change it.

To view the interqueue priority of a queue, use the cqstatl -d nqs -f *queue* command or the qstat -f *queue* command (for details, see Section 11.2, page 159). The interqueue priority is the value shown after the label Priority: in the top right of the display.

The priority can be an integer in the range 0 to 63. The higher the number, the higher the priority assigned to the queue.

• The *intraqueue priority* assigned to each NQS request. After NQS examines a queue to see whether any work is waiting, the intraqueue priority is used to determine the order in which requests are selected for execution.

If more than one request that has the same priority is present in a queue, the request that has been queued for the longest time takes precedence. The NQE administrator can assign a default intraqueue priority. NQS assigns a default intraqueue priority to requests when they are submitted.

The qsub -p command specifies either the user-requested priority or, for UNICOS systems that are running the Unified Resource Manager (URM), the URM priority increment. The priority is an integer between 0 and 63. If you do not use this option, the default is 1.

If you are running URM, the priority increment value is passed to URM during request registration. URM adds this value as an increment value to the priority that it calculates for the request.

To view the intraqueue priority of a queued request, use the cqstatl -d nqs -f *request* command or the qstat -f *queue* command (see Section 10.2.2, page 146). The intraqueue priority is the value shown after the label Priority: in the top right of the display.

The priority can be in the range from 1 to 999. The higher the number, the higher the priority assigned to a request.

You can change the intraqueue priority in the following ways:

- Use the NQE GUI Submit window and select General Options on the Configure menu. Enter the priority number for the Priority option, and apply your entry (click on the Apply button). To save your changes, use the Save Current Job Profile option.
- Use the cqsub -p *priority* command or the qsub -p *priority* command. The qsub -p command specifies either the user-requested priority or, for UNICOS systems that are running the Unified Resource Manager (URM), the URM priority increment.

The interqueue and intraqueue priorities do not always determine the order in which requests are selected for execution. If execution of a request would cause some limit to be exceeded (for details, see Section 5.1, page 86, and Section 4.10, page 67), NQS can make exceptions to the order.

If NQS is configured to use URM scheduling (see the qmgr set job scheduling command), URM decides which requests are executed and in what order they will be executed. If the UNICOS fair-share scheduler is also running, NQS may use share priorities and weighting factors to compute the intraqueue priority for a request. The NQS administrator assigns the weighting factors, based on requested CPU time, requested memory, the length of time a job has been waiting in the queue, the fair share value, the requested MPP application CPU time, the number of requested MPP application PEs, and the user-specified priority.

The interqueue and intraqueue priorities affect only how NQS selects a request to begin execution. After a request has begun execution, these priorities have no influence.

### **5.9.2 Execution Priorities**

For an executing request, the priority value is its nice value. A nice value exists for every executing process. The NQE administrator defines a default nice value increment for each batch queue. This value is assigned to a request when it is placed in the batch queue.

The nice value assigned to a request is the sum of the default system nice value, the request's nice increment, and the request owner's nice increment on the machine of execution.

You can override this default value in the following ways:

- Use the NQE GUI Submit window and select Job limits on the Configure menu. Enter the nice value for the Nice Increment option, and apply your entry (click on the Apply button). To save your changes, use the Save Current Job Profile option.
- Use the cqsub -ln command or the qsub -ln command.

To view nice values for requests, see Section 5.1.4, page 89.

**Note:** If you decrease the nice value, you increase the relative execution priority of a process. If you increase the nice value, you decrease the relative priority of the request.

You can specify nice increments that are outside the limits for the executing host. In such cases, NQS limits the specified nice increment to a value within the necessary range. Any nice increment that you specify must be acceptable to the batch queue in which the request is placed.

## **5.10 Submitting Requests to the IRIX Miser Scheduler**

The IRIX 6.5 release introduces a new scheduler called the Miser scheduler. The Miser scheduler (also referred to as Miser) is a predictive scheduler. As a predictive scheduler, Miser evaluates the number of CPUs and amount of memory a batch job will require. Using this information, Miser consults a schedule that it maintains concerning the utilization of CPU and memory resources on the system. Miser will determine when the batch job can be started so that it meets its requirements for CPUs and memory. The batch job will be scheduled to begin execution based on that time.

Miser reserves the resources that a batch job requests. As a result, when the batch job begins to execute, it will not need to compete with other processes for CPU and memory resources. However, Miser may require that a job wait until its reservation period begins before it begins execution. There are some exceptions to this process. Batch jobs must provide the Miser scheduler with a list of resources that they will require. Currently, those resources are the number of CPUs, the amount of memory, and the length of time required.

For a request to be successfully submitted to the Miser scheduler on an NQE execution host, the following criteria must be met:

- The job scheduling class must be miser normal (for more information, see *NQE Administration*, publication SG–2150).
- The request must specify a Miser resource reservation option (for more information, see Section 5.10.1, page 103).
- The destination batch queue must forward requests to the Miser scheduler (for more information, see *NQE Administration*, publication SG–2150).
- Miser must be running on the execution host.
- The Miser queue exists and is accessible on the execution host.
- The request can be scheduled to begin execution before the scheduling window expires. The schedule for a request depends on the resources requests (CPU, memory, and time) (for more information, see *NQE Administration*, publication SG–2150).

#### **5.10.1 Miser Resource Reservation Options for the qsub and cqsub Commands**

The syntax for the Miser resource reservation option for the qsub -X and cqsub -X commands is:

qsub -X miser,seg,c=*INT*,m=*INT*[k|m|g][b],t=[*H*:*M*.*S*|*INT*[s|m|h]] [,static][,mult=*INT*][,exc=kill][,seg,c=*INT*,m=*INT*[k|m|g][b], t=[*H*:*M*.*S*|*INT*[s|m|h]][,static][,mult=*INT*][,exc=kill][...]

Currently, the Miser scheduler allows the specification of only one resource segment request. The options for the Miser scheduler are as follows:

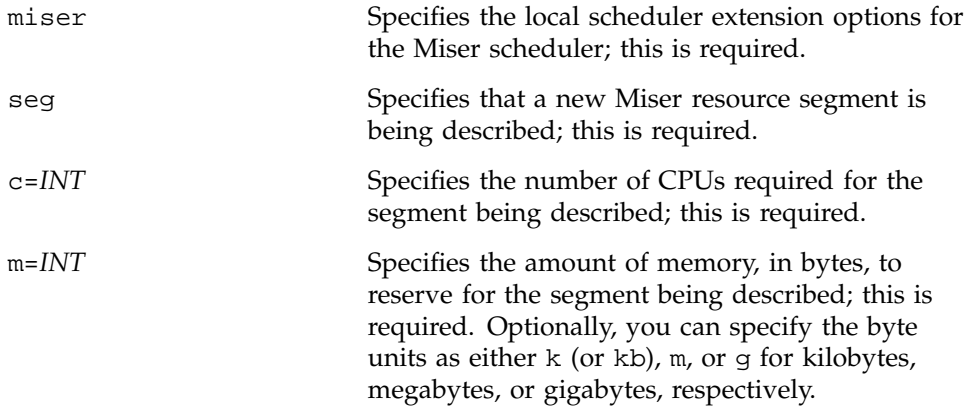

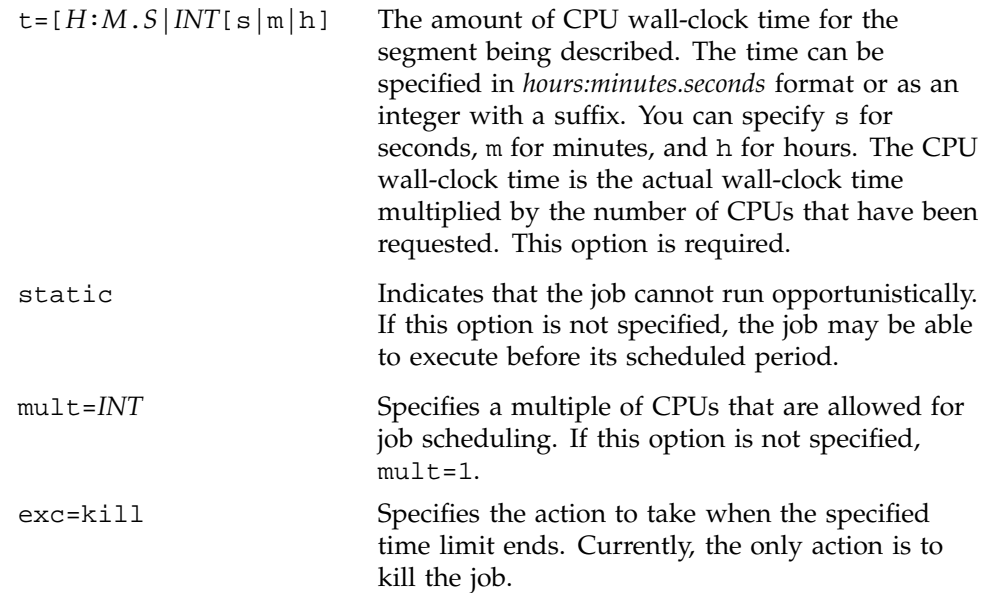

The syntax for the cqsub command is the same as the cqsub command except the destination for cqsub cannot be the NQE database. The destination must be the NQS system.

If the NQS execution host is not using miser normal scheduling, or the destination batch queue has not been specified to forward the request to the Miser scheduler, the request will be executed, but it will not obtain resources from the Miser scheduler.

### **5.10.2 Effect of Specifying Miser Resource Options on Request Limits**

When you specify the Miser resource options, the request submission must indicate the number of CPUs, the amount of memory, and the length of time these resources will be required. A relationship between the Miser options for CPU count, amount of memory, and length of time has been defined for the per-request MPP PE count, the per-request memory limit, and the per-request time limit, respectively.

If the corresponding per-request limit for a request is less than the specified amount for the Miser resource option, the per-request limit is graduated to a value that agrees with the Miser resource specification. If the per-request limit for a request is greater than the amount specified for the Miser resource option, the per-request limit is not changed.

The per-request limits are changed before the job is submitted to the queuing system.

This chapter describes how output files are returned to you and the options you have to control their location and content. The following topics are discussed:

- Naming output files (Section 6.1, page 107)
- Redirecting output (Section 6.2, page 109)
- Merging output files (Section 6.3, page 110)
- Finding lost output (Section 6.4, page 110)

For a summary of the cqsub or qsub command options that you can use to control output, see the  $cqsub(1)$  or  $qsub(1)$  man page.

For information about viewing output files as requests are executing and writing messages to output files, see Chapter 7, page 113.

## **6.1 Naming Output Files**

After your batch request has completed execution, NQS returns the standard output, standard error, and job log files that the request produced. Your NQE administrator configures whether job log files are returned by default. If you do not receive a job log by default, you can specify that you want one by setting NQE GUI options or by using the appropriate cqsub or qsub command options.

The *standard output file* is referred to as stdout. This file contains output produced by your request and other system-generated information.

The *standard error file* is referred to as stderr. This file contains any error messages that the request generates.

The *job log file* contains a record of all of the events NQS processed for your request.

The output files are named as follows:

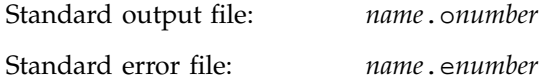

Job log file: *name*.l*number*

**Note:** NQS supports DFS path name formats for the standard output file, standard error file, and job log options so that job output can be returned to DFS.

The strings shown in italics can take the following values:

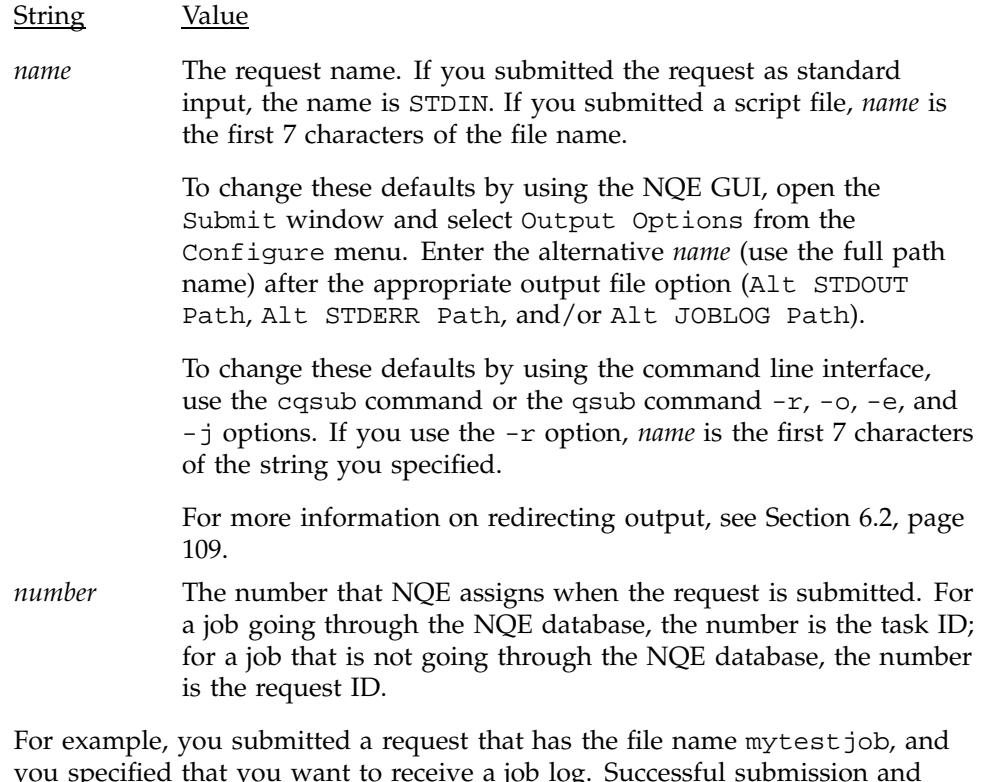

you specified that you want to receive a job log. Successful submission and execution of the request would produce a standard output file that has the name mytestj.o406, a standard error file that has the name mytestj.e406, and a job log file that has the name mytestj.l406.

```
Request 406.coal submitted to queue: nqenlb.
% ls
mytestjob
mytestj.e406
mytestj.o406
mytestj.l406
```
If UNICOS MLS or UNICOS/mk security enhancements are enabled on the execution system, the output file returned to a remote host is created at the job execution label. You must specify a remote host directory that has either a wildcard label or a label that matches the job execution label, or that is a multilevel directory.

### **6.2 Redirecting Output**

By default, your output files are returned to the directory from which you submitted the request. To specify another location and name for the files, use the cqsub or the qsub command options.

You can specify a location for stdout, stderr, and your job log file.

If you use the NQE GUI, to change these defaults, select Submit->Configure->Output Options. Enter the alternative *name* (use the full path name) after the appropriate output file option (Alt STDOUT Path, Alt STDERR Path, and/or Alt JOBLOG Path).

If you use the cqsub or the qsub command, the following commands or options place your files in the locations described:

Command or Location of output option cqsub or qsub

> Directory from which you submitted the request. Its file name is STDIN.o*requestid\_number.*

-o *filename*

Directory from which you submitted the request. Its file name is *filename*.o*requestid\_number.*

-o *host:filename*

Specified server and file name. The directory is your home directory on *host*. The file name is *filename*.

-o *"*%[*user*[/*password*]@]*host*[/*domain*]:*pathname"*

Specified user, host, and path name. The *pathname* can be a simple file name or an absolute path. If the *pathname* is a simple file name, the file is placed in your home directory on the specified host. The *domain* specifies an FTA domain name that

uses network peer-to-peer authorization (NPPA) rather than a password. If you do not use NPPA, you can provide a *password*.

The following three DCE/DFS file name formats are supported:

/:/*your\_file*

/.:/fs/*your\_file*

/.../*your\_cellname*/fs/*your\_file*

## **6.3 Merging Output Files**

You can merge the standard error file and the standard output file in the following ways:

- If you use the NQE GUI, select the Merge STDOUT and STDERR option in the Output Options window of the Configure menu and apply your change (click on the Apply button).
- If you use the cqsub or qsub command, the following options let you merge your output files into one file:

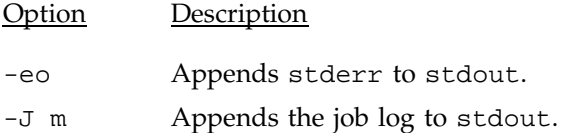

• To merge your output into a single file, use these options with either the cqsub or qsub command; for example:

cqsub -eo -J m

## **6.4 Finding Lost Output**

If your output is not in the directory you were in when you submitted the request or in a location you specified, you first should check electronic mail. If NQS has tried to write your output to a directory different from the one you specified, it sends you mail.

The mail message indicates where your output files were actually placed, as shown in the following example:

From root@cool Mon, 5 Jan 34:41 CST 1998 Date: Mon, 5 Jan 1998 12:34:41 -006

```
From: root@cool
Subject: NQS request: 2172.coal ended
Message concerning NQS request: 2172.coal ended.
Request name: testjob
Request owner: jane
Mail sent at: 11:39:04 CDT
Request exited normally.
_Exit() value was: 0.
 Stdout file staging event status:
 Destination: -o coal:/home/usr/jane/testjob.o2172
    Output file could not be returned to primary destination.
    Output file successfully returned to backup destination
    in user home directory on the execution machine.
    Transaction failure reason at primary destination:
   No account authorization at transaction peer.
  Stderr file staging event status:
 Destination: -e coal:/home/usr/jane/testjob.e2172
    Output file could not be returned to primary destination.
    Output file successfully returned to backup destination
    in user home directory on the execution machine.
    Transaction failure reason at primary destination:
    No account authorization at transaction peer.
```
Usually, the reason your output files could not be written to your directory is because your home directory does not contain a suitable validation file entry authorizing NQS to write the output files. See Chapter 2, page 21.

If NQS cannot return the files to the requested directory and host, it tries to place it in the following directories:

• Your home directory on the NQS execution server. This is the server at which your request executed, not necessarily the one defined by NQS\_SERVER. If this placement is successful, NQS sends you a mail message indicating that it used an alternate (secondary) output destination. The From: line of the mail message includes the name of the host that received the output file.

If you submitted the request by using a different user name, NQS tries to send the output to the home directory of that user name and sends the mail message to you.

• A special failed directory on the NQS execution server. If you receive a mail message telling you that this has occurred, contact your NQE administrator.

When using DCE/DFS, note the following:

• After a request completes, NQS uses kdestroy to destroy any credentials obtained by NQS on behalf of the request's owner.

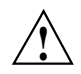

**Caution:** On UNICOS systems, do not put a kdestroy within a request's job script; it will destroy the credentials obtained by NQS and prevent NQS from returning request output files into DFS space.

• On UNIX platforms, there is not an integrated login system feature available. NQS on UNIX platforms obtains separate DCE credentials for request output return. Therefore, a kdestroy placed within a request's job script running on an NQE UNIX server will not affect the return of request output files into DFS space.

You can communicate with your request as it executes. This chapter discusses the communication methods available to you. The following topics are covered:

- Monitoring the job log or event history (Section 7.1, page 113)
- Writing messages to output files (Section 7.2, page 114)
- Monitoring output during execution (Section 7.3, page 116)

## **7.1 Monitoring the Job Log or Event History**

You can use one of the following methods to view the contents of a request's job log file or event history at any time that the job is running.

- If you use the NQE GUI, use the Actions menu of the NQE GUI Status window. To use the Actions menu, first position the pointer on the desired job line in the job summary area and highlight it by pressing the left mouse button, then select Job Log on the Actions menu.
- For an NQS request, use the cqstatl or qstat command; for example, you can use the following command on the server on which the request is executing (specified by NQS\_SERVER):

cqstatl -d nqs -j *requestid*

The output is the job log file and it will look similar to the following example:

11/03 10:17:48 Arrived in <ice@latte> from <latte>. 11/03 10:17:53 Arrived in <batch@ice> from <latte>. 11/03 10:17:54 Arrived in <express@ice> from <batch@ice>. 11/03 10:17:56 Started, pid=<20624>, jid=<8215>, shell=<>, umask=<23>. 11/03 10:17:56 Running in queue <express>.

If your request is running on a server other than the one specified by NQS\_SERVER, you can change the value of your NQS\_SERVER environment variable or you can use the cqstatl -h or qstat -h command to specify that host name, as in the following example:

cqstatl -d nqs -h ice -j *requestid*

• For an NQE database request, use the following command (the qstat command cannot be used for an NQE database request):

cqstatl -d nqedb -j t*id*

The output includes an event history of the NQE database tasks, as shown in the following example:

```
carob$ cqstatl -d nqedb -j t1
Event History for NQE Task: t1
07/25/96 07:57:42 t1: NEW_STATE state=Pending (ack=1)
07/25/96 07:57:53 t1: NEW_STATE state=Scheduled
owner=lws.carob (ack=1)
07/25/96 07:58:01 t1: NEW_STATE state=Submitted (ack=1)
07/25/96 07:58:01 t1: SUBMIT NQS Request ID 9.carob
(ack=1)
07/25/96 07:59:07 t1: NEW_STATE state=Completed
owner=scheduler.main (ack=1)
07/25/96 07:59:08 t1: NQS exit.status=0 (ack=1)
07/25/96 07:59:13 t1: NEW_STATE state=Completed
owner=monitor.main (ack=1)
```
You can write messages to the job log file as described in Section 7.2, page 114.

## **7.2 Writing Messages to Output Files**

If an event has occurred, or will occur, that could affect your executing request, you can write a message to record that event to the output files produced by the request. To write this message, use the following command:

qmsg

**Note:** You must issue the qmsg command from the NQS server on which the request is running.

By default (or if you use the qmsg  $-*j*$  command), the qmsg command writes the message to the job log file of the request.

**Note:** You cannot write job log messages to requests in the NQE database; you can write job log messages only to requests running on NQS.

To send a message to the standard output file of a request, use the qmsg -o command. To send a message to the standard error file of a request, use the qmsg -e command.

If your NQE administrator configures the default return of the job log files as off, and your qmsg command provides no specific destination, the message is written to the standard error file.

After entering the qmsg command line, you can enter the lines that make up the message. To end each line, press RETURN. When you have typed in all of the lines of the message, press CONTROL-d to end the message.

The following example shows a message being written to the standard output file of a request:

```
% qmsg -o 407.coal
An important event occurred a few seconds ago.
George made the coffee.
CONTROL-d
```
If qmsg successfully writes the message to the request's output file, you do not receive a message.

You can send messages to the standard output and standard error files of only those requests that are executing under your own user name (unless you are defined as an NQS operator or manager). You also must be logged on to the NQS server on which your request is executing.

If you get the following message, it means that your request has not yet started to execute:

Request's stderr file does not exist

Wait a few seconds and try again.

If you get the following message, it means that the request completed execution or was sent to another system for execution:

Request 407.coal does not exist

Therefore, you cannot write to the request's output files.

## **7.3 Monitoring Output during Execution**

By default, the standard output and standard error files generated by your request are not available to you until the request completes execution. You can use the NQE GUI or the command options described in this section to examine the standard output and standard error files as your request executes. If you cannot find your standard output and standard error files, see Section 16.11, page 230.

Through command options, NQS supports the writing of standard output and standard error files that a request produces to a directory on the server at which the request is executing. If the destination files are at an NQS server other than the execution server, these options are ignored.

You must submit your request to the server on which the output files will be written. If you do not know the server on which the output files will be written or do not specify the server, the options described in this section are ignored, and you cannot view your output during execution.

**Note:** If the UNICOS MLS feature or the UNICOS/mk security enhancements are enabled on your system, the job output files are labeled with the job execution label. For jobs that are submitted locally, the return of the job output files may fail if the job submission directory label does not match the job execution label. For example, if a job is submitted from a level 0 directory, and the job is executed at a requested level 2, the job output files cannot be written to the level 0 directory. If the home directory of the UNICOS user under whom the job ran is not a level 2 directory, does not have a wildcard label, or is not a multilevel directory, the job output files cannot be returned to that directory either. The job output files will be stored in the NQS failed directory.

If the UNICOS MLS feature or the UNICOS/mk security enhancements on are enabled on your system and you submitted a job remotely, the Internet Protocol Security Options (IPSO) type and label range that are defined in the network access list (NAL) entry for the remote host affect the job output file return.

You can indicate a specific execution server when submitting your request in the following ways:

• If you use the NQE GUI, open the Config window and change the NQS Server field of the NQE User Preferences menu (the NQE User Preferences menu is the default Config window).

- If you use the cqsub or qsub command, use the -q *queue* option; *queue* designates a batch or a pipe queue that has a destination batch queue on the execution server that will run your request.
- Set the NQS\_SERVER environment variable to the execution server name.

The file name you specify for the output can include the name of an NQS server and a directory path. A simple file name indicates that the file will be written to the directory you were in when you submitted your request.

#### **7.3.1 Using the NQE GUI**

To examine the standard output and standard error files as your request executes, use the NQE GUI Submit window and select Output Options on the Configure menu. Ensure that the following options are selected, and apply your change (click on the Apply button) if you need to select any of them:

- Write STDOUT during execution
- Write STDERR during execution

To save your changes, use the Save Current Job Profile menu option on the Configure menu.

You also can merge STDOUT and STDERR by selecting the Merge STDOUT and STDERR option and applying your change (click on the Apply button). For additional information about working with output files, see Chapter 6, page 107.

#### **7.3.2 Using the Command Line Interface**

To examine the standard output and standard error files as your request executes, you must submit your request to your local server only. Use the following command when you submit the request:

qsub -o *ofile* -ro -e *efile* -re

The -ro and -re options specify that the standard output and standard error files will be written as they are produced (rather than after the request completes execution). NQS supports these options only for output files that are being written to the system at which the request is being executed.

If you use the -ro and -re options, the output is placed in the file (*ofile* or *efile*) as the request executes. The file name you specify for *ofile* and *efile* can include the name of an NQS host and a directory path. A simple file name indicates

that the file will be written to the UNICOS directory that was current when you submitted the request.

Path names specified by the -o and -e options that are not complete are interpreted on the originating machine. Ensure (by using the complete path name, if necessary) that the output file names are valid on the execution machine. This is true whether or not the -ro or -re options are used.

If the -ro and -re options are used, the output may not appear immediately in the output files due to stdio buffering (as much as 4Kb may be buffered). If the job output is small, it may not appear until the job completes.

For UNICOS systems, do not modify or remove the files until the request has completed execution; if a system shutdown occurs, they will be needed for request recovery.

To ensure that your request has completed execution, use the cqstatl -a command or the qstat -a command to display summary details of your requests; for example:

qstat -a

To display the request's job log file at any time, use the cqstatl  $-$ j command or the qstat -j command; for example:

qstat -j *requestid*

To merge the standard error file and the standard output file, use the cqsub -eo command or the qsub -eo command. For example, to combine the files and to write the output file to a specific file, you can use the following qsub options:

qsub -ro -o *ofile* -eo

### **7.3.3 Example of Monitoring Output**

In the following example, jane submits the request test to the queue gust, which is a pipe queue that has a destination batch queue on the NQS server gust. She specifies that she wants the standard output and standard error files merged, and that the output file that has the name TESTOUT will be placed in the tmp directory.
If jane uses the NQE GUI, she would to the following:

- 1. To set her server to be her local server gust, jane would open the Config window and change the NQS Server field of the NQE User Preferences window to be gust, apply her change, and cancel the Config window. (The NQE User Preferences window is the default Config window.)
- 2. Open the NQE GUI Submit window.
- 3. Select General Options on the Configure menu, and do the following:
	- Enter test in the Request Name field.
	- Enter gust in the Queue Name field.
- 4. Apply the changes and cancel the General Options menu.
- 5. Select Output Options on the Configure menu, and select the following options:
	- Write STDOUT during execution
	- Merge STDOUT and STDERR
	- Keep STDOUT on execution host
- 6. Change the output directory path and name of the output file by entering /tmp/TESTOUT in the Alt STDOUT Path field.
- 7. Apply the changes and cancel the Output Options menu.
- 8. Submit her request test, as described in Chapter 4, page 49.
- 9. To save all of the changes made so she can use them in the future, jane would use the Save Current Job Profile option on the Configure menu.

If jane uses the cqsub or qsub command, she can do the following:

- Ensure that NQS\_SERVER is set to gust.
- Enter the following command line, for example:

cqsub -eo -o gust:tmp/TESTOUT -ro -q gust test

After the request has been submitted, jane can log in to the server gust, change to the directory she specified, and view the file, as follows:

Request 4636.ice submitted to queue: gust. snow% **rlogin gust** Sun Microsystems Inc. Solaris 2.5 gust% **cd tmp** % **tail TESTOUT** job start /gust/u1/jane Wed Feb 18 12:32:43 CST 1998 gust gust%

NQE *job dependency* lets you specify an interdependency among events in shell scripts or NQS requests. For example, you can ensure that one request runs after another so that the second can use output from the first. This chapter discusses job dependency. The following topics are covered:

- Using job dependency (Section 8.1, page 121)
- Using cevent (Section 8.2, page 122)
- Job dependency example (Section 8.3, page 124)

### **8.1 Using Job Dependency**

Job dependency lets a client script or NQS request post, read, and wait for events. Events are associated with the following information:

- Group. Each event is a member of a group. A group of requests or shell scripts can communicate by using events. The group is identified by a name that must be globally unique. Group names are limited to 1023 characters. They must begin with a letter and contain accepted C identifier characters.
- Name. Each event has a name that must be unique within its group. Names are limited to 1023 characters.
- Value. Optionally, events can have values. Client commands can set this value when posting an event and can obtain the value when reading an event. Values are limited to 4095 characters.
- Other information, such as the NQS originating user name, host, the time of events, and so on.

*exit events* are unique events for tracking NQS requests. NQS sends an event when a request completes and has the NQE\_GROUP environment variable set. The event group name is obtained from NQE\_GROUP. The event name has the form EXIT\_\$QSUB\_REQNAME. The name is derived from the prefix EXIT\_ (that NQS automatically adds) and from the request's name as specified (if you are using the command line interface, the cqsub  $-r$  or qsub  $-r$  option is used to specify a request's name). This naming method lets the event be tested without using the request ID. The originator of the request owns its exit event.

The following criteria determine access to events:

- The user name that posts an event owns the event.
- Anyone who knows the group name can read an event.
- Only root can read or delete all events.

#### **8.2 Using cevent**

To specify events and their associated actions, use the cevent(1) command. The cevent command options let you post  $(-p)$ , read  $(-r)$ , clear  $(-c)$ , and list  $(-1)$  events.

To post an event with the name TAPE\_HERE under the group mygroup, use the following command:

cevent -p -g mygroup TAPE\_HERE

You can then refer to the name TAPE\_HERE when you read events.

The following csh command reads the event TAPE\_A and stores it in a variable:

gottape='cevent -g mygroup -r TAPE\_A'

The following ksh command reads the event TAPE\_A and stores it in a variable:

set -A gottape \$(cevent -g mygroup -r TAPE\_A)

When you read events, you can specify a time interval to wait for the event to occur (the -w option) and the time interval between queries to the Network Load Balancer (NLB) database to see whether the event has occurred (the  $-z$ option). The NLB stores information about events and reports the information when it is queried.

The cevent -l option lists event values to standard output (stdout).

To list the events in a group named mygroup, use the following command:

% **cevent -g mygroup -l** Time: Time: Group: Name: Value: ---------------------------------------------------------------------- Mon Jan 26 10:14:14 1998 mygroup n2 specified Fri Jan 23 08:42:30 1998 mygroup n1 <NONE>

The output tells you that you can read two events, one named n2 and the other named n1. The event named n1 was created without a value. The event named n2 has a value. It was created by using the following command:

cevent -g mygroup -p n2=specified

The cevent -d option specifies a delimiter between the values. You can use delimiters to parse the output from cevent listings.

The default delimiter for  $-r$  commands is the : symbol. If you do not specify a delimiter, your output will look like the following:

```
% cevent -g mygroup -r n1 n2
<NONE>:specified
```
If you specified the # symbol as a delimiter, your command and output would look like the following:

```
% cevent -g mygroup -d '#' -r n1 n2
<NONE>#specified
```
You also can use the -d option to specify a delimiter between the events when you list them by using the -l option. The default delimiter is a space. The following example lists the events in the group mygroup and specifies that the delimiter is a # symbol:

```
% cevent -g mygroup -d '#' -l
Fri Jan 23 08:42:30 1998#mygroup#n1#<NONE>
Mon Jan 26 10:14:14 1998#mygroup#n2#specified
```
When you are finished using the events in a group, you can clear them from the database. To clear the events in a group named mygroup, use the following command:

cevent -c -g mygroup

For a summary of cevent options, see the cevent(1) man page.

## **8.3 Job Dependency Example**

In the following example, the user wants to submit the request JOBB after the request JOBA successfully completes execution. The example uses ksh syntax.

```
#!/bin/ksh
#set NLB_SERVER (where data is stored) to host pendulum
export NLB_SERVER=pendulum
#set NQS_SERVER (where request is run) to host latte
export NQS_SERVER=latte
#set NQE_GROUP to A_THEN_B
export NQE_GROUP="A_THEN_B"
# Ensure that no events are outstanding
cevent -c
# Submit request JOBA
cqsub -r JOBA -q nqebatch <<EOF
ls -al
EOF
# Wait for completion of JOBA
done_A='cevent -r -w 10000 EXIT_JOBA'
if (( $? != 0 ); then
echo "No exit event posted for JOBA"
exit 1
fi
echo "JOBA completed with exit status $done_A"
# Submit request JOBB and set its exit status to 23
cqsub -r JOBB -q nqebatch <<EOF
ls -al
exit 23
EOF
# Wait for completion of JOBB
done_B='cevent -r -w 10000 EXIT_JOBB'
if (( $? != 0 ); then
echo "No exit event posted for JOBB"
exit 1
fi
echo "JOBB completed with exit status $done_B"
```

```
# List out events
echo "All events posted for group $NQE_GROUP:"
cevent -l
# Clear events
echo "Deleting events..."
cevent -c
exit 0
```
First the script sets up the user environment and clears all events that might be outstanding.

Next, JOBA is submitted. NQS exports the NQE\_GROUP environment variable automatically, so you do not have to use the cqsub -x or qsub -x command.

The next cevent command waits for JOBA to complete. The event name EXIT\_JOB1 begins with the prefix EXIT\_, which NQS automatically adds, followed by the name you gave the request. The -w option specifies that you want to wait no less than 10,000 seconds for the event to occur.

The next lines accommodate possible errors, such as a client command timing out. When the exit status of the request returns, it is recorded to stdout, and the script continues if the exit status is correct (that is, the exit status is 0, indicating normal completion).

The final lines of the script submit the request JOBB and clear the events from this script.

The output from the script would be as follows:

Request 49.latte submitted to queue: nqebatch. JOBA completed with exit status 0 Request 50.latte submitted to queue: nqebatch. JOBB completed with exit status 23 All events posted for group A\_THEN\_B: Time: Group: Name: Value: -------------------------------------------------------------- Mon Mar 16 15:01:16 1998 A\_THEN\_B EXIT\_JOBB 23 Mon Mar 16 15:00:44 1998 A\_THEN\_B EXIT\_JOBA 0 Deleting events...

This chapter describes how you can use environment variables and default files to customize your NQE environment. The following topics are discussed:

- Environment variables automatically set (Section 9.1, page 127)
- Customizing your NQE environment (Section 9.2, page 129)
- Configuring NQE Load window elements (Section 9.3, page 133)

# **9.1 Environment Variables Automatically Set**

Your request begins execution with your login environment. A request is executed under your user name unless you specify another user name. (For information about using an alternative user name, see Section 5.8, page 99).

When a request begins execution, the following events occur:

- NQS determines the shell to use. By default, NQS uses your default login shell. To specify a shell, modify your request file as described in Section 5.3, page 94.
- The shell invoked by NQS executes login files. These files are the .profile (sh or ksh shell) or .cshrc and .login (csh or tcsh shell) files of the request owner's user name.
- NQS saves the HOME, LOGNAME, MAIL, PATH, SHELL, TZ, and USER environment variables and renames them with the QSUB\_ prefix, as shown in Table 3.
- NQS also sets the environment variables shown in Table 4.
- If you send your request to the NQE database, the LWS sets the environment variables shown in Table 5.

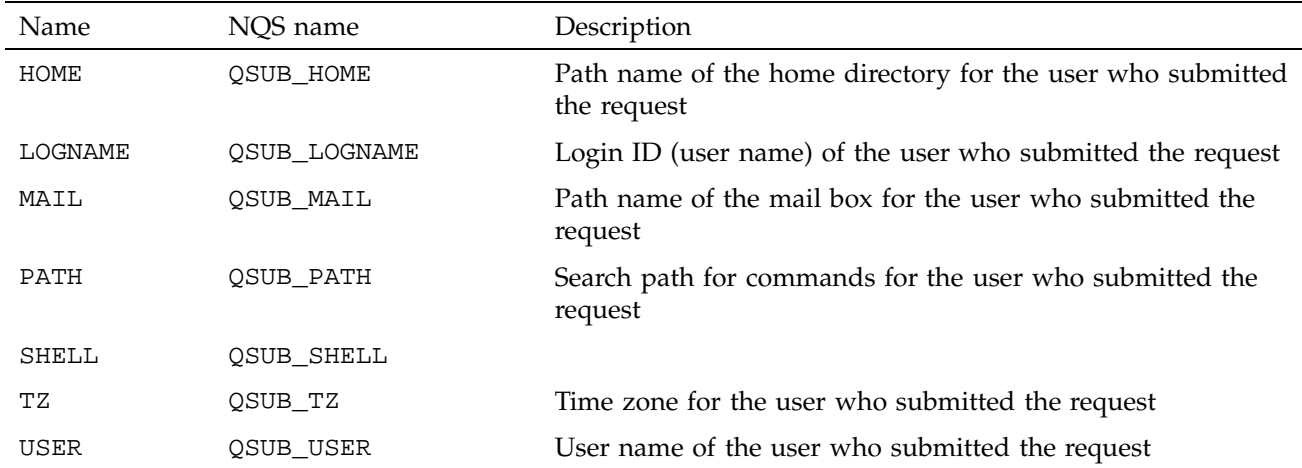

# Table 3. Environment Variables Set by NQS

Table 4. Additional Environment Variables Set by NQS

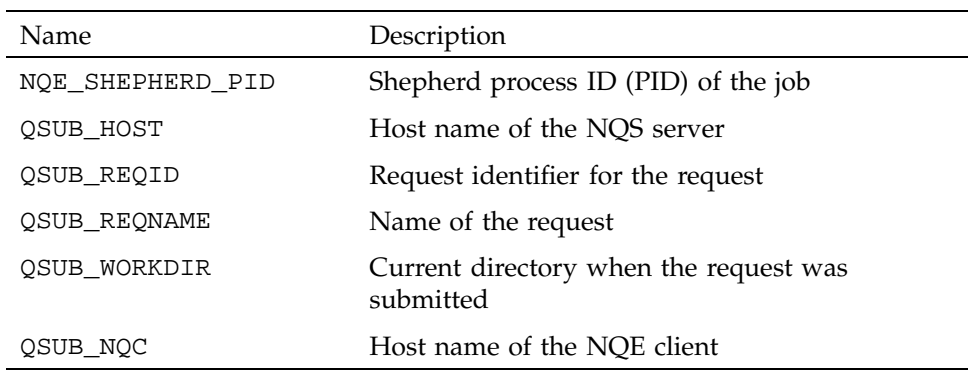

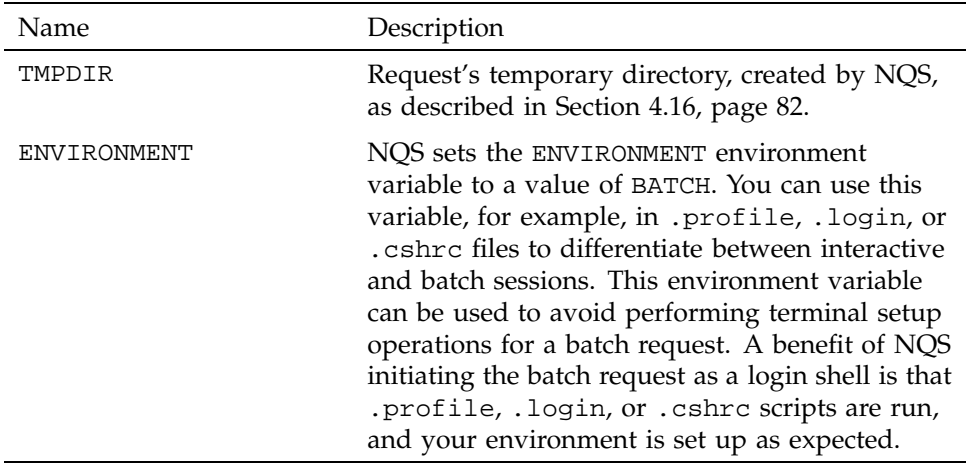

Table 5. Environment Variables Set by the LWS

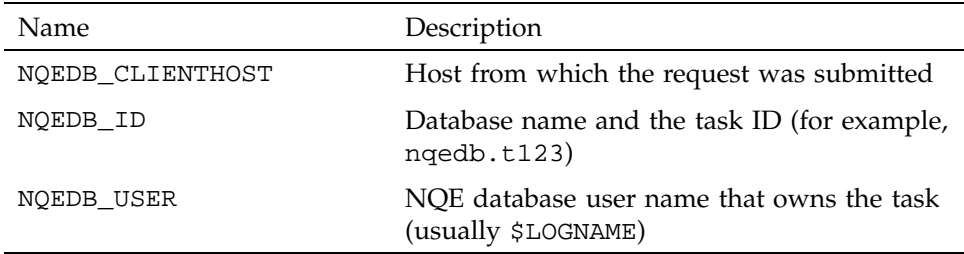

# **9.2 Customizing Your NQE Environment**

In addition to setting the environment variables that you must set to use NQE (see Section 2.2, page 22), you can also set the environment variables described in this section.

**Note:** Setting any of the environment variables listed in Table 6, page 130 overrides your NQE system's default setting, which is the value in the NQE system configuration file.

If you use the NQE GUI, you can set the equivalent of the following environment variables by selecting specific menu options. You can use the Config display to set (configure) the interface to your individual preferences. You can then specify a profile for use with a specific request during the submit or job-launching process. You can also use the Config display to view how your variables are currently set.

You can specify that all environment variables that you have set whose names do not conflict with the automatically exported variables also be exported. If you use the NQE GUI, select Submit->Configure->General Options->Export ENV Variables. If you use the cqsub command or the qsub command, use the -x option.

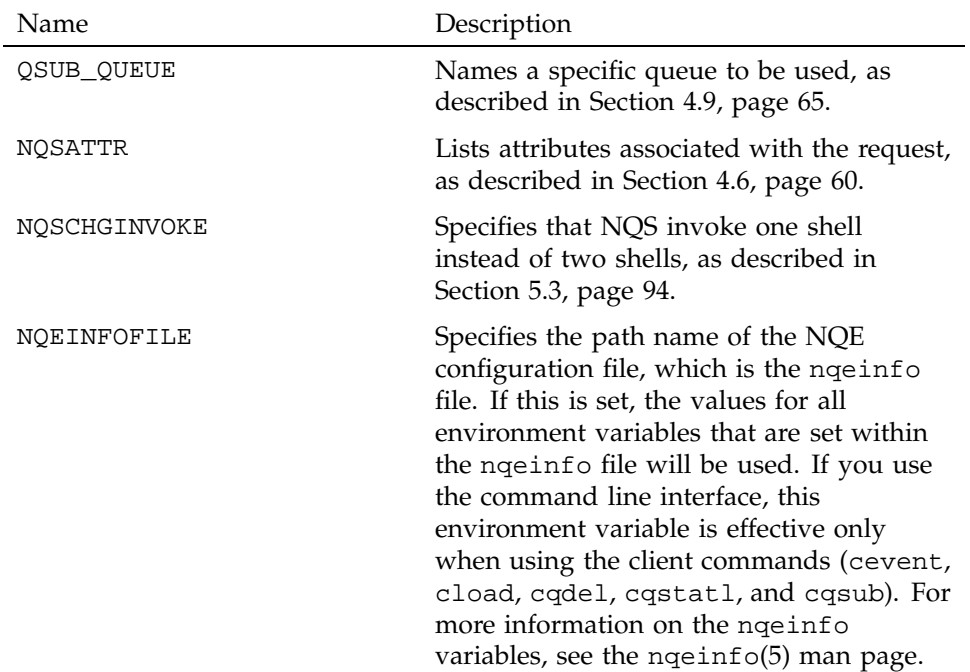

Table 6. NQE Environment Variables You Can Set

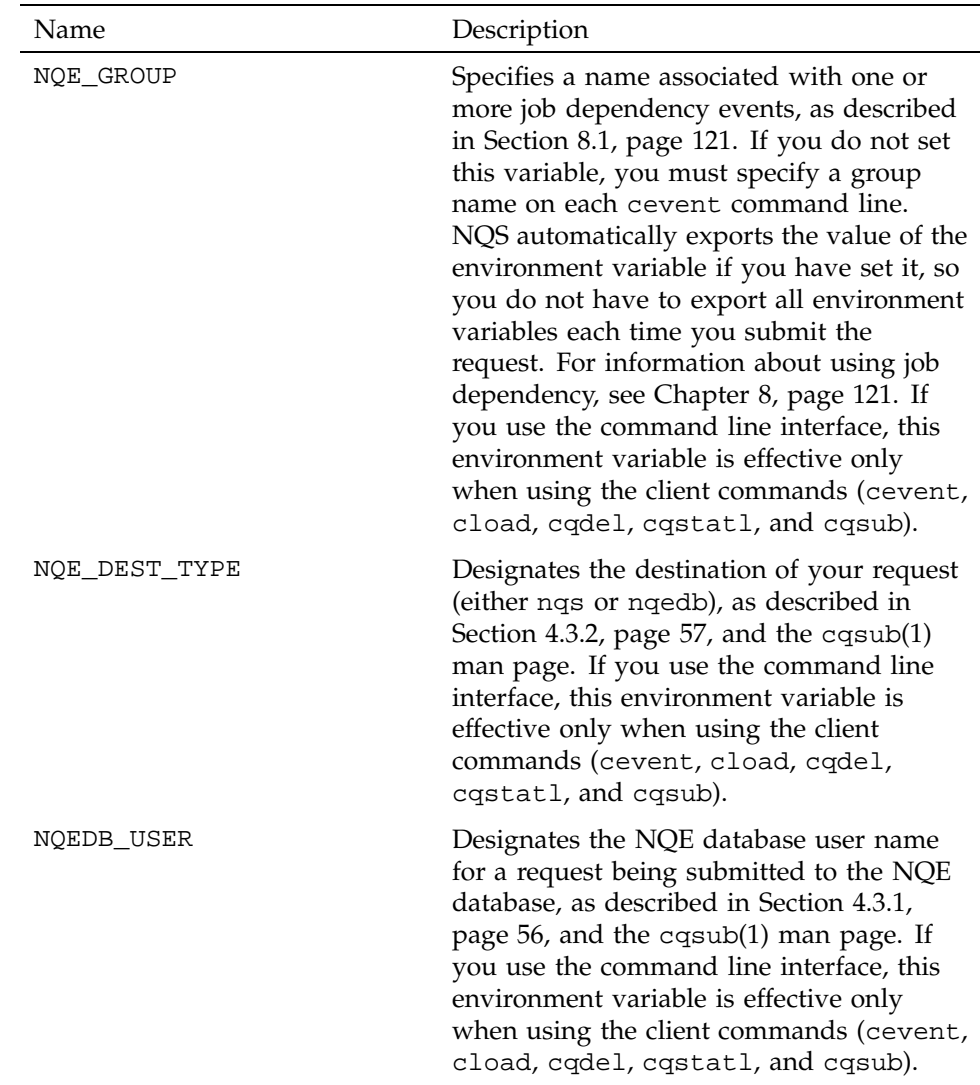

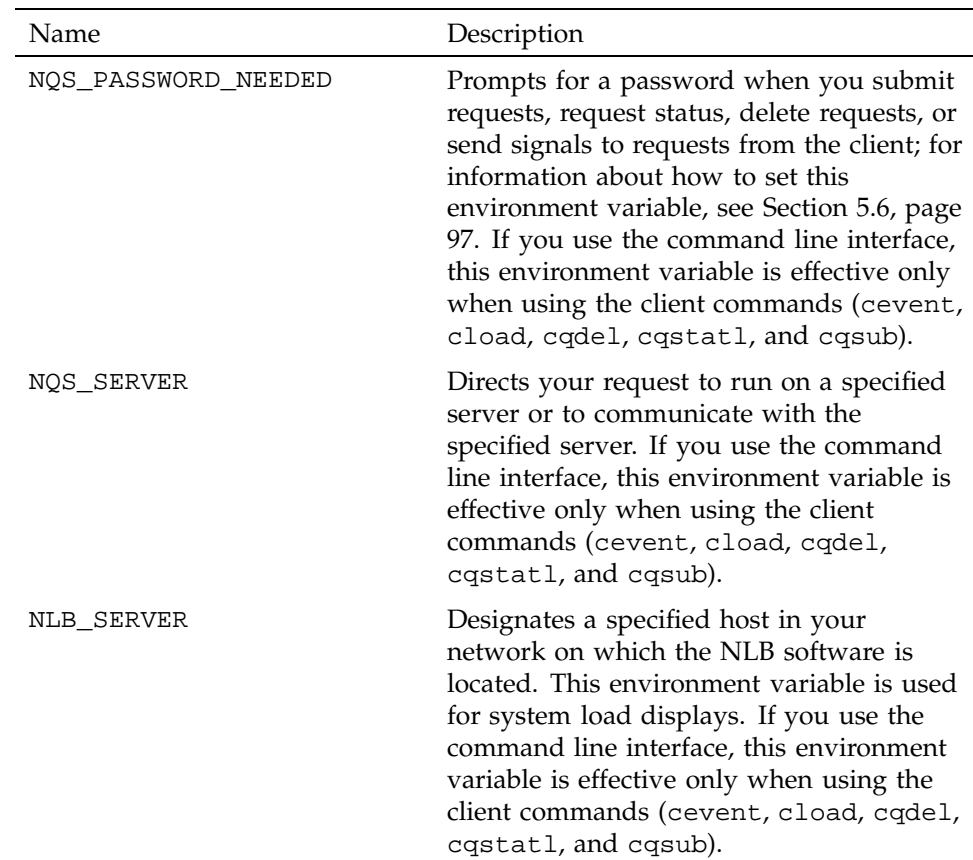

You can set the ilb environment variables, as described in Table 7; for information about executing a load-balanced interactive command, see the ilb(1) man page:

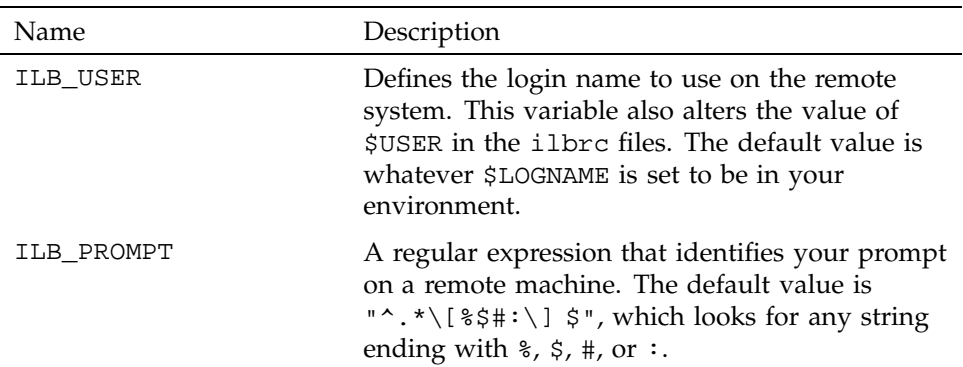

Table 7. ilb Environment Variables

**Note:** The NLB\_SERVER environment variable can also be used when using the ilb environment variables; NLB\_SERVER defines the machine name and port number of the NLB server.

### **9.3 Configuring NQE Load Window Elements**

You can configure elements in the NQE GUI Load window. To configure elements, edit the .Xdefaults files or use the nqe(1) command. For information about the nqe command options, see the nqe(1) man page.

Some of the items you can configure are as follows:

- Creation, modification, configuration, and removal of charts
- Colors used in the displays for such things as menu bars and for indicating different queues, requests, or old data
- How often the data in the displays is updated
- The interval during which data can remain in a display without being updated before it is marked as old
- The chart formulae that are used in the Load displays
- The number and names of the charts in the Load displays
- Which mouse buttons cause which actions to occur
- The height, width, and location of the initial displays

Alternatively, you can include your preferences in your \$HOME/.Xdefaults file.

If you edit \$HOME/.Xdefaults, the lines that customize your display are prefixed by the command name, as follows:

nqe\*critcolor: red

This line makes red the default color to use when a bar is displayed with a value that is over the critical threshold.

If you create separate files, you can eliminate the name of the command.

**Note:** You can vary fonts in the displays, but only titles on the displays change. The fixed portions of the display will not change. For more information, see the nqe(1) man page.

The following is an example of an . Xdefaults file:

```
*server: poplar
*ident: NLB
*age: 90*refresh: 3
*chartnames: memdem syscpu idlecpu totio
*attributes: {{NLB_HARDWARE ""} {NLB_OSNAME ""} {NLB_RELEASE ""}\
       {NLB_NCPUS ""} {NLB_PHYSMEM Kbytes} {NLB_FREEMEM Kbytes}\
       \{NLB\_SYSCPU \ \{NLB\_IDLECPU \ \{NLB\_NUMPROC \ ""}
       {NLB_PSWCH /sec} {NLB_IOTOTAL Kbytes/sec}\
       {NLB_SWAPPING Kbytes/sec} {NLB_TMPNAME ""}\
       {NLB_FREETMP Mbytes} {NLB_SWAPSIZE Mbytes}\
       {NLB_SWAPFREE Mbytes}}
*regcolor: green
*critcolor: red
*memdem.title: Memory Usage
*memdem.expr: 100.0 * (NLB_PHYSMEM - NLB_FREEMEM + \
                     1024.0 * (NLB_SWAPSIZE - NLB_SWAPFREE)) / NLB_PHYSMEM
*memdem.min: 0
*memdem.max: 200
*memdem.log: false
*memdem.abrv: mem
*memdem.critical: 150
*memdem.suffix: %
*syscpu.min: 0
*syscpu.max: 50
```

```
*syscpu.log: false
*syscpu.abrv: sys
*syscpu.critical: 25
*syscpu.suffix: %
*idlecpu.min: 0
*idlecpu.max: 50
*idlecpu.log: false
*idlecpu.abrv: idl
*idlecpu.critical: 25
*idlecpu.suffix: %
*idlecpu.critcolor: green
*idlecpu.regcolor: red
*totio.min: 0
*totio.max: 50
*totio.log: false
*totio.abrv: i/o
*totio.critical: 25
*totio.suffix: %
*totio.critcolor: violet
*command1: popup_hostinfo $thishost
*command2: exec xterm -title $thishost -n $thishost -e rsh $thishost &"
*command3: popup_minichart $thishost
```
This chapter describes how to use the NQE GUI Status window and the cqstatl command or qstat command to display information about requests. The following topics are covered:

- Using the NQE GUI Status window (Section 10.1, page 137)
- Using the cqstatl command or the qstat command (Section 10.2, page 141)
	- Displaying summaries (Section 10.2.1, page 142)
	- Displaying details (Section 10.2.2, page 146)
	- Displaying requests on other servers (Section 10.2.3, page 149)
	- Specifying another user name (Section 10.2.4, page 150)
	- Displaying Cray MPP information (Section 10.2.5, page 151)
- Request status codes (Section 10.3, page 151)

**Note:** If you do not have an NQE license, you cannot access the NQE GUI and the cqstatl command. You can access only the qstat command from an NQS server.

If the UNICOS multilevel security (MLS) feature or the UNICOS/mk security enhancements are enabled on your system and NQS is configured to enforce mandatory access control (MAC), your active label must dominate the job submission label in order for you to receive status information. To display the job submission and execution label information for a specific job, use the qstat -f command. NQS managers and operators bypass the MAC checks.

### **10.1 Using the NQE GUI Status Window**

The NQE GUI Status window provides a refreshed summary of request status. By default, you can see all of the requests in the group of execution nodes in the NQE cluster; your NQE administrator cannot disable this display. However, your NQE administrator can enable or disable the display that provides the full details of the requests that you submit.

Using the NQE GUI Status window lets you do the following:

- Monitor status of all your requests. You do not have to know the location of your request before you request status on it. Request status is updated (refreshed) at configurable intervals.
- Tailor the display. You can specify how you want your display to look and what information is displayed.

To open NQE GUI Status window, access the NQE GUI by keying in the nqe command and, using the left mouse button, click once on the Status button of the initial NQE GUI button bar.

**Note:** The mouse button settings described in this guide are the default settings.

Figure 13 shows the Status window.

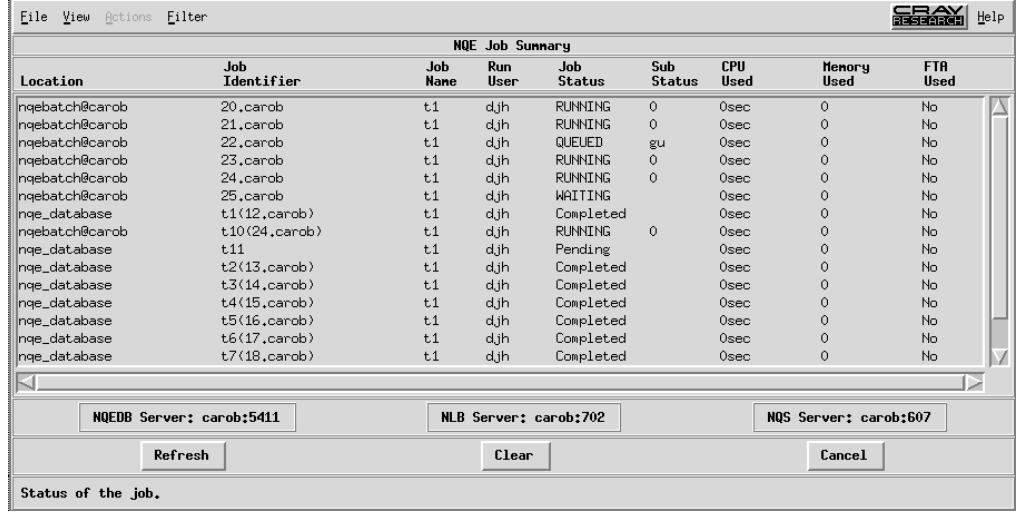

a10375

Figure 13. NQE GUI Status Window

The following data about requests is displayed by default:

Column name Description Location The request's location, which can be either a queue or the NQE database.

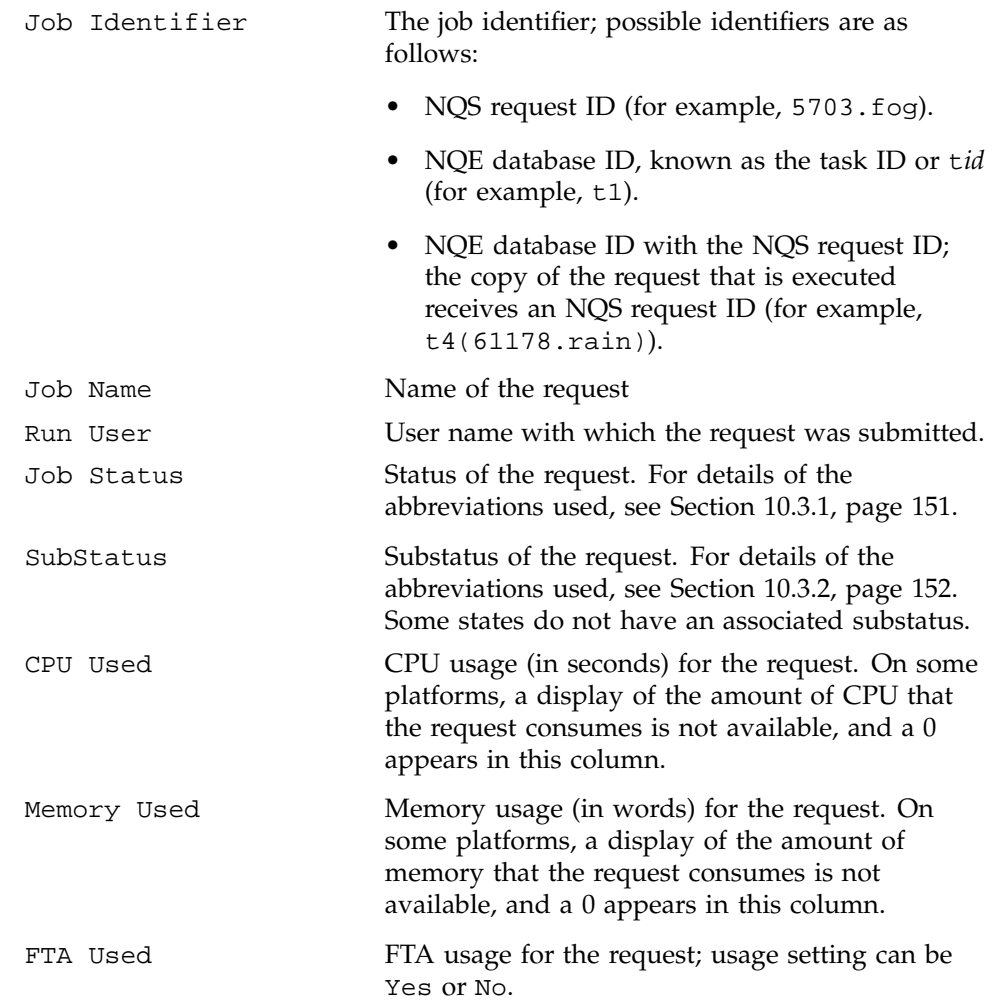

You can get the following online help by using the NQE GUI Status window:

- The context-sensitive help area is located in the lower left area at the bottom of the Status window. This area shows one-line informational messages about the area on the Status window that is directly under your mouse pointer.
- Help menu button. The Help menu button is located in the upper right of the window. It lets you open a window that displays help topics that you can select and view. Use the left mouse button to select a topic.

From the main Status window, you can select specific requests and receive a detailed display. To view a detailed display, do one of the following:

- Double-click on a request in the main window.
- Click once on the request in the main window, pull down the Actions menu, and select Detailed Status.

This action can take a long time to complete, depending on network traffic.

**Note:** If you cannot perform this operation, you cannot perform the same operation by using the cqstatl -f command or the qstat -f command. Your privileges may not be set correctly.

The Filter menu lets you control the number of requests displayed. Table 8, page 140 explains how you can use these filters. Figure 14 shows a sample Originating Host submenu.

**Note:** To select an item, click on the box next to it, and then click the Apply button. The Set All button selects all available options in the display. The Unset All button eliminates all selected items. If you click on the Unset All button, you can select other items you want to appear.

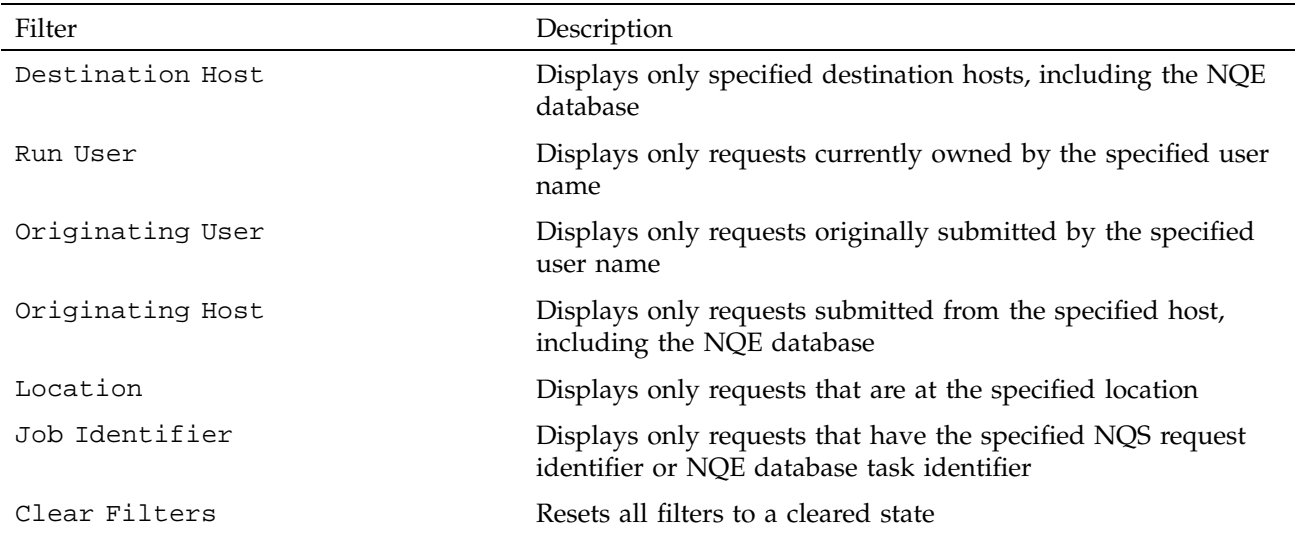

Table 8. NQE GUI Status Window Filter Options

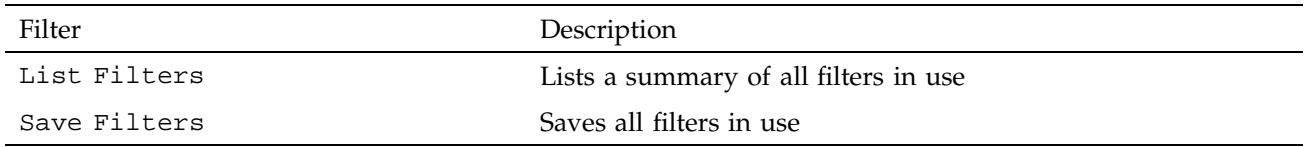

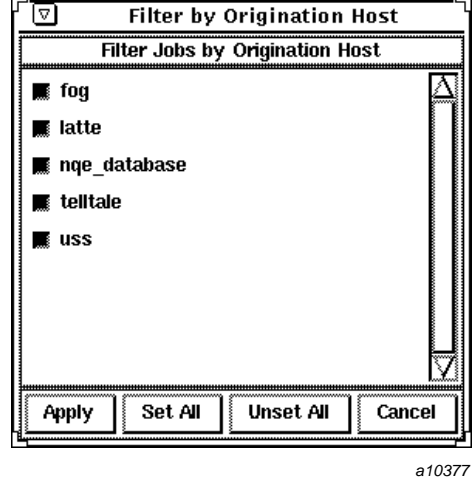

Figure 14. Sample Originating Host Filter Submenu

## **10.2 Using the cqstatl and qstat Commands**

The cqstatl command and the qstat command provide request status information in an ASCII-based, static display.

For a summary of the cqstatl and qstat command options, see the cqstatl(1) and qstat(1) man pages.

This section covers the following topics:

- Displaying summaries (Section 10.2.1, page 142)
- Displaying details (Section 10.2.2, page 146)
- Displaying requests on other servers (Section 10.2.3, page 149)
- Specifying another user name (Section 10.2.4, page 150)
- Displaying Cray MPP information (Section 10.2.5, page 151)

#### **10.2.1 Displaying Summaries**

You can display a summary of requests that are in batch queues, pipe queues, and the NQE database (requests in pipe queues are not applicable for requests sent to the NQE database).

#### 10.2.1.1 Summary of Particular Requests

To display summary information for particular requests sent to the NQE database, use the following command (the qstat command cannot be used for requests sent to the NQE database):

cqstatl -d nqedb t*ids*

The t*ids* argument is the task identifier displayed when you submitted the request to the NQE database. You can specify more than one task identifier. Separate request identifiers with a space. (The t*id* is also displayed on the NQE GUI Status window.)

To display summary information for particular NQS requests, you can use the following commands:

cqstatl -d nqs *requestids*

qstat *requestids*

The *requestids* argument is one of the following:

- If you submitted a request to NQS, *requestid* is the request identifier displayed when you submitted the request to NQS.
- If you submitted a request to the NQE database, *requestid* is the request identifier of the copy of the request executing in NQS. The *requestid* is displayed on the NQE GUI Status window in parentheses after the t*id* (for example, t4(61178.rain)).

You can specify more than one request. Separate request identifiers with a space.

#### 10.2.1.2 Summary of All Your Requests

To display summary details of all your requests in the NQE database, use the following command (the qstat command cannot be used for requests sent to the NQE database):

cqstatl -d nqedb -a

**Note:** If you have the NQE\_DEST\_TYPE environment variable set to be nqedb, omit the -d nqedb option.

The following display shows a summary of all requests that belong to the user who issued the cqstatl -d nqedb -a command.

```
carob$
carob$ cqstatl -d nqedb -a
--------------------------------
NQE Database Request Summary
--------------------------------
IDENTIFIER NAME SYSTEM-OWNER USER LOCATION/QUEUE ST
---------- ------- --------------- -------- -------------- ---
t1 STDIN monitor.main shelley NQE Database NComp
t3 STDIN monitor.main shelley NQE Database NTerm
t4 STDIN monitor.main shelley NQE Database NTerm
t5 STDIN scheduler.main shelley NQE Database NPend
```
**Note:** By default , if you use the cqstatl command without options or arguments, the output is a summary of each NQS queue on the NQS server. However, if you have the NQE\_DEST\_TYPE environment variable set to be nqedb, and you use the cqstatl command without options or arguments, the output is a summary of all your requests in the NQE database minus all terminated requests. (For additional information about monitoring queues, see Chapter 11, page 155.)

The columns in the request summary displays have the following meanings:

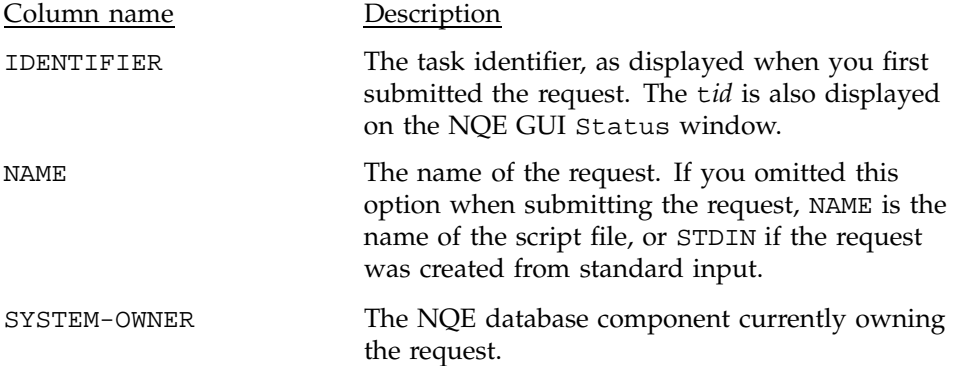

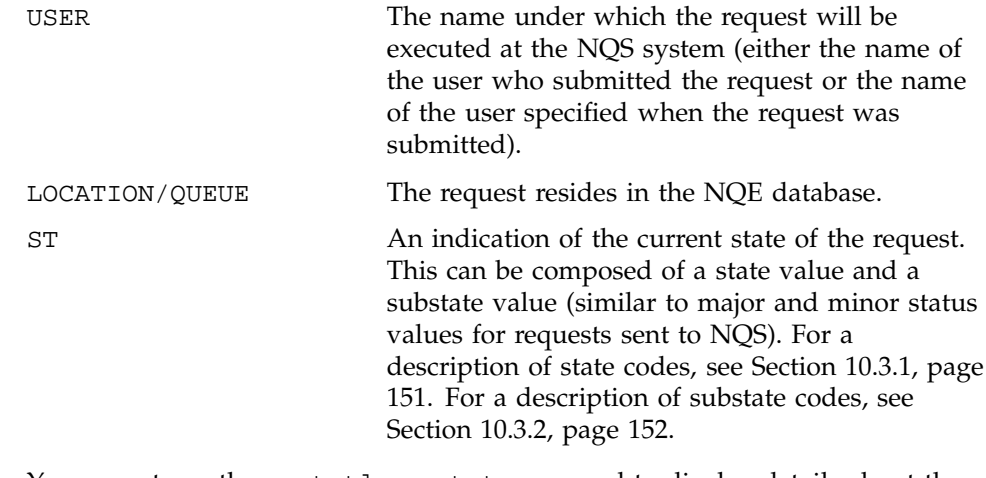

You cannot use the cqstatl or qstat command to display details about the requests of other users unless you are an NQE administrator. For more information, see Section 10.2.4, page 150.

To display summary details of all your requests on your NQS server (as defined by NQS\_SERVER), use the following command, for example:

cqstatl -a

**Note:** If you have the NQE\_DEST\_TYPE environment variable set to be nqedb, the preceding command displays the output shown in Section 10.2.1.2, page 142.

The following is a summary of all NQS requests that belong to the user who issued the cqstatl -a command:

```
% cqstatl -a
-------------------------------
NQS BATCH REQUEST SUMMARY
-------------------------------
IDENTIFIER NAME USER LOCATION/QUEUE JID PRTY REQMEM REQTIM ST
------------ ------- -------- -------------------- ---- ---- ------ ------ ---
1108.coal testjob us1 small@green1 3494 --- 262144 600 R
------------------------------
NQS PIPE REQUEST SUMMARY
------------------------------
IDENTIFIER NAME OWNER USER LOCATION/QUEUE PRTY ST
------------- ------- -------- -------- --------------------- ---- ---
1049.coal test2 1201 us1 gust@coal 1 R
```
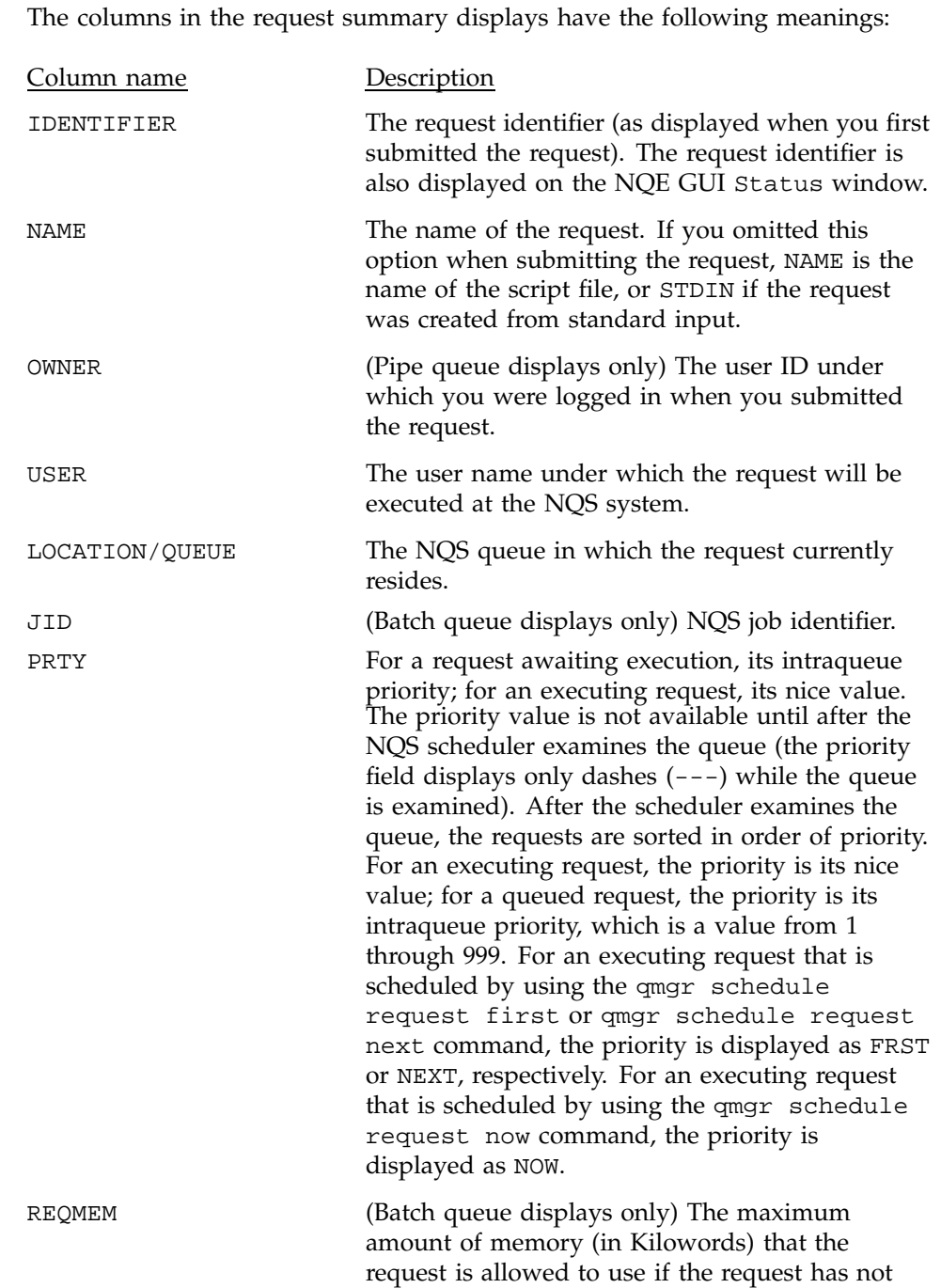

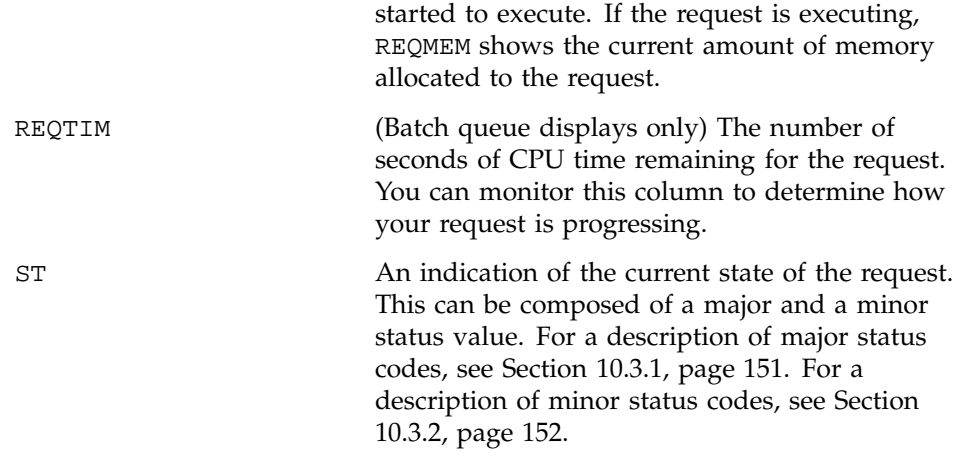

You cannot use the cqstatl command or the qstat command to display details about the requests and NQS activity of other users unless you are an NQE administrator or unless you are authorized to execute NQS requests under another user name. For more information, see Section 10.2.4, page 150.

#### **10.2.2 Displaying Details**

To display the full details of all your requests, use one of the following commands.

• If you submitted a request to NQS, you can use one of the following commands:

cqstatl -d nqs -f *requestids*

qstat -f *requestids*

The *requestids* argument is the request identifier displayed when you submitted the request to NQS. You can specify more than one request. Separate request identifiers with a space.

• If you submitted a request to the NQE database, use the following command:

cqstatl -d nqedb -f t*ids*

**Note:** If you have the NQE\_DEST\_TYPE environment variable set to be nqedb, omit the -d nqedb option.

For requests sent to the NQE database, the t*ids* argument is the task identifier of the request in the NQE database. You can specify more than one task. Separate task identifiers with a space. When the request is in NQS, it receives a *requestid*, which is displayed on the NQE GUI Status window in parentheses after the t*id* (for example, t4(61178.rain)).

The following sample display shows the output if you specified request 155 in an NQS batch queue. Some of the resource limits shown in the display are enclosed in the < and > symbols, which indicate that you did not explicitly specify the limit. Instead, NQS has taken the limit from either the resource limits associated with the queue or the user database (UDB) limits associated with the user under whom the request is executing (whichever limit is most restrictive).

Per-process and per-request limits are associated with each request. These are shown in the PROCESS LIMIT and REQUEST LIMIT columns in the display. For a discussion of per-process and per-request limits, see Section 5.1.3, page 89.

**Note:** If a request that was sent to the NQE database is executing, cqstatl obtains status from NQS. If the request that was sent to the NQE database is not executing, status information is obtained from the NQE database. The detailed display of an NQE database request will be similar to the following sample display; it also will include the request's NQE task identifier (t*id*).

For more information on the display fields, see the  $cystat(1)$  or the  $qstat(1)$ man page.

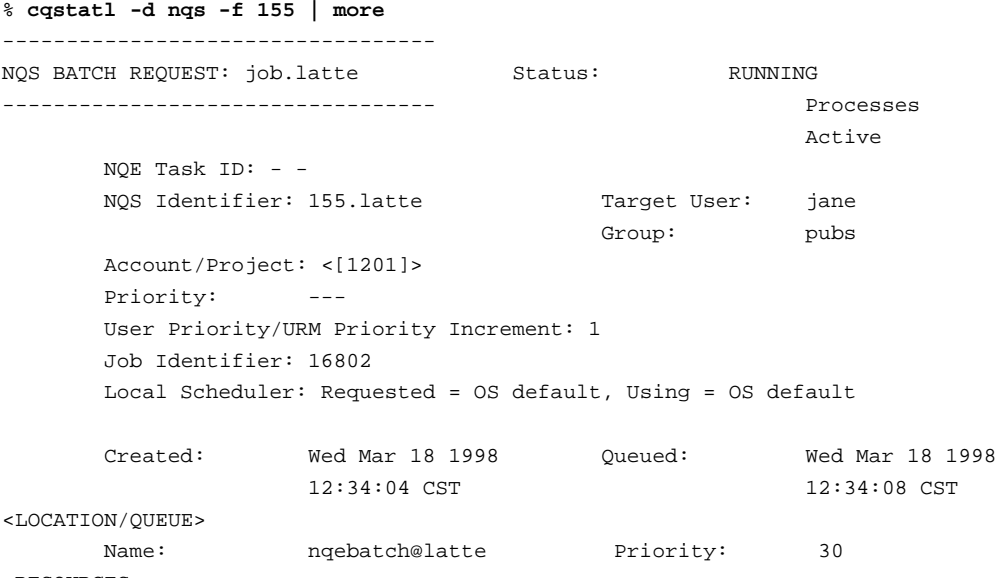

<RESOURCES>

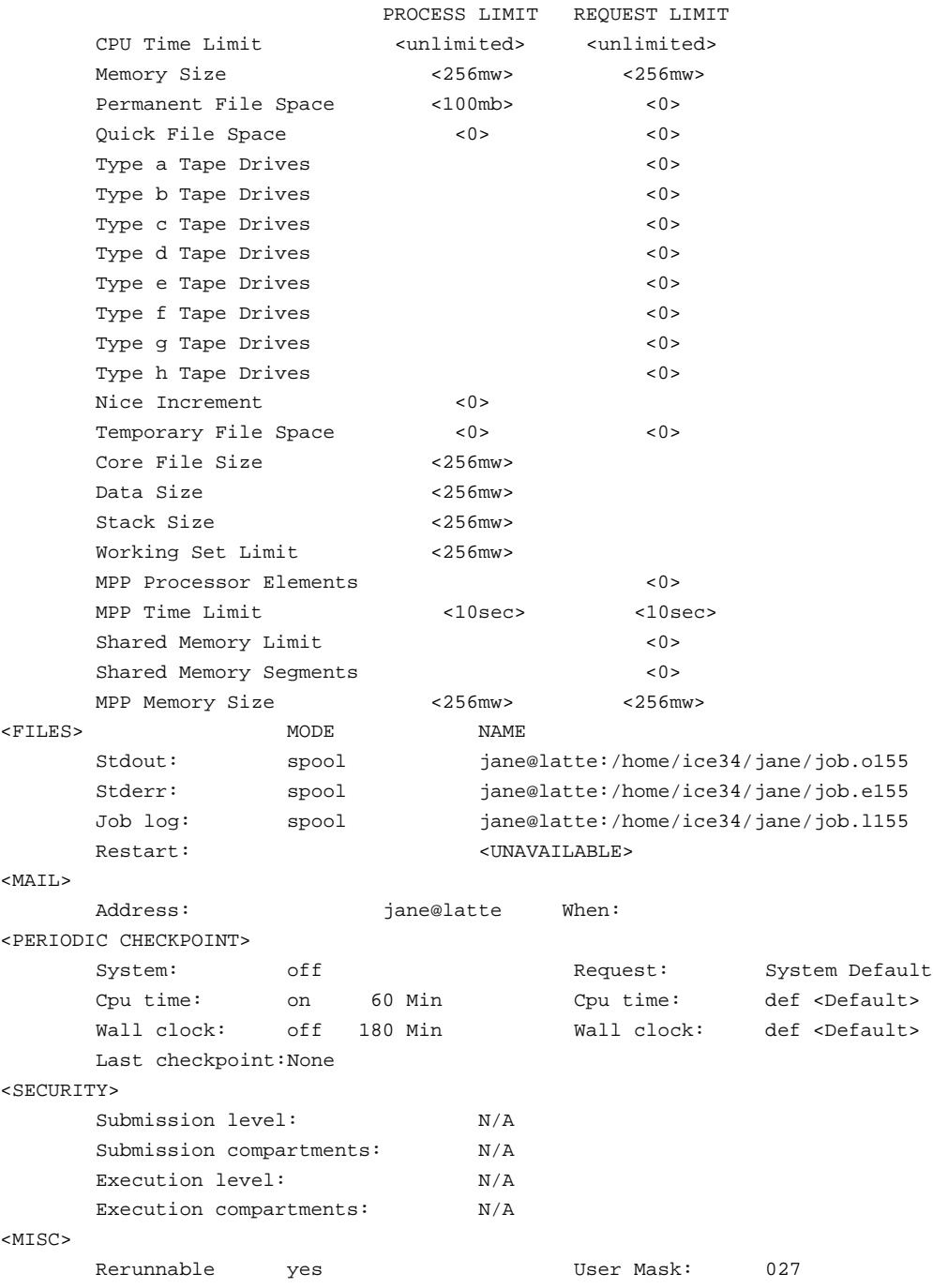

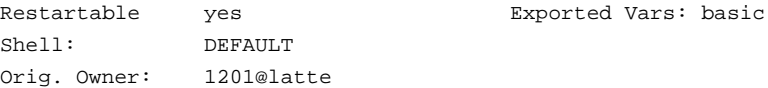

#### **10.2.3 Displaying Requests on Other Servers**

**Note:** Requests submitted to the NQE database do not require the cqstatl command to view requests on other servers. The NQE GUI Status window displays all requests submitted to the NQE database that are routed to any location in the group of execution nodes in the NQE cluster.

If your requests are routed to queues at a remote NQS server, you can specify the name of the remote system in one of the following ways to display details about the requests:

• Use the cqstatl -h command or the qstat -h command and specify the network host name of the NQS server. For example, the following command displays a summary status of all your requests at an NQS host called sun1:

cqstatl -a -h sun1

• Include the host name when you specify a specific request identifier to cqstatl or qstat, as follows:

*request\_identifier*@*target\_host*

The cqstatl command in the following example displays summary information about a request called 1060.coal at an NQS server called green1:

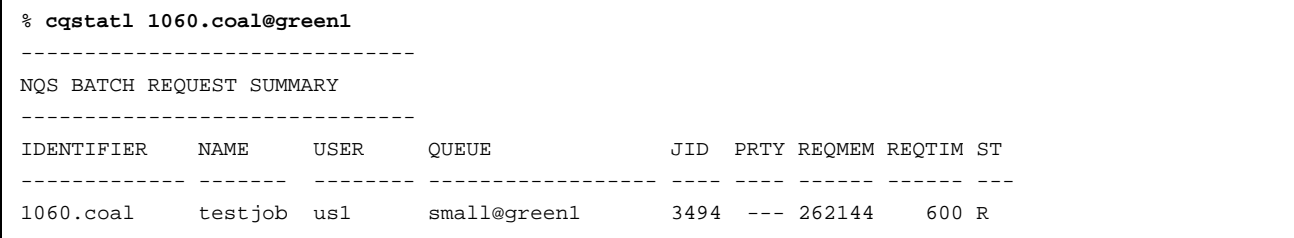

If password validation is in force, you must include the cqstatl -P option or set the NQS\_PASSWORD\_NEEDED environment variable to ensure that you are prompted for a password. The password requested is for the user name at the remote NQS server on which the request executes.

If both password validation and validation files are in force at the remote system, omit the -P option on the cqstatl command line. The validation file is then checked.

If validation files are checked, the cqstatl command is successful only if your user name and a host are included in a validation file at the remote system. For more information about passwords and validation files, see Chapter 2, page 21.

If the UNICOS MLS feature or the UNICOS/mk security enhancements are enabled on a remote host, you cannot display information from that remote host if the host has a workstation access list (WAL) entry for the host of origin that restricts your access to NQS services.

#### **10.2.4 Specifying Another User Name**

To display information about requests submitted under another user name, use one of the following commands:

cqstatl -u *username* qstat -u *username*

**Note:** For NQE database requests, you must use the following command: cqstatl -d nqedb -u dbuser=*dbusername*.

If password validation is in force, you must include the cqstatl -P option or set the NQS\_PASSWORD\_NEEDED environment variable to ensure that you are prompted for a password.

If both password and file validation are in force, you do not have to set the environment variable or specify the cqstatl -P option. The validation file for *username* is checked as described in Section 2.8, page 27.

The following example displays summary information about the requests submitted by user name sandy that are executing at remote server sun1:

cqstatl -a -h sun1 -u sandy

If the UNICOS MLS feature or the UNICOS/mk security enhancements are enabled on your system and you submit a remote request, the system might be configured to require the /etc/hosts.equiv and .rhosts files to each contain a match for the remote host and require that the remote user and local user names match (that is, the -u option is not allowed).

#### **10.2.5 Displaying Cray MPP Information**

To display information related to the Cray MPP systems, use the cqstatl  $-m$ command or the qstat -m command. For more information about this command option, see the cqstatl $(1)$  or the qstat $(1)$  man page.

### **10.3 Request Status**

The request status is expressed in two parts: the major status and the minor status if the request was sent to NQS, or the state and substate if the request was sent to the NQE database. The status codes are described in the following sections.

#### **10.3.1 Status Codes**

The major status or state of a request can be one of the following codes:

Status/State Description

- A ARRIVING. The request is arriving in a queue.
- C CHECKPOINTED. (UNICOS, UNICOS/mk, and IRIX systems only.) The request in a batch queue was checkpointed and is no longer running.
- D DEPARTING. The request left a pipe queue before its arrival at a destination queue.
- E EXITING. The request in a batch queue completed execution and is currently leaving the system.
- HELD. The request was prevented from entering another state by operator action. If the request had already been running, a restart file was created.
- N NQE Database. The request is in the NQE database.
- P PREEMPTED. The request was preempted. When a request is preempted, a restart file is created.
- Q QUEUED. The request is in a queue and is eligible for routing or running.
- R ROUTING. The request is being routed to another queue (no minor status is associated with this status).

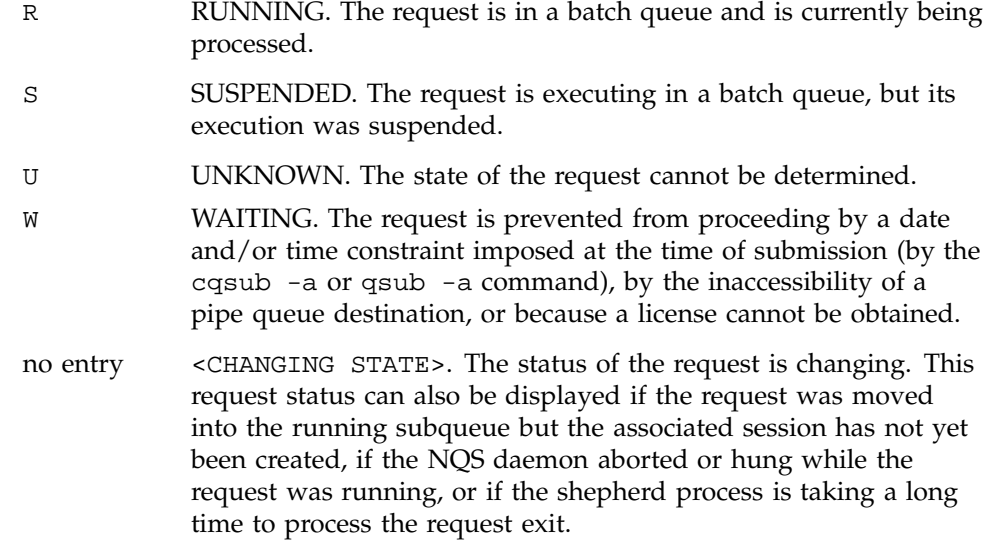

### **10.3.2 Substatus Codes**

The minor status or substate of a request can be one of the following codes:

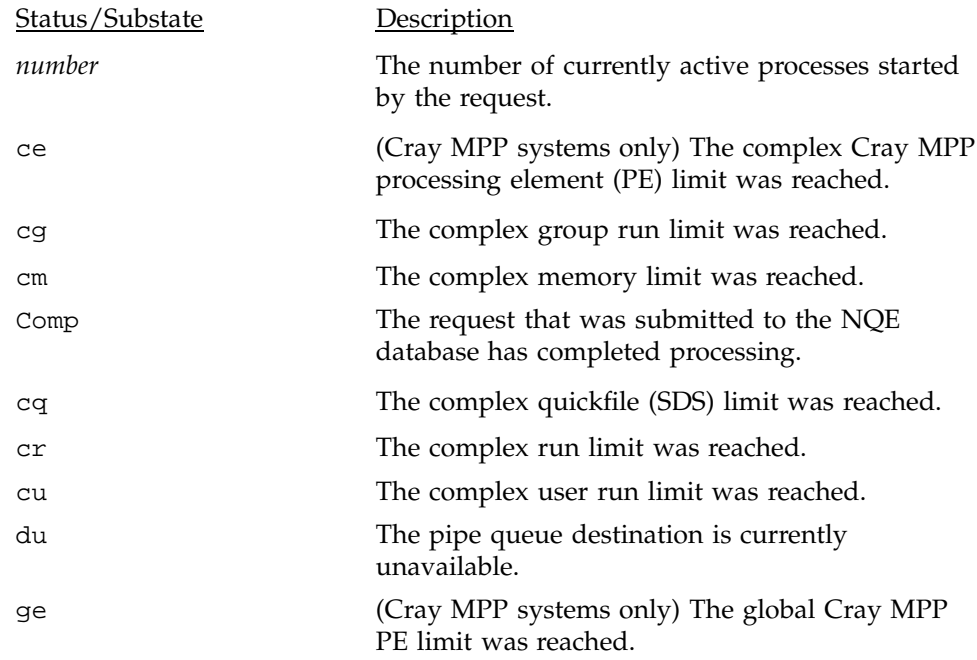

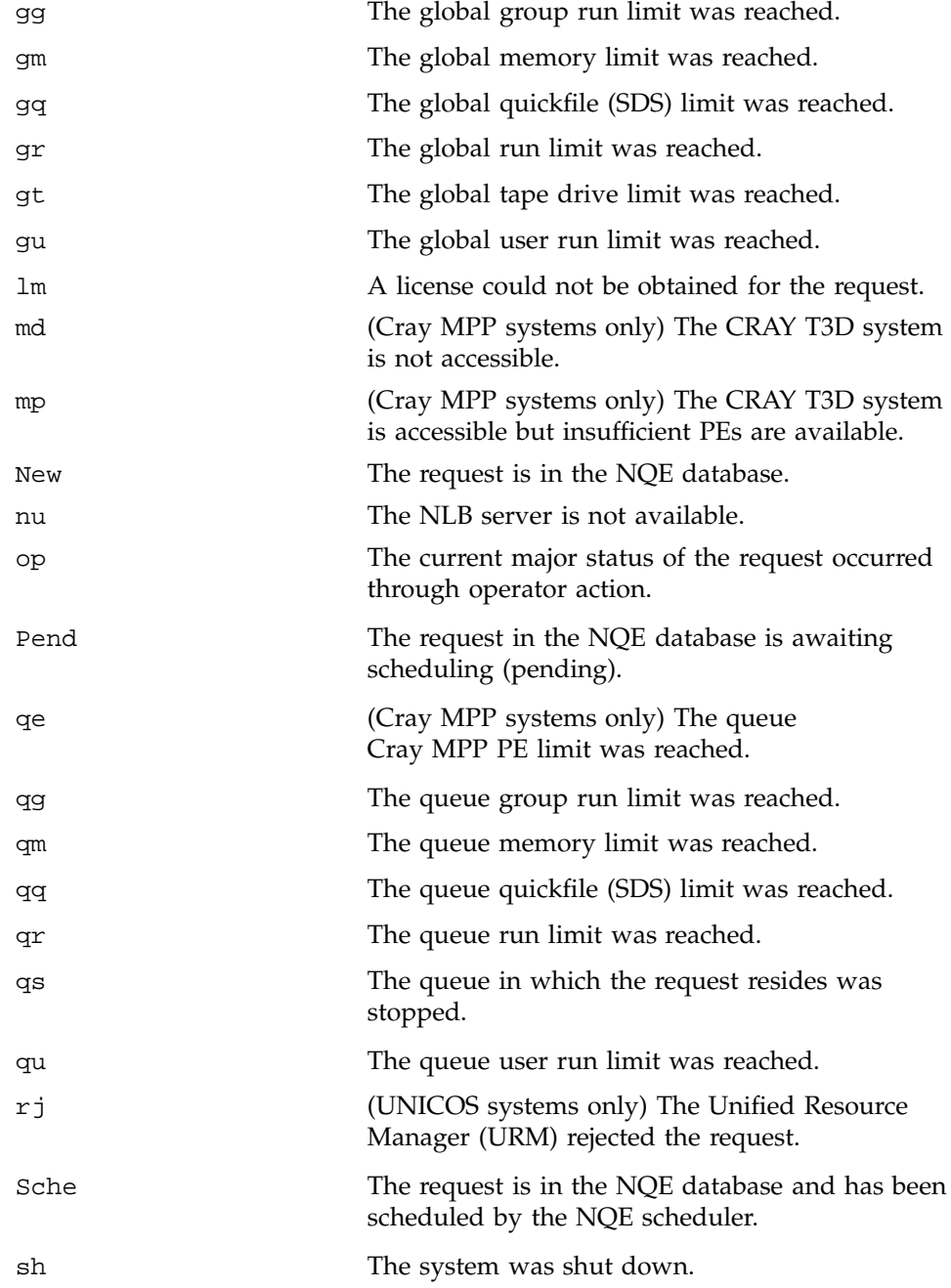

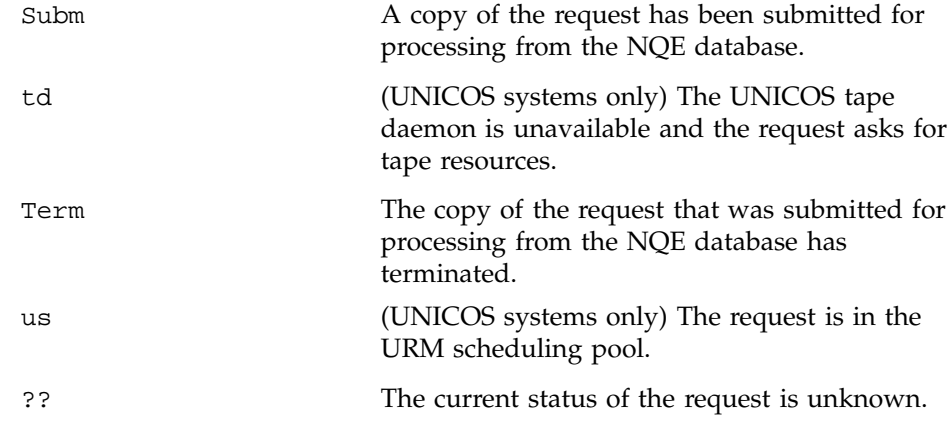
This chapter describes how to use the cqstatl command and the qstat command to monitor NQS queues. This information does not apply to requests submitted to the NQE database. The following topics are covered:

- Displaying queue summaries (Section 11.1, page 155)
	- Batch queue summary (Section 11.1.1, page 157)
	- Pipe queue summary (Section 11.1.2, page 158)
- Displaying queue details (Section 11.2, page 159)
	- Pipe queue details (Section 11.2.1, page 159)
	- Batch queue details (Section 11.2.2, page 162)
- Displaying batch queue limits (Section 11.3, page 165)
- Monitoring remote queues (Section 11.4, page 166)

**Note:** The concept of queues does not exist in the NQE database. Only when a copy of an NQE database request is submitted to a given NQS does it enter a queue. This chapter assumes that the NQS\_DEST\_TYPE variable is set to nqs.

**Note:** If you do not have an NQE license, you cannot access the NQE GUI and the cqstatl command. You can access only the qstat command from an NQS server.

If the UNICOS multilevel security (MLS) feature or the UNICOS/mk security enhancements are enabled on your system and NQS is configured to enforce mandatory access control (MAC), your active label must dominate the job submission label for you to receive status information. To display the job submission and execution label information for a specific job, use the cqstatl -f or qstat -f command. NQS managers and operators bypass the MAC checks.

# **11.1 Displaying Queue Summaries**

NQS uses both batch and pipe queues. To display a summary of a specific type of queue, use one of the following cqstatl or qstat command options:

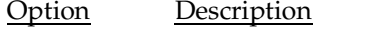

-b A summary of all batch queues

-p A summary of all pipe queues

To display summary information about all NQS queues at your NQS server, use either the cqstatl command or the qstat command; for example:

cqstatl

The display produced by this command includes information about pipe and batch queues.

Often this is a large display and will scroll off your screen. To control scrolling, redirect the output from cqstatl or qstat to the more(1) command; for example:

cqstatl | more

For example, the following display shows a summary of all NQS queues:

### % **cqstatl**

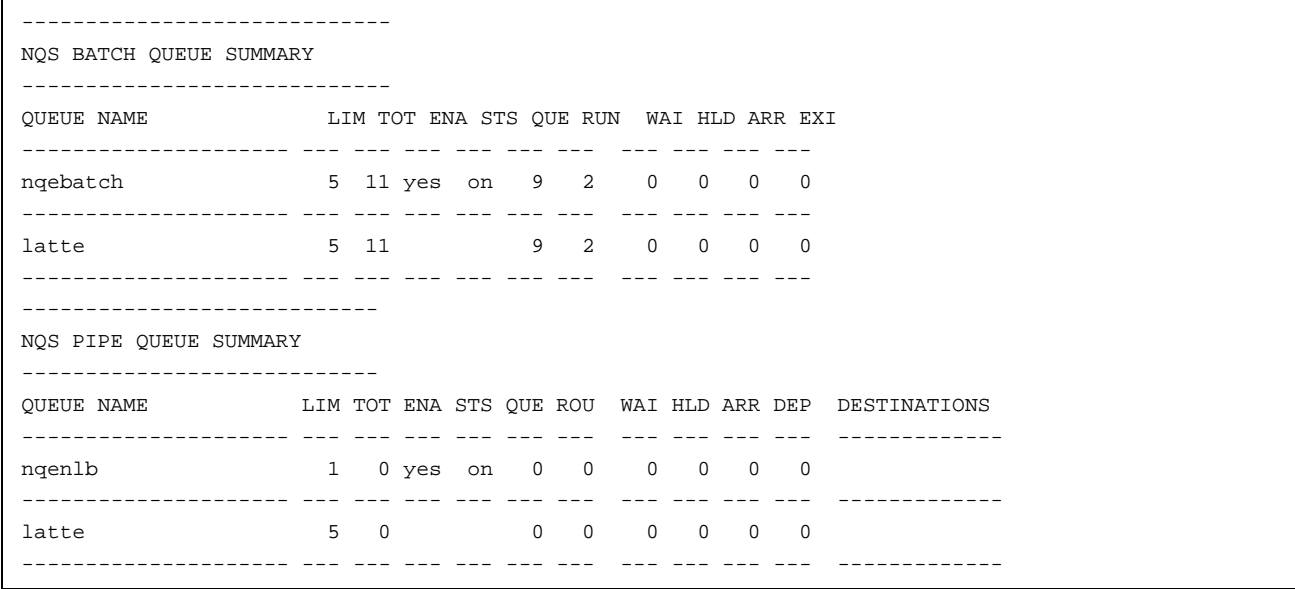

# **11.1.1 Batch Queue Summary**

The last line in the batch queue summary display shows the name of the server and the total for the server. The individual columns have the following meanings:

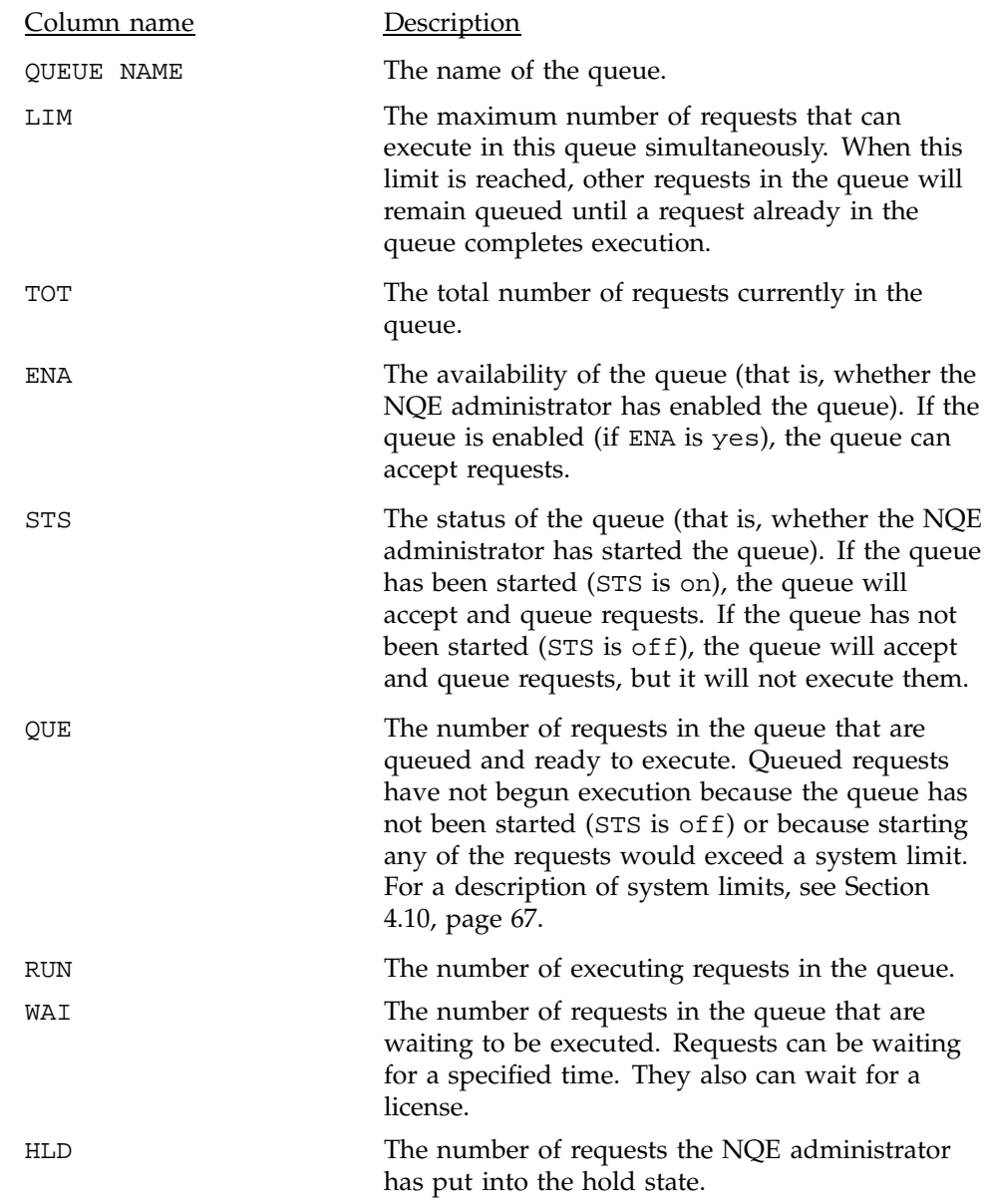

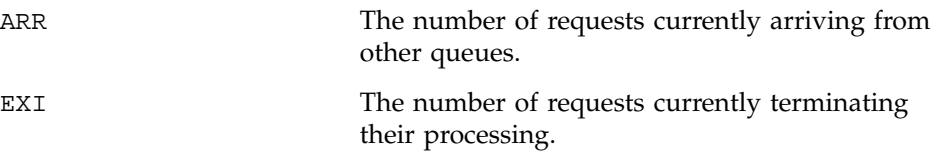

## **11.1.2 Pipe Queue Summary**

The last line in the pipe queue summary display shows the name of the server, the maximum number of requests that can be processed in all pipe queues at one time, and the total number of requests in each state for all pipe queues. The individual columns have the following meanings:

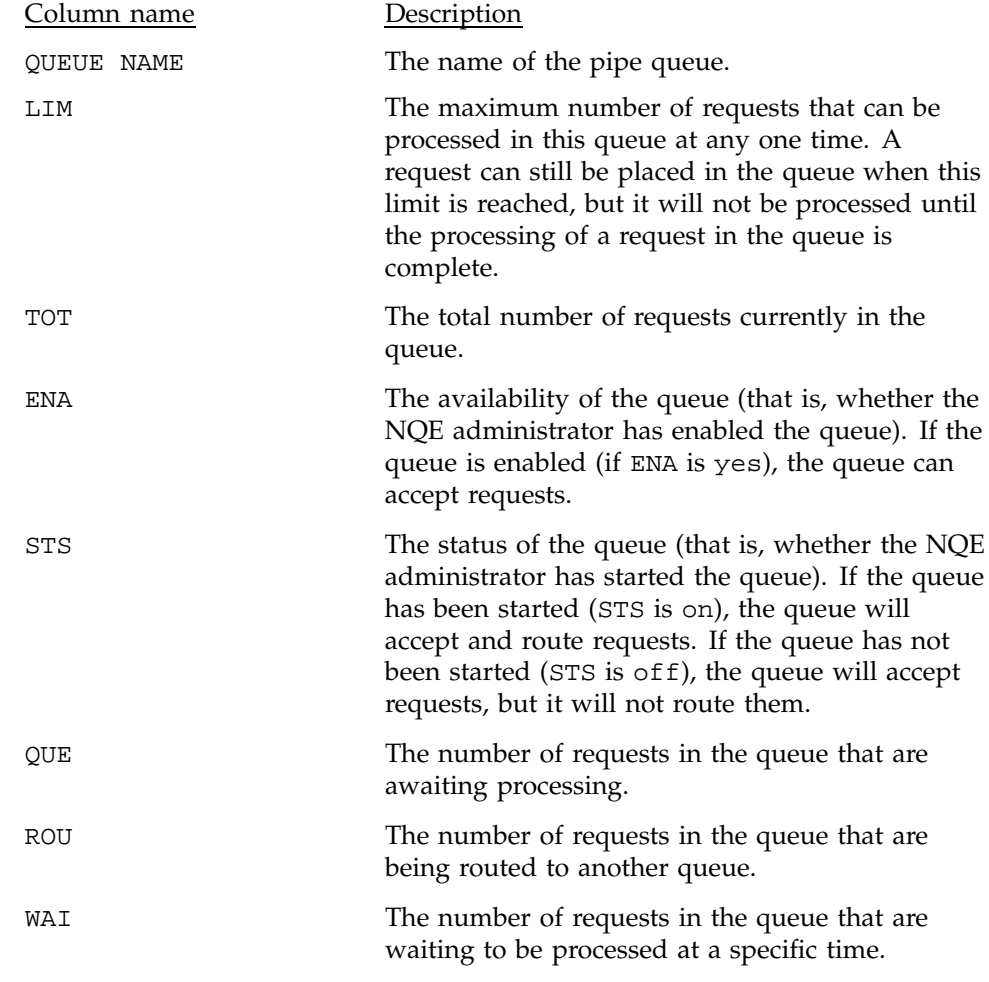

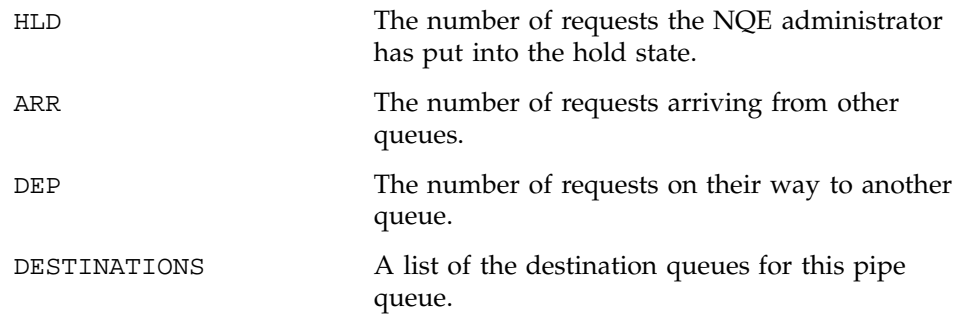

# **11.2 Displaying Queue Details**

To display full details about NQS queues, you can use either the cqstatl -f command or the qstat -f command ; for example:

cqstatl -f

As with the summary display, you can use the -b and -p options on the cqstatl or qstat command line to restrict the display to a particular type of queue. See Section 11.1, page 155.

To restrict the detailed display to a particular queue, you can use one of the following formats:

cqstatl -f *queue* qstat -f *queue*

## **11.2.1 Pipe Queue Details**

The following screen shows an example of a detailed pipe queue display for a pipe queue called nqepipe:

The fields in this display have the following meanings:

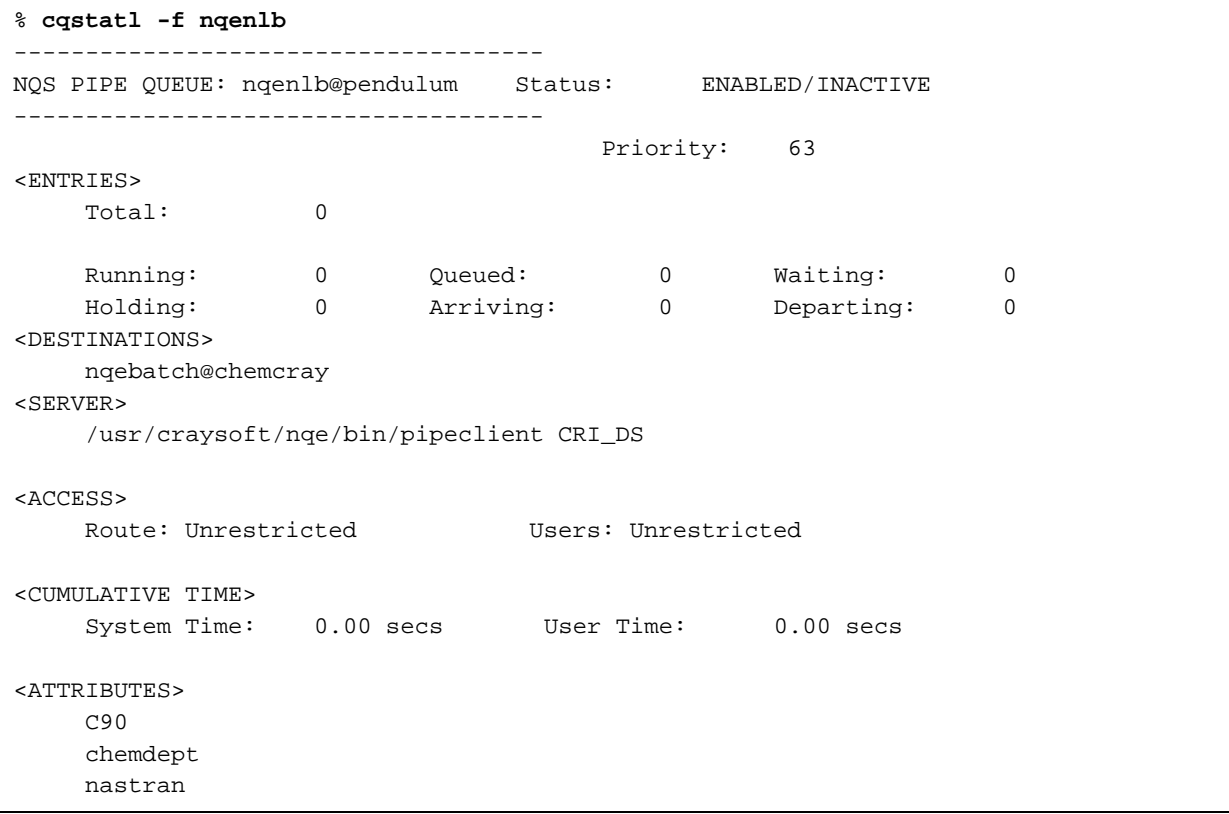

# Field Description

Initial heading The queue type (BATCH or PIPE), the name of the queue, and the NQS server at which it is located.

Status The current status of the queue can be one of the following:

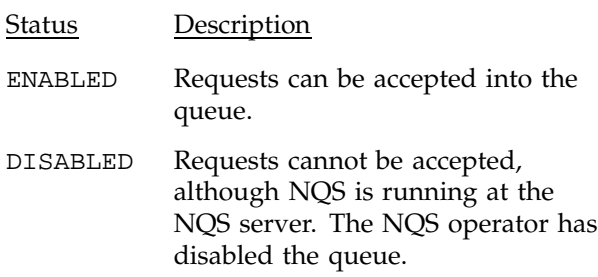

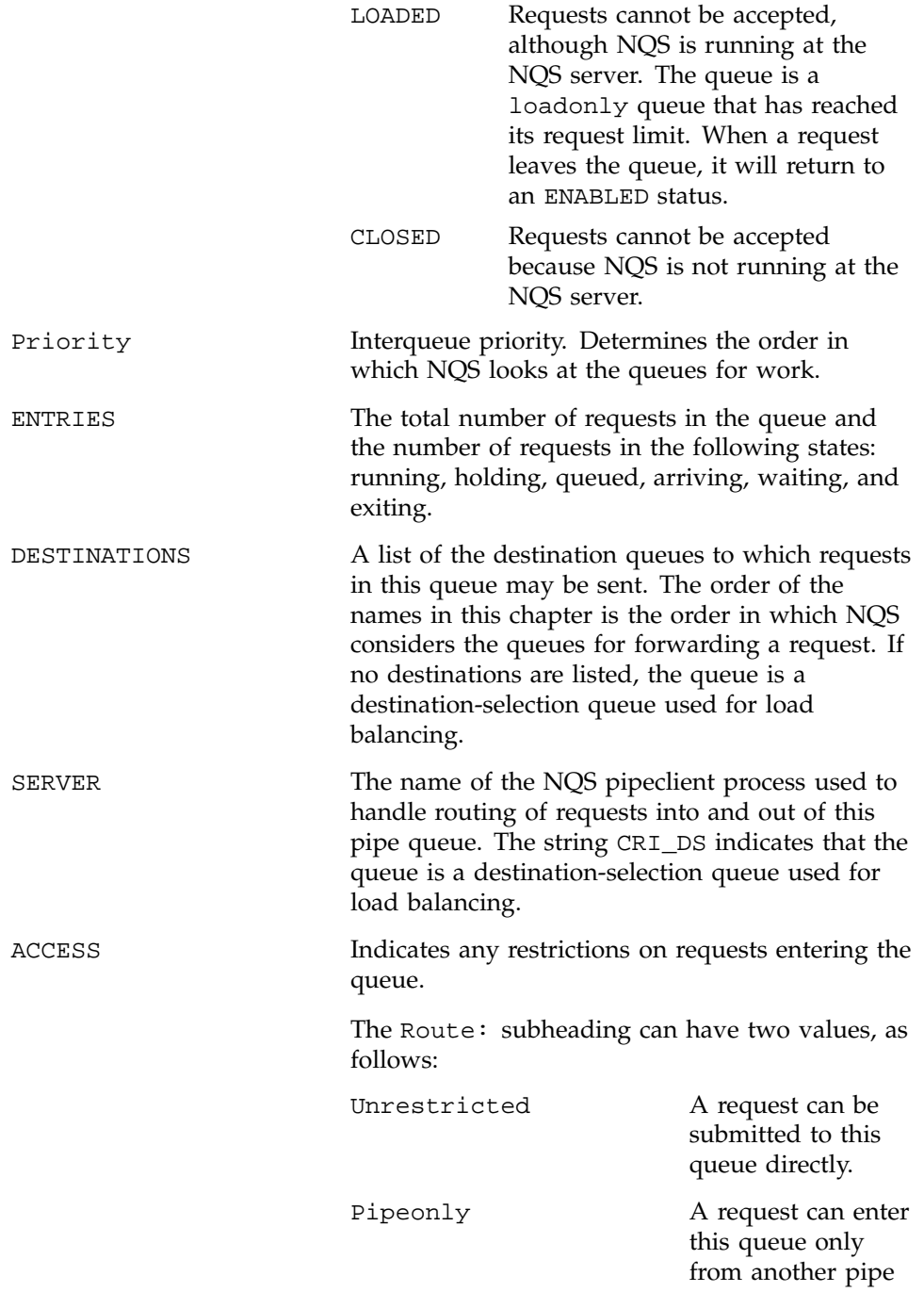

submit a request directly to this queue. The Users: subheading indicates whether any user or group restrictions exist for this queue. The subheading can have two values, as follows: Unrestricted Any user's request can enter the queue. Restricted Requests from only specified users and groups can enter the queue. Look under the <ACCESS> heading for a list of the valid user names and user groups whose requests can enter the queue. CUMULATIVE TIME THE System and user time accumulated by all requests in the queue since NQS was initiated. ATTRIBUTES A list of queue attributes. Queue attributes are strings supplied by the qmgr set attribute command. The attributes determine which requests are accepted into this queue. If a request specifies an attribute that the queue does not have, that request is not accepted. If a queue has no attributes, this field is not displayed and the queue will accept requests with any list of attributes.

# **11.2.2 Batch Queue Details**

The following example shows a detailed display of an NQS batch queue called nqebatch:

queue. You cannot

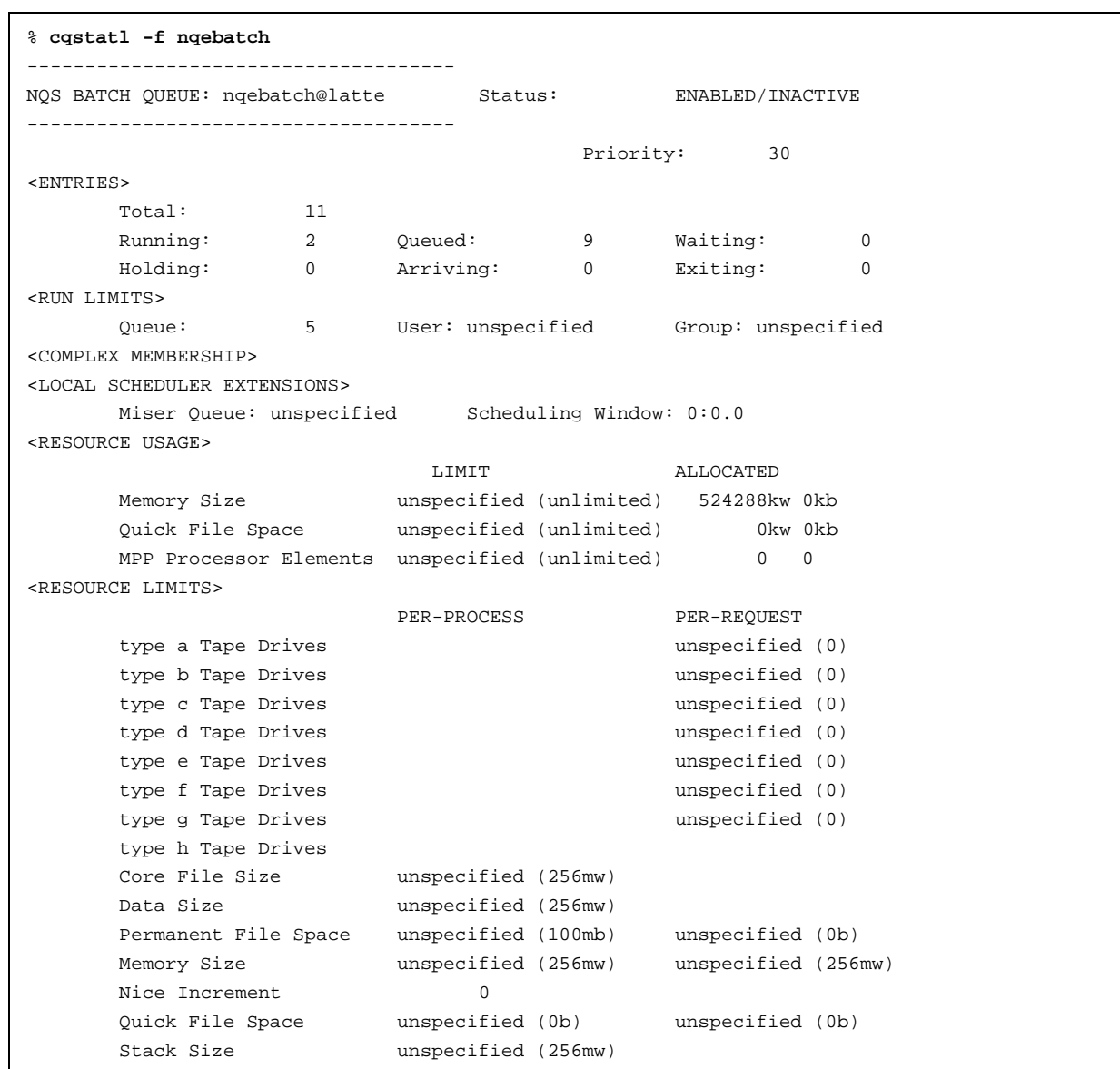

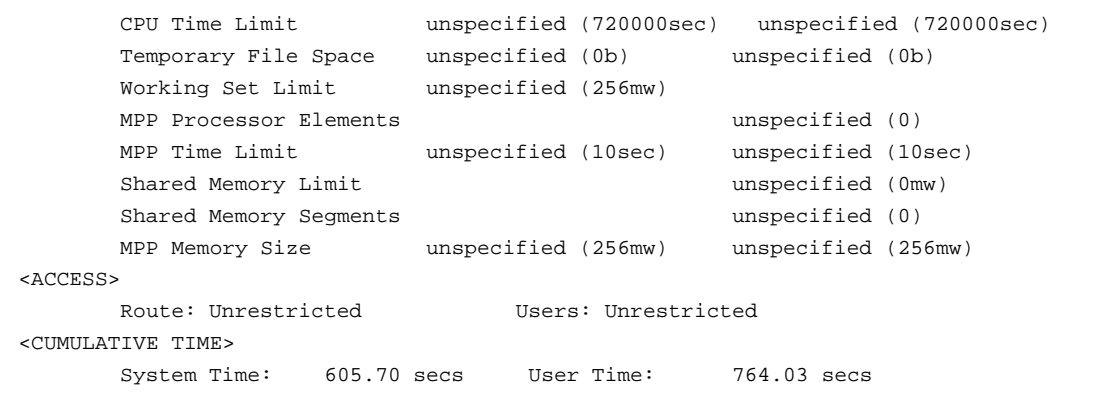

See Section 11.2.1, page 159, for a description of most of the fields in this display. The batch queue display does not contain the DESTINATIONS field.

This display contains the following four fields that the pipe queue display does not contain:

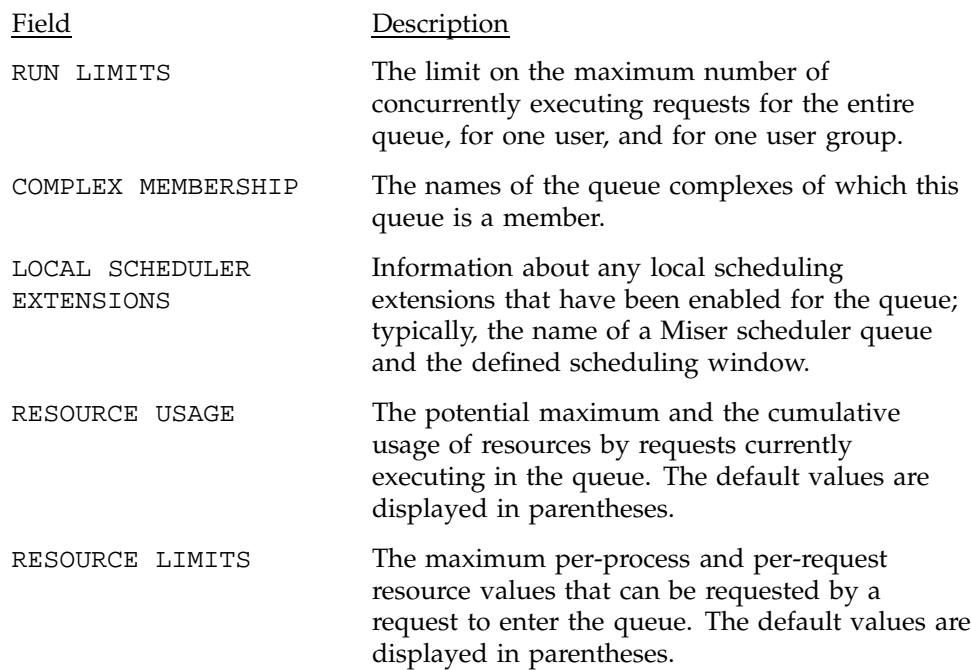

# **11.3 Displaying Batch Queue Limits**

To display a list of the limits that the NQE administrator defined for all NQS batch queues, you can use either the cqstatl -l command or the qstat -l command (lowercase L); for example:

cqstatl -l

The following screen shows an example of this summary display (pendulum is the NQS server). The last line in the display shows the global limits for the NQS server:

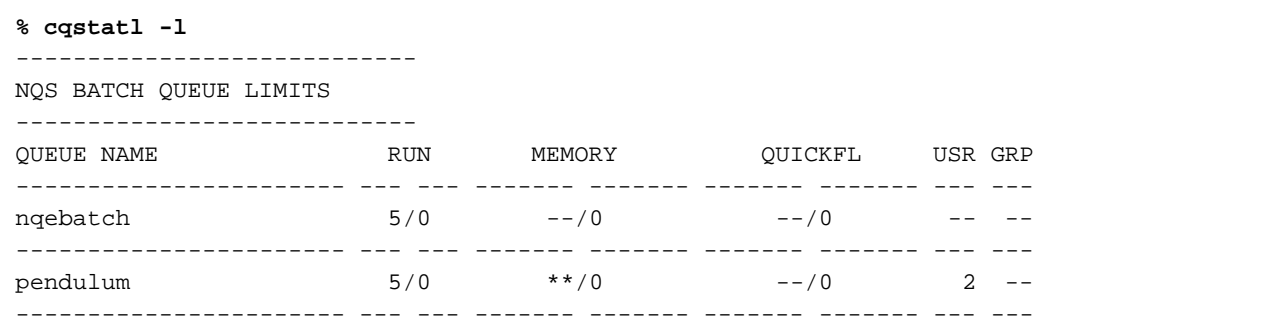

Some columns in this display have two entries separated by /. The first entry is the limit set for the queue. The second entry is the current use. The -- symbols mean that no limit has been specified explicitly for the queue. The \*\* symbols mean that the item is unlimited.

The columns in this display have the following meanings:

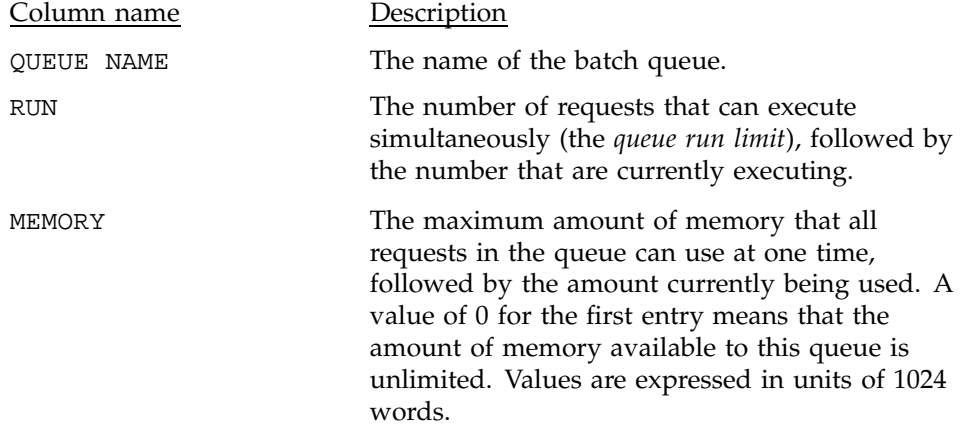

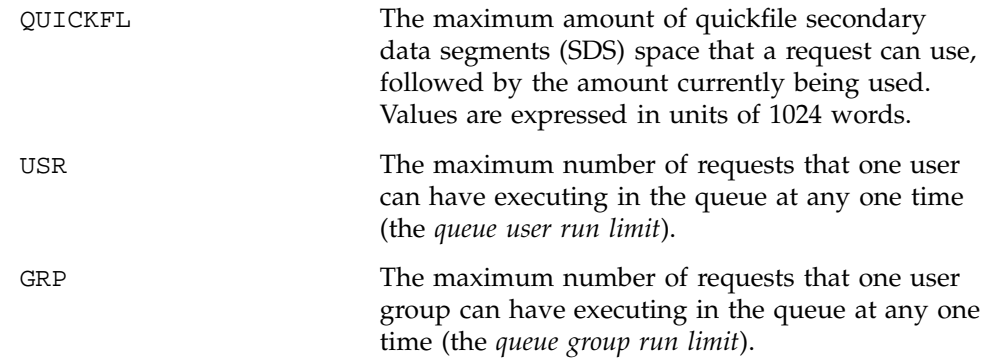

# **11.4 Monitoring Remote Queues**

NQE can route your requests to NQS queues at a server other than your NQS server (as defined by NQS\_SERVER). You can display information about remote NQS queues by doing one of the following:

• Use either the cqstatl -h command or the qstat -h command and supply the network host name of an NQS server. For example, the following command displays a summary status of all NQS queues at a server called hot:

cqstatl -h hot

• Include the host when you specify a queue, as follows:

*queue*@*target\_host*

For example, the following command displays full details about the NQS queue single at the NQS server hot:

cqstatl -f single@hot

If password validation is in force, you must include the cqstatl -P option or set the NQS\_PASSWORD\_NEEDED environment variable to ensure that you are prompted for a password.

If both password and file validation are in force, you do not have to set the environment variable or specify the cqstatl -P command. Your validation files are checked as described in Section 2.8, page 27.

If validation files are checked, the cqstatl or qstat command is successful only if your user name is included in a validation file at the NQS server. For more information on file validation, see Section 2.5, page 26.

If the UNICOS MLS feature or the UNICOS/mk security enhancements are enabled on your system, you cannot display information from a remote host if the execution host has a workstation access list (WAL) entry for the host of origin that restricts your access to NQS services.

This chapter describes how to delete batch requests. It discusses the following topics:

- Deleting your requests (Section 12.1, page 169)
- Deleting requests on another NQS server (Section 12.2, page 174)
- Deleting another user's request (Section 12.3, page 175)

**Note:** If you do not have an NQE license, you cannot access the NQE GUI and the cqdel command. You can access only the qdel command from an NQS server.

# **12.1 Deleting Your Requests**

After submission, a request is routed to a batch queue. The request then waits in the batch queue until the NQS system is ready to execute it. While a request is being routed by a pipe queue or is waiting to execute in a batch queue, you can delete it in the following ways:

- By selecting the Actions menu Delete Job option on the NQE GUI Status window
- By using either the cqdel command or the qdel command.
- By sending a signal to it as described in Section 12.1.3, page 172.

**Note:** When you delete a request, the original file is not deleted, just the request to execute the file.

To delete a request, you must be validated using the same method that is used for submitting requests. For further information about passwords and validation files, see Chapter 2, page 21.

If the UNICOS multilevel security (MLS) feature or the UNICOS/mk security enhancements are enabled on your system and NQS is configured to enforce mandatory access controls (MAC), your active label must equal the job submission label if your job is queued; your active label must equal the job execution label if your job is executing. If you specified the  $-C$  or  $-L$  options on the cqsub or qsub command line or specified an alternative active security compartment or level by selecting Submit->Configure->General Options when the job was submitted, the job execution label may not be the same as the job submission label. To display the job submission and execution label information for a specific job, you can use either the cqstatl  $-f$  or qstat  $-f$ command, or you can select Status->Actions->Detailed Job Status. NQS managers and operators bypass the MAC checks.

### **12.1.1 Using the NQE GUI**

You can use the procedure described in this section to delete a request that was sent to NQS or a request that was sent to the NQE database. You can delete a request by selecting Delete Job on the Actions menu of the NQE GUI Status window.

**Note:** You can use the NQE GUI to delete a request whether or not the request is executing.

If your site uses password validation, you must either set the NOS PASSWORD NEEDED environment variable or, in the NQE GUI Submit window, select Set Password on the Actions menu to ensure that you are prompted for a password; otherwise, your request will not execute. The password you supply is for the user name under which the request will execute.

After you submitted the request to be executed, you received a response similar to one of the following:

• If you submitted your request to NQS, you received a response similar to the following:

Request 46.latte submitted to queue: nqenlb

• If you submitted your request to the NQE database, you received a response similar to the following:

Task id t4 inserted into database nqedb

To display its status, use the NQE GUI Status window. See Figure 15 for a sample NQE GUI Status window. The Location column of the display shows requests submitted to NQS (in the format of *queue*@*host*) and requests submitted to the NQE database (in the format of nqe\_database).

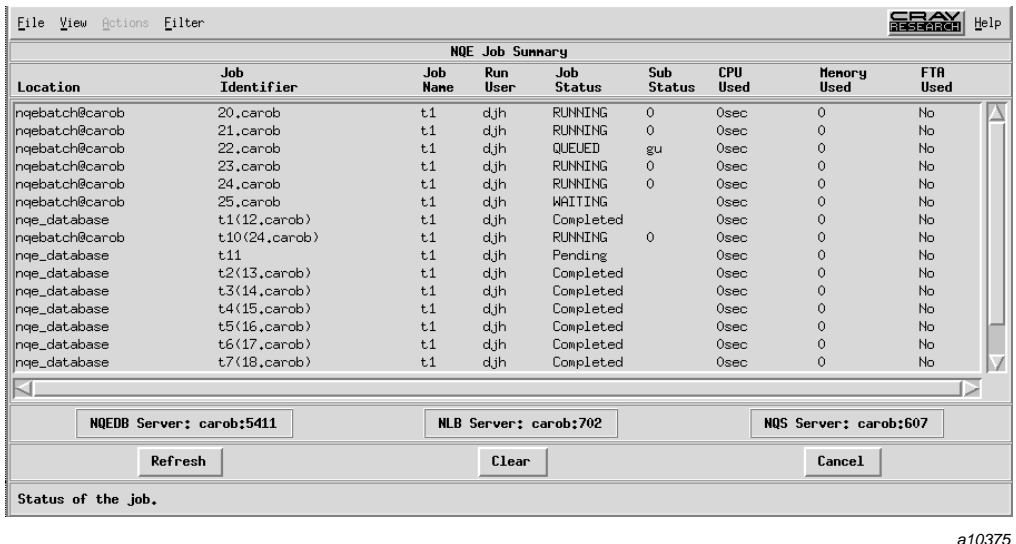

Figure 15. NQE GUI Status Window Example

Highlight the request in the job summary area, select the Actions menu, and then select Delete Job, which deletes the currently selected request from the job summary area. You will receive a response stating that your request was deleted.

For a summary of the NQE GUI Status options, see the nqe(1) man page.

## **12.1.2 Using the cqdel Command or the qdel Command to Delete a Request Not Executing**

You can use only the cqdel command to delete a request from the NQE database. To use the cqdel or qdel command to delete a request that was sent to a specific destination, provide the NQE database task ID (for cqdel only) or the NQS request ID on the command line. For example, to delete request 46.latte that was sent to NQS, you would enter the following command:

% **cqdel -d nqs 46.latte** Request 46.latte has been deleted.

If a request has already begun execution, the following message is displayed when you issue the cqdel command:

% **cqdel -d nqs 5167.sequoia** QUESR: ERROR: Failed to delete request "5167.sequoia" QUESR: ERROR: Request is running at transaction peer

The cqdel command or qdel command used without options does not affect an executing request. You can delete the request by using the NQE GUI Status window, as described in Section 12.1.1, page 170, or you can signal the request by using the cqdel -k command or the qdel -k command, as described in Section 12.1.3, page 172.

**Note:** If your site uses password validation, you must include the cqdel -P option or set the NQS\_PASSWORD\_NEEDED environment variable to ensure that you are prompted for a password. The password you supply is for the user name under which the request will execute.

For a summary of the cqdel and qdel command options, see the cqdel(1) and qdel(1) man pages.

### **12.1.3 Using the cqdel Command or qdel Command to Delete an Executing Request**

If you use the NQE GUI, the method described in Section 13.1.1, page 179, works whether or not the request is executing.

You can use only the cqdel command to delete a request from the NQE database. If you use the cqdel or qdel command to delete an executing request, you must send the request a signal by using one of the following command formats; separate a list of NQS request identifiers (*requestids*) or NQE database task identifiers (t*ids*) with a space:

cqdel [{-k | -s *sig\_name* | -*signo* } ] [*requestids* | t*ids*] qdel [ {-f | -k | -s *sig\_name* | -*signo* } ] *requestids*

For example, to use the cqdel -k command to delete a request from the NQE database that has a task identifier of t135, you would enter the following command; the command deletes the request, but the task remains in the NQE database with a status of Terminated:

% **cqdel -d nqedb -k t135** NQE Task "t135" has been signalled (Acknowledged).

**Note:** If your site uses password validation, you must include the cqdel -P option or set the NQS\_PASSWORD\_NEEDED environment variable to ensure that you are prompted for a password. The password you supply is for the user name under which the request will execute.

You can specify the qdel -f command to delete both a request and the job output.

For a summary of cqdel and qdel command options, see the cqdel(1) and qdel(1) man pages.

The following screens show the submission and signaling of a request in an NQS queue. In this example, the request is submitted using the cqsub command:

% **cqsub -q nqebatch t1** Request 21.carob submitted to queue: nqebatch

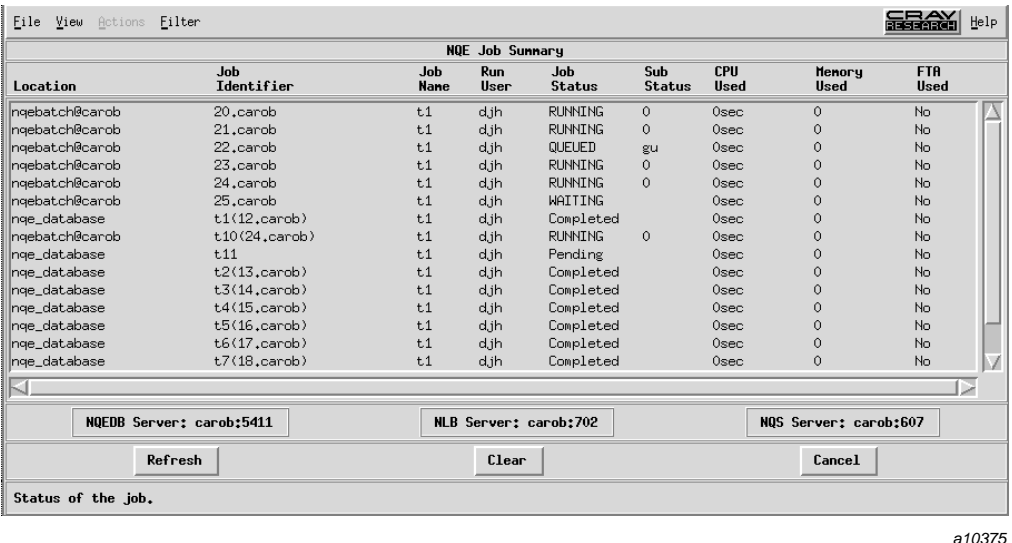

Next, the NQE GUI Status window is used to display its status, as shown in Figure 16:

Figure 16. NQE GUI Status Window Example

Then the executing request is signaled (deleted):

% **cqdel -k 21.carob** Request 21.carob is running and has been signaled.

## **12.2 Deleting Requests on Another NQS Server**

If a request has been routed to a queue at a server not on your local NQS server (which is defined in NQS\_SERVER), you can delete it by using either the NQE GUI Status window or the cqdel command or qdel command to delete or signal it.

**Note:** If your request was submitted to the NQE database, delete the request by selecting Delete Job on the Actions menu of the NQE GUI Status window as described in Section 12.1.1, page 170.

If you are using the NQE GUI, to delete a request on another NQS server, select Delete Job on the Actions menu of the NQE GUI Status window as described in Section 12.1.1, page 170.

If you use the cqdel or qdel command, you must specify the name of the NQS server as part of the command line. You can do this by using one of the following command options:

-h *target\_host requestids request*@*hostname* ...

For example, either of the following commands deletes a request that currently resides on a remote server named peat but was originally submitted at a local system called coal:

cqdel -h peat 450.coal cqdel 450@peat

If password validation is enforced at the local system, you will be prompted for a password. The password requested is for the user name at the remote host under whom the request will execute. If both password validation and validation files are in force at the remote system, you can simply press RETURN when prompted for a password; the validation file is then checked. If validation files are checked, the qdel command will be successful only if your user name is included in a validation file at the remote system. For more information about passwords and validation files, see Chapter 2, page 21.

If the UNICOS MLS feature or the UNICOS/mk security enhancements are enabled on a remote system, you cannot delete a request at the remote host if the host has a workstation access list (WAL) entry for the host of origin that restricts your access to NQS services.

# **12.3 Deleting Another User's Requests**

Deleting requests requires the same validation that is used for submitting requests. NQS will then search for a validation file. For NQE database requests, you can delete only requests that were submitted with your database user name. For more information on NQS validation, see Chapter 2, page 21.

If you use the NQE GUI, you can delete a request by selecting Delete Job on the Actions menu of the NQE GUI Status window as described in Section 12.1.1, page 170.

If you use the cqdel or qdel command to delete requests owned by another user, you can use the following command formats:

cqdel -d *dest\_type* -u *username* [*requestids* | t*ids*]

qdel -u *username requestids*

The *username* is the name of the user specified by the -u option.

In the following example, the cqdel command deletes a request that has identifier 1173. coal submitted by sandy (assuming you are authorized correctly):

cqdel -d nqs -u sandy 1173.coal

The following cqdel command deletes a request that was sent to the NQE database; the request has a task identifier of t100 and was submitted by the NQE database user name sandy (assuming you are authorized correctly):

cqdel -d nqedb -u dbuser=sandy t100

In the following example, if you are logged in as user sam to a UNICOS operating system called coal and want to delete a request submitted by a user called sandy, the following entry must be in the .rhosts or .nqshosts file in the home directory of sandy:

coal sam

If this entry exists, the following qdel command deletes a request submitted by sandy that has the identifier 1173.coal :

qdel -u sandy 1173.coal

The -u option may not be valid for remote requests that use file validation on UNICOS MLS or on UNICOS/mk security-enhanced systems. When the UNICOS MLS feature or the UNICOS/mk security enhancements are enabled on your system, the system might be configured to require

the/etc/hosts.equiv and .rhosts files to each contain a match for the remote host and to require that the remote user and local user names match (that is, the -u option is not allowed).

This chapter describes the signaling process. The following topics are discussed:

- Signaling your requests (Section 13.1, page 177)
- Signaling another user's requests (Section 13.2, page 182)

**Note:** If you do not have an NQE license, you cannot access the NQE GUI and the cqdel command. You can access only the qdel command from an NQS server.

For information about deleting running requests by using the  $cqde1 -k$ command or the qdel -k command, see Section 12.1.3, page 172.

# **13.1 Signaling Your Requests**

You can send a signal to any request, whether or not the request is executing. If the request is not yet executing, the request is deleted, no matter which signal is sent.

You can send a signal to one or more of your requests by using either the NQE GUI Status window or the cqdel command or the qdel command.

Standard output, standard error, and job log files are produced for an executing request that is deleted by a signal. These files record the execution of the request up to the moment when the signal is received. The files are returned to the submitting user through the normal output return mechanisms.

If you submitted the request to NQS, an executing request is a request that is in an NQS batch queue and has the letter R (running), H (held), or S (suspended) under the Job Status field of the NQE GUI Status window or under the ST column of the cqstatl or qstat display.

If you submitted the request to the NQE database, an executing request is a request that is in the NQE database and has the letter N (in the NQE database), R (running), H (held), or S (suspended) under the Job Status field of the NQE GUI Status window or under the ST column of the cqstatl or qstat display.

**Note:** A request in the NQE database is known as a task and is assigned a task ID (t*id*). When a copy of the request is executing under NQS, it also is assigned a request ID (*requestid*), and it is displayed in parentheses after the t*id* in the NQE GUI Status window Job Identifier field.

Three of the most common signals that you can send to a request are as follows:

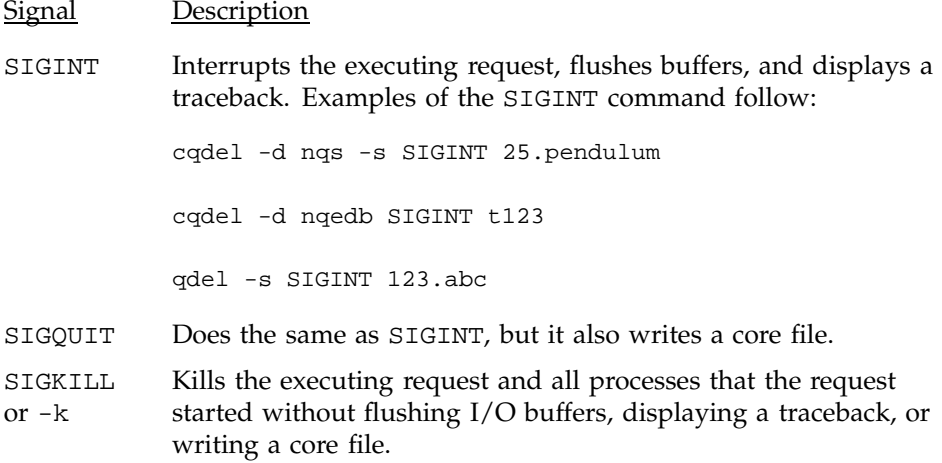

However, you can send any valid signal. To catch some signals for error handling or postprocessing, you can include code in the job request script.

The following Korn or standard shell example traps (using trap) the SIGCPULIM signal and copies a data file into the user home directory from \$TMPDIR. (For SIGCPULIM, there is a small grace period before the job is killed, during which the user can do some quick clean-up processing.)

```
#QSUB -s /bin/sh
set -x
postproc ()
     {
    echo "pp: SIGCPULIM caught"
     echo "pp: copying $TMPDIR/data to $HOME/save.data"
     cp $TMPDIR/data $HOME/save.data
      }
trap postproc 26
echo "begin program that creates file: $TMPDIR/data"
$HOME/bin/program
```
## **13.1.1 Using the NQE GUI Status Window**

You can send a signal to one or more of your requests by using the NQE GUI Status window. For each request you want to signal, highlight the request in the job summary area, select the Actions menu, and then select Signal Job. A dialog box appears and asks you to select a signal to send. Select the signal you want to send by clicking on one of the signal buttons. The dialog box disappears and the job is signaled. A second dialog box will appear with a reply from the signal request. After you review the reply, click on the OK button and the process is complete.

**Note:** If your site uses password validation, you must either set the NOS PASSWORD NEEDED environment variable or, in the NQE GUI Submit window, select Set Password on the Actions menu to ensure that you are prompted for a password; otherwise, your request will not execute. If you do not set the environment variable or the NQE GUI for password prompting and you use the NQE GUI, the NQE GUI will still prompt you for your password. The password you supply is for the user name under which the request will execute.

The following is an example of how to signal a request using the NQE GUI.

After you submitted the request to be executed, you received a response similar to one of the following:

If you submitted your request to NQS, you received a response similar to the following:

Request 46.latte submitted to queue: nqenlb

• If you submitted your request to the NQE database, you received a response similar to the following:

Task id t4 inserted into database nqedb

To display its status, use the NQE GUI Status window. Figure 17 shows an example of the NQE GUI Status window:

| NOE Job Sunnary          |                         |                       |                    |                |                      |                       |                              |                    |  |
|--------------------------|-------------------------|-----------------------|--------------------|----------------|----------------------|-----------------------|------------------------------|--------------------|--|
| Location                 | .lob<br>Identifier      | <b>Job</b><br>Nane    | <b>Run</b><br>User | .lob<br>Status | Sub<br><b>Status</b> | <b>CPU</b><br>Used    | <b>Menory</b><br><b>Used</b> | <b>FTA</b><br>Used |  |
| ngebatch@carob           | 20.carob                | t1                    | d.jh               | <b>RUNNING</b> | $\Omega$             | Osec                  | 0                            | No                 |  |
| ngebatch@carob           | 21.carob                | t1                    | d.jh               | <b>RUNNING</b> | $\Omega$             | $0$ sec               | 0                            | No                 |  |
| ngebatch@carob           | 22.carob                | t.1                   | d.jh               | QUEUED         | gu                   | $0$ sec               | 0                            | No.                |  |
| ngebatch@carob           | 23.carob                | t.1                   | d.jh               | <b>RUNNING</b> | 0                    | $0$ sec               | 0                            | <b>No</b>          |  |
| ngebatch@carob           | 24.carob                | t1                    | d.ih               | <b>RUNNING</b> | Ô                    | $0$ sec               | Ō                            | No                 |  |
| ngebatch@carob           | 25.carob                | t <sub>1</sub>        | d.ih               | <b>WAITING</b> |                      | 0sec                  | 0                            | No                 |  |
| nge database             | $t1(12, \text{carob})$  | t <sub>1</sub>        | d.ih               | Completed      |                      | 0sec                  | Ō                            | No                 |  |
| Ingebatch@carob          | $t10(24, \text{carob})$ | t.1                   | d.jh               | <b>RUNNING</b> | $\Omega$             | $0$ sec               | Ō                            | No.                |  |
| nge_database             | t.11                    | t.1                   | d.jh               | Pending        |                      | $0$ sec               | 0                            | <b>No</b>          |  |
| nge_database             | $t2(13, \text{carob})$  | t <sub>1</sub>        | djh                | Completed      |                      | $0$ sec               | Ō                            | <b>No</b>          |  |
| nge_database             | $t3(14, \text{carob})$  | t <sub>1</sub>        | d.ih               | Completed      |                      | 0 <sub>sec</sub>      | 0                            | No                 |  |
| nge database             | $t4(15, \text{carob})$  | t1                    | d.ih               | Completed      |                      | 0sec                  | Ō                            | No                 |  |
| nge database             | $t5(16, \text{carob})$  | t.1                   | d.jh               | Completed      |                      | $0$ sec               | Ō                            | No.                |  |
| nge_database             | $t6(17, \text{carob})$  | t.1                   | d.jh               | Completed      |                      | $0$ sec               | 0                            | No.                |  |
| nge_database             | $t7(18, \text{carob})$  | t1                    | d.jh               | Completed      |                      | $0$ sec               | 0                            | No.                |  |
|                          |                         |                       |                    |                |                      |                       |                              |                    |  |
| NQEDB Server: carob:5411 |                         | NLB Server: carob:702 |                    |                |                      | NOS Server: carob:607 |                              |                    |  |
|                          | Refresh                 |                       | Clear              |                |                      |                       | Cancel                       |                    |  |

Figure 17. NQE GUI Status Window Example

Highlight the request in the job summary area, select the Actions menu, and then select Signal Job. A dialog box appears and asks you to select a signal to send. To delete the request, select the SIGKILL signal by clicking on one of the signal buttons. The dialog box disappears and the job is signaled. A second dialog box appears with a reply from the signal request stating that your request was deleted. After you review the reply, click on the OK button.

For a summary of the NQE GUI Status options, see the nqe(1) man page.

#### **13.1.2 Using the cqdel or the qdel Command**

You can use only the cqdel command to signal a request from the NQE database. To send a signal to one or more of your own requests, use one of the following command formats; separate a list of NQS request identifiers (*requestids*) or NQE database task identifiers (t*ids*) with a space:

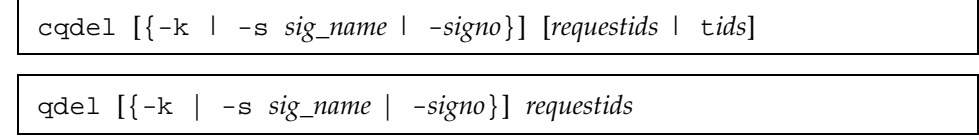

The -k option sends a SIGKILL signal to the running request.

The -s *sig\_name* and -*signo* options both send a signal to a request. The only difference is the way in which the signals are specified.

Because various platforms may use different numbers for a given signal, you may want to use the -s option, rather than the signal number, to specify a signal name. If you know the signal number for the platform on which your request is running, however, the -*signo* option will work equally well.

The *requestids* argument specifies one or more requests executing under NQS.

The t*ids* argument specifies one or more requests in the NQE database; a request in the NQE database is known as a task and is assigned a task ID (t*id*).

**Note:** If your site uses password validation, you must include the cqdel -P option or set the NQS\_PASSWORD\_NEEDED environment variable to ensure that you are prompted for a password. The password you supply is for the user name under which the signal request will execute.

To display a list of all your requests that are still in NQS queues, use the qstat -a command. To tell whether a request is executing, use the qstat *requestids* command.

To tell whether a request is executing, use the qstat command, as follows:

qstat *requests*

```
% qstat 454.coal
-------------------------------
NQS 3.1 BATCH REQUEST SUMMARY
-------------------------------
IDENTIFIER NAME USER QUEUE JID PRTY REQMEM REQTIM ST
------------- ------- -------- --------------------- ---- ---- ------ ------ ---
454.coal sleeper snow b_30_5@coal 319 23 192 30 R02
\,
```
For a summary of the cqdel and the qdel command options, see the cqdel(1) and the  $qdel(1)$  man pages.

# **13.2 Signaling Another User's Requests**

If your site uses both validation files and password checking, you can delete a request without using a password. NQS will then search for a validation file. For more information on NQS validation, see Section 2.4, page 25.

**Note:** For requests submitted to the NQE database, you can signal only the requests in the NQE database that were submitted by the same database user.

If you use the NQE GUI, you can signal a request by selecting Signal Job on the Actions menu of the NQE GUI Status window as described in Section 13.1.1, page 179.

If you use the cqdel or the qdel command to signal requests you submitted under another user name, use one of the following command formats; separate a list of NQS request identifiers (*requestids*) or NQE database task identifiers (t*ids*) (used only with the cqdel command) with a space:

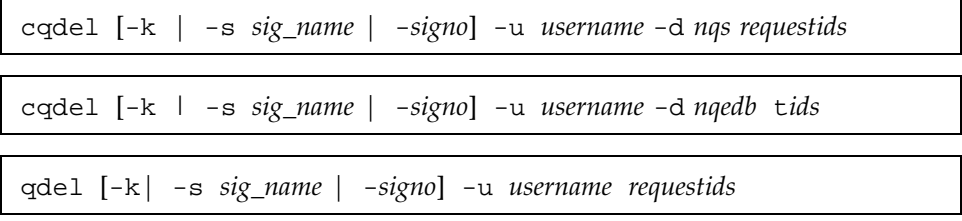

**Note:** If your site uses password validation, you must include the cqdel -P option or set the NQS\_PASSWORD\_NEEDED environment variable to ensure that you are prompted for a password. The password you supply is for the user name under which the signal request will execute.

The following cqdel command signals a request that has identifier 1173.coal submitted by sandy (assuming you are authorized correctly):

cqdel -2 -u sandy 1173.coal

You will receive the following response:

Request 1173.coal is running and has been signaled.

You can transfer files between remote systems on a network either from within a batch request or interactively by using the NQE File Transfer Agent (FTA). The ftua and rft commands transfer files. The ftua interface to FTA is similar to the TCP/IP ftp utility. File transfers can be initiated only on NQE nodes.

This chapter discusses the following topics:

- File transfer terms (Section 14.1, page 184)
- Using ftua
	- Selecting a domain (Section 14.2.1, page 186)
	- Connecting to a remote host (Section 14.2.2, page 186)
	- Selecting a mode (Section 14.2.3, page 187)
	- Specifying the type of file to transfer (Section 14.2.4, page 188)
	- Copying files from a host (Section 14.2.5, page 189)
	- Copying files to a host (Section 14.2.6, page 189)
	- Copying multiple files (Section 14.2.7, page 190)
	- Copying files to and from IBM MVS systems (Section 14.2.8, page 191)
	- Appending files (Section 14.2.9, page 194)
	- Deleting files (Section 14.2.10, page 194)
	- Displaying queued transfers (Section 14.2.11, page 195)
	- Aborting transfers (Section 14.2.12, page 196)
	- Waiting for transfer requests (Section 14.2.13, page 196)
	- Closing a connection or ending a session (Section 14.2.14, page 197)
	- ftua examples (Section 14.2.15, page 198)
	- macdef example (Section 14.2.16, page 202)
	- Transferring files from within a request file (Section 14.2.17, page 203)
- Using ftua with the UNICOS multilevel security (MLS) feature or UNICOS/mk security enhancements (Section 14.2.18, page 204)
- File naming conventions (Section 14.2.19, page 207)
- Failure notification (Section 14.2.20, page 208)
- Using rft (Section 14.3, page 209)
- Using autologin (Section 14.4, page 211)
	- Creating .netrc file entries (Section 14.4.1, page 211)
	- .netrc file example (Section 14.4.2, page 213)
- Using NPPA (Section 14.5, page 213)

For a complete description of the ftua commands, see the ftua(1) man page.

For a complete description of the rft commands, see the rft(1) man page.

## **14.1 File Transfer Terms**

The following terms are commonly used with the File Transfer Agent (FTA):

- A *file transfer service* is a program that provides FTA with access to a network system that uses a specific file transfer protocol.
- A unique FTA *domain\_name* is assigned to each of the file transfer services that are available to FTA. A domain name is subsequently used to identify a specific transfer service.
- *network peer-to-peer authorization* (NPPA) lets users transfer files without sending a password across the network. It requires FTA on the local system and support for network peer-to-peer authorization on the remote system. It can be used to authorize both batch and interactive file transfers.
- A *file transfer request* is an object containing information that describes the file transfer operations to be performed by FTA on behalf of a user. Each request is a separate file, which is located in the FTA queue directory.
- A *queue directory* is a file system directory that contains file transfer request files.

# **14.2 Using ftua**

To transfer files to and from a remote host, use the following command:

ftua

**Note:** You can use this command only on NQE nodes.

The ftua command uses the File Transfer Agent (FTA) component of NQE to transfer files.

You might choose to use FTA for the following reasons:

- You can queue your transfers. You can execute file transfers immediately or queue them for later execution. If the transfer is queued, it is executed after you leave the utility, letting you proceed to other tasks.
- You can display queued transfers. If you have issued a file transfer request in queue mode, you can display details about the request. To view the status of an FTA transfer, you can use either the NQE GUI or the qls command.
- Your transfers are retried. If your file transfer fails for some transient reason (such as a network link failing), FTA automatically requeues the transfer. Retries are useful in batch requests because your requests will not abort if a transfer cannot occur when it is first tried.
- You do not have to provide passwords. FTA provides network peer-to-peer authorization (NPPA). NPPA lets you transfer files without specifying passwords in either batch request files or in .netrc files or by transmitting passwords over the network. For more information on NPPA, see Section 14.5, page 213.
- It provides both synchronous and asynchronous reliable file transfer. If a transient error condition occurs during the transfer, transfers are retried. Retries are useful when transferring files from within an NQS request.

To start the ftua utility, type ftua and press RETURN. The ftua prompt (ftua>) appears.

```
$ ftua
ftua>
```
At this point, you can execute any ftua commands that do not require a connection to a remote host. Examples are domain, open, and help.

## **14.2.1 Selecting a Domain**

The ftua utility lets you connect to any transfer service that is configured by your administrator. To select the file transfer service to which you want to connect, use the following command:

ftua> domain *domain\_name*

The default value of *domain\_name* is inet.

If you are transferring files to or from another NQE system, use nqe as the *domain\_name.*

If you are transferring files to or from a non-NQE system, use ftp as the *domain\_name*.

## **14.2.2 Connecting to a Remote Host**

To connect to a remote host, use the following command:

ftua> open *hostname*

The following example shows a connection sequence to a host with verbose mode on. Verbose mode displays all ftua messages. The domain name is nqe. The remote host is ice, and the user ID is you.

```
ftua> verbose
Verbose mode on.
ftua> domain nqe
250 SITE command successful.
ftua> open host5
250 SITE command successful.
Name (ice:you):
Password:
250 PASS command successful.
ftua>
```
You can include your user name and password for the remote host in the .netrc file on the system from which you issue the ftua command, as described in Section 14.4, page 211. If you do, you are not prompted for a user name or password.

If you are using NPPA, you can press RETURN at the password prompt. For a description of NPPA, see Section 14.5, page 213.

A shortcut for establishing an ftua connection is to type ftua, a host name, and a domain name after the operating system prompt, as shown in the following example:

```
$ ftua ice nqe
Name (ice:you):
Password:
ftua>
```
FTA inserts your user name on the local host. If you have the same user name on the remote host, you can press RETURN and type in your password.

A connection with the remote host is established immediately, and you can execute any ftua command.

#### **14.2.3 Selecting a Mode**

The ftua utility can execute file transfers in one of two modes:

- *immediate mode* transfers the file immediately after you type a command. You cannot type any more ftua commands until the file transfer completes. A message informs you of the success or failure of the transfer. If the file transfer fails, you must reenter the command.
- *queue mode* queues the request to await execution. The queue contains requests from all ftua users. The request is not executed until you exit ftua. If you enter the wait command, the transfer is completed first, and then the session is ended. Queue mode is normally used when you do not want to wait for a transfer to complete before continuing, but you want to be sure the transfer will complete successfully. Using queue mode, if the communications link fails in the middle of the transfer, FTA will requeue the transfer automatically.

If the file transfer fails with a transient error, the request remains in the queue and can be recovered as described in Section 14.2.20, page 208.

In queue mode, by default, you are sent a mail message for each request that fails. You can request that a mail message be sent to you to report either the success or the failure of the file transfer request by using the following command:

ftua> notify

When you first enter  $f_{t}u$ , you are in immediate mode, unless you use the  $-q$ command line option to change to queue mode, as follows:

ftua -q ice nqe

After you enter ftua, you also can type queue and press RETURN to enter queue mode. To return to immediate mode, type immediate and press RETURN. To determine your current mode, look at the last line of the display produced by the status command, as shown in the following example:

```
ftua> queue
ftua> status
Connected to sun20.
No proxy connection.
Mode: stream; Type: ascii; Form: non-print; Structure: file
Verbose: off; Bell: off; Prompting: on; Globbing: on
Store unique: off; Receive unique: off
Case: off; CR stripping: on
Ntrans: off
Nmap: off
Hash mark printing: off; Use of PORT cmds: on
Queue mode: on
ftua>
```
#### **14.2.4 Specifying the Type of File to Transfer**

You can specify the type of file you want to transfer by using the following command:

ftua> *filetype*

The type of files supported varies, depending on the *domain\_name* you use and the underlying file transfer protocol selected. The following *filetypes* are available:

- ascii (file contains ASCII, or character, data; the line boundary structure of the file is preserved)
- binary (file contains binary data; no interpretation is made of the data within the file, and the remote system stores the file so that the file can be retrieved unchanged)
- ebcdic (rft does not support this file type)
- image (has the same effect as binary file transfers; rft does not support this file type)
- tenex (sets type to local byte size and has the same effect as binary file transfers; rft does not support this file type)

For additional information about file types supported, see the ftua(1) and rft(1) man pages.

#### **14.2.5 Copying Files from a Host**

To copy a file from a remote host to your current directory on the local system, use the following command:

get *remote\_file local\_file*

File names can be full path names or relative to the working directory.

The following example shows the messages displayed if you are in immediate mode with verbose mode on. If verbose mode is off, messages are not displayed after the get command line.

```
ftua> get file1 file2
200 FILE command successful.
220 Command completed.
```
If you omit *local\_file*, ftua uses *remote\_file* to name the file on the local system.

## **14.2.6 Copying Files to a Host**

To copy a file from the local system to your home directory on a remote host, use the following command:

put *local\_file remote\_file*

File names can be full path names or relative to the working directory. The following example shows the messages displayed if you are in immediate mode with verbose mode on:

ftua> **put file1 file2** 200 FILE command successful. 220 Command completed.

If you omit *remote\_file*, ftua uses *local\_file* to name the file on the remote system.

#### **14.2.7 Copying Multiple Files**

To copy multiple files to a remote host, use the following command:

mput *filenames*

The *filenames* argument is a list of local file names; you can also designate multiple file names by using file name globbing (that is by using wildcard characters) to copy all files at one time. (Globbing is on by default. For summary information on globbing, see the ftua(1) man page.) File names can be full path names or relative to the working directory.

**Note:** The ftua utility has no equivalent command to copy multiple files from a remote host to your directory on the local system.

Interactive prompting is on by default. If interactive prompting is on, you are asked to verify whether you want each file to be transferred. The following command opens a connection to host ice using domain nqe and turns off interactive prompting for multiple file transfers:

ftua -i ice nqe

You can toggle prompting on or off. To see the current setting for prompting, use the status command. To change the setting, use the prompt command, as shown in the following example:

```
ftua> prompt
Interactive mode off.
ftua> prompt
Interactive mode on.
ftua>
```
The following example shows the transfer occurring with interactive prompting enabled and verbose mode off. The interactive prompt lets you cancel the transfer of one or more of the files designated on the command line.

```
ftua> mput file1 file2 file3
mput file1? y
mput file2? n
mput file3? y
```
#### **14.2.8 Copying Files to and from IBM MVS Systems**

The ftua block mode is primarily used to transfer Cray Research binary-blocked files between UNICOS and IBM's Multiple Virtual Storage Operating System (MVS) FTP. To perform successful get and put operations, the remote FTP server must support the FTP block transfer mode. (For text file transfers, use the default FTP ASCII mode transfer.)

Records must be disassembled or assembled into FTP blocks to facilitate transfer. When executing a block mode put of a file, the ftua client uses the Cray Research flexible file input/output system (FFIO) to read each record from the UNICOS file. The record is sent to the remote FTP server using as many FTP blocks as necessary to complete the transfer; these FTP blocks are reassembled into a record on the remote side. When executing a block mode get, FTP blocks are read and stored until end-of-record is encountered; these FTP blocks are written to a file as one record using FFIO. In either case, the remote FTP server must perform complementary actions, assembling or disassembling records into or from FTP blocks.

Currently, the only FTP server known to support block transfer mode in this manner is that provided by IBM's TCP/IP for MVS. Refer to the manuals supplied with this product for more information on using IBM's FTP server. The remainder of this section assumes that this is the FTP server you are using.

To use block mode file transfers successfully, you must have knowledge about the size of the data records to be transferred, the file structure on UNICOS, and the dataset structure on MVS. Use sets of ftua commands to inform the FTP client (ftua) and the MVS FTP server about the necessary file attributes and record size, as follows:

- For the UNICOS file, use a qualifier in the local file specification on the put or the get command to specify the FFIO attributes. (FFIO attributes are described in the *Application Programmer's I/O Guide*, publication SG–2168.)
- For the MVS dataset, use the ftua site command to send information to the server about the dataset characteristics. (A subset of these parameters is similar, but not identical, to a subset of the parameters on the MVS DD JCL command.)

**Note:** To see the parameters accepted by the site command for the remote server, enter the following:

ftua> **rhelp site**

You can use the verbose command to see warning messages sent by the remote server that may help to diagnose problems with site command parameters.

• Use the ftua blkmdsize command to specify the maximum-size FTP block to be used by ftua when sending a file in block mode.

#### 14.2.8.1 Executing a get Command

To receive a dataset from MVS to a UNICOS file within an ftua session, take the following steps:

- 1. Use the ibmblock command to set mode to block and type to ebcdic. Typically, you do not need to specify a site command if you want the server to read the dataset using the attributes stored in the MVS catalog.
- 2. On the get command, append the FFIO attributes in parenthesis to the local file specification to describe how the file should be written on UNICOS. ftua uses FFIO to write a file whenever mode is block. If no FFIO attribute is specified, the file is written in UNICOS binary blocked format. (FFIO cos format as shown in the specific example.) The get command syntax follows:

get *remote\_file local\_file* (*ffio\_attributes*)

A specific example of the get command follows:

ftua> **get mvsqual.dsn crayfile(cos)**

#### 14.2.8.2 Executing a put Command

To send a UNICOS file to an MVS dataset within an ftua session, take the following steps:

- 1. Use the ibmblock command to set mode to block and type to ebcdic.
- 2. When creating a new MVS dataset, use the site command to specify its characteristics.

3. Depending on the maximum record size of the UNICOS file, and the blocksize and record format of the MVS dataset, you may need to use the blkmdbsize command to specify the maximum size of each FTP block that ftua will send to the server. The default FTP block size used by ftua is 16384 bytes.

blkmdbsize *size\_in\_bytes*

4. On the put command, you must append the FFIO attributes in parenthesis to the local file specification to describe how the UNICOS file should be read. ftua uses FFIO to read a file whenever mode is block. If no FFIO attribute is specified, the file is assumed to be in UNICOS binary blocked format (FFIO cos format). The put command syntax follows:

ftua> put *local\_file* (*ffio\_attributes*) *remote\_file*

A specific example of the command follows:

ftua> **put crayfile(cos) mvsqual.dsn**

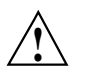

**Caution:** Be careful when specifying UNICOS FFIO and MVS dataset attributes. In many cases, if you accept the default values or specify values inconsistent with the structure of the UNICOS file or MVS dataset, the file transfer may complete without error, but the records in the dataset may be truncated or otherwise incorrect.

The default dataset characteristics for datasets created by the FTP server can be customized by the MVS system administrator. Depending on your application, you may want to explicitly specify key site parameters to minimize the reliance on particular site defaults.

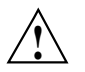

**Caution:** Use only one site command per session. Unexpected side-effects may occur as a result of new default values overriding values specified on previous site commands. Also, many site command parameters apply only to datasets created by FTP; if the dataset already exists, existing characteristics may be used without warning.

You can use the server stat command to get a listing of the current status of many of the server's current transfer settings.

ftua> **rquote stat**

Avoid the use of recfm=v or recfm=vbs because you may receive results that are not valid without warning.

For files with arbitrary-sized records or records larger than 32768 bytes, use datasets with characteristics recfm=vbs and lrecl=x. Use the blkmdbsize command to set the FTP transfer size to be 8 bytes less than the MVS blocksize. For example:

```
ftua> ibmblock
ftua> blkmdbsize 32752
ftua> site recfm=vbs lrecl=x blocksize=32768
ftua> put crayfile(cos) mvsqual.dsn
```
Some choices for blkmdbsize and blocksize versus record size may lead to inefficient storage of the MVS dataset. In general, choose values such that the smaller of the average record size or the blkmdbsize is close to but less than (blocksize - 8). A complete discussion of UNICOS file formats, MVS dataset characteristics, their interaction with FTP settings, and of data storage efficiency is beyond the scope of this section.

Remember that the FFIO specification is for the UNICOS file format, not the MVS dataset. Unless the UNICOS file is already in an IBM format, do not use FFIO IBM format specifications.

## **14.2.9 Appending Files**

To append a local file to a remote file, use the following command:

append *local\_file\_name remote\_file\_name*

The file name can be a full path name or relative to the working directory.

The following example appends the contents of the local file this to the remote file that:

ftua> **append this that**

#### **14.2.10 Deleting Files**

To delete a file from the remote host, use the following command:

delete *filename*

The file name can be a full or relative path name.

The following example deletes the remote file file1:

ftua> **delete file1**

#### **14.2.11 Displaying Queued Transfers**

If you have issued a file transfer request in queue mode, you can display details about the request in the following ways:

• You can use the NQE GUI. For each request that has an FTA transfer associated with the request, the NQE GUI Status window's View menu Job Summary display contains a Yes in the FTA Used column.

You can view the status of an FTA transfer in the following ways:

– Using the Status window, select the View menu FTA Summary option which displays a one-line summary of all transfers.

To display a detailed status of a specific transfer, place the pointer over the transfer name and double-click the left mouse button. To cancel the detailed FTA Summary display, click on the display's Cancel button by using the left mouse button.

- Using the Status window's default Job Summary display, highlight the request by placing the pointer on the request line and clicking on the left mouse button. Select the Actions menu, and then select Detailed FTA Status. To cancel the Detailed FTA Summary display, click on the display's Cancel button by using the left mouse button.
- You can use the q1s command. To obtain a one-line list of all your file transfer requests that are currently in the queue, use the qls command, as shown in the following example. A unique queue identifier located in the QID column identifies each file transfer request:

```
ftua> qls
--QID-- ---Queued On --- --User-- ---State--- -----Status-----
aa12972 Mon Jan 5 22:05 george Active UA connected
aa12977 Mon Jan 5 22:15 george Active UA connected
```
• To display details of all requests currently in the queue, use the qdir command. To display more details about a particular request, use the qdir *identifier* command, as follows:

```
ftua> qdir aa12972
--QID-- ---Queued On --- --User-- --Group--
aa12972 Mon Jan 5 22:05 george cray
       State: Active
       Status: UA connected
       Priority: 0
       Last Attempt: Never
       Controlling PID: 12972
       Domain: nqe
       Host: sun20
       Username: george
       Copy (put)
               LocalFile: /home/sun401/george/verse1
               RemoteFile: verse1
```
## **14.2.12 Aborting Transfers**

To abort a file transfer when operating in immediate mode, press the terminal interrupt key (usually CONTROL-c), as in the following example:

```
ftua> get file1 file2
CONTROL-c
```
If you used the put, mput, or append command, it is halted immediately. If you used a get command, it may take a little time before it ends, depending on the domain that you selected.

To delete a transfer in queue mode, use qdelete followed by the queue identifier for the request, as follows:

ftua> **qdelete aa12977**

To obtain the queue identifier for a request, see Section 14.2.11, page 195.

#### **14.2.13 Waiting for Transfer Requests**

The wait command blocks your use of ftua until FTA completes the queued request. After the request has completed, ftua exits, as in the following example:

```
latte% ftua -qv ice ftp
Connected to localhost.
220 latte FTA server (Version 5.0 (11.1)) ready.
250 QMOD command successful.
250 DOMA command successful.
200 SITE command successful.
Name (ice:jane):
331 Password required for jane.
Password:
200 Login to remote fts successful.
ftua> get x.x
200 FILE command successful.
220 COPY command queued (aa000LP).
ftua> wait
Waiting for request aa000LP...
Request aa000LP completed.
latte%
```
The wait command does not guarantee successful file transfer. If a request fails as a result of a transient error, it is requeued but not recovered. For information on FTA recovery, see *NQE Administration*, publication SG–2150.

#### **14.2.14 Closing a Connection or Ending a Session**

To close a connection to a host but remain in ftua, use either the close or the disconnect command, as in the following example:

```
ftua> close
221 Goodbye.
ftua>
```
To end the ftua session, use either the bye or quit command, as in the following example:

```
ftua> bye
$
```
#### **14.2.15 ftua Examples**

This section provides an example of using ftua in its immediate and queue modes. For a summary of ftua commands, see the ftua(1) man page.

• First Jane wants to access a remote host called moon. She types ftua and the remote host name moon (moon is an NQE system), followed by the domain name nqe.

```
$ ftua moon nqe
Name (moon:jane):
Password:
ftua>
```
• Jane wants to transfer several files immediately, without having to queue them. She does not want to be prompted for each file, so she turns off interactive prompting.

```
ftua> prompt
Interactive mode off.
ftua>
```
• Jane is now ready to copy the files to host moon. Because all of the file names begin with the prefix janedata, Jane uses file name globbing (that is uses wildcard characters) to copy all files at one time. (Globbing is on by default. For summary information on globbing, see the ftua(1) man page.)

```
ftua> mput janedata*
ftua>
```
As you can see, no information is displayed about the actual transfers that occurred.

If Jane wants some information about the transfers, she can turn on verbose mode before executing mput:

```
ftua> verbose
Verbose mode on.
ftua> mput janedata*
200 FILE command successful.
220 Command completed.
200 FILE command successful.
220 Command completed.
200 FILE command successful.
220 Command completed.
ftua>
```
To display even more information, Jane can set the debug feature to be on, as in the following example:

```
ftua> debug 1
Debugging on (debug=1).
ftua> mput janedata*
---> FILE /sub/jane/janedata1
200 FILE command successful.
---> STOR janedata1
220 Command completed.
---> FILE /sub/jane/janedata2
200 FILE command successful.
---> STOR janedata2
220 Command completed.
---> FILE /sub/jane/janedata3
200 FILE command successful.
---> STOR janedata3
220 Command completed.
```
• Jane closes the connection to host moon, as follows:

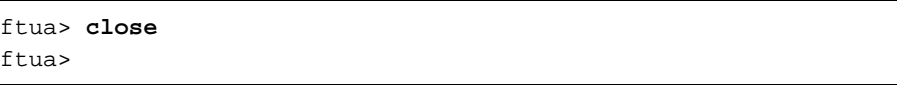

• Jane wants to copy a file called weather.oct on her local host to host neptune. weather.oct is a large file, and Jane does not want to wait until it completes before continuing, but she does want to be sure the transfer will complete successfully.

Because the link to neptune has a reputation for being unreliable, Jane decides to execute the transfer in queue mode. That means she does not have to stay in ftua until the transfer completes. However, she can still be sure that, if the communications link fails in the middle of the transfer, FTA will requeue the transfer automatically.

Before opening the connection to neptune, Jane enters queue mode.

Because weather.oct contains binary data, Jane selects a file transfer type of binary before requesting the transfer.

```
ftua> queue
ftua> open neptune dec
Name (neptune:jane):
Password:
ftua> binary
ftua> put weather.oct
ftua>
```
• Jane wants to examine the queue to see whether her transfer request is there. Because she cannot remember the command to use, however, she types help to get a list of command names, and then she types help followed by the command name (qdir) to ensure that she has the correct command.

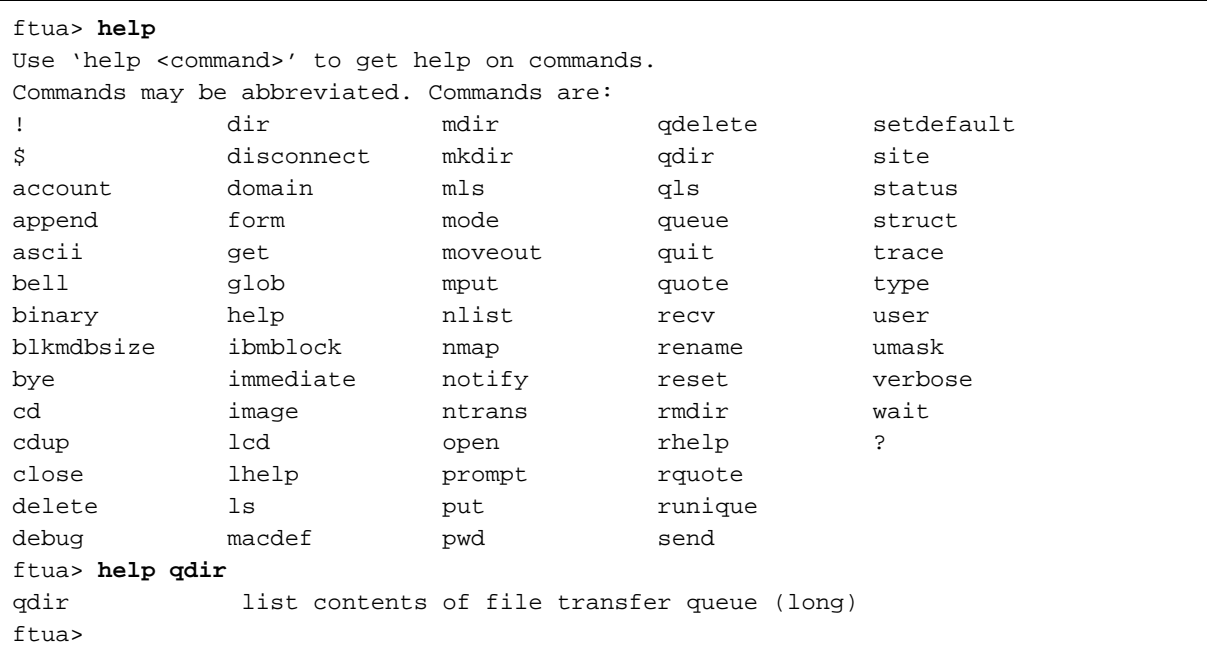

To see details about queue entries, Jane types the qdir command:

```
ftua> qdir
--QID-- ---Queued On --- --User-- --Group--
aa15872 Tue Jan 6 17:25 jane cray
       State: Active
       Status: UA connected
       Priority: 0
       Last Attempt: Never
       Controlling PID: 15872
       Domain: nqe
       Host: neptune
       Username: jane
       Copy (put)
               LocalFile: /sub/jane/weather.oct
                RemoteFile: weather.oct
ftua>
```
• Because Jane wants to receive mail when the file transfer request succeeds, she types the following command before ending the ftua session:

```
ftua> notify success on
ftua>
```
• When Jane ends the ftua session, the queued file transfer is processed. Jane uses the following command to end the ftua session; any active ftua connections are also closed by using this command:

ftua> **bye** \$

#### **14.2.16 macdef Example**

The macdef command lets you define macros within ftua. A macro definition is in effect only for the current ftua session. To save macro definitions, put them into the .netrc file. For more information on the .netrc file format, see Section 14.4.1, page 211.

The following example illustrates the use of the macdef command to define a macro called newdir. The macro newdir creates a new directory at the remote machine by using a path name (/sub/jane/test) supplied as the first argument on the macro command line. It then changes the current directory to be the newly created one and displays the current directory.

Within the macro definition, a  $\frac{1}{2}$  followed by a numeral (or numerals) is replaced by the corresponding argument on the command line when the macro is invoked. For example, \$1 is replaced with the first command line argument.

An empty line terminates the macro input mode.

```
$ ftua chemistry nqe
Name (chemistry:jane):
Password:
ftua> macdef newdir
Enter macro line by line, terminating it with a null line
mkdir $1
cd $1
pwd
ftua> $ newdir /sub/jane/test
220 "/sub/jane/test" is current directory.
ftua>
```
Macros remain defined until you execute a close, bye, or quit command.

#### **14.2.17 Transferring Files from within a Request File**

To initiate a file transfer from within a request file, you can use here document syntax, as in the following example:

```
ftua -in machine nqe << EOF
fred_bloggs
password
get remote_file
quit
EOF
```
The << signals the construction of the here document. The word that follows (EOF in this case) is the string used to delimit the input, meaning that the next occurrence of the string on a line by itself is the end of the here document.

To initiate file transfers, you can use either ftua or rft, with or without the use of passwords.

To use ftua or rft in nopassword mode, both machines must have network peer-to-peer authorization (NPPA) enabled as described in Section 14.5, page 213.

You can use the following syntax in the request file to transfer files to and from a machine called aardvark that has the domain nqe. Both of the following examples use NPPA for user authentication. If NPPA is not used, ftua or rft requires a password.

The following example shows ftua used in a batch request:

```
ftua -in aardvark nqe << EOD
smith \# <--- username
                        #<--- blank line for NPPA
get file1 #<--- ftua request
binary #<--- ftua request
get file2 #<--- ftua request
put file \#<--- ftua request
quit \qquad \qquad \text{#} \leftarrow \text{--} \text{ exit } \text{ftua}EOD
```
The following example shows rft used in a batch request (for an explanation of using the rft command, see Section 14.3, page 209):

rft -function get that\_file1 new\_file -user smith \ -host aardvark -domain nqe -type binary -nopassword

### **14.2.18 Using ftua with the UNICOS Multilevel Security (MLS) Feature or UNICOS/mk Security Enhancements**

When the UNICOS multilevel security (MLS) feature or the UNICOS/mk security enhancements are running on your system, use the ftua command to transfer classified files from a UNICOS MLS or UNICOS/mk security-enhanced system to a remote node. If you use ftua on the remote node, you can transfer only files at the active security label assigned to you at login. There is no mechanism for changing your security label within ftua.

When you have logged into your UNICOS MLS or UNICOS/mk security-enhanced system, set your active security label to that of the file you wish to transfer, then execute the ftua command. You must be in a directory that can accommodate a file created at your active security label. If the remote node supports your security label you can transfer the file. Files that are transferred to the UNICOS MLS or UNICOS/mk security-enhanced system are labeled with your active security label at the time of file creation. The examples that follow illustrate common transfer procedures under MLS and their results.

In example 1, Jill wants to transfer the file called testdata from cray to snoopy. testdata has a security level of 1 and the test compartment. Jill adjusts her security level and compartment settings to match the file's security level and compartment. She then executes the ftua command, but is denied access because the network access list (NAL) entry for snoopy does not support this level or compartment.

**Example 1:**

```
cray$ spget -f testdata
Security Values for: testdata
  level: 1
  level1
compartments: 010
  test
  class: 0
  class0
categories: 0
  none
  flags: 0
  none
cray$ setulvl 1
setulvl: New security label is Level[1:level1]
Compartments[none]
cray$ setucmp test
setucmp: New security label is Level[1:level1]
Compartments[test]
cray$ ftua snoopy
ftua: connect: Permission denied
ftua> quit
```
In example 2, Jill tries to transfer the file to friend. The transfer is successful because the NAL entry for friend supports her security label.

## **Example 2:**

```
cray$ ftua friend
Connected to friend
220 friend ftua server (Version 4.15 Fri Mar 6 14:20:46 PST 1998)
ready.
Name (friend:jill):
331 Password required for jill.
Password:
230 User jill logged in.
ftua> put testdata
200 PORT command okay.
150 Opening data connection for testdata (234.6.12.4,1035).
226 Transfer complete.
ftua> quit
```
In example 3, Jill tries to transfer a file to cray from friend. First, she changes to a directory where she can create a file with a security level of 1 and the test compartment. The transfer is successful because the NAL entry for friend supports her security label, and the file can be created in her current directory.

```
Example 3:
```

```
cray$ cd level1/test
cray$ ftua friend
Connected to friend
220 friend ftua server (Version 4.15 Fri Mar 6 14:20:46 PST
1998) ready.
Name (friend:jill): jill
331 Password required for jill.
Password:
230 User jill logged in.
ftua> get friend.file
200 PORT command okay.
150 ASCII data connection for friend.file (128.162.82.15,1187
226 ASCII Transfer complete.
ftua> quit
211 Goodbye.
$ spget -f friend.file
Security Values for: friend.file
  level: 1
  level1
compartments: 10
  test
  class: 0
  class0
categories: 0
  none
  flags: 0
  none
```
#### **14.2.19 File Naming Conventions**

Files specified as arguments to ftua commands are processed according to the following rules:

- If you use wildcard characters (that is, if globbing is enabled), local file names are expanded according to the rules used in the C shell, csh(1).
- If get commands do not specify a local file name, ftua uses the remote file name. To alter this, use an ntrans or nmap setting.
- If you do not specify a remote file name for mput and put commands, ftua uses the local file names. To alter this, use an ntrans or nmap setting.

• If you specify the file name -, the standard input (for reading) or standard output (for writing) is used. This file naming option is not available to Action commands, which are listed in the  $f$ tua(1) man page.

For summary information on globbing, ntrans and nmap, and a listing of the Action commands, see the ftua(1) man page.

#### **14.2.20 Failure Notification**

Transfer requests you make in queue mode are processed after you exit ftua. During the processing of a request, one of the following might occur:

- The request completes successfully.
- A failure occurs that prevents the request from being started. In such cases, the request is removed from the queue.

A failure also could occur during the execution of the request. For example, the request could involve getting two files from the remote system, but one of the files does not exist. If possible, all valid actions in a request are completed, but some failures could mean that the request cannot be processed any further, and so it is removed from the queue.

• A transient error occurs. A transient error is a temporary error that prevents the request from being processed at the current time. For example, the remote system involved in the request could be down, but it might become available later.

If a transient error occurs, the request remains in the queue and can be retried. Generally, the NQE administrator sets up an automatic recovery process that retries such requests at regular intervals. It is possible for you to recover your own files; for further information, see *NQE Administration*, publication SG–2150.

To request that a mail message be sent to you when a request completes successfully or when a failure occurs, use the following command:

#### ftua> **notify**

By default, a mail message is sent only if a failure occurs. For failures, the mail message includes a description of the failure that has occurred, as follows:

To: fred From: MAILER-DAEMON (File Transfer Agent) Subject: File transfer aa17087 (failed) Status: R

```
File transfer request aa17087 has failed.
Diagnostic message follows:
 Login incorrect.
Request description and status follows:
--QID-- ---Queued On --- --User-- --Group--
aa17087 Mon Mar 23 09:44 fred craygrp
       State: Active
        Status: Connected
       Priority: 0
       Last Attempt: Mon Mar 23 09:44:48
       Controlling PID: 17091
       Domain: nqe
       Host: cray1
       Username: fred
        Copy (get)
               RemoteFile: .login
               LocalFile: /x/fred/.login
```
To determine whether a transient error has occurred, use the qls or  $qdir$ command. The following screen shows how an example of the display produced by qls indicates transient errors:

ftua> **qls** --QID-- ---Queued On --- --User-- --State-- ----Status--- aa02497 Fri Mar 20 16:19 chris Queued Network connection timeout aa02523 Fri Mar 20 16:29 chris Queued Network connection failure

## **14.3 Using rft**

The  $rft(1)$  command uses one command line to copy files between the local host and another host. You can use this command on NQE nodes only.

The rft command has the following advantages over other file transfer commands:

• It is a one-line interface to FTA. This makes it easier to use in batch job requests.

• It provides both synchronous and asynchronous reliable file transfer. If a transient error condition occurs during the transfer, transfers are retried. Retries are useful when transferring files from within an NQS request.

If you disable the synchronous feature by selecting the -nowait option, the transfers are done in asynchronous fashion but are still reliable.

• rft provides an option that deletes the local file on the completion of a transfer. This is useful when transferring files at the end of an NQS request to the system from which you submitted the request.

For a detailed description of the command, see the  $rft(1)$  man page.

In its simplest form, rft can copy a file from a remote system to a file on the local system. The following example transfers remfile on host2 to locfile on the local host:

```
rft -user jake -password Zapx -host host2 -function get \
 remfile locfile
```
You can abbreviate the options, such as  $-$ user, if the abbreviation is not ambiguous. For instance, you cannot abbreviate -host as -h, because it might be confused with the -help option. You can, however, abbreviate -host as -ho.

**Note:** When you use rft within a script or batch request file, do not abbreviate the options. New options might be implemented that begin with the same sequence as an abbreviated option and thus introduce an ambiguity.

If you are logged on interactively, rft will prompt for a password only for the remote host. To suppress the prompt, specify the password on the command line by using the -password option. If you do not have to specify a password, use the -nopassword option.

To reverse the direction of the file transfer, change the function from get to put. The source file name is always listed first and the destination file name second, whichever direction the transfer is going. The following command copies locfile from the local system to remfile on host2:

```
rft -user jake -password ZapX -host host2 -function put \
  locfile remfile
```
# **14.4 Using Autologin**

The autologin feature lets you authenticate yourself on a remote system by using a user ID and password that are stored in the .netrc file. The .netrc file supports autologin for ftua commands. You cannot use the autologin feature, however, if you have the UNICOS multilevel security (MLS) feature or the UNICOS/mk security enhancements enabled.

The .netrc file is an authorization file that contains host and user information that the remote system verifies before the file transfer session begins. ftp also uses the .netrc file.

To use autologin, create the .netrc file in your home directory. If FTA finds this file, it uses the information to log you in to the remote host automatically. If you do not have an .netrc file, the system prompts you for your login name and password.

The .netrc file is a simple text file. To create or modify it, you can use any standard text editor, such as vi(1).

Although autologin is very convenient, it does present a major security threat to the system. If .netrc contains password or account information, FTA requires that the file permissions are set so that the owner of the file has exclusive read and write permissions. Set the file permissions by using the chmod 600 .netrc command. If the file permissions allow any other user to read and write the file, your transfer will fail.

#### **14.4.1 Creating .netrc File Entries**

The .netrc file can contain one or more entries. Each entry describes default values and macros to use when connecting to a specified remote host. Each entry is on a separate line. Each entry is composed of token pairs that include a keyword and a *value*.

The recognized keywords are machine, login, password, account, and macdef.

To separate token pairs, use any of the following characters:

- Space
- Tab
- Newline
- String of characters between two double quotation marks

To embed any of these special delimiter characters into a token pair, precede it with a  $\setminus$  symbol.

The machine *remote\_hostname* token pair defines the start of an entry.

All other token pairs are optional. You can specify them in any order, though they usually are given in the order that follows. If you omit necessary information from your .netrc file, FTA prompts you for it.

**Note:** The macdef *macro\_name* token pair is different from the others. After the macdef *macro\_name* token pair, all characters up to a blank line are assumed to be the definitions of a macro.

The following is a list of the permissible token pairs:

#### Token pair

**Description** 

machine *remote\_hostname*

Identifies the name of the remote host to which a connection will be established. When you start ftua, the .netrc file is searched for a machine keyword that matches the remote host name you specify. After a match is found, the subsequent .netrc token pairs are processed until the end of the file is reached or until another machine keyword is found.

login *login\_name*

Specifies the name of a user at the remote host. If the login keyword is present, the autologin process uses *login\_name* to log in to the remote host.

#### password *password*

Specifies a password for *login\_name*. If the password keyword is present and the .netrc file can be read by anyone but the user running ftua, the autologin process aborts.

account *account\_name*

Supplies an additional account password if required.

#### macdef *macro\_name macro*

Defines a macro for the ftua session. A macro is defined with the specified name. The macro's contents begin with the next .netrc line and continue until a blank line is encountered. If a macro called init is defined, it is executed automatically as the last step of the autologin process.

#### **14.4.2 .netrc File Example**

The following example .netrc file contains entries for three different remote hosts. The line machine biology login bonnie indicates that, when connecting to host biology, you must use the login name bonnie. Because the password is omitted, you are prompted for the password during each login process.

The line machine chemistry login alice indicates that, when connecting to host chemistry, you must use the login name alice, and it also defines two macros, lsf and pwdlsf.

The line machine blackhole login anonymous password bonnie is an entry for anonymous ftua. The anonymous facility lets you use ftua to access another host without having an account or password on that host. The login name for anonymous ftua is usually anonymous. The password should be a name that describes the user. This example uses the login name anonymous and the password bonnie. Usually, the anonymous facility is not enabled. When it is enabled, only a limited number of files can be accessed on that host.

```
# .netrc file example
machine biology login bonnie
machine chemistry login alice
    macdef lsf
    ls -CF
    macdef pwdlsf
    pwd
    ls -CF
```
machine blackhole login anonymous password bonnie

## **14.5 Using NPPA**

*network peer-to-peer authorization* (NPPA) lets you log on to a remote host without sending a password across the network in a request script file, a .netrc file, or from the command line. NPPA requires the use of FTA on the local system and support for the NPPA process on the remote system. You can use it to authorize both batch and interactive file transfers.

You must enter the name of your NPPA domain on the ftua command line. Ask your NQE administrator for the name.

The following lines in a batch request file transfer a file named nqeuser.data:

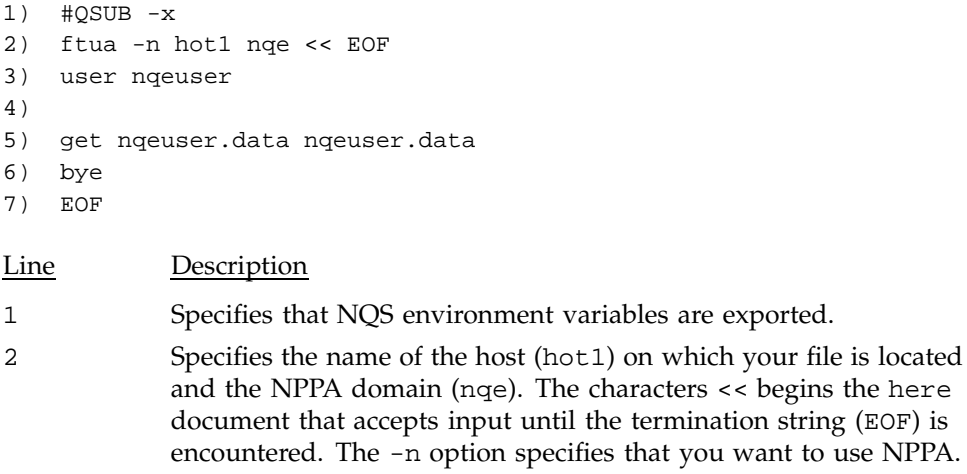

- 3 Logs you in.
- 4 Is blank because it sends the RETURN that you would press at the password prompt if you were using ftua and NPPA interactively.
- 5 Transfers the nqeuser.data file from hot1 to the execution server.
- 6 Logs you out of ftua.
- 7 Signals the end of the ftua commands in the batch request file.

This chapter describes how to monitor machine-load information. The Network Load Balancer (NLB) displays information about the nodes in the NQE cluster. This information is used for load balancing, display of machine load data, and display of request status in the cluster. For more information about cluster-wide request status, see Section 10.1, page 137.

To access machine-load information, click on the Load button of the NQE GUI interface. The window provides the following:

- Continually updated status that allows easy comparison of the workload of servers
- Visual indication that a host is not providing new data
- Pop-up windows that provide information on a server

You can customize the display by editing the . Xdefaults file or using the Chart Editor option on the Options menu of the NQE GUI Load window (see Section 9.3, page 133, or the nqe(1) man page).

You can view data from the main window, by individual host, and through a miniature summary display.

Figure 18 shows the default Load window:

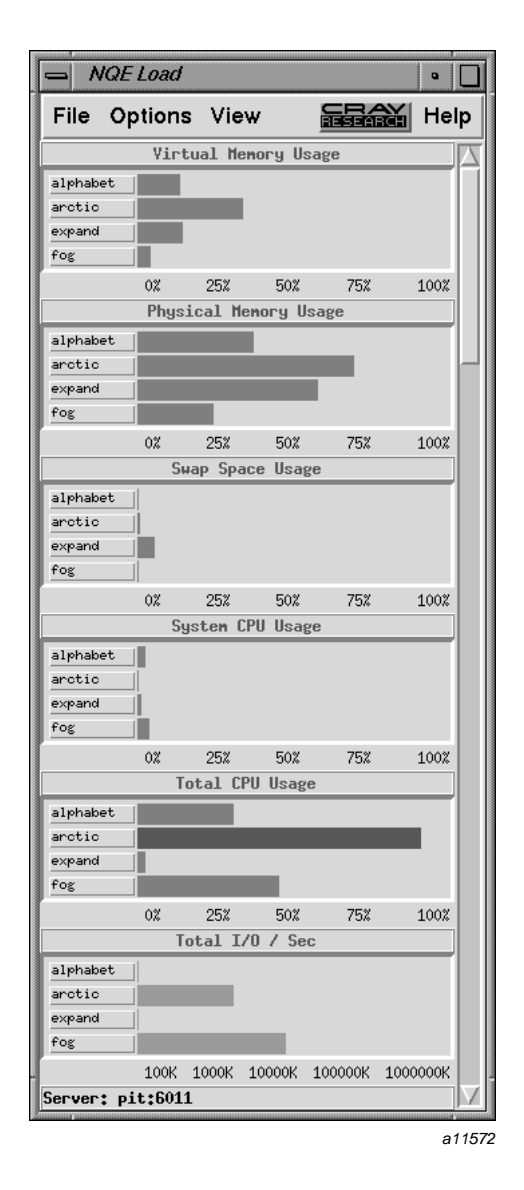

Figure 18. Load Window

**Note:** You can change the settings of the mouse buttons (see Section 9.3, page 133). The settings described in this manual are the default settings.

The Load window is composed of the menu bar, the NQE load display, and the server name display area. Each of these segments is described as follows:

- *Menu bar*. The menu bar is located at the top of the Load window and displays buttons that open Load menus. To open a menu window, place the pointer on the menu name and press the left mouse button.
	- File menu. The File menu contains the Exit option, which closes all of the windows associated with the NQE load display and terminates the program.
	- The Options menu contains the Host Selection option, which provides selections for hosts that you want displayed, and the Chart Editor option, which creates new charts, changes the configuration of an existing chart, and adds or removes a chart from the Load window.
	- View menu. The View menu contains the Chart Formulae option, which displays the formula used to calculate each of the charts.
	- Help menu. The Help menu lets you view the nqe(1) man page or view information about how to access this manual.
- *NQE load display*. The NQE load display provides continually updated machine load data for participating machines in the cluster. Each of the charts in the display has a title, a scale, and one button per host.
- *Server name display area*. The server name display area displays the name of the server.

The system load application uses the NLB database information supplied by the ccollect program. The ccollect program relies on the sar(1) command to retrieve system performance data. If you are running UNICOS/mk, the  $sar(1)$ command will not provide system performance data for memory or swapping usage statistics. Therefore, the NQE Load window for memory demand will display a fixed value of 96% memory demand for the UNICOS/mk platforms.

If you choose Host Selection under the Options menu, a pop-up filter lets you select which hosts are displayed. Figure 19 shows this filter:

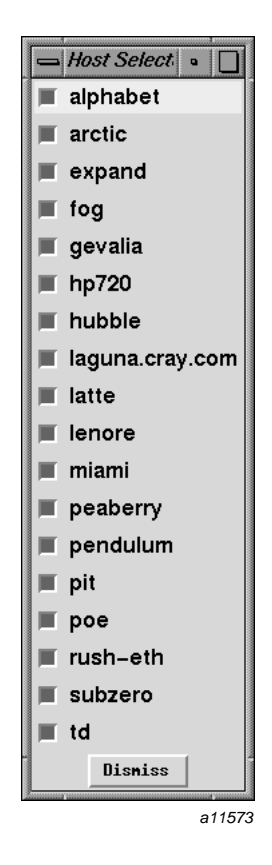

Figure 19. Host Selection Filter

If you choose Chart Editor under the Options menu, a pop-up window lets you select editing options to create a new chart, change the configuration of an existing chart, and add or remove a chart from the Load window. Figure 20 shows the Chart Editor window.

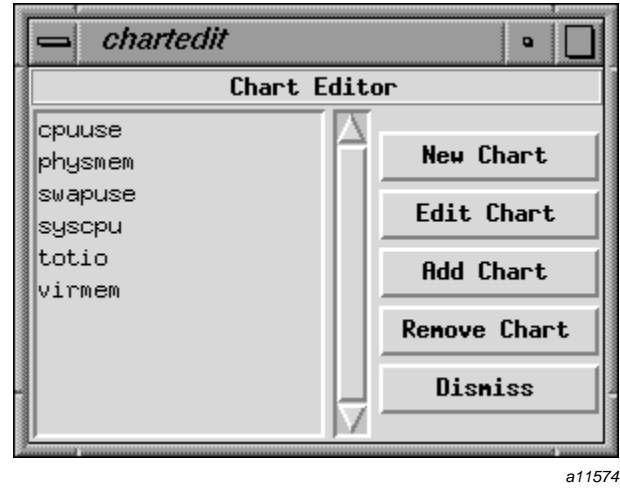

Figure 20. Chart Editor Window

If you choose Edit Chart in the Chart Editor window, a pop-up window lets you select options to change the configuration of an existing chart. Figure 21, page 219 shows the Edit Chart window.

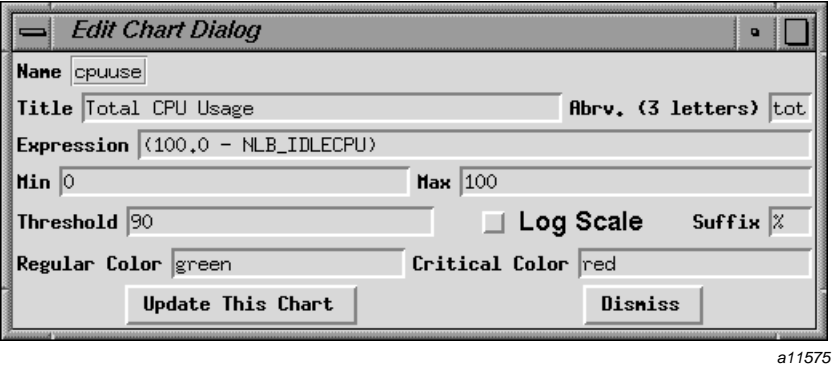

Figure 21. Edit Chart Window

If you choose Chart Formulae under the View menu, you will see the formulae used that result in the charts displayed on the main window. Figure 22 shows this display:

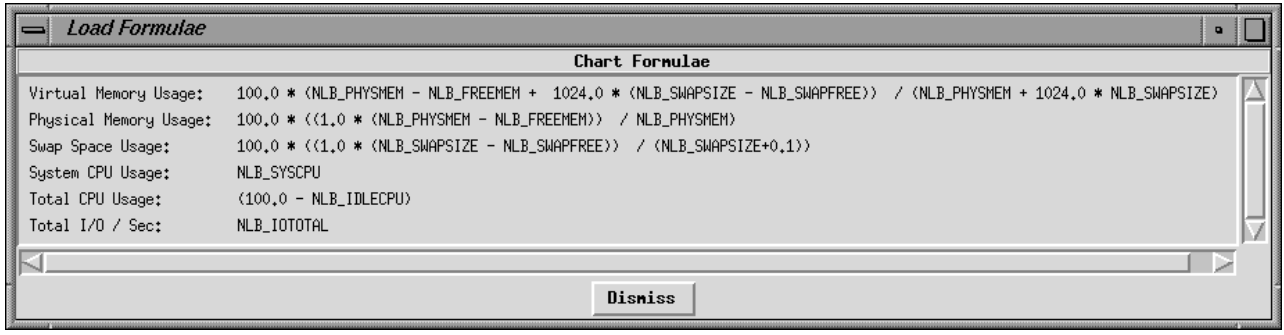

a11576

Figure 22. Chart Formulae Display

You can view data about a specific host as shown in Figure 23, page 221. You also can view the same data that is provided on the Load window (memory demand, percentage of system CPU in use, idle CPU, and total I/O per second) grouped by host rather than by type of data (as shown in Figure 24, page 222).

To display information about a specific host, place the pointer over the button that has the name of the host on the Load window and click the left mouse button. You will receive a display like the one shown in Figure 23. When the NLB receives new data, this display is updated.

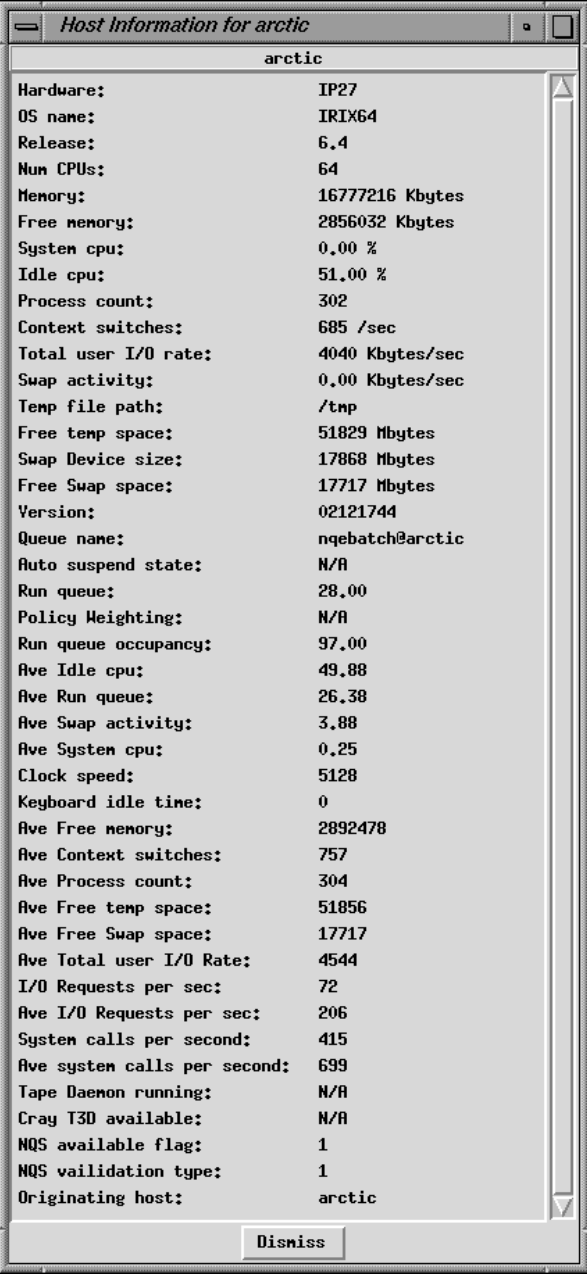

a11577

Figure 23. Load Display for Specific Host

To cancel this window, click on the Dismiss button at the bottom of the window or click the left mouse button over the host name in the Load window.

To display a window of data that is grouped by host rather than by type of data, position the pointer over the host name on the Load window and click the middle mouse button. As you select additional hosts, the window will expand and include a display for each host you select. Figure 24 shows the load summary displayed for four hosts that were selected individually:

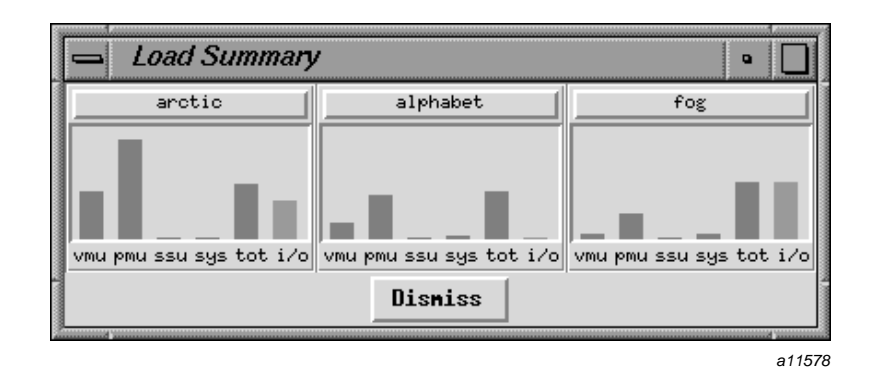

Figure 24. NLB Load Summary Displayed by Host

To execute an rlogin command for a host, position the pointer over the host name and click on the left mouse button.

To cancel a host summary display, as shown in Figure 24, click the middle mouse button over the host name in the Load window. Repeat this action for each host summary you want to cancel.

This chapter describes some problems that you may have when using NQE, along with their possible solutions. The following problems are discussed:

- Commands do not execute (Section 16.1, page 223)
- Requests not queued (Section 16.2, page 224)
- Requests not executing (Section 16.3, page 225)
- Connection failure messages (Section 16.4, page 227)
- Authorization failure messages (Section 16.5, page 227)
- NQE database authorization failures (Section 16.6, page 228)
- Requests disappear (Section 16.7, page 228)
- NQE scheduler not scheduling (Section 16.8, page 229)
- -h option displays error (Section 16.9, page 229)
- Resource limits exceeded (Section 16.10, page 230)
- Output files cannot be found (Section 16.11, page 230)
- stdout reports no access to tty (Section 16.12, page 233)
- stderr reports many syntax errors (Section 16.13, page 233)
- stderr reports File not found (Section 16.14, page 233)
- No licenses are available (Section 16.15, page 234)
- DCE/DFS credentials not obtained (Section 16.16, page 234)

If your request does not complete successfully, you will receive either an error message in the standard error file or a mail message that describes the problem; your job log may also be appended to your mail, depending on which cqsub or qsub command options are set.

## **16.1 Commands Do Not Execute**

Before you can use the NQE commands, you must add the /*nqebase*/bin directory (and the /*nqebase*/etc directory to use administrator commands) to

your search path. Before you can use the man pages (which tell you about the NQE commands and command options) you must add the /*nqebase*/man directories to your search path. For a description of how to set these variables, see Section 2.2, page 22.

### **16.2 Requests Not Queued**

When you try to submit a request to NQS, you may receive the following message:

NQS local daemon is not present at local host. Retry later.

This message indicates that the NQS system is not running. You can wait until later or contact your NQE administrator, or you can try using a different NQS server node. If you do not know which systems are NQS server nodes in your NQE cluster, contact your NQE administrator.

If you try to submit a request without specifying a queue name, you may get the following message:

No request queue specified, and no local default has been defined. Request not queued.

The message indicates that no default queue is currently defined. You can do any of the following:

- Ask the NQE administrator to define a default queue.
- Using the NQE GUI, select General Options on the Configure menu of the Submit window, enter the name in the Queue name field, and apply the change.
- Define your own default queue by using the QSUB\_QUEUE environment variable (see Section 4.9, page 65).
- Using either the cqsub or qsub command, specify a queue by using the -q *queuename* option.

When you submit a request, you may get the following message:

Access denied at local host.

This message indicates that the queue to which you submitted the request has access restrictions that prohibit your request entering the queue. The restriction can be any of the following:

- The queue is pipeonly, which means that it can accept a request only from a pipe queue.
- Only certain users or user groups can submit requests to the queue.

To determine the access restriction, use the cqstatl  $-f$  or the qstat  $-f$ command (see Section 11.2, page 159).

If the UNICOS MLS feature or the UNICOS/mk security enhancements are enabled on your system, and the requested label does not dominate the submission label, you may receive the following message:

Unanticipated transaction failure at local host.

### **16.3 Requests Not Executing**

If you find that a request remains in a queue for a long time, check the Status column of the NQE GUI Status window or the ST column of the cqstatl or qstat display, which lists a status code that will help you determine the problem. The following are possible reasons:

- A letter *W* can indicate the following:
	- Your request is waiting for a license (see Section 16.15, page 234).
	- A pipe queue's destination queue is disabled.
	- A pipe queue's destination is at a remote system that is not available. NQS automatically retries sending the request at periodic intervals.
- A letter  $\circ$  that has a substatus code of  $\circ$  indicates the queue has stopped. Only the NQE administrator can start and enable NQS queues.
- A letter  $Q$  that has a substatus code beginning with  $C$ ,  $g$ ,  $or$   $q$  (except  $qs$ ) indicates that a limit has been reached for the queue complex, globally on the NQS server, or for a queue. You can wait for resources to become available or delete the request.
- Your request may be accepted into an NQS queue and later be deleted. Check your electronic mail for a message such as the following:

The request could not be routed to any of the possible pipe queue destinations because of the following reason(s) :

No account authorization at transaction peer;

If you receive this message, one of the following is true:

- Password checking is in use and either you did not request a password prompt (by selecting Set Password on the Actions menu of the NQE GUI Submit window, by using cqsub -P, or by setting the NQS\_PASSWORD\_NEEDED environment variable), or you supplied a password that is not valid.
- Validation file checking is in use and no correct entry exists in the validation file of the user name you used to submit the request. See Chapter 2, page 21.
- UNICOS MLS or UNICOS/mk security enhancements are enabled to run on the remote system and the workstation access list (WAL) does not allow access to NQS services.

See Section 16.9, page 229, for more information about troubleshooting validation files.

Another possible reason that your request is not executing is that when NQS reads your .cshrc file or your request script file, it may encounter commands it cannot invoke and cause your request not to run. You will see these problems reflected in your standard error file. Also, NQS sets an environment variable called ENVIRONMENT to value BATCH for each NQS initiated job. This variable can be checked within a .profile, .login, or .cshrc script and be used to differentiate between interactive and batch sessions; this action can be used to avoid performing terminal setup operations for a batch job. A benefit of NQS initiating the batch job as a login shell is that .profile, .login, or .cshrc scripts are run and your environment is set up as expected.

If the UNICOS multilevel security (MLS) feature or the UNICOS/mk security enhancements are enabled on the remote system, you cannot submit a request to a remote host if the remote host has a workstation access list (WAL) entry for the host of origin that restricts your access to NQS services.

If the UNICOS MLS feature or the UNICOS/mk security enhancements are enabled on your system, the request is deleted if a requested execution label is not within the authorized range, and you may receive the following mail message:

System security violation. Request deleted.
Bad session security attributes.

## **16.4 Connection Failure Messages**

If you are using a client command to talk directly to an NQS server and a network error condition exists that can be retried, you will receive messages such as the following:

Retrying connection to NOS\_SERVER on host ice (147.111.21.90) . . . QUESRV: ERROR: Failed to connect to NQS\_SERVER at ice [port 607] NETWORK: ERROR: NQS network daemon not responding

The server may have just come up, it may not be listening, or the network may be busy. The client will retry the connection to the server for 30 seconds. You also can verify that the value of the NQS\_SERVER environment variable is set to a host running NQS.

If you are using a client command or the NQE GUI to connect to the NQE database, and the database server is not up or does not exist, you will see a message such as the following:

Connect: Connection refused NETWORK: ERROR: NQE Database connection failure: Can't connect to MSQL server on Latte

# **16.5 Authorization Failure Messages**

The default validation type in NQS is file validation. File validation requires a .rhosts or .nqshosts file in the login directory of your account on all of the NQE node systems where your request may run. This applies even if your target NQS server is your local machine.

For information about validation files, see Section 2.3, page 24.

If you encounter authorization failure messages, consider these alternatives:

- A .rhosts or .nqshosts file may not exist for the user name under which the request will be run. This may be the case if the \$HOME environment variable points to a location that does not have these files.
- The proper *hostname-username* pair is not contained in a validation file. You must have an entry in a validation file for every NQE node that the Network Load Balancer (NLB) or the NQE database may select to run your request.
- A password is required and was not supplied, or the wrong password was supplied.
- Depending on your local network configuration, host names of nodes might have to be fully qualified (that is, you may have to include ice.site.com rather than simply ice).
- You may have created both .rhosts and .nqshosts files, and only the .rhosts file is correct. When the .nqshosts file exists, NQS ignores the .rhosts file.

# **16.6 NQE Database Authorization Failures**

A client trying to connect to the database without the proper validation will result in an error such as the following:

```
latte$ cqstatl
NETWORK: ERROR: NQE Database connection failure:
         Connection disallowed.
latte$
```
To determine why you cannot connect, check with your database administrator.

## **16.7 Requests Disappear**

If it appears that your request has disappeared, the following procedures may reveal its location (if these do not uncover the request, consult with your NQE administrator):

- Enter either the cqstatl -a or the qstat -a command to display all of your requests on the local machine; this display may reveal the location of your request.
- If you think that your request may have been sent to a remote system for execution, enter either the cqstatl -a -h *hostname* or the qstat -a -h *hostname* command to display all of your requests at the remote system.
- Check to see whether you have received a mail message about the problem; this message may help you to determine the cause of the problem.
- In the NQE GUI, display all of your requests in NQS batch queues in the cluster by using the left mouse button to click on the Status button. For information about interpreting this display, see Section 10.1, page 137.

• Check to see whether the request has completed. Look for the standard output and standard error files that the request produced. Unless you specified a different location for these files, they should be in the directory from which you submitted your request. If they are not there, check your home directory on the NQS server at which your request executed.

If you used an alternative user name, try the home directory of the user name you used to submit the request.

If the request was executed at a remote system, try checking the remote system in the home directory of the user under whom the request was executed.

## **16.8 NQE Scheduler Not Scheduling**

If the NQE scheduler is not scheduling the request, an NQS server may not be available to accept your request.

## **16.9 -h Option Displays Error**

You may receive the following error message when you issue a cqstatl, cqdel, qdel, or qstat command with the -h option to specify the host name of an NQS server, or you may receive the message if you use the NQE GUI and try to delete or signal a request to a specified host.

When using the cqstatl or qstat command, the following message may be displayed:

No account authorization at transaction peer.

When using the cqdel or qdel command or the NQE GUI, the following message may be displayed:

No account authorization on target host

When you encounter the preceding message, consider these alternatives:

- A .rhosts or (.nqshosts) file may not exist for this user. This may be the case if the \$HOME environment variable points to a location that does not have these files.
- The proper *hostname-username* pair is not contained in either of these files. NQS checks the .rhosts file only when the .nqshosts file does not exist.

• A password is required and was not supplied, or the wrong password was supplied.

For further information, see Chapter 2, page 21.

## **16.10 Resource Limits Exceeded**

If your request exceeds resource limits, errors or unexpected results can occur. If an error occurs, your request proceeds with the next command. You then should examine the return values from commands and calls executed within a request to check whether an error has occurred.

Within a request file, you can verify the exit status of the last command executed by examining one of the following:

- The ? variable for requests that use sh or ksh
- The status variable for requests that use csh or tcsh

You also can look at the job log for exit status information.

Some limits violations can terminate your program, which may result in the generation of a core file. If your job does not complete successfully and there are no other errors indicated, you should look for a core file in the directories in which your job was executing.

## **16.11 Output Files Cannot Be Found**

Unless you specified a different location for the standard output, standard error, and job log files, they should be in the directory you were working in when you submitted your request.

The first thing you should do is check your electronic mail. If NQS has tried to write your output to another directory, it sends you mail. For examples of mail messages, see Section 4.11, page 69.

The most likely locations for your output are as follows:

• Your home directory on the executing NQS server

**Note:** For NQE database requests, the NQE database will send your output files to your home directory on your NQE client.

• If you used the NQE GUI, or the cqsub -u or qsub -u command, the home directory of the user name you specified

- The NQS failed directory
- The NQE GUI has some other output default settings that you should check, such as the job output directory.

NQS uses the following methods, in the order listed, to return your output to you:

- 1. NQS tries to send it by using NQS protocol. This method works if you submitted the request from an NQS server.
- 2. NQS tries to use fta. This method works if you have a .netrc file containing a password on the execution node or if FTA has been configured between client and node to use NPPA (no passwords).
- 3. NQS tries to use rcp. This method works if you have a .rhosts entry on your submitting system, and your .rhosts file has an entry for the NQE node that executed your request. Depending on your local network configuration, host names of nodes might have to be fully qualified (that is, you may have to include ice.site.com rather than simply ice).
- 4. NQS sends you mail stating that it could not deliver your output to its first destination. It places your output in your home directory on the NQS execution server.
- 5. NQS delivers your output to an administrative directory. To retrieve the files, you must contact your system administrator.

When using DCE/DFS, note the following:

After a request completes, NQS uses kdestroy to destroy any credentials obtained by NQS on behalf of the request's owner.

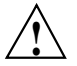

**Caution:** On UNICOS systems, do not put a kdestroy within a request's job script; it will destroy the credentials obtained by NQS and prevent NQS from returning request output files into DFS space.

• On UNIX platforms, there is not an integrated login system feature available. NQS on UNIX platforms obtains separate DCE credentials for request output return. Therefore, a kdestroy placed within a request's job script running on an NQE UNIX server will not affect the return of request output files into DFS space.

If the UNICOS MLS feature or the UNICOS/mk security enhancements are enabled on your system, the job output files are labeled with the job execution label. For jobs that are submitted locally, the return of the job output files may fail if the job submission directory label does not match the job execution label.

For example, if a job is submitted from a level 0 directory, and the job is executed at a requested level 2, the job output files cannot be written to the level 0 directory. If the home directory of the UNICOS user under whom the job ran is not a level 2 directory, does not have a wildcard label, or is not a multilevel directory, the job output files cannot be returned to that directory either. The job output files will be stored in the NQS failed directory.

If the UNICOS MLS feature or the UNICOS/mk security enhancements are enabled on your system and you submitted a job remotely, the Internet Protocol Security Options (IPSO) type and label range, which is defined in the network access list (NAL) entry for the remote host, affects the job output file return. The following example shows a successful return of the job output files to a wildcard-labeled home directory on the execution host:

```
Message concerning NQS request: 1262.cool ended.
Request name: STDIN
Request owner: snow
Mail sent at: 10:24:04 CST
Request exited normally.
_Exit() value was: 0.
 Stdout file staging event status:
 Destination: -o cool:/home/usr/snow/STDIN.o1262
    Output file could not be returned to primary destination.
    Output file successfully returned to backup destination
    in user home directory on the execution machine.
    Transaction failure reason at primary destination:
    File access denied at transaction peer.
  Stderr file staging event status:
 Destination: -e coal:/home/usr/snow/STDIN.e1262
    Output file could not be returned to primary destination.
    Output file successfully returned to backup destination
    in user home directory on the execution machine.
    Transaction failure reason at primary destination:
    File access denied at transaction peer.
```
For more information on locating output files, see Section 6.4, page 110.

# **16.12 stdout Reports no access to tty**

The following message is always displayed at the start of the standard output file for batch requests that have executed under the C shell:

Warning: no access to tty; thus no job control in this shell...

This message does not indicate that an error has occurred. It is simply a warning that the usual C shell job control options are not available because this is a batch request.

Job control is a means of controlling multiple shells or processes interactively. It is not available with a batch request because no interactive session (referred to as tty in the message) is associated with the job.

# **16.13 stderr Reports Many Syntax Errors**

If the standard error file contains an excessive number of syntax errors, you may be using the wrong shell.

For information on selecting a shell, see Section 5.3, page 94. Usually, it is shell flow control commands (such as if, while, for, and foreach) that cause errors when the wrong shell is used.

## **16.14 stderr Reports file not found**

When a request begins execution, NQS assumes that any files you are trying to access are in your home directory (or the initial working directory you are in when you log in interactively).

To indicate that a file is somewhere else, do one of the following:

- Use the full path name
- Move to the correct directory by using the cd command in your request before you try to access the file

# **16.15 No Licenses Are Available**

When you try to submit a request and no NQE licenses are available, your request is accepted, but it will be held in a wait state in NQS. You will see the following status messages:

Wlm WAITING License Unavailable

NQE tries to obtain a license every 3 minutes.

# **16.16 DCE/DFS Credentials Not Obtained**

Failure to obtain DCE credentials results in a nonfatal error. The request will be initiated even if the attempt to obtain DCE credentials for the request owner fails. If DCE credentials are successfully obtained, the KRB5CCNAME environment variable is set within the request process that is initiated.

A restarted job correctly gets the new credentials obtained from NQS, but the KRB5CCNAME environment variable within the restart file is not reset to the new cache file name. After the job is restarted, a klist within the job script will incorrectly state that there are no credentials. As a result, DCE services are affected but not DFS, which continues to work with the new credentials.

The man command provides online help on all NQE commands. To view a man page online, type man *commandname.* You must ensure that your MANPATH is set properly, as described in Section 2.2, page 22.

Your NQE software includes the following user-level online man pages:

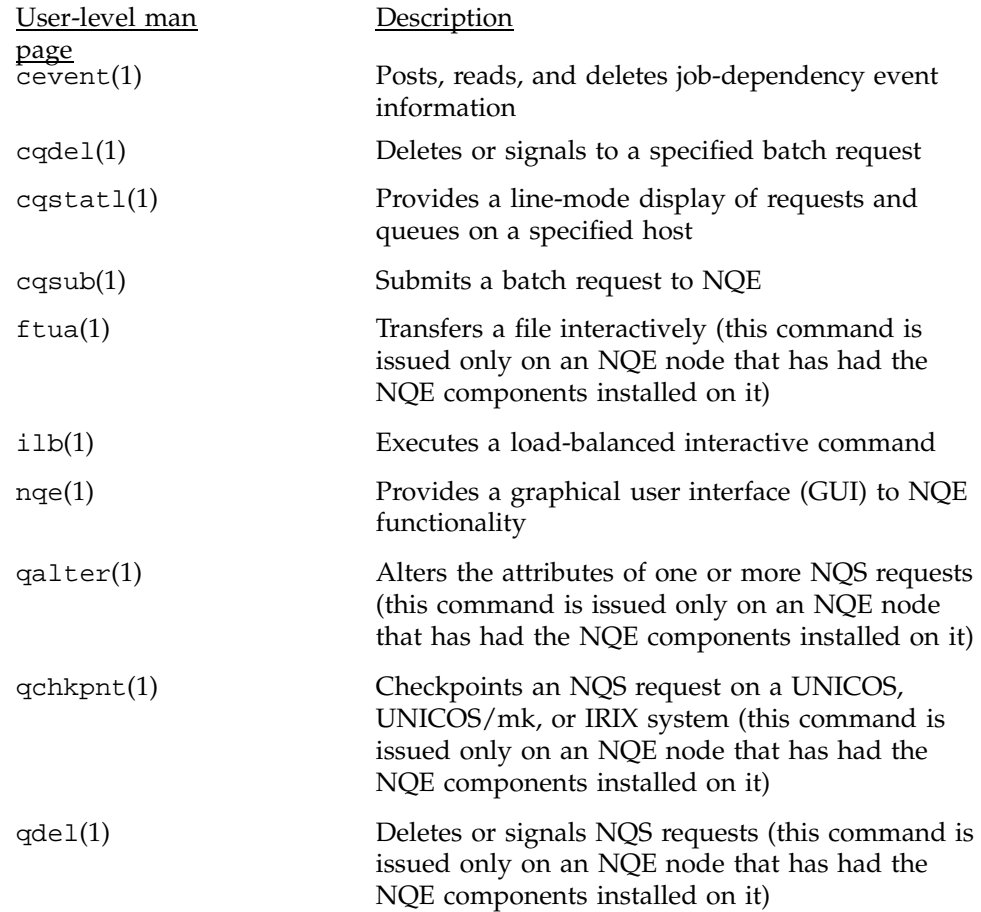

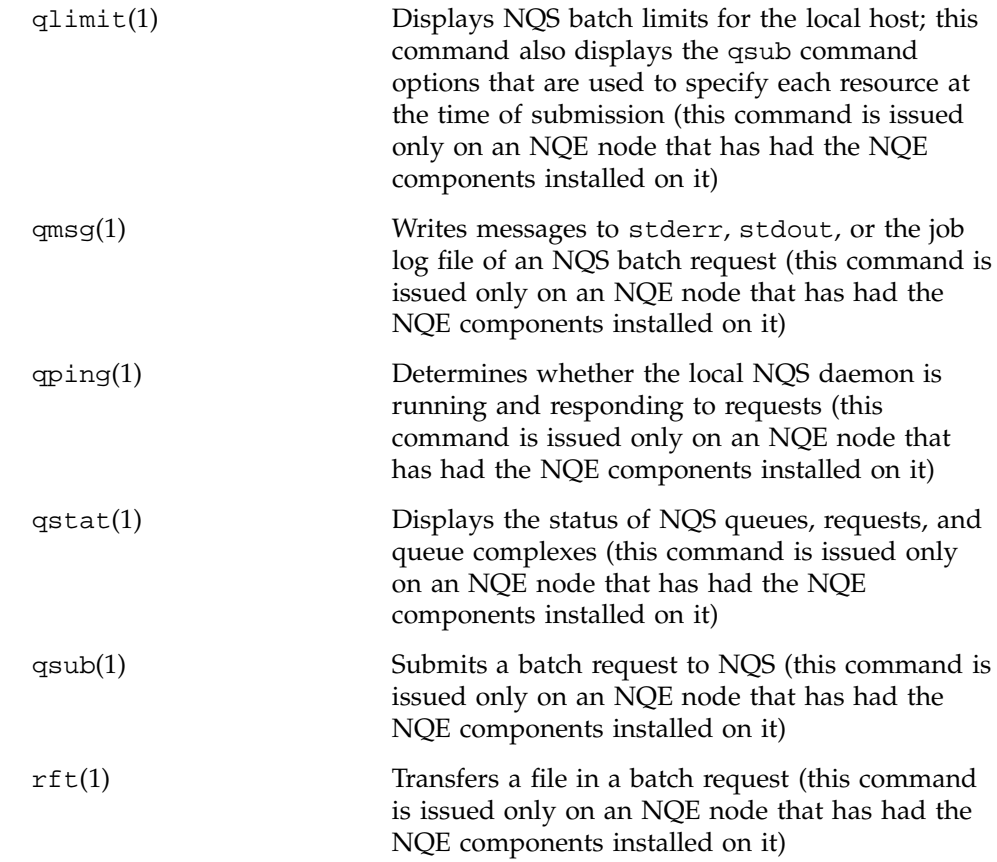

This tutorial introduces you to the NQS commands that are used to submit, monitor, and control an NQS batch request. Before using this tutorial, read through Chapter 1, page 1.

The tutorial covers the following basic tasks:

- Creating a batch request
- Submitting a batch request for execution, including finding the standard output and standard error files produced by the batch request
- Monitoring the status of your submitted requests
- Deleting a submitted batch request

You can find a complete description of the tasks you can perform in the other chapters of this publication.

You may find it helpful to read this tutorial at your workstation because it contains several exercises that you can perform. For a list of the commands and options in the order in which they appear in this tutorial, see Section B.6, page 266.

Before you can submit batch requests, you must ensure that you have a valid user name and password to enable you to log in to the operating system.

**Note:** The exercises in this tutorial create several files in your current directory. You can create a new directory from which to perform the exercises to make it easier to remove the unwanted files at the end of the tutorial. A list of the files created is given at the end of the tutorial in Section B.5, page 265.

## **B.1 Creating the Batch Request**

Before you can submit a batch request, you must first create a script file that contains the commands that make up the request. You can create this file by using any text editor (such as  $vi(1)$ ).

A batch request can be one command, such as the following example:

who  $\#$  list users of the CRI system

Usually, however, it contains several commands. For example, the following batch request compiles and runs a CF90 Fortran program:

```
set -x \# Echo commands into standard output
ja # Enable job accounting
date \# Print current date and time
f90 loop.f # Compile a program called loop.f
segldr loop.o # Load replaceable loop.o as a.out
date # Print date and time
./a.out # Execute the program a.out
date # Print date and time
rm loop.o a.out # Remove files
echo job complete
ja -csft # Report job accounting information
               # and disable job accounting
```
If you enter the required commands interactively, line-by-line, from standard input (stdin), you do not have to create a file. This is done by issuing a cqsub or qsub command without a batch request file name.

```
% qsub
ls
who
CONTROL-d
nqs-181 qsub: INFO
 Request <365.coal>: Submitted to queue <express> by <snow(123)>.
%
```
When this form of cqsub or qsub is used, the request is given the name STDIN, which is used to form the names of the standard output and standard error files produced by the request. See Section B.2.5, page 245.

However, if you make an error halfway through entering a request and do not find the error until after you have started the next line, you cannot return and correct the error. You must press INTERRUPT (usually CONTROL-c) to terminate the cqsub or qsub command and start again.

### **B.1.1 Exercise 1**

Log on interactively to your system and create a file called testjob that contains the following lines:

date pwd ls

Save this file, because it is used in exercises later in this tutorial. (The commands in this file simply display the current date and time, display the path to the current directory, and list the contents of the current directory.)

The shell used to execute NQS batch requests may not be the same as your login shell; therefore, the results of batch request execution may differ from interactive execution of the commands in the request file. See Section B.2.1, page 241.

## **B.2 Submitting a Batch Request for Execution**

To submit a batch request for execution, use the cqsub or qsub command, which has many options. For a complete list of the options, see the  $cqsub(1)$  or qsub(1) man page. A simplified form of the cqsub and qsub commands are as follows:

cqsub [-q *queue*] *file*

qsub [-q *queue*] *file*

The *file* argument is the name of the script file that will be submitted for execution.

The -q *queue* option indicates the name of an NQS queue to which the request will be initially sent (it does not apply to requests sent to the NQE database). The NQS administrator may define several NQS queues that are available to users; the definition includes a list of one or more destination queues to be associated with each NQS queue. Usually, you would submit a request to a pipe queue, which would then route your request to a suitable batch queue for execution (although some systems may let you submit a request directly to a batch queue). To display a list of the NQS queues, you can use the  $c$ qstatl $(1)$ or qstat(1) command.

To submit a file called testjob to an NQS queue called std, you can use the following command line:

% **qsub -q std testjob**

You will receive one of the following messages:

nqs-181 qsub: INFO Request <366.coal>: Submitted to queue <std> by <snow(123)>. nqs\_4517 qsub: CAUTION

No such queue <std> at local host.

If you omit the -q option, the batch request is sent to the default NQS batch request queue (if one has been defined).

In the following example, the default queue is called express:

```
% qsub testjob
nqs-181 qsub: INFO
 Request <367.coal>: Submitted to queue <express> by <snow(123)>.
\,
```
You can specify the default queue in the QSUB\_QUEUE environment variable. If you have not defined that variable, the request is sent to a system default queue (if the NQS administrator has defined such a queue). In some configurations, the administrator may not have defined any system default queue; therefore, you must specify a queue by using the -q option.

You can display the name of the system default queue as defined by the NQS administrator only by using the  $qmgr(8)$  command. Many of the  $qmgr$ subcommands can be executed only by the NQS administrator, but any user can use the show parameters subcommand to display the default batch request queue.

In the following example, which is a partial display, the default batch request queue has the name batch.

```
% qmgr
Qmgr: show parameters
show parameters
  Checkpoint directory = /usr/spool/nqs/private/root/chkpnt
  Debug level = 0
  Default batch_request queue = batch
  Default destination_retry time = 72 hours
  Default destination_retry wait = 5 minutes
  Default return of a request's job log is OFF
  Global batch group run-limit: 40
  Global batch run-limit: 1
  Global batch user run-limit: 40
  Global MPP Barrier limit: unspecified
  Global MPP Processor Element limit: unspecified
  Global memory limit: unlimited
  Global pipe limit: 20
  Global quick-file limit: 543227904w
  Global tape-drive a limit: unlimited
  Global tape-drive b limit: 16
  Global tape-drive c limit: 16
  Global tape-drive d limit: 16
  Global tape-drive e limit: 16
  Global tape-drive f limit: 16
  Global tape-drive g limit: 16
  Global tape-drive h limit: 16
Press to continue.
```
#### **B.2.1 Discovering the Shell to Be Used for Your Requests**

The shell used to execute your NQS batch requests may not be the same as your login shell. When you submit a batch request to NQS, you can specify the shell to be used for that request by using the  $cqsub -s$  or  $qsub -s$  command. You can specify the csh, ksh, or sh shell names. The  $-$ s option overrides any shell strategy that is configured on the execution machine. When NQS initiates the request, it spawns a second shell. If your login shell is sh or ksh, the request is run under that shell. If your login shell is csh and the request will run under csh, you must include the #!/bin/csh command as the first line of the shell script itself (before any #QSUB directives). If you do not use this command, NQS will run the batch request under sh. This is normal csh behavior, and it is described in the csh(1) man page.

To ensure that a batch request always uses a certain shell, embed the following command line in the script file:

#QSUB -s *shell\_name*

The *shell\_name* argument is the full path name of the shell you want to use to interpret the batch request shell script.

For a description of the passing of environment variables to a batch request, see Section 9.1, page 127. You also can set individual shell variables within a batch request.

### **B.2.2 Exercise 2**

This exercise uses a script file called testjob that contains the following lines:

date pwd ls

Before proceeding with the exercise, you should check that this file exists and has the preceding contents.

Next, find the name of an NQS pipe queue to which you can submit a request by issuing the cqstatl or qstat command with the -p option, as shown in the following example (this option does not apply if you are sending the request to the NQE database). The pipe queue names are listed under the column QUEUE NAME.

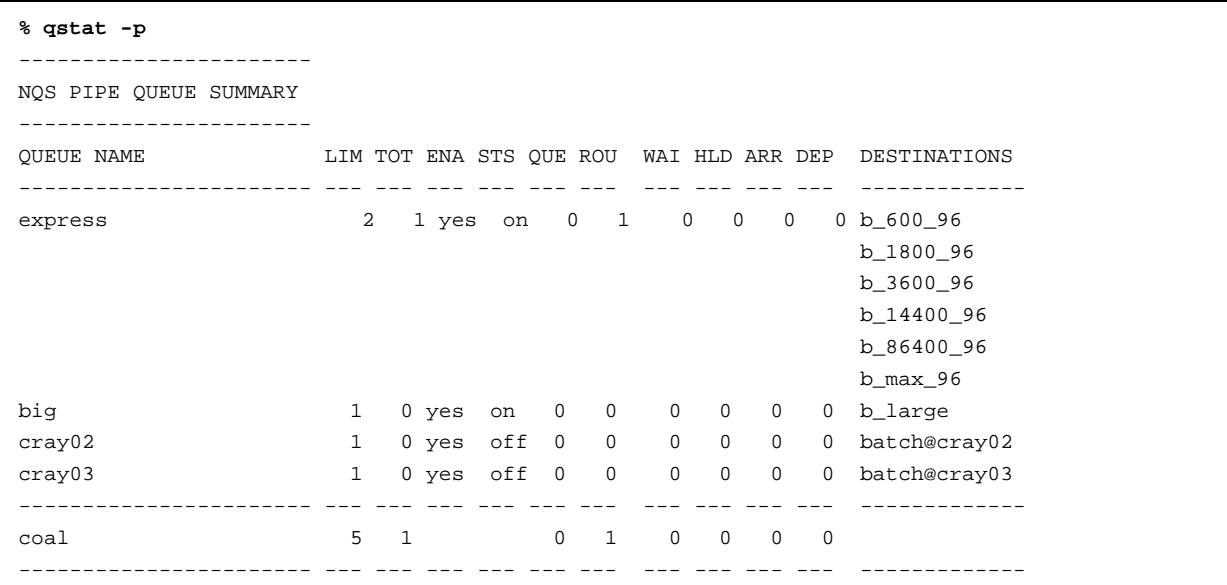

The display produced by this command shows all of the NQS pipe queues that are available and the destinations of each queue. If the display is so big that part of it scrolls off the screen, you can use the  $more(1)$  command to page the display, as follows:

qstat -p | more

If you are unsure which queue to use for your requests, ask your system administrator. Whichever queue you choose to use, check that the entry in the ENA column is yes and that the entry in the STS column is on. If you see some other value for the queue, ask your administrator to enable and start the queue.

To define the queue name you want to use as your default queue, set the QSUB\_QUEUE environment variable, depending on the type of login shell that you are currently using, as follows.

For C shell users:

setenv QSUB\_QUEUE *queue-name*

For standard or Korn shell users:

QSUB\_QUEUE=*queue-name* export QSUB\_QUEUE

The following example shows how to set the default queue to big when you are using the C shell:

```
% setenv QSUB_QUEUE big
%
```
Now send a batch request for the script file you created in exercise 1 without specifying a queue name so that it is sent to the default queue.

```
% qsub testjob
nqs-181 qsub: INFO
  Request <368.coal>: Submitted to queue <big> by <snow(123)>.
\approx
```
To unset an environment variable, you can use the unsetenv command (see  $\text{setenv}(3)$ ) if you are using the C shell, or the unset command if you are using the standard or Korn shell.

## **B.2.3 Confirmation of a Successful Submission**

If your batch request is submitted successfully, you will receive a message that displays an identifier for the request. You can use this identifier in other commands, for example, to monitor the progress of the request or to delete the request. The message also contains the name of the queue in which the request was initially placed.

For example, when you complete the preceding exercise, you should get an NQS message similar to the following:

```
nqs-181 qsub: INFO
  Request <368.coal>: Submitted to queue <express> by <snow(123)>.
```
The identifier for this request is 368.coal, which indicates that the request has a sequence number of 368 and was submitted to an NQS server with host name coal. In this example, the request is initially sent by user snow to a queue called express.

To display the current status of your submitted requests, use the cqstatl  $-a$ or qstat -a command. For more details about the cqstatl or qstat command, see the cqstatl $(1)$  or qstat $(1)$  man page.

### **B.2.4 Exercise 3**

Record the request identifier displayed when you performed exercise 2 (for use in subsequent exercises). Check that the displayed queue is the same as the default queue you set in the QSUB\_QUEUE environment variable.

#### **B.2.5 Examining Output from a Batch Request**

After a batch request is executed, the standard output, standard error, and job log files produced by the request are written. The *standard output file* contains the messages that would have been displayed if you had issued the commands contained in the batch request in an interactive session. The *standard error file* contains any error messages that are produced during the execution of the script. The *job log file* contains explanatory messages for request-related events.

By default, these files are written to the directory you were in when you issued the cqsub or qsub command and are given the following names:

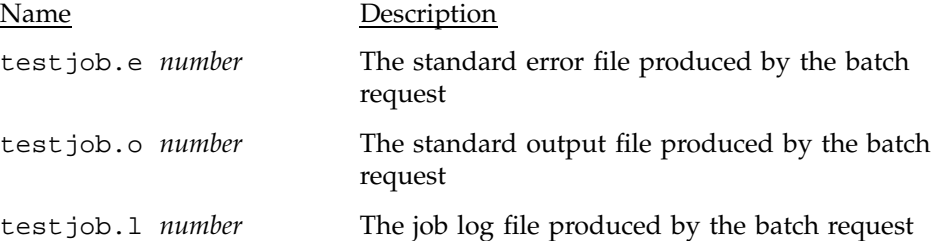

The *number* argument is the sequence number as displayed when you submitted the request. If you submit requests that have file names greater than 7 characters, only the first 7 characters are used in forming the output file names.

To merge the messages that would be sent to the standard error file into the standard output file, use the qsub -eo or qsub -eo command.

The command lines that are executed are not written to the standard output or error files unless you include an appropriate UNIX set command at the start of the batch request (see Section B.2.7, page 247).

### **B.2.6 Exercise 4**

If you submitted the batch request as detailed in exercise 2, after a short time (the exact time depends on the amount of other work being done on the system, but it could be just a few seconds), the batch request completes

execution and the following files are placed in the directory that you were in when you issued the cqsub or qsub command:

testjob.e*number* testjob.o*number* testjob.l*number*

Check your current directory for these files, and check that *number* is the same as the sequence number displayed when you first submitted the batch request.

Examine the contents of the standard output file (testjob.o *number*) by using a command such as more(1). The file should contain output similar to that shown in the following screen:

```
% more testjob.o368
             Cray Research, Inc. CRAY C90 UNICOS - abc
                            UNICOS 9.0.10bm
                         CRAY C9016E/16256-4
                               1gw SSD
                               Model-E
                        4.167 nanosecond clock
               16 - cpus 256 megawords of real memory
            and a Kernel with 32 bit full memory address
Tue Jan 6 05:07:47 CST 1998
/sub/snow
fred
anoldfile
temp1
testjob
\frac{6}{10}
```
The pwd and ls commands indicate that the request executed with your home directory as its current directory, even if you submitted the request from a directory other than your home directory.

The UNIX command lines that the batch request executed are not echoed to the standard output file.

### **B.2.7 Exercise 5**

This exercise uses a script file called testjob that contains the following lines:

date pwd  $\overline{\phantom{a}}$ 

Before proceeding with the exercise, you should check that this file exists and has the preceding contents.

To echo the command lines in the script to the standard error file as they are executed, edit the testjob file so that it includes one of the following lines at the start (depending on the shell under which the script will execute).

To discover which shell your requests will use, see Section B.2.1, page 241.

For the C shell:

set echo

For the standard or Korn shell:

set -x

Save the changes and then resubmit the request by using the -eo option as follows, specifying that any standard error messages produced by the request will be placed in the standard output file:

```
% qsub -eo testjob
nqs-181 qsub: INFO
  Request <369.coal>: Submitted to queue <express> by <snow(123)>.
%
```
When the request executes, a new standard output file is created in your current directory; its file name includes the sequence number for this request. No separate standard error file is created because the -eo option was used. Because of the set command you included in the script file, the output file contains the actual UNIX commands executed, intermingled with the output.

Examine the contents of the standard output file (testjob.o *number*) by using a command such as more(1). The file should contain output similar to that shown in the following screen:

```
% more testjob.o369
Warning: no access to tty; thus no job control in this shell...
             Cray Research, Inc. CRAY C90 UNICOS - abc
                           UNICOS 9.0.10bm
                        CRAY C9016E/16256-4
                              1gw SSD
                              Model-E
                       4.167 nanosecond clock
               16 - cpus 256 megawords of real memory
            and a Kernel with 32 bit full memory address
+ date
Tue Jan 6 05:28:14 CST 1998
+ pwd
/sub/snow
+ ls
fred
anoldfile
temp1
testjob
%
```
When a request has executed under the C shell, NQS always displays the message that begins Warning:no access to tty; at the start of the standard output file. The message does not indicate that an error has occurred; it is simply a warning that the usual C shell job control options are not available because this is a batch request. *job control* is a means of controlling multiple shells or processes interactively, and is not available with a batch job because no interactive session (referred to as tty in the message) is associated with the job.

#### **B.2.8 Specifying Resource Limitations for a Batch Request**

When you submit a batch request to NQS, you can include options to specify the system resources that the request requires. If you do not specify any options, resource restrictions are assigned based on the user database (UDB) limits and the limits set by the system administrator for the batch queue in which the request executes.

You can specify many different limits to cqsub and qsub (see Section 5.1, page 86, for a complete list of limits). Some of the more common options are as follows:

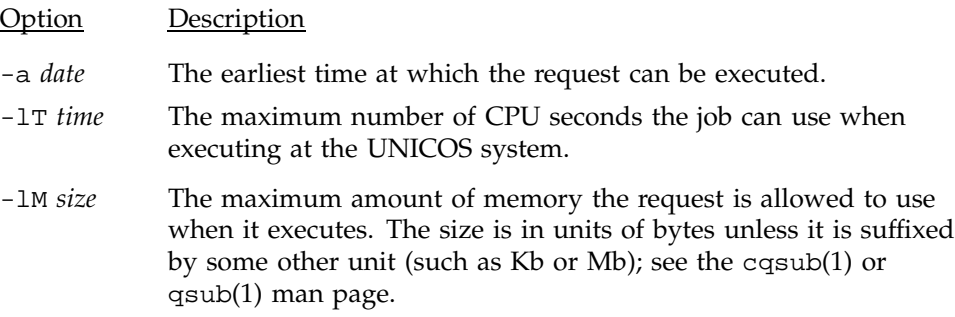

You can specify these options on the cqsub or qsub command line.

The following command submits a batch request called testjob that has the following characteristics:

- The request is sent to the default NQS queue
- The request cannot be executed before 11 P.M. on the first Friday following the day of submission
- The request requires a maximum of 5 CPU seconds at the UNICOS system

qsub -a "23:00 Friday" -lT 5 testjob

The batch request file name is always the last item on the cqsub or qsub command line following any options.

**Note:** When specifying resource limits, be careful not to specify more resources than the request will use, because these limits are used to schedule work. Requests that have large resource limits (for example, a large CPU time or memory) are generally executed less often than those with smaller resource limits. Therefore, the larger the limits you specify, the longer it may take to complete your work.

After a request has been submitted, you cannot change the resource limits specified for the request. However, the system administrator can change the limits by using the qmgr(8) command.

### **B.2.9 Exercise 6**

This exercise uses a script file called testjob that contains the following lines:

set -x *(standard or Korn shell only)* set echo *(C shell only)* date pwd ls

Before proceeding with the exercise, you should check that this file exists and has the preceding contents.

Submit a batch request specifying that it will be executed 2 minutes later than the current time.

If it is now 9:45 A.M., you can enter the following command:

```
% qsub -a "9:47" testjob
nqs-181 qsub: INFO
  Request <370.coal>: Submitted to queue <express> by <snow(123)>.
%
```
The -a option can take several different formats of date and/or time. For this exercise, the format for the time used is *hours*:*minutes* (using a 24-hour clock).

If you do not specify a specific day, the request executes the next time the specified time occurs (that is, today if the specified time is later than the time the command was issued, or tomorrow if the specified time is earlier than the time the command was issued).

The -a option does not delay the entering of a request into the initial queue, or its routing through to the destination batch queue. This routing occurs as normal. However, after the request reaches the final destination queue, it waits in that queue until the time and date specified by the -a option.

You should not see in your current directory any of the output files produced by this request for at least 2 minutes.

To display the status of the request, use the cqstatl  $-a$  or qstat  $-a$ command; the letter W in the column headed ST indicates that the request is waiting until the time specified by the -a option, as follows:

```
sn1633% qstat -a
--------------------------
NQS BATCH REQUEST SUMMARY
--------------------------
IDENTIFIER NAME USER QUEUE JID PRTY REQMEM REQTIM ST
------------- ------- -------- --------------------- ---- ---- ------ ------ ---
370.coal testjob snow express@coal --- 5120 10 W
no pipe queue entries
no device queue entries
sn1633%
```
NQS can notify you when a request starts execution and stops execution by using the cqsub or qsub command options -mb and -me. See Section 4.11, page 69.

#### **B.2.10 Specifying Options within the Script File**

An alternative method of specifying cqsub or qsub options is to supply them at the start of the batch request file. The options must come before the first executable line of the script (that is, before any lines that are not comments). Each cqsub or qsub option must be on a separate line and each line must be prefixed by the string #QSUB.

The following modified version of the shell script testjob specifies identical executing conditions to those in the cqsub or qsub line shown in Section B.2.8, page 248:

#QSUB -a "23:00 Friday" #QSUB -lT 5 date pwd ls

If you specify an option both in the script file and on the cqsub or qsub command line, the option on the command line is used. It is useful to specify in the script file the conditions that do not change (such as the CPU time limit for the request), and to specify on the cqsub or qsub command line the options that may change with every submission of the script file (such as the time at which the request will be executed).

## **B.2.11 Exercise 7**

This exercise uses a script file called testjob that contains the following lines:

```
set -x (standard or Korn shell only)
set echo (C shell only)
date
pwd
ls
```
Before proceeding with the exercise, you should check that this file exists and has the preceding contents.

Submit a batch request that will not be executed until 3 minutes later than the current time, but specify this time limitation within the script file. To do this, edit the script file and include an appropriate #QSUB line.

If it is now 11:59 A.M., you would edit the script file to include the following line as the first line in the file:

#QSUB -a "12:02"

To display the status of the request, use the cqstatl  $-a$  or qstat  $-a$ command; the letter W in the column headed ST indicates that the request is waiting until the time specified by the -a option, as follows:

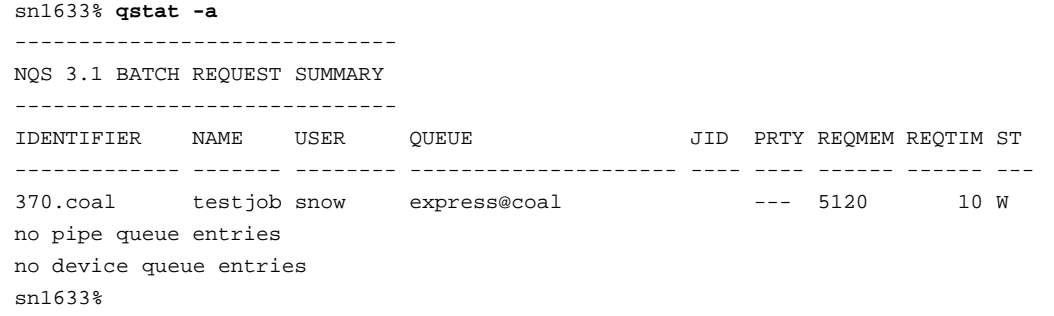

NQS can notify you when a request starts execution and stops execution by using the cqsub or qsub command options -mb and -me. See Section 4.11, page 69.

### **B.2.12 Sending a Message to an Executing Request**

Occasionally, you may want to write a message to the output files produced by a request. For example, you may want to send a message that mentions that you are about to abort the request.

To write a message to a request's output files, use the qmsg(1) command. The request must be executing for the command to succeed because the output files are not created until the request begins to execute.

Using options to qmsg, you can specify whether the message is written to the standard output file or to the standard error file produced by the request.

```
% qsub sleeper
nqs-181 qsub: INFO
Request <1109.coal>: Submitted to queue <express> by <snow(123)>.
% qmsg 1109.coal
Hello request 1109.
I am about to abort you.
CONTROL-d
%
```
After entering the qmsg command line, you can enter lines of text, terminating each line by pressing RETURN. When you have entered all the lines, press CONTROL-d.

The message is written to the standard error file of the request, unless you use the qmsg -o command to write the message to the standard output file.

#### **B.2.13 Exercise 8**

Edit the testjob script to do the following:

- Remove the #QSUB line at the start of the script if you inserted this line in exercise 7
- Include the following line at the end of the script:

sleep 120

This line keeps the request executing for a couple of minutes to give you time to write a message to it.

The test job script file should then contain the following lines:

set -x *(standard or Korn shell only)* set echo *(C shell only)* date pwd  $\log$ sleep 120

Before proceeding with the exercise, you should check that the script has the preceding contents.

Submit the request by using the cqsub or qsub command. After a few seconds, try using the qmsg command to write a message to the request's standard error file.

```
% qsub testjob
nqs-181 qsub: INFO
  Request <1110.coal>: Submitted to queue <express> by <snow(123)>.
% qmsg 1110.coal
This is a test message from qmsq.
CONTROL-d
%
```
After you successfully enter the qmsg command, wait for about 2 minutes to allow the request to complete execution and then examine the standard error file of the request. This file should be returned in your current directory and have the name testjob.e*xxx*; *xxx* is the number of the request as displayed when you submitted it. The file should contain the message you sent with qmsg at the end of the file.

If you receive the following message when you enter the qmsg command, your request has not yet started to execute:

Request's stderr file does not exist

Wait a few seconds and try again.

If you get the following message when you enter the qmsg command, the request has completed execution and therefore, you cannot write to the request's output files:

Request *request-number* does not exist

Resubmit the request and, after a few seconds, try using the qmsg command.

#### **B.2.14 Submitting a Request to a Remote Host**

Sometimes you may want to execute a request at another system other than the one to which you are logged on. This can be done by submitting your request to a local pipe queue that has a queue at a remote system as its destination. For example, the screen shown in Section B.2.2, page 242, shows a local pipe queue called cray02 that has the destination batch@cray02. This destination refers to a queue called batch at a remote system called cray02. For further information, see Section 4.1, page 51.

To execute requests at a remote NQS host, you may have to create some validation files, depending on how the NQS system has been configured. For more information, see Section 2.4, page 25. If you try to execute a request at a remote host, and you do not have the correct validation files, NQS sends a mail message to inform you of the problem.

When you enter the cqstatl -p or qstat -p command in Section B.3.5, page 260, you can display pipe queues on your local system that have remote destinations.

## **B.3 Monitoring NQS**

The cqstatl or qstat command lets you monitor your batch requests and the status of the NQS queues. This section introduces you to the following commonly used options of cqstatl and qstat:

- Checking the status of your batch requests
- Checking the status of NQS pipe queues
- Checking the status of NQS batch queues

#### **B.3.1 Checking the Status of Your Batch Requests**

After your request has been submitted, you can check its status by using the cqstatl or qstat command. You can display information only about requests that you have submitted. You cannot display information about requests submitted by other users unless you are an NQE administrator.

To display a summary of all your requests (irrespective of which type of queue they are currently in), use the qstat  $-a$  or qstat  $-a$  command.

The following example shows a request in an NQS pipe queue:

NQE User's Guide

```
% qstat -a
no batch queue entries
-------------------------
NQS PIPE REQUEST SUMMARY
-------------------------
IDENTIFIER NAME OWNER USER QUEUE PRTY ST
------------- ------- -------- -------- --------------------- ---- ---
372.coal testjob 1889 snow express@coal 31 Q
no device queue entries
%
```
Unless the system is heavily loaded, your batch requests are transferred to a batch queue within a few seconds.

The following display shows the information displayed when your request is in an NQS batch queue:

```
% qstat -a
--------------------------
NQS BATCH REQUEST SUMMARY
--------------------------
IDENTIFIER NAME USER QUEUE JID PRTY REQMEM REQTIM ST
------------- ------- -------- --------------------- ---- ---- ------ ------ ---
372.coal testjob snow standard@coal 155 30 1024 30 Qgr
no pipe queue entries
no device queue entries
%
```
One of the most important columns in these displays is the ST column, which gives a brief description of the current status of your request. The first letter displayed in this column can be one of the following:

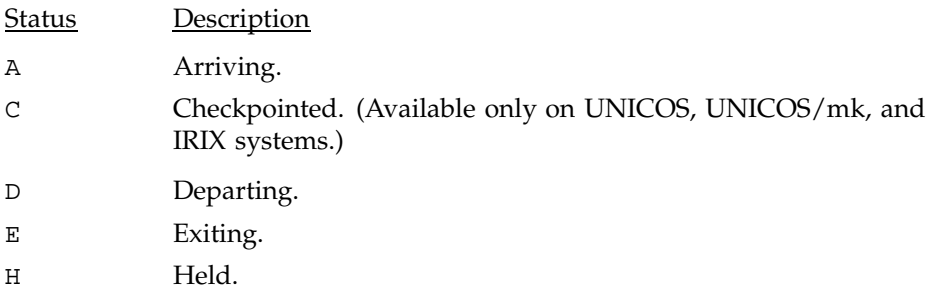

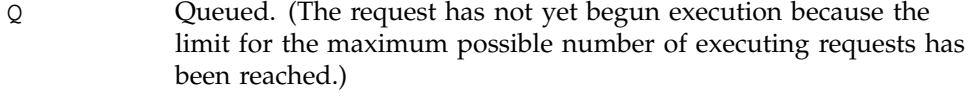

- R Running.
- S Suspended.
- U Unknown state.
- W Waiting for the date/time specified by the cqsub -a or qsub -a command.

The other letters in the ST column provide more detailed information about the status of the request. For a full description of these additional characters, see the cqstatl $(1)$  or qstat $(1)$  man page.

### **B.3.2 Exercise 9**

Edit the testjob script file to remove the last line (sleep 120). The file should then contain the following lines:

```
set -x (standard or Korn shell only)
set echo (C shell only)
date
pwd
ls
```
Before proceeding with the exercise, you should check that the script has the preceding contents.

Submit the test job script and use the cqstatl  $-a$  or qstat  $-a$  command to check its status. Usually, a request remains in a pipe queue for only a short period of time.

To see the request in an NQS pipe queue, you must enter the cqstatl or qstat command immediately after the request is submitted, or you could include the cqstatl or qstat command on the cqsub or qsub command line, as follows: NQE User's Guide

```
% qsub testjob; qstat -a
nqs-181 qsub: INFO
 Request <373.coal>: Submitted to queue <express> by <snow(123)>.
no batch queue entries
-------------------------
NQS PIPE REQUEST SUMMARY
-------------------------
IDENTIFIER NAME OWNER USER QUEUE PRTY ST
------------- ------- -------- -------- --------------------- ---- ---
373.coal testjob 1889 snow express@coal 31 Q
no device queue entries
%
```
After several (fewer than 10) seconds, try reissuing the cqstatl or qstat command to see whether the request has been transferred to a batch queue. If your system is lightly loaded, the request may have completed execution before you enter the cqstatl or qstat command line, and therefore, you see the following display:

```
% qstat -a
no batch queue entries
no pipe queue entries
\,
```
If this occurs, you can ensure that the request stays in a batch queue long enough to monitor it by using the  $cgsub -a$  or  $qsub -a$  command to indicate the request should not be executed for another 10 minutes.

If the system you are using is very heavily loaded, you also may see the preceding display; the display would then indicate that the request had not yet been placed in any queue.

When the current time is 2:05 P.M., you could enter the following command:

```
% qsub -a "14:15" testjob
nqs-181 qsub: INFO
 Request <374.coal>: Submitted to queue <express> by <snow(123)>.
% qstat -a
--------------------------
NQS BATCH REQUEST SUMMARY
--------------------------
IDENTIFIER NAME USER QUEUE JID PRTY REQMEM REQTIM ST
------------- ------- -------- --------------------- ---- ---- ------ ------ ---
374.coal testjob snow standard@coal --- 30 1024 30 W
no pipe queue entries
no device queue entries
\,
```
The W in the ST column indicates that the request is waiting until the time specified in the -a option.

#### **B.3.3 Checking the Status of Queues**

To display a summary of the status of all NQS queues, use the cqstatl or qstat command without arguments. (However, if you have the NQE\_DEST\_TYPE environment variable set to nqedb and you use the cqstatl command without options or arguments, the output is a summary of all your requests in the NQE database minus all terminated requests. For additional information about monitoring queues, see Chapter 11, page 155.) This display is often large, and you may want to limit the display to a particular type of queue by using one of the following cqstatl or qstat command options:

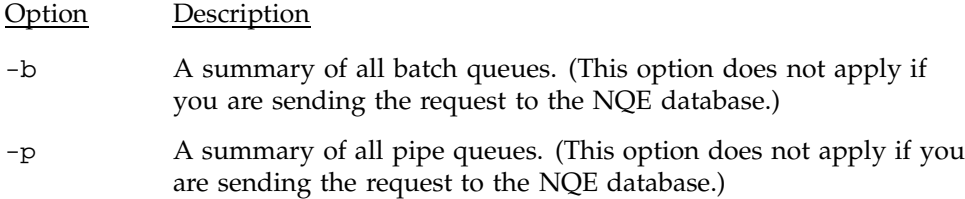

#### **B.3.4 Pipe Queues**

To display summary information about pipe queues, use the cqstatl -p or qstat -p command (the -p option does not apply if you are sending a request to the NQE database). The following display shows that four NQS pipe queues are at the system called coal:

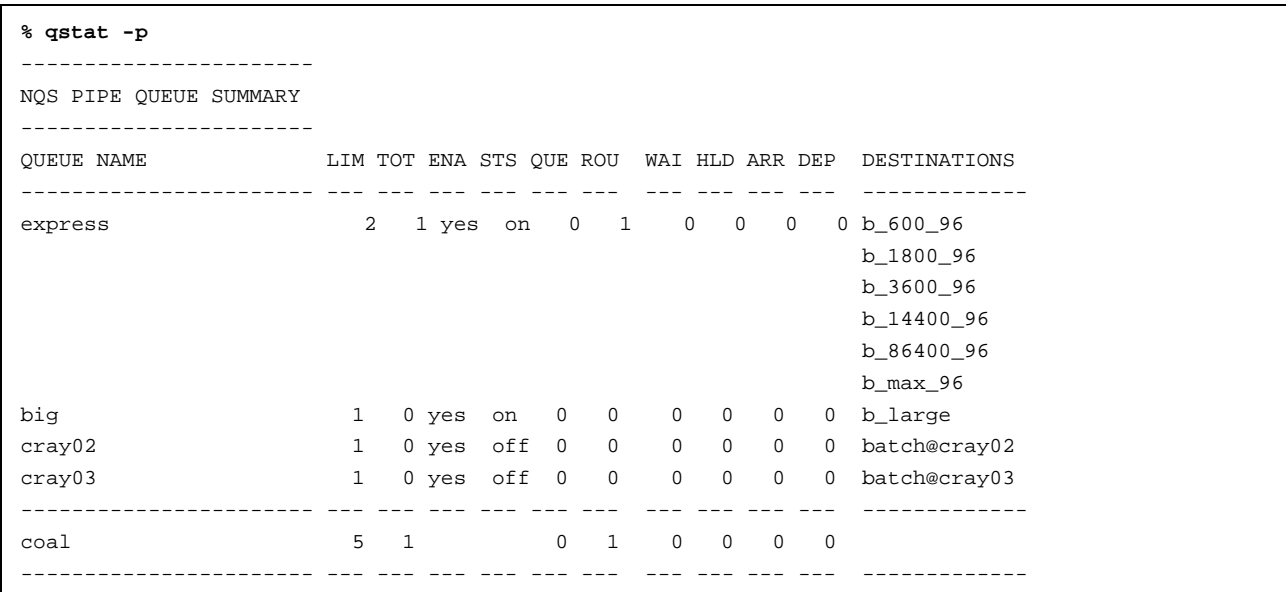

All of the queues are enabled (shown in the ENA column), therefore, you can send requests to any of them. However, only the express and big queues are started (shown in the STS column); therefore, only these queues will route requests to a destination queue. The other two queues can accept requests, but they do not route them until the queues are started (the NQE administrator must do this).

In this example, one request is currently in queue express. This is being routed (shown in the ROU column) to one of the batch queues under the destination column; NQS decides which queue to use.

The destinations of the two queues, cray02 and cray03, are pipe queues at other systems.

The final line of the display shows total figures for the system in which you are logged (the system is called coal in the preceding example).

### **B.3.5 Exercise 10**

To see an entry for your request in the pipe queue summary display, submit the testjob batch request and try issuing the cqstatl -p or qstat -p command on the command line. Usually, a request remains in a pipe queue for only a short period of time. Therefore, if the system you are using is lightly loaded, you may have to include the cqstatl or qstat command on the same command line as the cqsub orqsub command to catch the request before it is transferred to a batch queue.

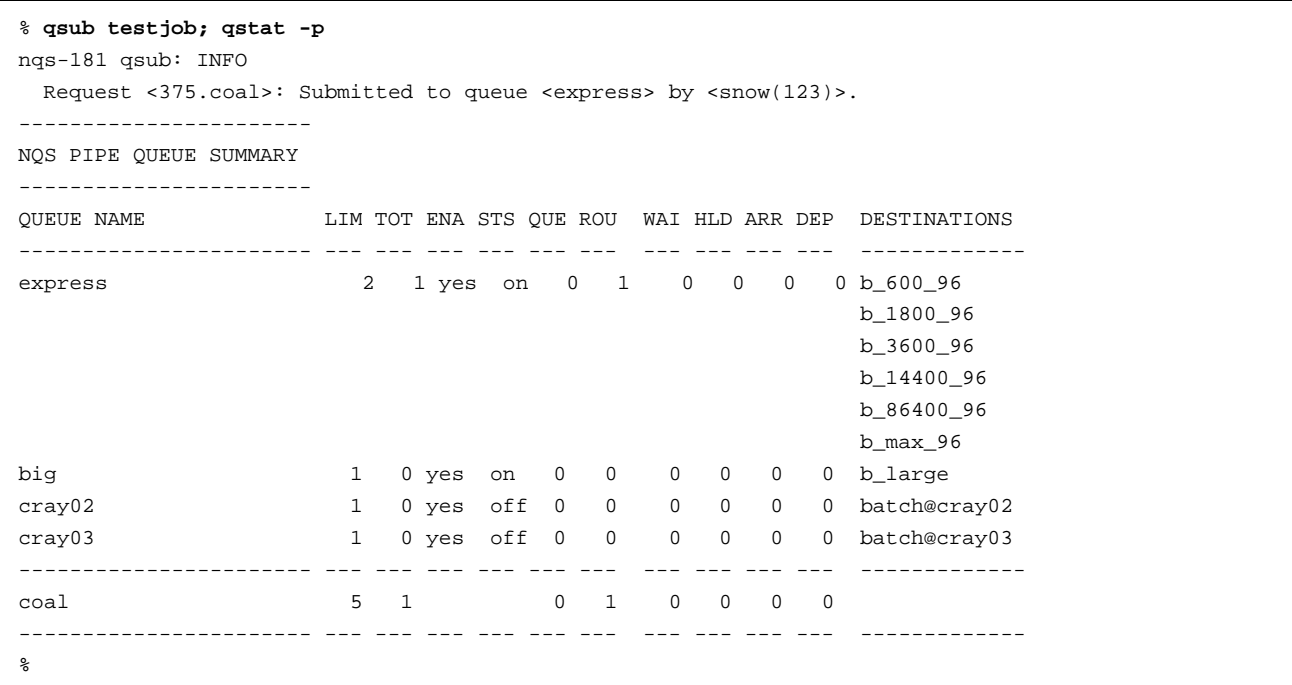

Your request is displayed as an entry under the ROU column for the queue to which you submitted the request.

If the system you are using is heavily loaded, you may not see an entry in this display for your request because the request had not yet been placed in any queue.

#### **B.3.6 Batch Queues**

To display summary information about batch queues, use the cqstatl -b or qstat -b command (the -b option does not apply if you are sending a request to the NQE database). The following display contains information about the total NQS workload on the system:

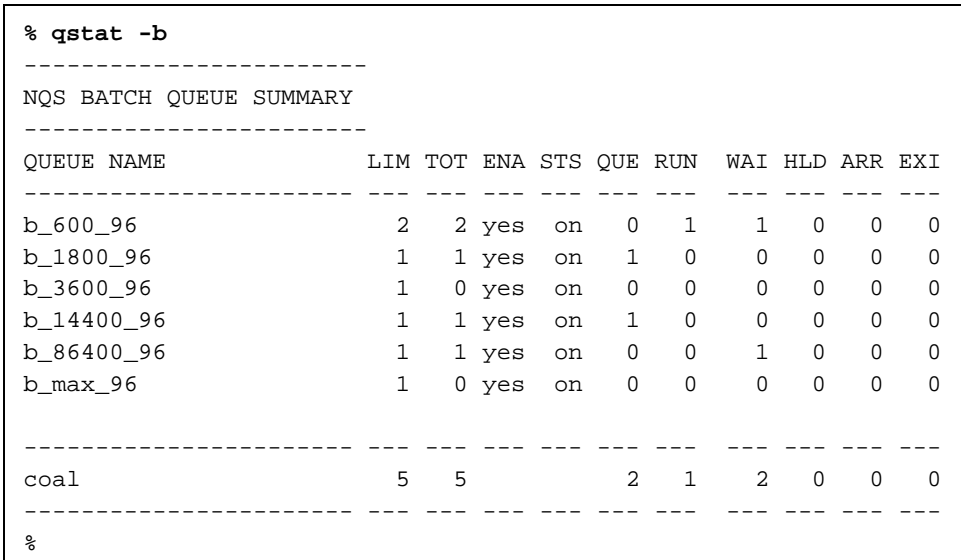

The batch queue summary display is useful if you want to check the status of one of your requests to see why it is taking so long to execute.

The final line of the display shows total figures for the system in which you are logged (the system is called coal in the preceding example).

In this display, some of the most important columns are those labeled LIM, QUE, RUN, and WAI; these columns are described as follows:

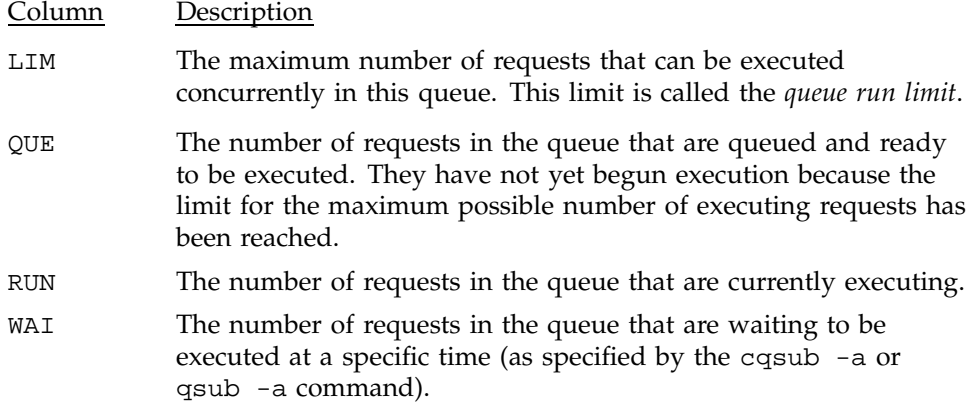

The preceding example screen shows that for a batch queue called b\_600\_96 one request is currently executing, and one request is waiting for a specific time
to execute (that is, it was submitted using the -a *time* option and the specified time has not yet occurred).

The batch queue summary display can give you an idea of the current batch work load on the system.

# **B.3.7 Exercise 11**

To see the current status of the queues at the system you are using, use the cqstatl -b or qstat -b command, as in the following example:

qstat -b

To see whether your system is heavily loaded, look at the bottom line of the display and see how much greater the figure under LIM is than that under RUN. Look also to see the figures under the WAI and QUE columns (these indicate how many requests are queued but not yet executing).

# **B.4 Deleting a Batch Request**

To delete batch requests that you have submitted, but no longer want to execute, use the  $cqde1(1)$  or  $qdel(1)$  command.

```
% qdel 317.coal
nqs-98 qdel: INFO
  Request <317.coal>: Deleted by <snow(123)>.
%
```
The preceding form of the qdel command deletes requests that have not started executing.

If a request has started executing, the following message is displayed when you issue a cqdel or qdel command without any options:

```
% qdel 317.coal
nqs-462 qdel: WARNING
  Request <317.coal>: is running on local host.
%
```
The request remains unaffected by the qdel command.

You can delete an executing request by sending it a *signal* with the cqde1 -k or qdel -k command. You can send several signals to a request; one of the most common is the SIGKILL signal, which aborts a running process. Signals are associated with a number; the number for the SIGKILL signal is 9.

The number of the signal to send to a batch request is specified as an option in the cqdel or qdel command line. You can use the letter k as an alternative for signal number 9.

Standard output, standard error, and job log files are still produced for an executing request that is deleted by a signal. These files record the execution of the request up to the moment that the signal is received.

```
% qdel -k 380.coal
nqs-98 qdel: INFO
  Request <380.coal>: Deleted by <snow(123)>.
%
```
You can use cqdel or qdel to send signals to batch requests. You can write the request to trap the signal and then take some appropriate action, rather than to abort. For an example of a request that is written to trap a signal, see Section 13.1, page 177.

You can use the qdel -f command to delete both a request and the job output.

# **B.4.1 Exercise 12**

To include the following line at the end of the script, edit the testjob script:

sleep 120

This keeps the request executing for a couple of minutes to give you time to delete it. The file should then contain the following lines:

```
set -x (standard or Korn shell only)
set echo (C shell only)
date
pwd
ls
sleep 120
```
Before proceeding with the exercise, you should check that the script has the preceding contents.

Submit the request, and try to delete it by using the cqdel or qdel command, as in the following example:

qdel *requestids*

If the request has already begun execution, you will receive the following message:

Request *requestids* is running.

In this case, reenter the cqdel or qdel command by using the -k option to send a SIGKILL signal to the request, as follows:

qdel-k *requestids*

If the request is still executing when you issue this command, you will receive a message, as follows:

Request *requestids* has been deleted.

To check that the request has been deleted, use the cqstatl -a or qstat -a command, as in the following example:

```
% qstat -a
no batch queue entries
no pipe queue entries
```
# **B.5 Removing Files from Your Directory after the Tutorial**

The exercises in this tutorial will create several files in the directory from which you submitted the requests. You may want to remove the unwanted files from that directory. The following files were created:

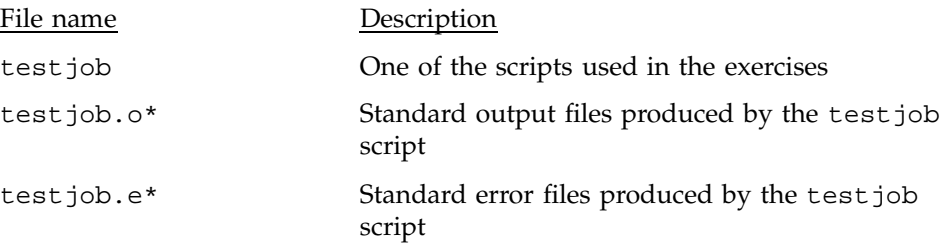

testjob.l\* Job log files produced by the testjob script

# **B.6 Summary**

If you have completed this tutorial, you should be able to submit batch requests, to send a message to a request, to monitor the progress of your requests, and, if needed, to delete a batch request. The following list summarizes the commands and features that were introduced in this tutorial:

Command line **Description** cqdel *requestids* or qdel *requestids* Deletes the specified request if it has not begun execution. cqdel -k *requestids* or qdel -k *requestids* Sends a kill signal to the specified batch request. This signal aborts the request if it is executing; otherwise, the request is deleted.

qmsg

Writes a message to the output file of an executing request.

cqstatl -a or qstat -a

Displays summary information about all of your requests that are currently residing in queues.

cqstatl -b or qstat -b

Displays a summary of NQS batch queues.

cqstatl -p or qstat -p

Displays a summary of NQS pipe queues.

cqsub or qsub

(This form of the cqsub or qsub command has no options or file names in the command line.) Lets you enter commands that are then submitted as a batch request. The batch request is sent to the default queue. The batch request is assigned a name of STDIN, which is used in the names of the standard output and standard error files produced by the request.

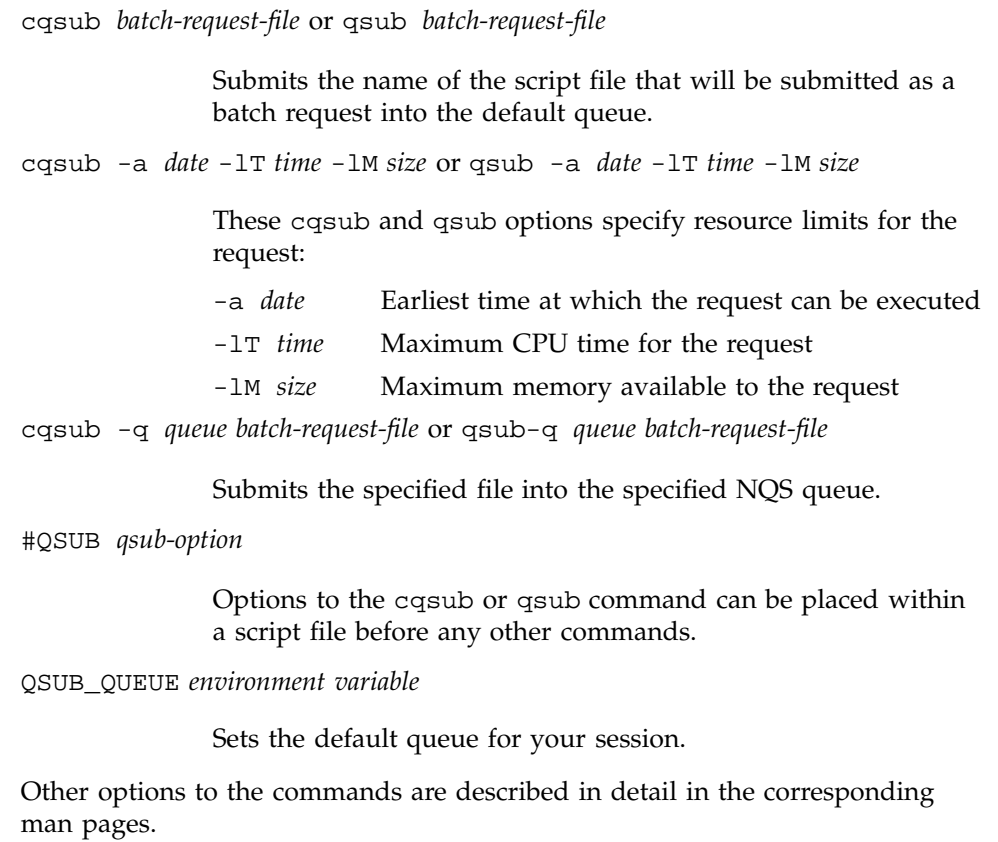

This appendix describes how to use the ARPAnet standard file transfer protocol (FTP) with the Network Queuing System (NQS) on UNICOS and UNICOS/mk systems. FTP is the file transfer program used by the Transmission Control Protocol/Internet Protocol (TCP/IP), which lets you transfer files to and from a remote network host.

By providing FTP access to NQS, computer systems that support FTP can access the NQS batch system on the UNICOS or UNICOS/mk operating system. The FTP interface to NQS lets you submit batch jobs to a UNICOS or UNICOS/mk system from any computer system that supports TCP/IP and lets you run batch jobs only on a UNICOS or UNICOS/mk system. You can run these batch jobs without logging in interactively to the UNICOS or UNICOS/mk system or running the Remote Queuing System (RQS) tool on your workstation. The FTP interface to NQS lets you display the status of batch mode, enable or disable batch mode, submit jobs to NQS, display a summary of the NQS job queues and a list of your NQS output files, delete NQS jobs, and retrieve NQS job output from a UNICOS or UNICOS/mk system. You can use the following FTP commands:

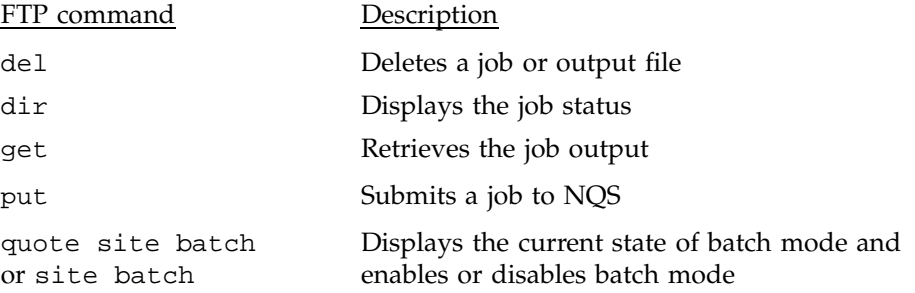

To use the FTP interface to NQS, you must meet the following requirements:

- Your system must be running FTP.
- You must enter the quote site batch or site batch command to ensure that batch mode is enabled.
- You must have a valid account name and home directory on the UNICOS or UNICOS/mk system.

# **C.1 FTP Commands**

The following sections describe the del, dir, get, put, quote site batch, and site batch FTP commands.

# **C.1.1 del Command**

The del command has the following format:

del *job-output* | *nqs-job*

The del command deletes NQS job output (*job-output*) or NQS jobs (*nqs-job*) when batch mode is on. You can delete the NQS jobs that are specified in a dir command display. If any output exists, it also is deleted. You also can delete the NQS output files from your \$HOME/ftpnqs directory. When you specify the del command, it is assumed that the file to be deleted is an output file in the \$HOME/ftpnqs directory. If the file name exists, it is deleted; if it does not exist, it is assumed to be an NQS job. If no valid NQS job has that name, an error message is displayed.

# **C.1.2 dir Command**

The dir command has the following format:

dir [*name*]

The dir command displays NQS status information when batch mode is on. When you enter the dir command, it displays a summary of the NQS jobs and a list of your NQS output files. The summary display is the same as the NQS cqstatl -a -u *username* or qstat -a -u *username* command display. The

output file list is a directory listing of \$HOME/ftpnqs that is displayed by using the ls -l command. When you enter the dir*name* argument, a detailed display of a queue or request name is displayed; the detailed display is the same as the NQS cqstatl -f *name* or qstat -f *name* command display. When batch mode is active, the ls command is not an alias for the dir command.

## **C.1.3 get Command**

The get command has the following format:

get *job-output*[*local-file*]

When batch mode is on, the get command retrieves the NQS output files (*job-output*) from the \$HOME/ftpnqs directory. The job output file names have the following formats:

*jobname*.e*seq-number*

(Standard error file)

*jobname*.o*seq-number*

(Standard output file)

The *jobname* is the name of the submitted file name, and *seq-number* is the NQS job sequence number assigned when the file was submitted. If you specify *local-file*, the job output is stored on the local system that uses that file name.

#### **C.1.4 put Command**

The put command has the following format:

put *local-file* [*jobname*]

When batch mode is on, the put command transfers a job file from your system (*local-file*) to the UNICOS or UNICOS/mk system and submits the job to NQS. The *jobname* is the assigned job name; the default is the local file name. When the job is completed, the job output is spooled to a file in the ftpnqs directory in your home directory. When you submit a job, the ftpnqs directory is created in your UNICOS or UNICOS/mk home directory. If the directory already exists, it will be used as it currently exists. The job file can contain

UNICOS or UNICOS/mk commands and, optionally, cqsub or qsub command options. The FTP interface uses the -r option to assign this job name.

# **C.1.5 quote site batch and site batch Commands**

The quote site batch and site batch commands have the following formats:

quote site batch [on|off]

site batch [on|off]

The FTP quote site batch command lets you enter commands at an FTP client that only the UNICOS or UNICOS/mk FTP server understands. The batch subcommand of FTP is implemented as an FTP site command. The site batch command displays the current state of batch mode, and it enables and disables batch mode. The remote user enters this command, and the UNICOS or UNICOS/mk FTP server interprets it.

If you do not specify an option on either command, the current state is displayed (enabled or disabled). If the batch on command is entered on either command, batch mode is enabled. If the batch off command is entered on either command, batch mode is disabled. You can transfer between file mode and batch mode within one FTP session; this lets you transfer files, switch to batch mode, transfer NQS jobs, and return to file mode without leaving the FTP session. The default at session startup is for the FTP interface to NQS to be disabled. If your site has disabled batch mode and you try to enable batch mode during an FTP session, you will receive the following message:

502 Batch command not supported

# **C.2 Sample Session**

The following examples represent a sample session that uses the FTP interface to NQS.

# **C.2.1 FTP Startup**

The FTP startup procedure does not change for NQS. You must pass standard user authentication, just as in standard FTP. To start up FTP, enter the ftp command. After the server is ready, you can log on to FTP.

/home/tree1/abc/nqs/ftp 20 >**ftp big** Connected to big.cray.com. 220 big FTP server (Version 5.2 Fri Jan 9 14:09:58 CST 1998) ready. Name (big:abc): **abc** 331 Password required for abc. Password: 230 User abc logged in.

### **C.2.2 Enabling and Disabling the FTP NQS Interface**

The following command sequence example shows how to enable and disable batch mode . If you enter the quote site batch command, the current state of batch mode is displayed. If you enter the quote site batch on command, you will enable batch mode. If you enter the quote site batch off command, you will disable batch mode. Batch mode remains enabled to allow the rest of the sample session to continue in batch mode.

```
ftp> quote site batch
200 Batch mode currently disabled
ftp> quote site batch on
200 Batch mode enabled
ftp> quote site batch
200 Batch mode currently enabled
ftp> quote site batch off
200 Batch mode disabled
ftp> quote site batch on
200 Batch mode enabled
```
# **C.2.3 Submitting a Job File to NQS**

In the following example , a file named job1 on the local machine was submitted to the NQS batch system on the server system. The response shows that the job was submitted and is identified as request 191.big. The job is identified as  $j$ ob1 in a dir command display. The job output is in a file named job1.o191 in the \$HOME/ftpnqs directory.

ftp> **put job1** 200 PORT command successful. 150 Opening ASCII mode data connection for job1. 226 Batch: nqs-181: Request <191.big>: Submitted to queue <batch> by <snow(123)>. 95 bytes sent in 0.006000 seconds (15.46 Kbytes/s) ftp>

> The following example submits the file named job1 with the job name testjob. The response shows that the job was submitted and is identified as request 205.big. Because a job name was specified, it will be identified as testjob in a dir command display. The job output is in a file named testjob.o205 in the \$HOME/ftpnqs directory.

```
ftp> put job1 testjob
200 PORT command successful.
150 Opening ASCII mode data connection for testjob.
226 Batch: nqs-181: Request <205.big>: Submitted to queue <batch> by <snow(123)>.
local: job1 remote: testjob
95 bytes sent in 0.022 seconds (4.3 Kbytes/s)
```
#### **C.2.4 Displaying the NQS Job Status**

The following example shows the dir command display when batch mode is enabled in FTP. The dir command displays the status of NQS jobs that you own. After the cqstatl -a -u *username* or qstat -a -u *username* command display is shown, an ls -l command display is shown to list the NQS job output files in the \$HOME/ftpnqs directory.

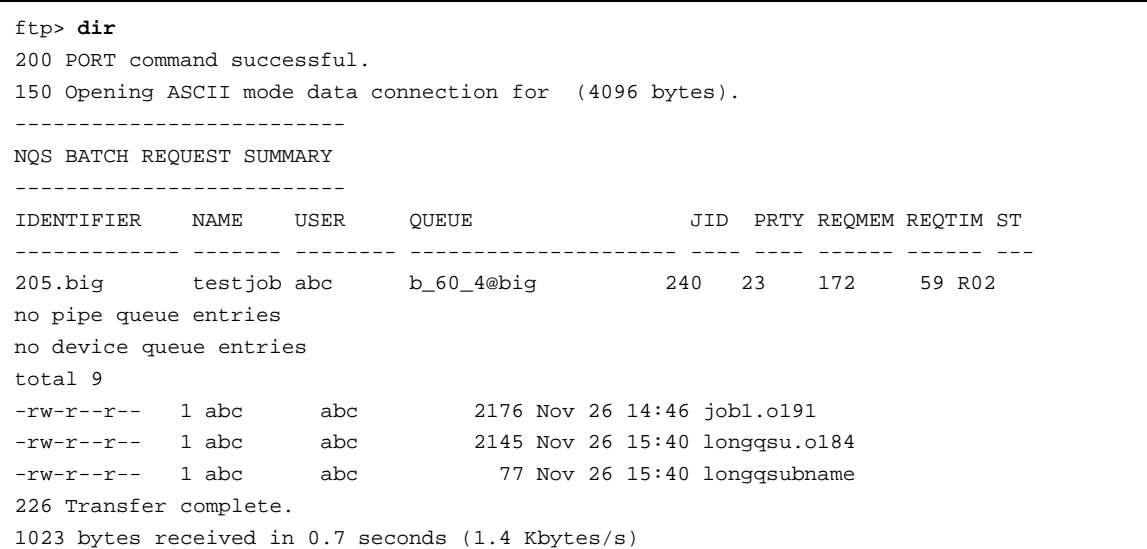

The following example shows a display generated by the dir request command when FTP enables batch mode. When a request name or queue named is specified, the dir command displays the full NQS status of the request or queue. To generate the status display, you can specify the cqstatl -f *name* or qstat -f *name* command.

ftp> **dir 207.big** 200 PORT command successful. 150 Opening ASCII mode data connection for 207.big (4096 bytes). ------------------------------- NQS BATCH REQUEST: testjob.big Status: RUNNING ------------------------------- 2 Processes Active NQE Task ID: -- NQS Identifier: 207.big Target User: abc Group: abc Account/Project: <snow> Priority: ---User Priority/URM Priority Increment: 1 Job Identifier: 610 Nice Value: 23 Local Scheduler: Requested = OS default, Using = OS default Created: Fri Jan 16 1998 Queued: Fri Jan 16 1998 11:14:46 CDT 11:14:47 CST <QUEUE> Name: b\_60\_4@big Priority: 55 <RESOURCES> PROCESS LIMIT REQUEST LIMIT REQUEST USED CPU Time Limit  $\langle 55 \text{sec} \rangle$  <60sec> 0sec Memory Size <4mw><4mw> <1mw>214kw Permanent File Space  $\langle 1000gb \rangle$  <unlimited> 1kw Quick File Space <0> <0> 0kw Type a Tape Drives  $\langle 0 \rangle$  0 Type b Tape Drives  $\langle 0 \rangle$  0 Type c Tape Drives  $\langle 0 \rangle$  0 Type d Tape Drives  $\langle 0 \rangle$  0 Type e Tape Drives  $\langle 0 \rangle$  0 Type f Tape Drives  $\langle 0 \rangle$  0 Type g Tape Drives  $\langle 0 \rangle$  0 Type h Tape Drives  $\langle 0 \rangle$  0 Nice Increment <3> Temporary File Space <0><0><0>

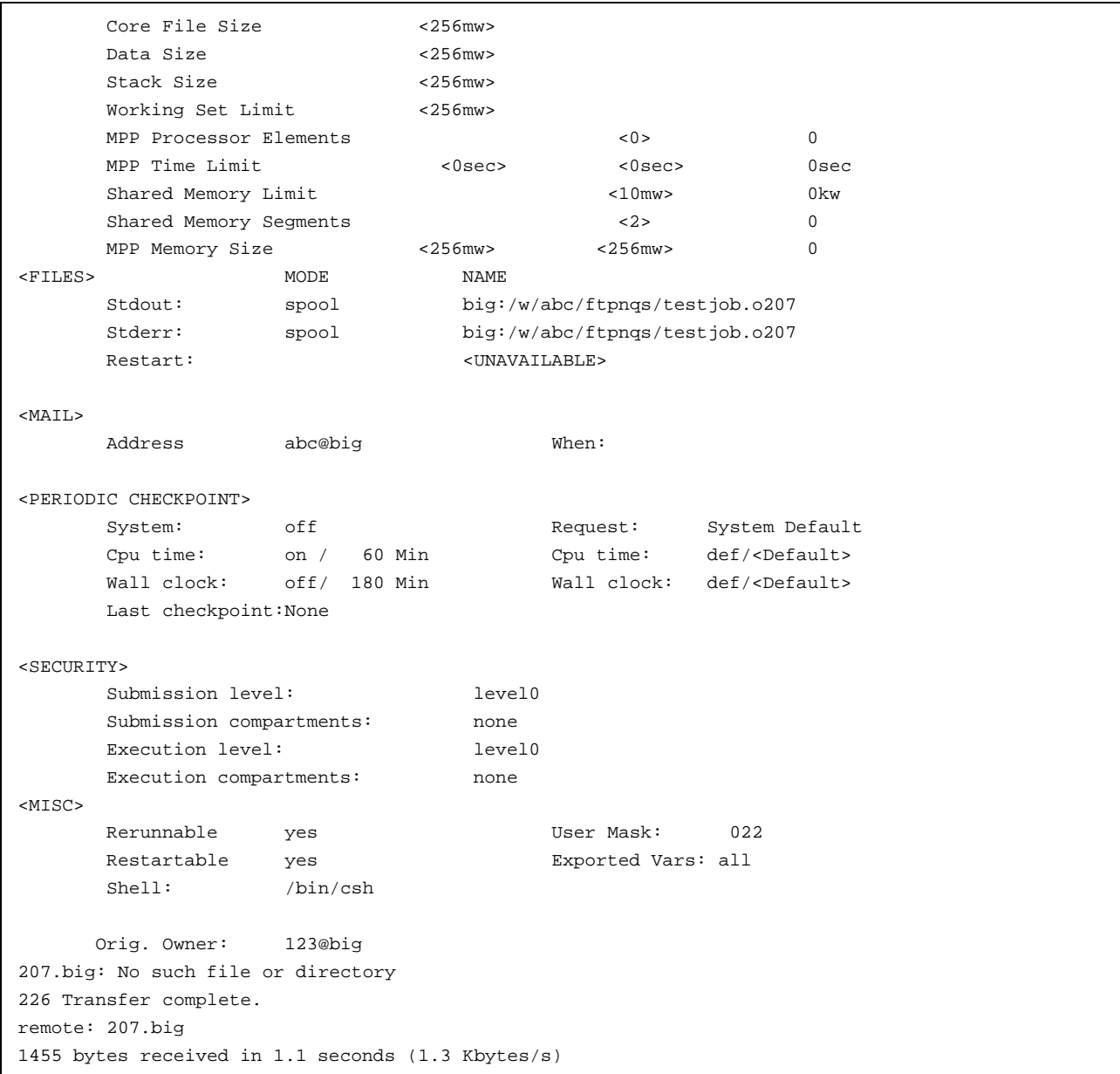

## **C.2.5 Deleting a Job or Output File**

The following example shows how to delete queued jobs and job output by using the FTP interface to NQS. The first example deletes a job output file. When you enter a del command, the \$HOME/ftpnqs directory is searched for the existence of the file name. If the file name exists, it is deleted.

```
ftp> del job1.o191
250 Batch: Job output job1.o191 Deleted
```
If no matching file name is found, it is assumed to be an NQS job, and a cqdel -k *name* or qdel -k *name* command is specified to delete the request from NQS.

```
ftp> del 192.big
250 Batch: nqs-98: Request <192.big>: Deleted by <snow(123)>.
```
If the name specified is not an NQS job or an NQS output file, an error message is displayed; the specific message displayed depends on the form of the name entered in the del command. In the following examples, a job name that is not valid and a nonexistent job name, respectively, are trying to be deleted.

```
ftp> del job1.o203
250 Batch: nqs-391: Request <job1.o203>: Invalid syntax for request.
```

```
ftp> del 203
250 Batch: nqs-447: Request <203>: does not exist or isn't running at local host.
```
#### **C.2.6 Retrieving Job Output**

The following example retrieves an NQS job output file by using the get command, which searches for the file name in the NQS job output directory \$HOME/ftpnqs.

ftp> **get job1.o192** 200 PORT command successful. 150 Opening ASCII mode data connection for job1.o192 (971 bytes). 226 Transfer complete. local: job1.o192 remote: job1.o192 1004 bytes received in 0.037 seconds (26 Kbytes/s)

## **account**

A name for a NQS user and associated privileges. On UNICOS systems, *account* can also refer to an additional user identification mechanism you must supply when you use the cqsub -A or qsub -A command.

## **batch cluster**

A group of interworking NQS/NQE systems with their associated environments. Each batch cluster is a separate administrative domain with separate security, status, and policies.

# **batch job**

A file of commands to be executed in batch mode. See **request**.

#### **batch queue**

An NQS queue in which requests are executed by the UNIX system. See **queue**.

#### **batch request**

A file that contains a shell script to be processed either by the batch facility (NQS) or cron (the UNICOS batch command also uses cron).

## **cluster**

A group of computer systems networked together to provide increased throughput, data availability, and automatic workload distribution.

#### **domain**

The part of a larger computing resource allocated for the sole use of a specific user or group of users. In a hierarchy, it is a named group that has control over all groups under it, some of which may be domains themselves. A domain is referenced through a construct called **domain addressing**. In FTA, domain is a concept that identifies a particular file transfer service provided by a network protocol (for example, OSI, DAP, and TCP/IP). In OSI, a domain is a network that includes smaller networks, such as local area networks, within it. An example of a domain might be a campus network or a large corporate network.

## **execution priority**

Priority type that determines how much priority is given a particular executing request in relation to all other work on the Network Queuing System (NQS) server.

#### **exit events**

Unique events for tracking NQS requests.

#### **file**

(1) In UNICOS terminology, the major unit of data storage and retrieval in the operating system, consisting of a collection of data in one of several prescribed arrangements and described by control information to which the system has access. It is a set of related records that are treated as a unit; an object that can be written to, or read from, or both. In Cray Research blocked format, a file is terminated by a record control word with 168 in the mode field.

A file has certain attributes, including access permissions and type. File types include regular file, character special file, block special file, FIFO special file, and directory. A file is always identified by an inode, and it has one or more links in the file system that serve as the terminating names in paths to the file. A file must have at least one link; otherwise, it has no name and does not exist (the system deallocates an inode with zero links).

#### **file transfer request**

An object that contains information that describes the file transfer operations that FTA will perform on behalf of a user.

## **file transfer service**

A UNICOS utility that performs file transfer operations for a particular domain.

## **global limits**

Limits that restrict the total workload executing concurrently under control of one NQS system.

## **host**

An individual computer on a network; this is a domain name server host name look up command. For more information, see the hosts(1) man page.

#### **hostname**

The hostname is a command that prints the name of the current host system. The system administrator also uses the hostname command to set the name of the host system. hostname is a BSD command. The ATT equivalent command is uname. Although these two commands are not identical, the general function that they perform, obtaining the host identification for the computer on which they are run, is the same.

## **immediate mode**

Mode in which file transfer is executed immediately after a file transfer command is typed.

#### **job control**

A means of controlling multiple shells or processes interactively.

#### **job log file**

The location to which explanatory messages for request-related events are sent.

#### **load balancing**

(1) A process that ensures that each processor involved in a job performs equal work. (2) The process of allocating work (such as Network Queuing System (NQS) batch requests to spread the work more evenly among the variable hosts in a batch cluster.

## **network peer-to-peer authorization**

The network peer-to-peer authorization (NPPA) lets you transfer files without placing your password in job script files or transmitting passwords over the network.

# **pipe queue**

An NQS queue used to route a request to another queue. Each pipe queue has one or more destinations, unless it is using destination selection. A destination consists of a host (local or remote) and another queue (batch or pipe). A request cannot execute until it has been routed to a batch queue. See **queue**.

# **preexecution priority**

A priority that affects the queued NQS request; it determines the order in which requests are chosen to begin execution by NQS.

#### **queue**

A list of jobs (such as messages to be transmitted in a data communications system) or datasets that are waiting to be processed by the computer; the arrangements of items determines the processing priority. NQS has batch queues, pipe queues, and destination-selection queues (which are a type of pipe queue). Typically, a user submits a job to a pipe queue, which then routes the job to a suitable bath queue for execution.

#### **queue complex**

A set of local batch queues that are grouped by the NQS administrator to simplify NQS administration. Each complex has a set of associated attributes that provide for control of the total number of concurrently running requests in member queues.

#### **queue mode**

Mode in which a file transfer request is added to a queue of file transfer requests to await execution.

#### **queue run limit**

The maximum number of requests that can be executed concurrently in a queue.

#### **remote file**

The File Transfer Agent (FTA) defines a remote file as any file on a remote host.

#### **remote host**

Any host computer system, other than the local host, on a network.

## **request**

A set of UNIX commands that has been submitted for execution in batch mode at the UNIX system.

## **shell script**

(1) A program that provides the interface between the human operator and the operating system of a computer. (2) A file that contains commands for the shell to read and execute. Thus, you may preserve a sequence of commands for repeated use by saving them in a file. The preferred terminology is **shell script** rather than **shell program**, **command procedure**, **command file**, **shell procedure**, or **shell code**; but the terminology varies according to local preference.

#### **signal**

An electrical quantity that transfers data from one point to another. One software component notifies another component when something significant occurs (messages that inform processes of asynchronous events). A signal, associated with a specific number, is a single integer number that interrupts a process to manifest a condition; for example, SIGFPE, which is floating-point exception, request an action (such as SIGKILL(9), one of the most common signals which kills the receiving process), completion of I/O, occurrence of a channel interrupt, or request to terminate an activity. The sender of the signal must be the operating system, kernel, the administrator, or another process that has the same owner as the receiving process.

Signals influence the way the software behaves; that is, based on the type of signal received by a software component, a decision is made about which thread or path to follow through the operating system. Some signals inform the process of serious errors (exceptions). The action the process takes in response to the signal depends on the type of signal and whether the program includes a signal handler routine.

Signals are described and defined in the  $/usr/include/signal.h$  file in UNICOS, and in certain text files in the IOS-E software.

### **task**

A job request that is submitted to the NQE database.

# Index

\*\* characters in batch queue limits display, 165

# **A**

-a option cqstatl command, 142, 144 cqsub command, 91 Access denied at local host message, 225 Accessing the NQE graphical user interface (GUI), 12 Account name for request execution, 98 Accounting job obtaining from within a request, 75 Alternative user name, 99 Appending files (ftua), 194 ARR batch queue summary display, 158 pipe queue summary display, 159 Attributes format, 61 of requests NQSATTR environment variable, 130 Authorization failure messages, 227 files, 211 Authorizing a user to use the NQE database, 24 Autologin, 211 Availability of NQE licenses, 234

# **B**

-b option cqstatl command, 156 qstat command, 156

## **SG–2148 3.3 287**

Batch queue description, 8 destination determined by NQS, 88 detailed display description, 162 limits displaying, 69, 165 setting, 67 restricting a display to show, 155 summary display description, 157 Batch request, 21 creating, 15, 43 definition, 43 deleting, 17, 169 examining output, 17 monitoring, 137 signaling, 17 submission, 16 submitting, 49, 51 summary display description, 143, 145 Binary-blocked files, 191

# **C**

cevent command description, 14 examples, 122 using, 122 Chart Formulae popup, 220 Checkpoint image definition, 79 during shutdown, 78 force, 79 preventing, 79, 82 producing, 79 chkpnt(2), 78, 81 Client

definition, 3 Closing the ftua connection, 197 Codes status, 151 substatus, 152 Command problem does not execute, 223 Command line interface, 14 Commands cqsub -C option, local request, 59 -L option, local request, 59 qsub -C option, local request, 59 -L option, local request, 59 user NQS, 14 Components of NQE, 2 Configuring displays, 133 Connecting to a remote host, 186 to a remote host (ftua), 186 Copying files from a remote host, 189 multiple files, 190 to a remote host, 189 cpr(1), 81 cpr(2), 78 CPU time used or available to a submitted request displaying, 146 cqdel command, 169 -d option, 171 description, 14 for deleting requests, 17 -h option, 174 -k option, 172, 178, 180 signaling a request, 181 -u option, 175, 182 cqstatl command -a option, 142, 144 -b option, 156

-d option, 142 default output, 143 description, 14 displaying resource limits, 90 -f option, 146, 159 -h option, 149, 166 -l option, 165 NQE\_DEST\_TYPE setting, 143 options for monitoring requests, 141 -p option, 156 -u option, 150 using, 141 cqsub command -a option, 91 -C option remote request, 60 -C option, local request, 60 -d option, 54, 57 description, 14 -eo option, 110 -J m option, 110 -L option remote request, 60 -L option, local request, 59 -la option, 61 -ln option, 102 -mt option, 70 -mu option, 72 -nc option, 82 -nr option, 82 -p option, 101 -q option, 66, 96 -r option, 97, 143, 145 -s option, 94, 241 successful submission message, 63, 64 suppressing, 64 -u option, 24, 57, 99 using, 21, 43, 49 -x option, 95 -z option, 64 Crash recovery of requests in event of a, 78

Cray MPP displaying information, 151 Creating a request, 43 Creating batch requests, 15 Current directory when request was submitted QSUB\_WORKDIR environment variable, 128 Customizing your NQE environment, 129

# **D**

-d option cqdel, 171 cqstatl command, 90, 142 cqsub command, 54, 57 Data accessing from a request, 73 DCE/DFS file name formats supported, 110 kdestroy caution, 58, 112 KRB5CCNAME environment variable, 59 output options supported, 108 request submission, 57 Default cqstatl output, 143 Default NQE path name, 21 Default queue, 96 defining, 66 displaying the system, 96 for request submission QSUB\_QUEUE environment variable, 130 Deleting a queued file transfer request (ftua), 196 Deleting a request, 169 a request not executing, 171 an executing request, 172 another user's request, 175 at a remote system, 174 Deleting files (ftua), 194 Deleting requests, 17 Deletion of requests, 169 Delimiters in job dependency events, 123

# DEP

pipe queue summary display, 159 Destination, setting for requests, 54 Destination-selection queues, 9 DESTINATIONS pipe queue summary display, 159 Display Cray MPP information, 151 DISPLAY environment variable, 22 Displaying name in which request currently resides, 144 queued transfers, 195 resource limits, 90 Displays load display for specific host, 221 load summary by host, 222 Domain name, definition, 184

# **E**

-e option qsub command, 117 Editing request file after submission, 51, 65 ENA batch queue summary display, 157 pipe queue summary display, 158 ENVIRONMENT environment variable, 129 Environment variables automatically set, 127 customizing, 129 ENVIRONMENT, 129 exporting, 130 ILB\_PROMPT, 133 ILB\_USER, 133 NLB\_SERVER, 132 NQE database LWS set, 127 NQE\_DEST\_TYPE, 131 NQE\_GROUP, 131 NQE\_SHEPHERD\_PID, 128 NQEDB\_CLIENTHOST, 129

NQEDB\_ID, 129 NQEDB\_USER, 129, 131 NQEDB\_USER environment variable, 24 NQEINFOFILE, 130 NQS set, 127 NQS\_PASSWORD\_NEEDED, 27, 132, 149, 150, 166, 170, 172, 173, 179, 181, 182 NQS\_SERVER, 132 NQSATTR, 130 NQSCHGINVOKE, 95, 130 QSUB\_HOME, 128 QSUB\_HOST, 128 QSUB\_LOGNAME, 128 QSUB\_MAIL, 128 QSUB\_NQC, 128 QSUB\_PATH, 128 QSUB\_QUEUE, 66, 96, 130 QSUB\_REQID, 128 QSUB\_REQNAME, 128 QSUB\_TZ, 128 QSUB\_USER, 128 QSUB\_WORKDIR, 128 set automatically, 127 setting, 15, 22, 66, 129 TMPDIR, 83, 129 unsetting, 66 using your settings, 130 -eo option cqsub command, 110 qsub command, 110, 118 Error messages, 77 Event history monitoring, 113 Events job dependency listing, 122 posting, 122 Examining output, 17 Execution priority, 100, 101 EXI batch queue summary display, 158 Exit events job dependency, 121

Exporting your environment variables, 130

# **F**

-f option cqstatl command, 146, 159 qstat command, 146, 159 FFIO, 191 file does not exist message standard error file, 233 File name formats supported for DCE/DFS, 110 File names specifying for NQS output files, 109 File naming conventions, 207 file not found message standard error file, 233 File structure for NQE, 22 File transfer abort, 196 deleting, 196 display, 18, 185, 195 failures, 208 information display, 18 initiated from a batch job with NPPA, 214 queued transfers, 195 request definition, 184 service, 186 definition, 184 with FTA, 17, 185 File Transfer Agent (FTA), 17, 183 File transfer information display (ftua), 185, 195 File transfer protocol (FTP), 269 commands, 270 del command, 270 delete a job or output file, 278 dir command, 270 display the NQS job status, 274 enable and disable the FTP NQS interface, 273 get command, 271

put command, 271 quote site batch command, 272 requirements, 270 retrieve job output, 278 sample session, 272 site batch command, 272 startup procedure, 273 submit a job file to NQS, 273 File validation, 26, 27 Files accessing from a request, 73 appending, 194 copying multiple, 190 deleting, 194 transfer mode, 187 types of FTA files, 188 Flexible file input/output system (FFIO), 191 Flow of request through NQE, 4 FTA, 4 advantages, 18, 185 domain name definition, 184 file transfer request, 184 file transfer service, 184 network peer-to-peer authorization, 184 queue directory definition, 184 specifying file type to transfer, 188 terms, 184 type of file to transfer, 188 FTP, 269 ftua appending files, 194 block mode get, 192 IBM MVS transfers, 191 put, 192 connecting to a remote host, 186 connection closing, 197 copying multiple files, 190 deleting files, 194 examples, 198 file transfer mode, 187

macdef example, 202 UNICOS MLS or UNICOS/mk security-enhanced system, 204 used to transfer files, 185 utility, 185 ftua command description, 14 used to transfer files, 17

# **G**

Global limits, 67 displaying, 69 Group displaying maximum number of concurrent requests for, 166 GRP batch queue limits display, 166 GUI access, 12

# **H**

-h option cqdel, 174 cqstatl command, 149, 166 qdel, 174 qstat command, 149, 166 HLD batch queue summary display, 157 pipe queue summary display, 159 Home directory QSUB\_HOME environment variable, 128 Host name NQEDB\_CLIENTHOST environment variable, 129 of NQE client QSUB\_NQC environment variable, 129 of NQS server QSUB\_HOST environment variable, 128

#### **SG–2148 3.3 291**

# **I**

IBM MVS transfers, 191 IDENTIFIER batch request summary display, 145 NQE database request summary, 143 Identifying current resource limits, 90 ilb command, 18 description, 14 ILB\_PROMPT environment variable, 133 ILB\_USER environment variable, 133 Immediate mode (FTA), 187 Interqueue priority, 100 Intraqueue priority, 100 IRIX Miser scheduler effect of specifying Miser resource options on request limits, 104 resource reservation option, 103 submitting requests, 102

# **J**

-J m option cqsub command, 110 qsub command, 110 ja(1) command job accounting, 75 JID batch request summary display, 145 Job accounting obtaining from within a request, 75 Job dependency delimiters for reading events, 123 delimiters in event lists, 123 event groups, 121 event names, 121 event values, 121 group name for events NQE\_GROUP environment variable, 131 listing events, 122 overview, 121 posting events, 122

using, 121 Job flow through NQE figure, 6, 8 Job identifier displaying for a submitted request, 145 Job log file definition, 245 produced after signaling a request, 177 monitoring, 113

# **K**

-k option cqdel command, 178 qdel command, 178, 180 kdestroy caution, 58, 112 Keyword/values for .netrc, 211 KRB5CCNAME environment variable, 59

# **L**

-l option cqstatl command, 165 qstat command, 165 -la option cqsub command, 61 License Unavailable message, 234 Licensing, 234 LIM batch queue summary display, 157 pipe queue summary display, 158 Limits batch queue, 67 displaying, 69, 165 exceeding resource limits, 91 global, 67 displaying, 69 NQS system, 67 queue complex, 67 displaying, 69

resource, 86 time, 91 types, 89 List of user-level man pages, 235 -ln option cqsub command, 102 qsub command, 102 Load balancing, 55 submitting requests, 55 Load display components of, 217 Locally submitted requests, NQS, 59 LOCATION NQE database request summary, 144 Login name to use on remote system, 133 LWS environment variables NQEDB\_CLIENTHOST, 129 NQEDB\_ID, 129 NQEDB\_USER, 129

# **M**

Machine load monitoring with cload command, 215 Mail QSUB\_MAIL environment variable, 128 receiving in event of errors, 72 receiving when a request completes execution, 69 receiving when a request starts execution, 69 sending to another user, 72 Man pages included online, 14 list of man pages included online, 235 list of user-level man pages, 235 MANPATH environment variable, 22 **MEMORY** batch queue limits display, 165 Memory displaying amount available to requests, 165 used or available to a submitted request displaying, 145

Messages error, 77 suppressing cqsub, 64 suppressing qsub, 64 Mode selection, 187 Monitoring event history, 113 job logs, 113 output during execution, 116 command line interface, 119 queues, 16 displaying detailed information, 159 displaying summary information, 156 restricting the display to a particular queue type, 155 requests, 16, 137 displaying detailed information, 146 displaying summary details, 142 -mt option cqsub command, 70 qsub command, 70 -mu option cqsub command, 72 Multiple file copy, 190

# **N**

NAL, 51, 59 NAME NQE database request summary, 143 -nc option cqsub command, 82 qsub command, 79, 82 .netrc file, 211 .netrc file example, 213 Network access list (NAL), 51, 59 Network Load Balancer (NLB) displays, 215 features, 215 Network peer-to-peer authorization, 184 Networks

NQS locally submitted requests, 59 remotely submitted requests, 60 Nice value, 101 displaying for a submitted request, 145 NLB Chart Formulae popup, 220 overview, 55, 215 pipe queue, 55 request attributes, 62 Selection popup, 218 server environment variable, 132 using, 55, 215 NLB\_SERVER environment variable, 132 and ilb environment variables, 133 No account authorization ... message, 229 No account authorization at transaction peer message, 55, 229 No licenses available, 234 No request queue specified error message, 65 No request queue specified .... message, 224 NPPA definition, 184 file transfer with, 213 NQE client definition, 3 file structure, 22 how it works, 4 nqe command, 12 NQE commands, 14 NQE components, 2 Network Load Balancer (NLB) server, 3 NQE clients, 3 NQE database monitor, 3 NQE database server, 3 NQE scheduler, 3 NQE database authorization, 24 authorization failures, 228 connection failure messages, 227 database user name, specifying, 24

destination for request, 57 NQE scheduler not scheduling, 229 NQE\_DEST\_TYPE environment variable, 52, 54, 57 NQEDB\_USER environment variable, 24, 57 problems, 227–229 request attributes, 62 request submission, 56 sending requests to, 57 specifying database user name, 24 submitting requests, 56 task identifier, 53, 56 user name, 56 using the NQE GUI to delete a request, 170, 174 NQE Database connection failure:... message, 227, 228 NQE graphical user interface (GUI), 12 NQE GUI accessing, 12 creating requests, 43 database user name, specifying, 24 deleting requests, 170 description, 12 identifying current resource limits, 89 monitoring job log, 113, 119 monitoring output during execution, 117, 119 monitoring requests, 137 request status, 137 request submission, 51 setting password prompting, 179 SIGINT signal, 178 SIGKILL signal, 178 signaling a request, 179 SIGQUIT signal, 178 specifying request options, 45 specifying resource limits, 88 status of requests, 137 Status window access, 138 advantages, 137 default display, 138

using, 137 Status window for deleting requests, 170 submitting requests, 51 NQE GUI Status window for deleting requests, 169 NQE job flow figure, 6, 8 NQE\_DEST\_TYPE environment variable, 52, 54, 57, 131, 143 NQE\_GROUP environment variable, 121, 131 NQE\_SHEPHERD\_PID environment variable, 128 /nqebase default NQE path name, 21 NQEDB\_CLIENTHOST environment variable, 129 NQEDB\_ID environment variable, 129 NQEDB\_USER environment variable, 24, 57, 129, 131 NQEINFOFILE environment variable, 130 NQS directives, definition, 43 locally submitted requests, 59 remotely submitted requests, 60 request attributes, 62 security labels, 59 server environment variable, 132 server, definition, 2 system limits, 67 tutorial, 237 NQS local daemon is not present ... message, 224 NQS local daemon is not present at local host error message, 65 NQS queues -q option, cqsub command, 96 specifying, 96 types of, 8 NQS validation combination file and password, 27 examples, 27 file validation, 26 password validation, 27 requirements, 25 types, 25

NQS\_PASSWORD\_NEEDED environment variable, 98, 132 NQS\_SERVER environment variable, 132 NQSATTR environment variable, 130 NQSCHGINVOKE environment variable, 95, 130 nqshosts file, 227 format, 28 .nqshosts file, 229 validation file, 26, 227 -nr option cqsub command, 82 qsub command, 82

# **O**

-o option qsub command, 117 Online man pages list, 235 Output examining, 17 Output file could not be returned ... mail message, 110 Output files, 107 combining into one file, 118 DCE/DFS support, 108 location for, 110 monitoring during request execution, 116 names, 107 problem with finding, 230 produced after signaling a request, 177 warning message at start of, 233 writing messages to, 114 writing to specific location, 116, 117 Overview of NQE, 1 OWNER pipe request summary display, 145

# **P**

-p option

cqstatl command, 156 cqsub command, 101 qstat command, 156 qsub command, 101 Password prompting, 97 environment variable, 132 NQE GUI, 179 Password validation, 27 for cqdel command, 170, 172, 173, 181, 182 for cqstat command, 166 for cqstatl command, 27, 149, 150 submitting a request, 27 PATH environment variable, 22 Per-process resource limit, 89 Per-request resource limit, 89 Pipe queue description, 9 destination determined by NQS, 88 destination-selection, 9 detailed display, 159 restricting a display to show, 155 summary display, 158 Preexecution priority, 100 Priority execution, 100, 101 interqueue, 100 intraqueue, 100 preexecution, 100 types, 100 Problem solving, 50, 223 Problems authorization failure messages, 227 commands do not execute, 223 connection failure messages, 227 cqdel error message with -h option, 229 cqstatl error message with -h option, 229 DCE/DFS credentials not obtained, 234 DCE/DFS output cannot be found, 231 file not found message in standard error file, 233

license not available, 234 many errors in standard error file, 233 NQE database authorization failures, 228 NQE scheduler not scheduling, 229 NQS server name specified, 229 qdel error message with -h option, 229 qstat error message with -h option, 229 request has disappeared, 228 request not executing, 226 request not forwarded to batch queue, 225 request not queued, 224 resource limits exceeded, 230 Project name for request execution, 98 PRTY batch request summary display, 145

# **Q**

-q option cqsub command, 66, 96 qsub command, 66 qchkpnt command, 78, 79 qdel command -h option, 174 -k option, 178, 180 signaling a request, 181 -u option, 175 qlimit command displaying possible resource limits, 86 qmgr command current validation method used, 25 show parameters, 25 qmsg command, 114 qstat command -b option, 156 -f option, 146, 159 -h option, 149, 166 -l option, 165

options for monitoring requests, 141 -p option, 156 -u option, 150 using, 141 qsub command -C option remote request, 60 -C option, local request, 59 -e option, 117 -eo option, 110, 118 -J m option, 110 -L option, local request, 59 -L option, remote request, 60 -ln option, 102 -mt option, 70 -nc option, 79, 82 -nr option, 82 -o option, 117 -p option, 101 -q option, 66 -r option, 97 -re option, 117 -Rf option, 79 -ro option, 117 -s option, 241 successful submission message, 63 suppressing, 64 -u option, 99 -x option, 95 -z option, 64 QSUB\_HOME environment variable, 128 QSUB\_HOST environment variable, 128 QSUB\_LOGNAME environment variable, 128 QSUB\_MAIL environment variable, 128 QSUB\_NQC environment variable, 128 QSUB\_PATH environment variable, 128 QSUB\_QUEUE environment variable, 66, 96, 130 QSUB\_REQID environment variable, 128 QSUB\_REQNAME environment variable, 128 QSUB\_TZ environment variable, 128 QSUB\_USER environment variable, 128 QSUB\_WORKDIR environment variable, 128 QUE

batch queue summary display, 157 pipe queue summary display, 158 QUEUE batch request summary display, 145 NQE database request summary, 144 Queue ability to accept requests directly, 97 batch description, 8 complex, 67 definition, 67 displaying limits, 69 limits, 67 default, 96 displaying the system, 96 default resource limits, 89 defining default, 66 destination determined by NQS of, 88 directory, definition, 184 displaying batch limits, 165 displaying name in which request currently resides, 145 group run limit, 166 mode (FTA), 187 monitoring, 16 at a remote system, 166 obtaining detailed information, 159 obtaining summary information, 156 restricting the display to a particular queue type, 155 name batch queue limits display, 160 pipe description, 9 destination-selection, 9 resource limit consequence of exceeding, 88 resource limits, 89 run limit, 165 selecting, 96 specifying when submitting a request, 66

specifying with cqsub, 96 types of NQS, 8 user run limit, 166 using NLB, 96 QUEUE NAME batch queue limits display, 165 batch queue summary display, 157 pipe queue summary display, 158 Quickfile displaying amount available to requests, 166 QUICKFL batch queue limits display, 166

# **R**

-r option cqsub command, 97, 143, 145 qsub command, 97 -re option qsub command, 117 Recovery, 78 criteria for successful, 80 request, from SIGRPE, SIGUME, or SIGPEFAILURE signal, 81 Remote hosts connecting to, 186 copying, 189 Remote system deleting a request, 174 login name to use, 133 monitoring a queue, 166 monitoring requests, 149 Remotely submitted requests, NQS, 60 REQMEM batch request summary display, 145 REQTIM batch request summary display, 146 Request account name to run under, 98 attributes, 60 authorization needed, 21 creating, 43

criteria for recovery, 80 .cshrc file, 95, 226 DCE/DFS credentials not obtained, 234 DCE/DFS use, 57 deleting, 17, 169 a request not executing, 171 an executing request, 172 another user's request, 175 at a remote system, 174 displaying summary details for submitted, 142 editing file after submission, 51, 65 flow through NQE, 4 if request does not run, 95, 226 IRIX project name to run under, 98 license not available, 234 monitoring, 16 at a remote system, 149 displaying detailed information, 146 monitoring event history, 113 monitoring log file, 113 monitoring output during execution, 116 NQE database request summary, 142, 143 NQE database user name environment variable, 131 password prompting, 132 permitted commands in a batch request, 45 priorities, 100 problem connection failure messages, 227 .cshrc content, 226 DCE/DFS credentials not obtained, 234 errors using cqdel -h, 229 errors using cqstatl -h, 229 errors using qdel -h, 229 errors using qstat -h, 229 license not available, 234 NQE database authorization failures, 228 NQE scheduler not scheduling, 229 NQS server name specified, 229 output files cannot be found, 230 request has disappeared, 228 request not forwarded to batch queue, 225
request not queued, 224 request script content, 226 resource limits exceeded, 230 recovery due to SIGRPE or SIGUME or SIGPEFAILURE signal, 81 selecting an account name to execute under, 98 selecting an IRIX project name to execute under, 98 selecting the user to execute under, 99 sending to NQE database, 56 setting up validation, 21 signaling, 17, 172, 177 specifying a destination, 131 specifying a request name, 97 specifying an NLB server, 132 specifying an NQS server, 132 specifying when to run, 91 status, 151 status codes, 151 submitted by another user signaling, 182 submitting, 16 for the IRIX Miser scheduler, 102 submitting under DCE, 16 substatus codes, 152 temporary directory created by NQS, 129 user name to run under, 99 Request attributes, 60 NLB, 61 Request execution, 127 environment, 127 monitoring output files during, 116 output files, 107 priority, 100, 101 receiving mail when an error occurs, 72 receiving mail when request starts or completes, 69 shell used, 94, 241 start-up files used, 127 Request identifier definition of, 63, 64 obtaining for a request QSUB\_REQID environment variable, 128

Request name, 97 obtaining for a request QSUB\_REQNAME environment variable, 128 Request submission indications of successful, 54, 63, 64 indications of unsuccessful, 65 sending to NQE database, 56 specifying a user to receive mail, 72 Rerunning preventing a request from, 82 Resource limits, 86 consequences of exceeding, 88, 230 default for queue limits, 89 displaying possible, 86 guidelines, 89 per-process and per-request, 89 reasons for specifying, 89 requesting, 87 use by NQS to determine destination queue, 88 Resources determining those used by a request, 89 exceeding resource limits, 91 Restart, 78, 79 Restart file, 78 restart(2), 78, 81 -Rf option qsub command, 79 rft command description, 15 use, 209 used to transfer files in batch requests, 18 rhosts file, 227 format, 28 .rhosts file, 229 validation file, 26, 227 -ro option qsub command, 117 ROU pipe queue summary display, 158 RUN batch queue limits display, 165

batch queue summary display, 157

#### **S**

-s option cqsub command, 94, 241 qsub command, 241 Scheduler IRIX Miser, 102 effect of specifying Miser resource options on request limits, 104 resource reservation option, 103 Script file options, 45 SDS displaying amount available to requests, 166 Search path QSUB\_PATH environment variable, 128 QSUB\_USER environment variable, 128 Secondary Data Segments, 166 Security labels NQS, 59 Selecting NQS queue for your request, 96 using NLB, 96 Selection popup, 217 Shell script, 43 specifying for a request, 94, 241 strategy, 241 used by a request, 241, 241 used to execute requests, 45 Shepherd PID of job NQE\_SHEPHERD\_PID environment variable, 128 show parameters command qmgr, 96 SIGINT signal, 178 SIGKILL signal, 178 Signaling requests, 17, 177 Signals common, 178

sending to a request, 177 SIGPEFAILURE signal, 81 SIGQUIT signal, 178 SIGRPE signal, 81 SIGUME signal, 81 ST batch request summary display, 146 NQE database request summary, 144 Standard error file, 107 combining with standard output file, 118 file not found message in, 233 monitoring during request execution, 117 specifying location for, 117 syntax errors in, 233 Standard output file, 107 combining standard error file into, 118 monitoring during request execution, 117 specifying location for, 117 warning message at start of, 233 State displaying for a submitted request, 146 NQE database request summary, 144 Status, 137 codes, 151 of request, 151 Status window (NQE GUI) for deleting requests, 174 STDIN request name, 143, 145 STS batch queue summary display, 157 pipe queue summary display, 158 Submit batch requests, 51 using the NQE GUI, 51 display components of, 52 Submitting a request, 16, 49 authorization needed, 21 DCE/DFS, 57 for the IRIX Miser scheduler, 102 indications of failure, 65

indications of success, 63, 64 setting up validation, 21 Substatus codes, 152 SYSTEM-OWNER NQE database request summary, 143

### **T**

Task identifier definition, 56 NQE database, 53 Temporary directory for requests, 82 The request could not be routed ... message, 225 Time limits, 91 Time zone how to specify, 92 QSUB\_TZ environment variable, 128 TMPDIR environment variable, 83, 129 Token pairs for .netrc, 211 TOT batch queue summary display, 157 pipe queue summary display, 158 Transferring files, 17 Tutorial, 237 Types of limits, 89 Types of NQS queues, 8

## **U**

-u option cqdel command, 175, 182 cqstatl command, 150 cqsub command, 24, 99 qdel command, 175 qstat command, 150 qsub command, 99 -u option, cqsub command, 57 UDB, 51, 59 nice increment effect on a request's execution priority, 102 UNICOS MLS or UNICOS/mk security-enhanced system using ftua, 204 UNICOS user database (UDB) shell, 95 UNIX environment request execution, 127 USER batch request summary display, 144, 145 User commands, 14 database (UDB), 51, 59 displaying for request execution, 144, 145 displaying information for another, 150 displaying maximum number of concurrent requests for, 166 for request execution, 99 interfaces, 11 name for NQE database requests, 56 notification of queued transfer failures, 208 signaling a request submitted by another, 182 USR batch queue limits display, 166

## **V**

Validation creating validation files, 26 examples, 27 methods available, 25 setting up, 25 Validation file creating, 26 .nqshosts, 26 .rhosts, 26 use by cqdel command, 170, 172, 173, 181, 182 use by cqstat command, 166, 167 use by cqstatl command, 27, 149, 150

#### **W**

WAI

batch queue summary display, 157 pipe queue summary display, 158 wait command, 187 Warning: no access to tty; ... at start of standard output file, 233 Work flow through NQE figure, 6, 8 Writing message to output files, 114

#### **X**

-x option

cqsub command, 95 qsub command, 95 Xdefaults file used to configure displays, 133

# **Z**

-z option cqsub command, 64 qsub command, 65